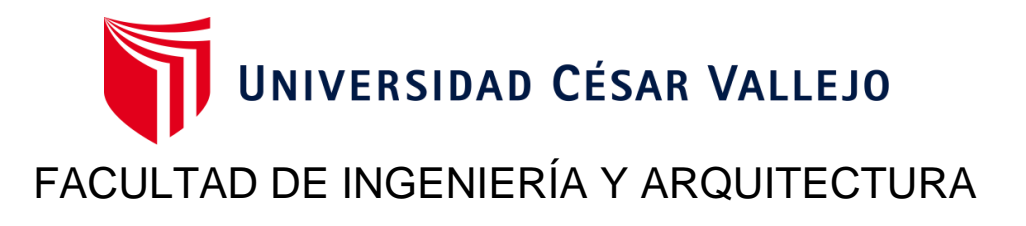

# ESCUELA PROFESIONAL DE INGENIERÍA DE SISTEMAS

# **Sistema web para el control de inventario en el Área de logística del Comercial Corporación Robleplast S.A.C, Huaraz, 2023**

**TESIS PARA OBTENER EL TÍTULO PROFESIONAL DE:** 

Ingeniero de Sistemas

## **AUTORES:**

Aguedo Leon, Cristhian Vladimir (orcid.org/0000-0001-5039-2143)

Espinoza Miranda, Jose Smit (orcid.org/0000-0003-1198-4650)

## **ASESOR:**

Mg. Pacheco Pumaleque, Alex Abelardo (orcid.org/0000-0001-9721-0730)

## **LÍNEA DE INVESTIGACIÓN:**

Sistemas de información y comunicaciones

## **LÍNEA DE RESPONSABILIDAD SOCIAL UNIVERSITARIA:**

Desarrollo económico, empleo y emprendimiento

## **LIMA – PERÚ**

**2023** 

#### <span id="page-1-0"></span>**Dedicatoria**

Dedico a Dios, fuente de fe y esperanza para encaminar vidas. A mis Padres, por darme la ayuda necesaria en cada paso trascendental en un camino lleno de vicisitudes.

Aguedo León, Cristhian Vladimir

A mi familia por su apoyo incondicional y por haber depositado su confianza en mí. Ellos son el pilar de mis días y muchos de mis logros se los debo a ellos. Sus enseñanzas y su constante motivación son la fuerza que me impulsa a alcanzar mis mayores anhelos.

Espinoza Miranda, José Smit

## <span id="page-2-0"></span>**Agradecimiento**

<span id="page-2-1"></span>Agradecemos al establecimiento comercial por su disposición al desarrollo de esta investigación. Como también al asesor por el esfuerzo incomparable de guiarnos en la elaboración de esta investigación.

Los Autores

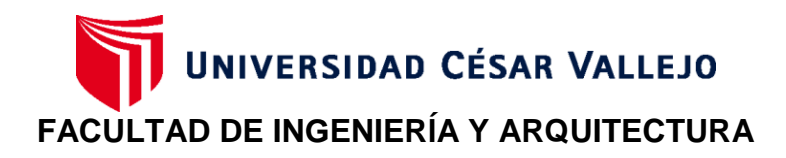

## **ESCUELA PROFESIONAL DE INGENIERÍA DE SISTEMAS**

## **Declaratoria de Autenticidad del Asesor**

Yo, PACHECO PUMALEQUE ALEX ABELARDO, docente de la FACULTAD DE INGENIERÍA Y ARQUITECTURA de la escuela profesional de INGENIERÍA DE SISTEMAS de la UNIVERSIDAD CÉSAR VALLEJO SAC - LIMA NORTE, asesor de Tesis Completa titulada: "Sistema web para el control de inventario en el Área de logística del Comercial Corporación Robleplast S.A.C, Huaraz, 2023", cuyos autores son AGUEDO LEON CRISTHIAN VLADIMIR, ESPINOZA MIRANDA JOSE SMIT, constato que la investigación tiene un índice de similitud de 20.00%, verificable en el reporte de originalidad del programa Turnitin, el cual ha sido realizado sin filtros, ni exclusiones.

He revisado dicho reporte y concluyo que cada una de las coincidencias detectadas no constituyen plagio. A mi leal saber y entender la Tesis Completa cumple con todas las normas para el uso de citas y referencias establecidas por la Universidad César Vallejo.

En tal sentido, asumo la responsabilidad que corresponda ante cualquier falsedad, ocultamiento u omisión tanto de los documentos como de información aportada, por lo cual me someto a lo dispuesto en las normas académicas vigentes de la Universidad César Vallejo.

LIMA, 04 de Marzo del 2024

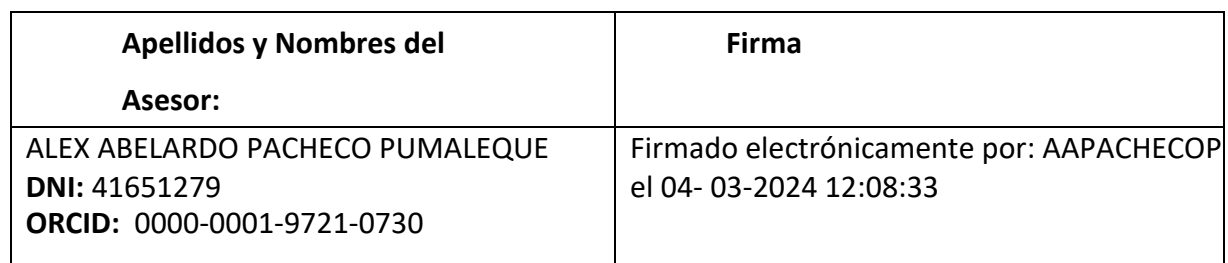

Código documento Trilce: TRI - 0739319

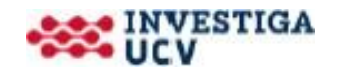

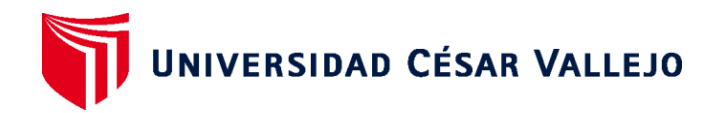

## **FACULTAD DE INGENIERÍA Y ARQUITECTURA**

## **ESCUELA PROFESIONAL DE INGENIERÍA DE SISTEMAS**

## **Declaratoria de Originalidad de los Autores**

Nosotros, AGUEDO LEON CRISTHIAN VLADIMIR, ESPINOZA MIRANDA JOSE SMIT estudiantes de la FACULTAD DE INGENIERÍA Y ARQUITECTURA de la escuela profesional de INGENIERÍA DE SISTEMAS de la UNIVERSIDAD CÉSAR VALLEJO SAC -LIMA NORTE, declaramos bajo juramento que todos los datos e información que acomp añan la Tesis titulada: "Sistema web para el control de inventario en el Área de logística del Comercial Corporación Robleplast S.A.C, Huaraz, 2023", es de nuestra autoría, por lo tanto, declaramos que la Tesis:

1. No ha sido plagiada ni total, ni parcialmente.

2. Hemos mencionado todas las fuentes empleadas, identificando correctamente toda cita textual o de paráfrasis proveniente de otras fuentes.

3. No ha sido publicada, ni presentada anteriormente para la obtención de otro grado académico o título profesional.

4. Los datos presentados en los resultados no han sido falseados, ni duplicados, ni copiados.

En tal sentido asumimos la responsabilidad que corresponda ante cualquier falsedad, ocultamiento u omisión tanto de los documentos como de la información aportada, por lo cual nos sometemos a lo dispuesto en las normas académicas vigentes de la Universidad César Vallejo.

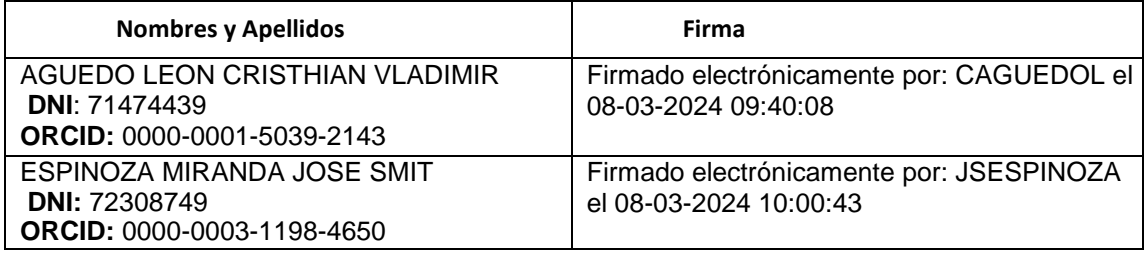

Código documento Trilce: INV - 1526675

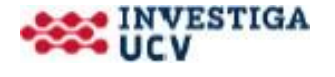

## Índice de contenidos

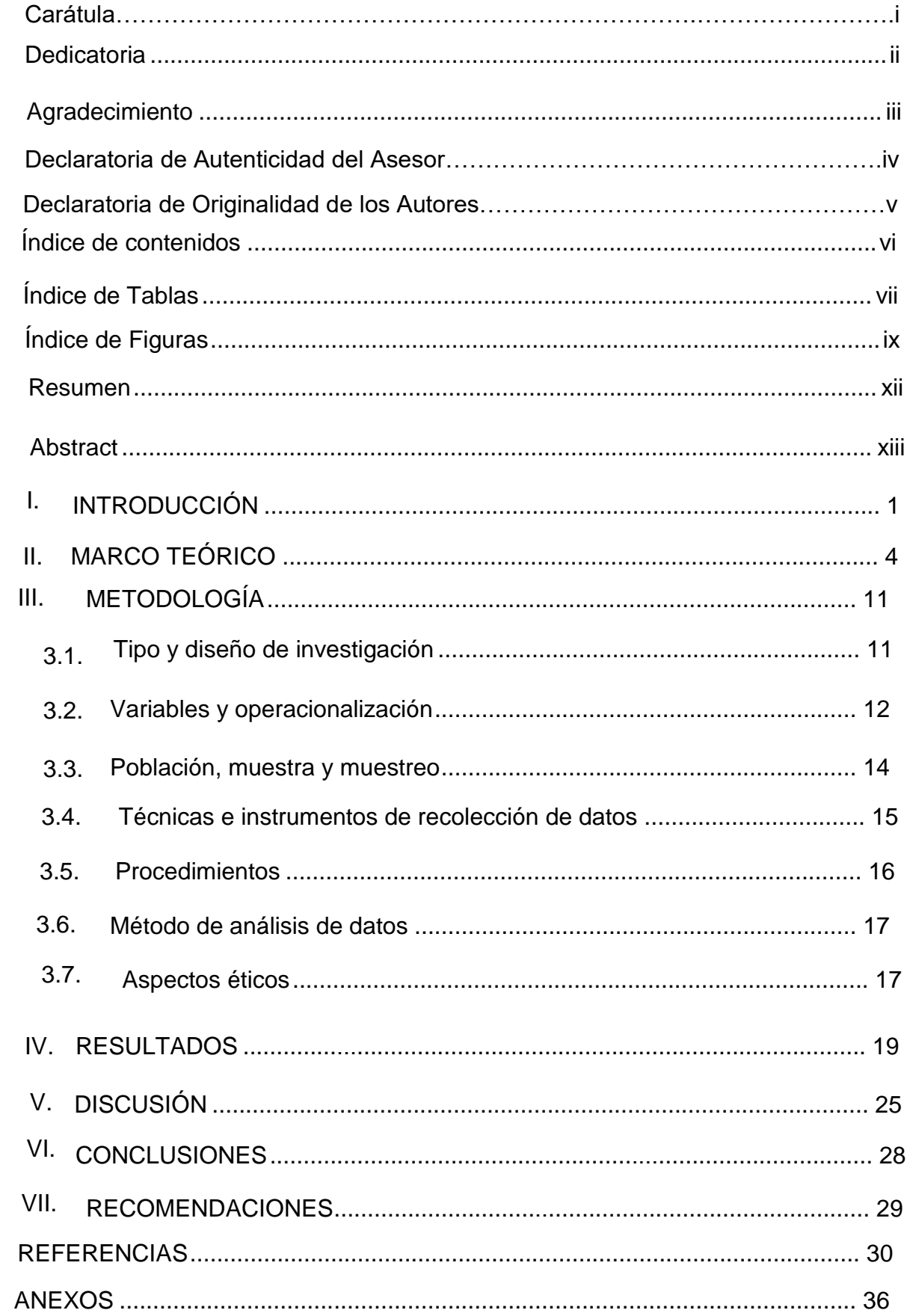

## **Índice de Tablas**

<span id="page-6-0"></span>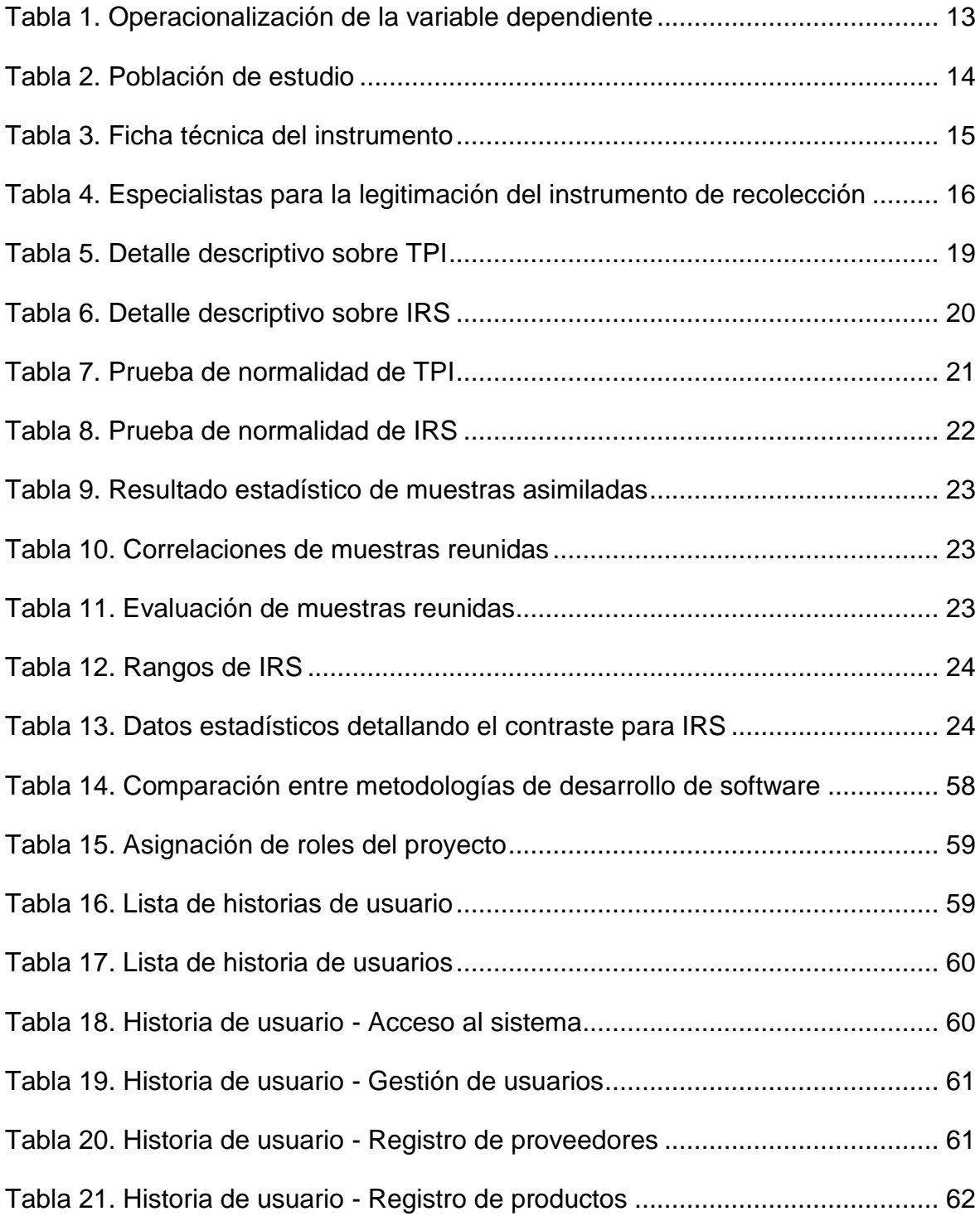

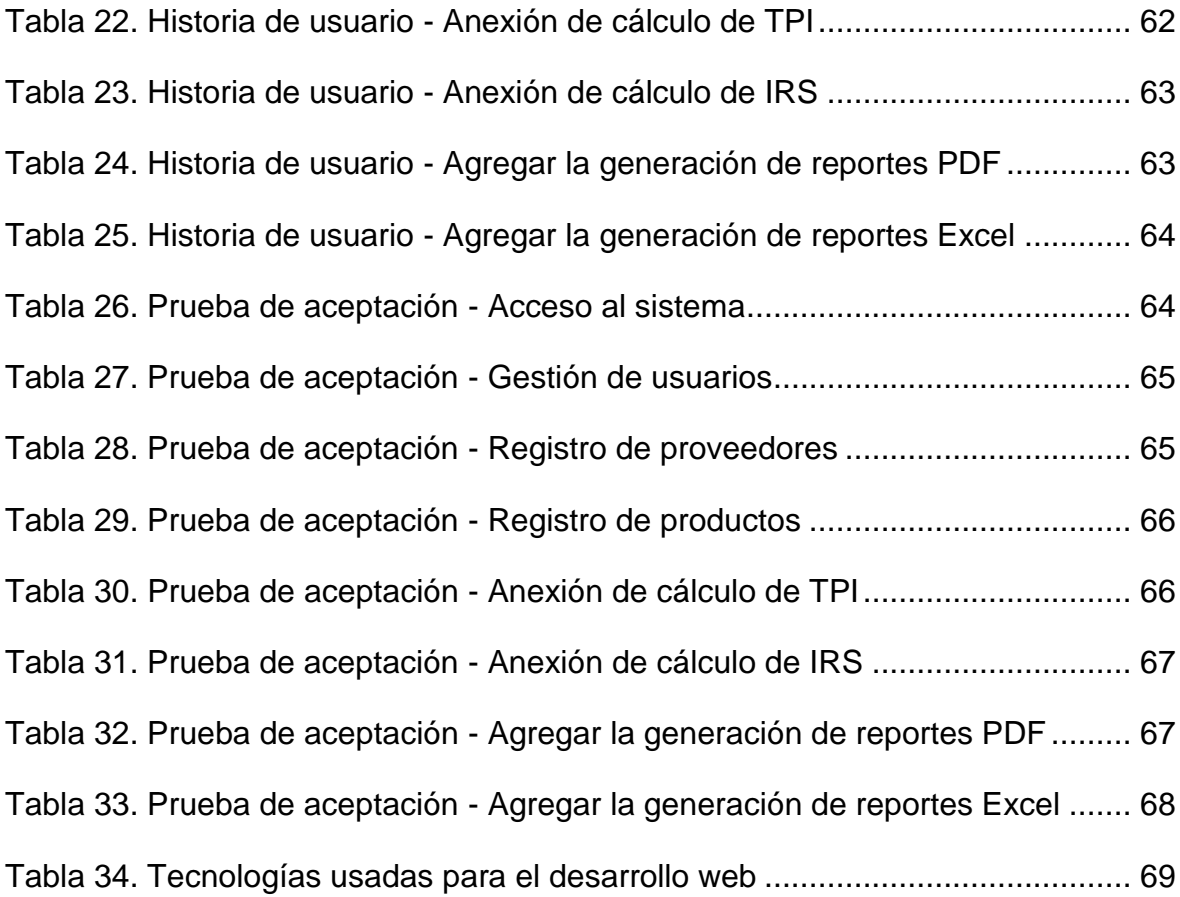

# <span id="page-8-0"></span>**Índice de Figuras**

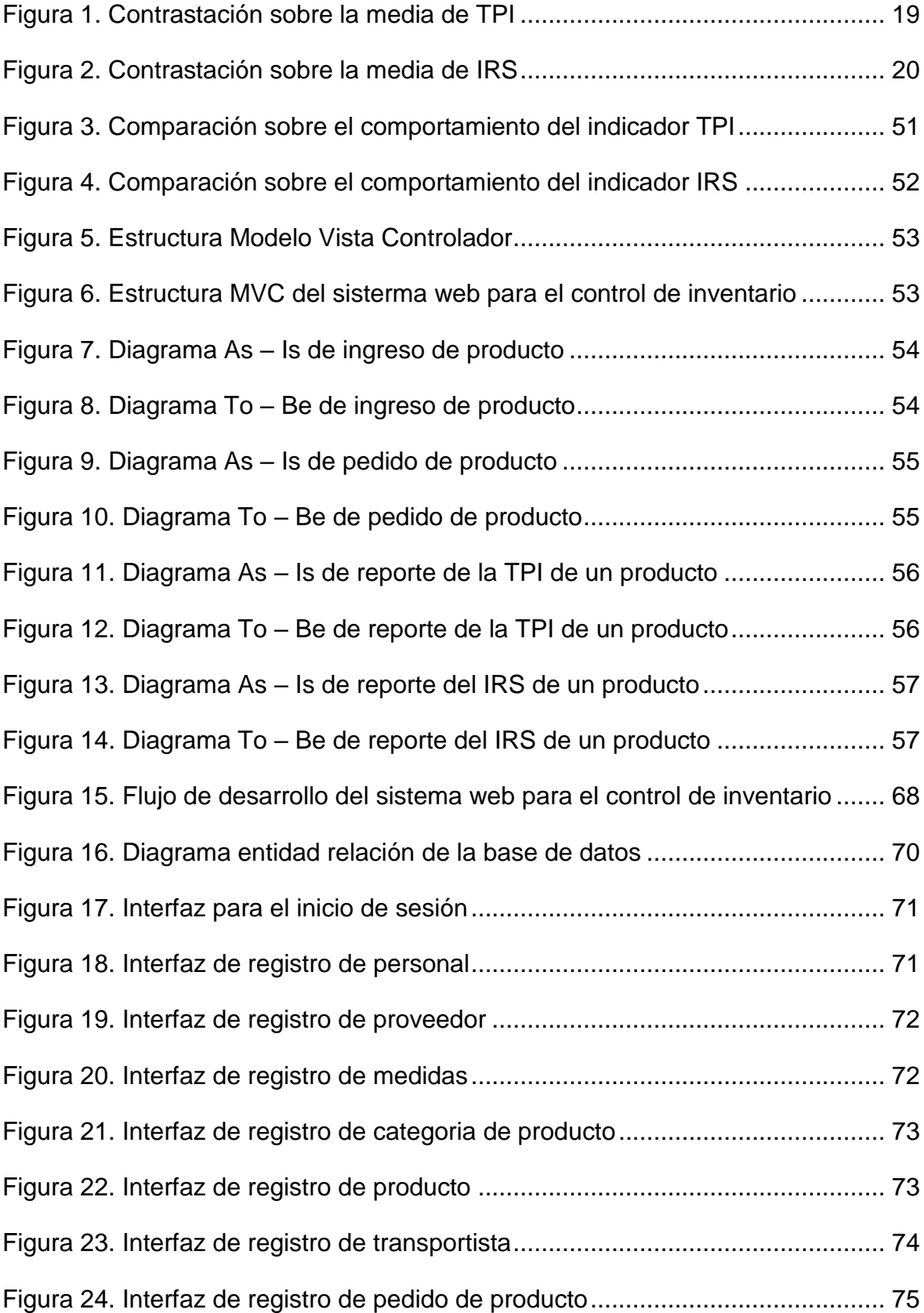

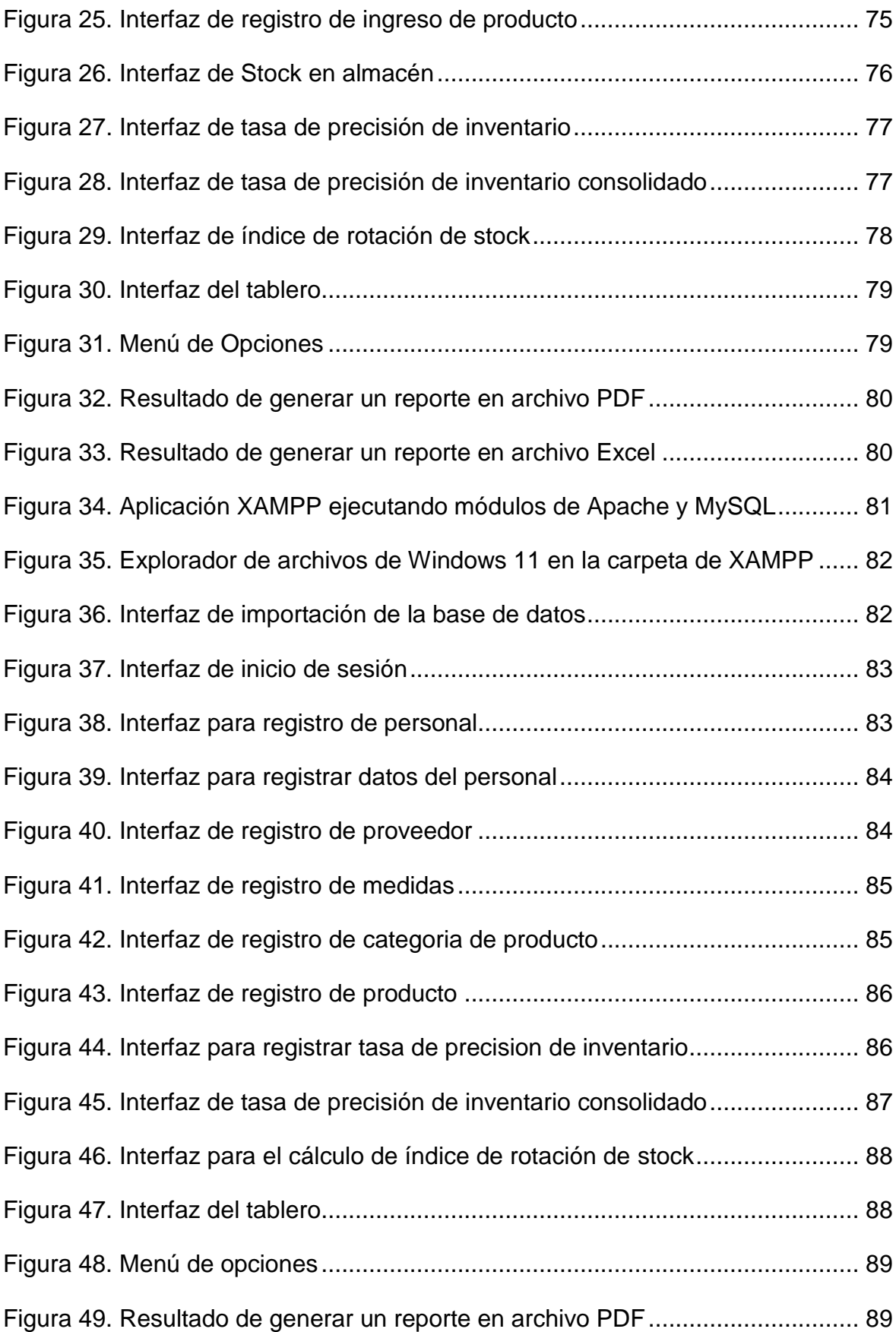

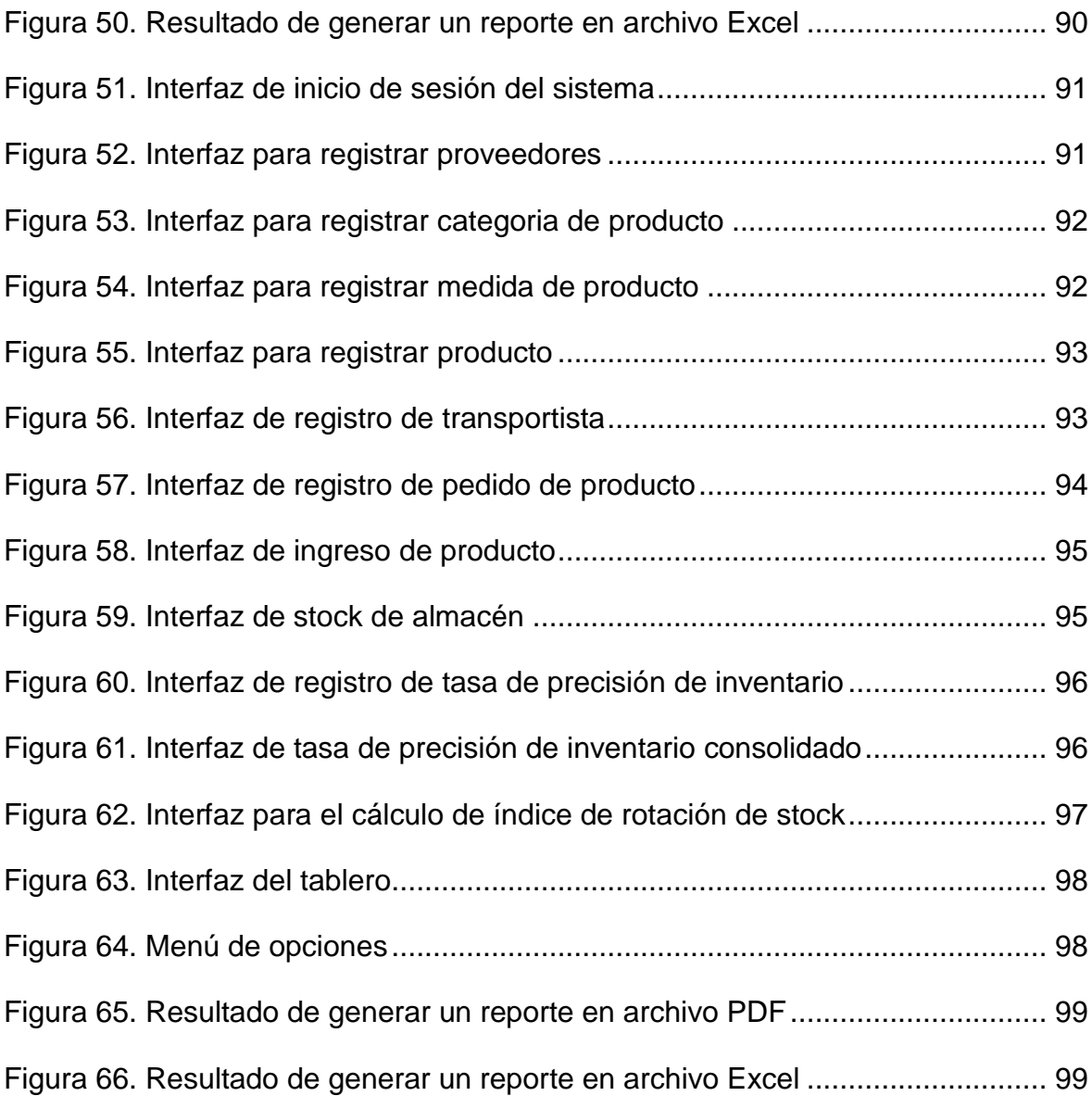

#### **Resumen**

<span id="page-11-0"></span>El control de inventario dentro del área de logística de una empresa comercial se dificulta cuando se experimentan errores de precisión en el registro de la cantidad de producto en el almacén. Ante esta problemática, emplear un sistema web es la forma más efectiva de abordarla. Por lo tanto, esta investigación se enfocó en determinar en qué medida un sistema web mejora el control de inventario en el área de logística de la corporación comercial Robleplast S.A.C, Huaraz, 2023. La investigación tuvo un enfoque cuantitativo, de tipo aplicada y diseño preexperimental. La muestra incluyó cincuenta registros de productos; la técnica de recolección de datos fue el fichaje y el instrumento fue la ficha de registro, validados por expertos y procesados mediante el software SPSS Statistics versión 27. Los resultados obtuvieron un incremento con respecto al primer indicador, tasa de precisión de inventario de stock de 47.58% a 72.77% (52.94%); y con respecto al segundo indicador, índice de rotación de stock se obtuvo un incremento de 6.89 a 13.16 (91.01%). Así, se concluyó que el sistema web mejoró el control de inventario en el área de logística de la corporación comercial Robleplast S.A.C. contribuyendo a un control de inventario efectivo.

**Palabras clave:** Sistema Web, Control de inventario, Almacén, TPI, IRS, Programación extrema.

#### **Abstract**

<span id="page-12-0"></span>Inventory control in the logistics area of a commercial company can be challenging when inaccuracies occur in recording product quantities in the warehouse. To address this issue, a web-based system is the most effective solution. This research aims to determine the extent to which a web-based system can improve inventory control at Robleplast S.A.C, Huaraz, 2023. The research followed a quantitative approach and utilized a pre-experimental design. The sample consisted of fifty product records. Data was collected using fichaje technique and the instrument used was a record card, which was validated by experts. The data was processed using SPSS Statistics software version 27. The results show an increase in the stock inventory accuracy rate from 47.58% to 72.77% (52.94%) for the first indicator, and an increase in the stock turnover rate from 6.89 to 13.16 (91.01%) for the second indicator. Therefore, it can be concluded that the web system has improved inventory control in the logistics area of the commercial corporation Robleplast S.A.C., contributing to effective inventory control.

**Keywords:** Web System, Inventory Control, Warehouse, TPI, IRS, Extreme Programming.

#### <span id="page-13-0"></span>**I. INTRODUCCIÓN**

En el área de logística, los empleadores pueden usar computadoras, celulares y aplicaciones de software conjuntamente al lector de código de barras; para potenciar el manejo de los sistemas web (Rincón, 2021).

Debido a los elevados costes de implementación y falta de conocimiento, el empresario no estaba interesado en las tecnologías web cuando puso en marcha su empresa. La aplicación en línea no se instalará en un ordenador, sino que se ejecutará a través de un navegador, lo que permitirá acceder a ella en cualquier momento (Valarezo et al., 2018).

Tras el brote de coronavirus en 2019, para (Organización Panamericana de la salud y Organización Mundial de la salud, 2020) los sistemas web se han vuelto cada vez más cruciales en el día a día, ya que mejoran y permiten compartir datos al instante, son versátiles y se organizan de manera eficiente. Por el momento, todavía hay organizaciones que no utilizan sistemas web realizando manualmente sus trámites, como recibos y/o notas de venta (Pico y Burgos, 2022).

En el nivel internacional se ejecutó un estudio por Rivera, en donde se observa que Europa tiene un 57% en entidades que aún no implementan una tecnología como herramienta para administrar sus incidencias; el 43% por el contrario ya hace uso de esta herramienta en sus empresas (Instituto Nacional de Estadística, 2021). De igual manera, en Perú, conforme al sondeo del Instituto Nacional de Estadística e Informática, destaca un 13.9% de entidades con un software de administración para emplear la tecnología de la información (TI) en su área de logística, que facilita superar sus operaciones en la mesa de ayuda; el 86.1% por el contrario no tiene implementado un sistema (Zanabria et al., 2018).

En este sentido, son pocas las corporaciones comerciales en el Perú que emplean un sistema web para mejorar y regular sus operaciones en el control de inventario. En consecuencia, se pretende abordar un vacío de entendimiento sobre el sistema web que facilita la realización de cálculos y la gestión de la información perteneciente al control de inventario (Escarcena, 2021).

Tal es el caso del Comercial Corporación Robleplast S.A.C opera desde el año 2016 en la ciudad de Huaraz que vende productos de diferentes características hechos a base de plástico, porcelana y vidrio. El área de logística de la corporación viene ejecutando las acciones en cuaderno y hojas de papel sueltas. El proceso inicia cuando los empleados del área de logística reciben los productos por parte de los proveedores, el operario registra datos del producto en Excel y al momento de hacer el segundo conteo se detecta que un producto tiene más unidades como también puede resultar con menos unidades. Además, se experimenta retraso en la obtención de la cantidad de existencias respecto al producto ya que se busca sus datos en hojas de Excel, en otros casos en hojas de papel o cuadernos para luego realizar el seguimiento de salidas y entradas de producto, finalmente, plasmar en otro archivo el cálculo de las veces que fueron necesarias pedir a los proveedores la cantidad adecuada del producto para dar origen a una venta fluida.

Para superar las deficiencias antes indicadas, se propone progresar en el control de inventario a fin de optimizar procesos para lograr mejores resultados en los indicadores, de tal forma evitar la desinformación que lleva ingresar datos incorrectos sobre los productos que se encuentran en la infraestructura del almacén; y teniendo en cuenta la información que se tiene de salidas e ingresos de existencias de productos que son pedidos para su futura venta en el Comercial Corporación Robleplast S.A.C se podrá calcular aquel índice de rotación de stock del producto analizado.

Por consiguiente, este estudio dará respuesta al posterior problema general: ¿En qué medida el sistema web mejora el control de inventario en el Área de logística del Comercial Corporación Robleplast S.A.C, Huaraz, 2023?. Y también de los problemas específicos: (a) ¿En qué medida el sistema web incrementa la tasa de precisión de inventario del control de inventario en el Área de logística del Comercial Corporación Robleplast S.A.C, Huaraz, 2023? (b) ¿En qué medida el sistema web incrementa el índice de rotación de stock del control de inventario en el Área de logística del Comercial Corporación Robleplast S.A.C, Huaraz, 2023?.

También, este estudio tiene varias justificaciones en las que destacan: Justificación social, metodológica, teórica y práctica. Según Iglesias (2021) se debe tener en cuenta el interés asociado a cada justificación.

Por lo tanto, la justificación social proporciona conocimiento que ayuda a los empleadores en el área de logística a controlar el inventario con mayor estabilidad; Asimismo, se justifica metodológicamente, porque se utilizará la ficha de registro para profundizar y desarrollar la investigación. En el aspecto teórico, se justifica porque pretende conocer mejor los sistemas web orientados al control de inventario para mostrar sus beneficios. Como detalle final en el ámbito práctico, es utilizar el sistema web para proporcionar información oportuna y de alta calidad además de realizar operaciones que son parte del control de inventario.

Se utilizó diseño tipo pre-experimental para ejecutar evaluaciones pre test; luego las evaluaciones post test, también se usó instrumentos validados por expertos que permiten la producción de los resultados.

Al continuar con el estudio de investigación, su objetivo es hacer realidad las metas que se derivan de la formulación de la cuestión. En efecto el objetivo general es: Determinar en qué medida un sistema web mejora el control de inventario en el Área de logística del Comercial Corporación Robleplast S.A.C, Huaraz, 2023. También, se fijó objetivos específicos: (a) Determinar en qué medida un sistema web incrementa la tasa de precisión de inventario del control de inventario en el Área de logística del Comercial Corporación Robleplast S.A.C, Huaraz, 2023, (b) Determinar en qué medida un sistema web incrementa el índice de rotación de stock del control de inventario en el Área de logística del Comercial Corporación Robleplast S.A.C, Huaraz, 2023.

Lo que sigue se considera una hipótesis general como supuestos relativos a los resultados del estudio que deben alcanzarse: Un sistema web mejora el control de inventario en el Área de logística del Comercial Corporación Robleplast S.A.C, Huaraz, 2023. Y sobre hipótesis específicas, se tuvo como primera: (a) Un sistema web incrementa la tasa de precisión de inventario del control de inventario en el Área de logística del Comercial Corporación Robleplast S.A.C, Huaraz, 2023, y respecto a la segunda (b) Un sistema web incrementa el índice de rotación de stock del control de inventario en el Área de logística del Comercial Corporación Robleplast S.A.C, Huaraz, 2023.

#### <span id="page-16-0"></span>**II. MARCO TEÓRICO**

Se describió aquel escenario en donde el problema acaece, junto a comparaciones con otras investigaciones (antecedentes), que dan credibilidad a este estudio.

**A nivel internacional**, estos trabajos de investigación previos que apoyan la investigación se detallan en los siguientes párrafos:

Entonces, Vivas et al (2023) en su estudio realizado en la ciudad de Bogotá desarrolló una solución informática con implementación en la web para facilitar en la ejecución de procesos que comprende el control de inventario. La metodología que fue seleccionada para la producción del software fue RUP, su investigación fue aplicada y con un diseño cualitativo, la entrevista y observación considerados como técnica además de la ficha de observación y la guía de entrevista como instrumentos. Como resultados, fueron optimizar el tiempo en que hay respuesta en procesos relacionados a control de inventario, establecer una programación para las actividades y una efectiva administración de los datos que se gestionan. Como conclusión al trabajar las acciones del control de inventario en una aplicación aporta en la elección de operaciones junto a la ocasión de expandirse en el mercado para la organización (Vivas, Rodríguez y Barbosa, 2023). Por inferencia el sistema web ayuda a optimizar las actividades del control de inventario; por medio de la ejecución del CRUD, en términos de la programación, sobre la información almacenada que tiene como funcionalidad dicha aplicación.

Para Velásquez et al (2020) en su estudio realizado en la ciudad de Managua ejecutó acciones de control de inventario ya que logró programar un sistema web que cumpla con las funciones requeridas. La metodología que fue seleccionada para la producción del software fue SCRUM, su investigación fue aplicada y con un diseño cualitativo, la entrevista y observación considerado como técnica además de la ficha de observación y la guía de entrevista como instrumentos. Obtuvo la agilidad en la ejecución del control de productos como en su cantidad y estado con el empleo del sistema web. Como conclusión el software permite controlar la información de cada producto con más eficiencia, además de que el producto del software es adaptado a las sugerencias y opciones para el usuario final (Velásquez, Cárcamo y Aguirre, 2020). Por inferencia el sistema web será adaptable a las necesidades de la directiva de la corporación, para mejorar el ejercicio de las actividades correspondientes a los empleados en el área de logística.

Además, Qin et al (2022) en su artículo realizado en el país de Reino Unido, desarrolló una aplicación destinada al control de inventario que genere códigos de barras y código de rápida respuesta para que sirva como base para la implementación de una estación de escáner en una empresa de fármacos. La metodología que fue seleccionada para la producción del software fue Programación Extrema. Como resultado obtuvo la creación de código de barras y de rápida respuesta empleando las herramientas del sistema web; para así administrar adecuadamente los productos al ingresar la información de localización y cantidad del producto en uso en el laboratorio. Concluyeron que para administrar datos la herramienta potente a emplear es un sistema web, ya que los datos guardados gracias al gestor de base de datos puede ser manejada por el sistema web y recibida por los operarios del laboratorio en simultaneo (Qin et al., 2022). Por inferencia, el sistema web ayuda a mejorar la comunicación y administración de datos fundamentales entre empleados del área logística para desarrollar sus actividades en conjunto.

También Dennert et al (2021) en su artículo realizado en el país de Estados Unidos, desarrolló una base de datos con relación al control de inventario de los productos que se emplean en el laboratorio haciendo uso de la aplicación de Microsoft Access. La metodología seleccionada para producir la aplicación basada en Microsoft Access fue Programación Extrema. Como resultado obtuvo una aplicación que ayudaba a evitar la redundancia de datos y agilizar las consultas. Como conclusión la aplicación brinda respuestas más claras para tomar las decisiones que se amerita y así potenciar las actividades de control de inventario en el laboratorio (Dennert, Friedrich y Kumar, 2021). Por inferencia la aplicación para el control de inventario ayuda a mejorar en los resultados de búsqueda, reduciendo el tiempo de espera y mostrando la información esperada por los empleadores.

**A nivel nacional**, Avila & Cornejo (2022) en el marco de su investigación realizada en la urbe limeña**,** desarrolló un sistema web que aporta con sus herramientas al control de inventario en una empresa para la fabricación de telares. La metodología que fue seleccionada para la producción del software fue SCRUM también el tipo fue aplicada y con un diseño preexperimental, el fichaje considerado como técnica además de la ficha de registro como instrumento y finalmente la muestra poblacional estuvo conformada por 249 productos. Como resultado obtuvo que el incremento en el índice de exactitud de inventario es del 63.65% al 83.88%. Como conclusión después de haber aplicado y ejecutado el control de inventario a nivel informático se da cuenta de que el sistema web potencia la precisión de inventario (Avila y Cornejo, 2022). Por inferencia el sistema web es importante en mejorar la precisión de inventario, ya que evita la duplicidad de datos, y al contar con alertas y reportes los empleadores serán consientes de la calidad de datos que ingresan en el sistema web.

También, Carrascal & Zarate (2022) en su estudio realizado en la ciudad de Lima, desarrolló un sistema web que contiene herramientas para el control logístico. La metodología que fue seleccionada para la producción del software fue SCRUM su investigación fue aplicada y con un diseño preexperimental, el análisis documental considerado como técnica además de la ficha de registro documental como instrumento y finalmente la muestra poblacional fue de 20 registros. Como resultado obtuvo que el índice de rotación de stock incrementó de 17,55% al 50,41%. Como conclusión después de haber aplicado la intervención del sistema web en el control de inventario da la oportunidad de mejorar ciertos índices que se encuentran en el proceso de control de inventario (Carrascal y Zarate, 2022). Por inferencia la mejora del índice de rotación de stock es revelada por los cálculos que se muestran en el sistema web logrando la interpretación adecuada que permita una mejor rotación de stock del producto en análisis.

Además, Rafaile (2020) en su artículo realizado en la ciudad de Chimbote, implementó un sistema web que ejecuta funciones inmersas en el control de inventario. La metodología seleccionada para producir el software fue SCRUM. Como resultado obtuvo que, el actual sistema web para el control de inventario fue rechazado por el 60% de empleados, ya que la demanda de un sistema web con capacidad de elaboración de informes y almacenamiento de datos que pudieran realizar los empleados era del 100%, y el sistema web establecido por el investigador mejoraba la calidad de los resultados del control de inventario. Concluyeron que la transformación digital adecuada de los procesos es una gran oportunidad para potenciar sus actividades diarias en sus horas de trabajo (Rafaile, 2020). Por inferencia el sistema web cuenta con las herramientas necesarias, como ingresar datos, generar gráficos estadísticos y ejecutar cálculos; con el fin de interpretar resultados y evaluar la calidad del control de inventario.

Finalmente, Ramírez (2020) en su artículo realizado en la ciudad de Chimbote, desarrolló un sistema web que aporta en el control de inventario en una ferretería. La metodología seleccionada para producir el software fue RUP. Como resultado fue la muestra de rechazo al sistema web actual para el control de inventario por parte de los empleados en el área logística del 85% y el sistema web creado por el investigador fue aceptado por el 100% de los empleados de dicha área. Como conclusión obtuvieron una aplicación que ayude a mitigar el porcentaje de error al realizar los pasos que involucran cada tarea designada a los empleados en el área logística (Ramírez, 2020). Por inferencia el sistema web contribuye a mejorar la precisión de los empleados, en procesos relacionados con el control de inventario; esto se debe a que los empleados pueden aprovechar de un lector de código de barras compatible con el sistema web, para obtener información sobre los productos que se gestionan; así mismo el uso de otros artefactos electrónicos resulta un mejor desempeño en sus tareas diarias.

Por otra parte, las teorías que fueron consultadas son Teoría General de Sistemas (TGS) junto a Teoría de Gestión; detalladas en los siguientes párrafos.

TGS, detallado por Ludwing Von Bertalanffy; explica que un sistema es la representación del conglomerado de elementos que mantienen un vínculo entre ellos, elementos estudiados considerando la rama a la que pertenecen. También detalla que un sistema debe cumplir con los objetivos trazados, cualquier estimulo que afecte a algún elemento del sistema se verá reflejado en los demás elementos, puede existir desgaste en la unión del sistema mientras reine el desorden entre sus elementos, en un sistema debe prosperar la adaptación frente a cambios sucedidos internamente y también frente a las inclemencias externas; finalmente con las condiciones iniciales logrará el objetivo planteado mostrando un mismo resultado (Zamudio, 2021).

Además, TGS es una recopilación de recomendaciones efectivas para gestionar una organización, donde la responsabilidad recae sobre los supervisores ya que se encargan de ejecutar las estrategias necesarias para motivar el desempeño de los trabajadores a su máxima manifestación para conseguir las metas pertenecientes a la compañía (Casado y Gimenez, 2022).

Finalmente, la recomendación más importante, consiste en que los líderes deben de reforzar la productividad de sus encargados por medio de la igualdad para todos, el respeto, la comunicación retroalimentativa, iniciativa, la disciplina, el orden, la estabilidad en el área de trabajo y el sentimiento a la predisposición de colaboración para el trabajo en equipo (Spring Professional, 2021).

El modelo escogido para el desarrollo de la aplicación informática fue la de Modelo Vista Controlador. Donde el modelo se encarga de representar la información y el procesamiento lógico de la aplicación es responsable de realizar las operaciones, la vista de ser la interfaz que los usuarios emplearan y el controlador de actuar como intercomunicador entre la vista y el modelo procesando las acciones del usuario (Aguirre, 2022). Además, esta modelo permite el desarrollo de la vista independiente del controlador y de favorecer la actualización de cada uno de ellos sin depender uno del otro (Flórez y Hernández, 2021). Y finalmente las ventajas de construir una aplicación informática siguiendo este modelo son la de ejecutar un código de estructura clara y fácil de leer, también la de poder reutilizar el código en diversas secciones del producto y el poder facilitar a la ejecución de pruebas sobre su funcionamiento (Soria, Huillcen y Palomino, 2021).

Explicando la variable dependiente, donde es el sistema web

Detallando que es una colección de páginas web interconectadas que brindan diferentes servicios o funcionalidades. Puede pensar en la web como una tienda en línea o un servicio de correo electrónico accedido a través de Internet para realizar diversas actividades, como vender servicios o para el envío de mensajes (Pereira, 2021).

También las características de un sistema web son la compatibilidad para mostrar su contenido en diferentes dispositivos conectados al internet, además de que los usuarios no necesitan descargar algún componente para recibir actualizaciones ya que el creador de la aplicación se encarga de renovarla (Aguirre, 2021).

Y finalmente los beneficios de emplear un sistema web en una organización, son la calidad de la accesibilidad a la información, la colaboración simultánea en la ejecución de tareas y disminuir los costos operativos sobre la selección especifica de hardware especifico en el que funcione el sistema web (Torres, 2022).

Por otro lado, explicando la variable dependiente, donde es el control de inventario.

Destacando que es un proceso incluyente en actividad logística encargada de recepción, almacenamiento junto a la traslación de material dentro del mismo almacén hacia el punto donde se realizara la venta; pueden ser materias primas, productos acabados, así como de la gestión y la notificación de la información generada por los datos (Marco, 2021).

Caracterizado por permitir la fiabilidad, elevar el volumen para cada producto disponible, reducir los costos en el manejo logístico (Mora, 2011).

Para ejecutar un control de inventario de calidad por sus acciones deben ser las siguientes clasificar los productos, análisis en la elección de proveedores según su trabajo con la organización, cumplir con un plan de trabajo establecido y ayudar en el posicionamiento estratégico de la corporación a la que pertenece (Ortiz et al., 2018).

También, según esta investigación, se emplearon dos indicadores para medir la importancia de la variable dependiente para las operaciones internas de la organización en el departamento de logística.

Como indicador primero fue, tasa de precisión de inventario (TPI) referido a cualquier diferencia concebible entre sus registros de inventario informatizados y su inventario físico, el resultado de TPI sobre un producto es la división entre la cantidad de producto en el sistema web y la cantidad del producto en almacén será expresado en porcentaje, después de ello para calcular el TPI consolidado dentro de un periodo de tiempo es necesario determinar la media de los registros de TPI sobre el producto en revisión; acotando que dentro del desempeño del almacén este indicador debe ser revisado de forma frecuente (Rocha et al., 2021).

Además, los beneficios de calcular el TPI sobre cada producto son de poder evitar el exceso de stock, la sobreventa y la falta de stock; esto puede hacer que el cliente se sienta más apegado a la empresa y que tenga una experiencia de compra más agradable ya que siempre encontrará el producto que busca y finalmente favorece en ejecutar la planificación de pedidos hacia los proveedores y poder transmitir al área de ventas para poder ejecutar promociones en las ventas por si un producto esta mucho tiempo en almacén (Galy, 2020).

Asimismo, el segundo indicador fue Índice de rotación de stock (IRS) que muestra aquella frecuencia con la que se deben agregar nuevas existencias al inventario del almacén para mantener el nivel adecuado de inventario para una gestión logística eficaz, el resultado de IRS sobre un producto es la división entre la suma de salidas y la cantidad media de stock que será expresado en número decimal; donde se puede interpretar como alto y bajo según sea el caso en el análisis para cada producto (De-Diego, 2022).

También, los beneficios de calcular el IRS sobre cada producto son de identificar que producto se realiza más pedidos y cuales se están manteniendo demasiado en el almacén lo que también da paso a analizar que producto debe seguir siendo almacenado y pedido al proveedor para su futura venta, llegado al equilibrio de IRS originará más ventas sobre un producto y su presencia estará asegurada en el centro comercial; además de ello genera la planificación de pedidos hacia el proveedor (Parra, 2020).

## <span id="page-23-0"></span>**III. METODOLOGÍA**

## <span id="page-23-1"></span>**3.1. Tipo y diseño de investigación**

## **3.1.1. Tipo de investigación.**

El presente estudio pertenece al tipo aplicada. Referente a ello (Ramírez y Calles, 2021) expresan que la investigación aplicada busca resolver aquel problema al que una sociedad o una entidad industrial o empresarial le hace frente. Es aplicada orientada a lograr mejoras en el departamento de logística respecto al control de inventario en el Comercial Corporación Robleplast S.A.C implementando un sistema web como contribución al resultado esperado.

## **3.1.2. Diseño de investigación**

Su diseño es experimental, pre-experimental de tipo y longitudinal de carácter. Una investigación longitudinal sigue a la misma muestra a lo largo del tiempo; es decir, implica una observación repetida al menos dos veces, lo que da lugar a dos medidas de la misma muestra en distintos grados de afectación para contestar las preguntas dentro de la investigación y tener un resultado sobre las hipótesis cumpliendo así con un enfoque cuantitativo (Gutiérrez y Vila, 2021).

Es pre-experimental porque se manejó la variable dependiente centrándose en su evolución antes y después de la implementación del sistema web, para llevar a cabo el pre test y posteriormente el post test, detallándose la formula (Figura 1):

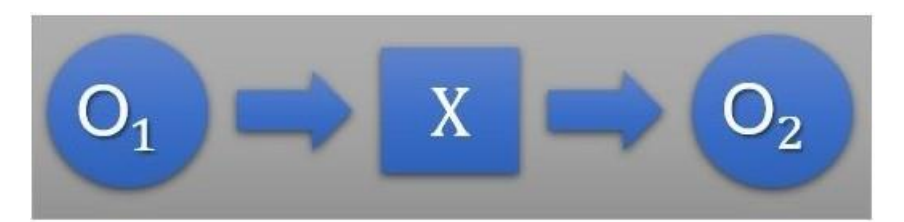

## **Figura 1.** *Diseño de investigación*

#### **Donde:**

**O1:** La situación actual del Comercial Corporación Robeplast S.A.C.

- **X:** Variable: Sistema Web
- **O2:** La situación actual posterior del Comercial Corporación Robeplast S.A.C.

#### <span id="page-24-0"></span>**3.2. Variables y operacionalización**

#### **Variable independiente (VI): Sistema Web**

Donde sistema web es la variable de tipo cuantitativa. Para (Lerma, 2022) es una variable que se enuncia y mide numéricamente. Su distribución es escalar, donde la variable obtiene un valor, y discreta porque posee valores enteros que son generadores de cambios experimentados por la variable dependiente.

#### **Definición Conceptual Sistema web**

Sistema web es una estructura de información y comunicación construida en Internet, un nuevo medio de comunicación; tiene dos aspectos básicos el comportamiento de los objetos y el contenido, así como un conjunto de ventajas obtenidas al afirmar que el sitio puede satisfacer una o varias expectativas de los usuarios y finalmente para construir, mantener además de desarrollar sitios web se ampara en el uso de las tecnologías de información (Mata, 2022).

#### **Definición Operacional Sistema web**

Aplicación de software que implica optimizar procesos del control de inventario en su uso, ya que al estar alojado en servidor en la nube y pueda ser accedido por usuarios finales empleando dispositivos conectados al internet para poder ingresar datos, generar reportes y realizar operaciones para ver resultados y poder tomar decisiones de acuerdo con el análisis del usuario final.

#### **Variable dependiente (VD): Control de inventario**

Control de inventario como variable dependiente, es aquella variable del tipo cuantitativa (Beltrán, 2021). Es modificada por las acciones de la primera variable y las consecuencias originan los resultados.

#### **Definición Conceptual: Control de inventario.**

Para (Rodriguez, 2021) el control de inventario es un método que permite a una empresa gestionar la mercancía que tiene a mano. De este modo, no sólo sabe lo que tiene, sino también qué artículos necesita mover más rápido, cuáles tienen existencias limitadas, cómo es su rotación y dónde necesita invertir más recursos para un almacenamiento adecuado.

#### **Definición Operacional: Control de inventario**

Conjunto de actividades que implican obtener cálculos en base a indicadores para determinar el nivel del control de inventario en base a la administración de los productos localizados en el área de logística de la corporación.

Esta variable tuvo como dimensiones al inventario y el manejo de existencias y como indicadores clave para su medición la Tasa de precisión de inventario (TPI) calculado por la conversión a porcentaje de la división de Número de artículos registrados correctamente (NAR) entre el número total de artículos verificados (NTAV). Y el índice de rotación de stock (IRS) calculado por la conversión a porcentaje de la división de suma de salidas (SDS) entre la cantidad media de stock (CMS); evaluados empleando la ficha de registro.

| Indicador  | Instrumento       | Cant. | Unid.<br>medida | Fórmula                                             |
|------------|-------------------|-------|-----------------|-----------------------------------------------------|
| TPI        | Ficha de registro | 50    | Porcentaje      | $TPI = \frac{NAR}{NTAV} x100$                       |
| <b>IRS</b> | Ficha de registro | 50    | Decimal         | $rac{\overline{SDS}}{\overline{CMS}}$<br><b>IRS</b> |

<span id="page-25-0"></span>**Tabla 1***. Operacionalización de la variable dependiente*

#### **Indicadores**

Para este estudio, se definieron dos indicadores con el propósito de establecer una correlación con la variable dependiente, el primero de ellos es el IRS, mientras que el segundo es el TPI.

#### **Escala de medición**

Se empleó la razón como escala para la variable dependiente, dado que los datos son cuantitativos sin valor negativo, donde el cero representa la inexistencia de la variable.

#### <span id="page-26-0"></span>**3.3. Población, muestra y muestreo**

#### **Población**

Según (Castro, 2022) personas, seres vivos de cualquier tipo, cosas, entidades o cualquier combinación de elementos cuyas propiedades puedan cuantificarse pueden ser miembros de una población.

La población establecida en cincuenta registros de productos dentro de los cincuenta días entre el quinto y séptimo mes considerado como Pre Test. Luego, los cincuenta días después de aplicar la implementación de la aplicación informática, entre el séptimo y noveno mes del año actual considerado como Post Test.

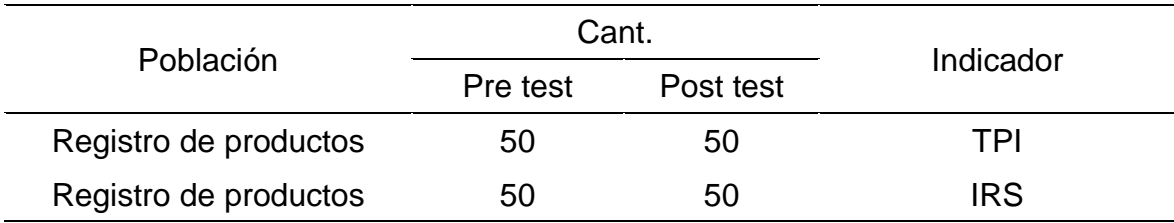

#### <span id="page-26-1"></span>**Tabla 2***. Población de estudio*

#### **Muestra**

Según (Castro, 2022) se denomina muestra a cualquier segmento obtenido a partir de la población global; es un subconjunto que comparte las mismas características que la población. La población es finita en este estudio entonces el tamaño muestral está conformado por cincuenta registros de productos.

#### **Muestreo**

En el estudio se estableció el muestreo no probabilístico por conveniencia. Consiste en decidir que individuos, como también elementos pertenecientes a una población que se estudiarán; no se examinará a todos los elementos o individuos pertenecientes a la población, sino a una muestra representativa para extraer conclusiones sobre la población (Castro, 2022). La muestra seleccionada convenientemente accesible para el investigador, destacando que es una técnica adoptada para las poblaciones pequeñas como especificas donde son menores a cien.

### <span id="page-27-0"></span>**3.4. Técnicas e instrumentos de recolección de datos**

#### **Técnica de recolección de datos**

Se ejecutó el fichaje para la recopilación, en el estudio. Para (Tafur y Izaguirre, 2022) se detalla la acción de recopilar datos que expresan información existente en la web, en libros o en revistas.

Dentro del fichaje, se recolectó y se almacenó información sobre los hechos donde interviene y se puede evaluar a la variable dependiente.

#### **Instrumento de recolección de datos**

De instrumento, la ficha de registro. De acuerdo con (Tafur y Izaguirre, 2022) es un instrumento para la recopilación de información utilizado también para clasificar información sobre fuentes de información, documentos e investigaciones, incluyendo a personas, lugares además de acontecimientos donde se pueden realizar medidas del objeto en estudio.

La ficha técnica se representa como un instrumento descrito en la tabla 3.

| Nombre Instrumento                   | Ficha de registros de medición                                                                                                    |  |  |
|--------------------------------------|----------------------------------------------------------------------------------------------------|--|--|
| Investigadores                       | Aguedo León, Cristhian Vladimir                                                                                                    |  |  |
|                                      | Espinoza Miranda, José Smit                                                                                                    |  |  |
| Año                                  | 2023                                                                                                    |  |  |
| Descripción<br>instrumento           | Ficha de registro                                                                                                    |  |  |
| Objetivo                             | Determinar en qué medida un sistema web mejora el<br>control de inventario en el área de logística del<br>Comercial Corporación Robleplast S.A.C, Huaraz,<br>2023 |  |  |
| <b>Indicadores</b>                   | a) TPI<br>b) IRS                                                                                                    |  |  |
| Num. de<br>registros a<br>recolectar | 50                                                                                                    |  |  |
| Aplicación                           | Directa                                                                                                    |  |  |

<span id="page-27-1"></span>**Tabla 3***. Ficha técnica del instrumento*

### **Validación de instrumentos**

La hoja de validación junto a los criterios de claridad como pertinencia y la relevancia se utilizaron para ganar legitimidad. Esto garantizó la fiabilidad de la interpretación de los datos y su posterior tratamiento. A continuación, en la tabla 4 se enumeran los especialistas que respaldaron las herramientas de datos utilizadas en esta investigación.

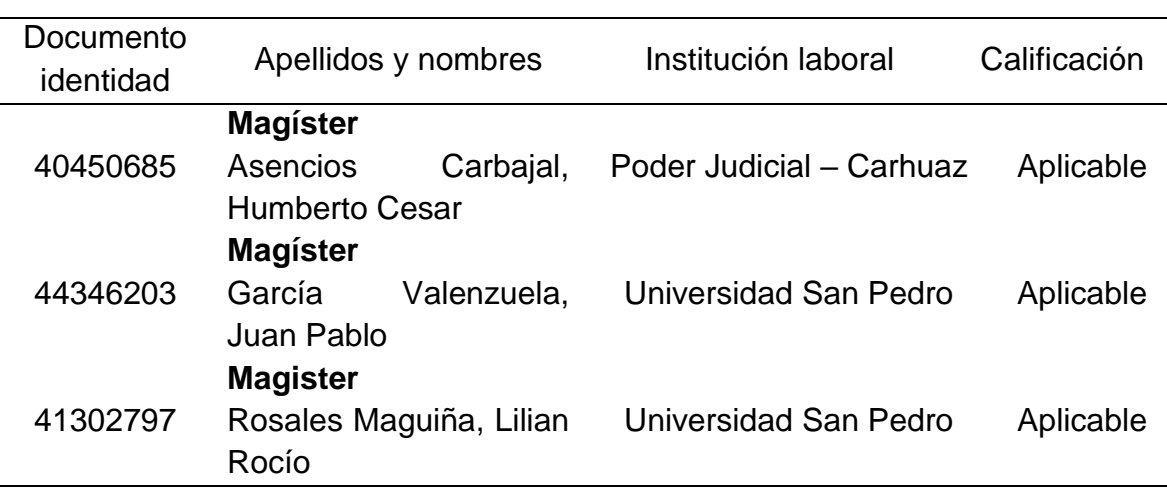

<span id="page-28-1"></span>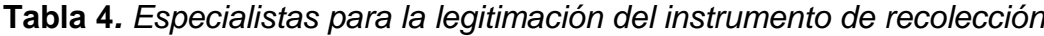

#### <span id="page-28-0"></span>**3.5. Procedimientos**

Con el fin de saber sobre la problemática que se presenta en el Comercial Corporación Robleplast S.A.C., se realizó una reunión con la gerente de la corporación para conseguir información selecta sobre inconvenientes en el área de logística.

A continuación, se utilizaron fichas de registro verificadas por profesionales para la medición de los indicadores; las etapas de adquisición de datos previos a la prueba se fijaron desde mayo a julio del 2023, y los posteriores, desde julio a setiembre del 2023. El examen de los indicadores, incluidos el pre test y el post test, se programó después de la finalización de cincuenta días laborables.

Adicionalmente a la correcta ejecución del sistema web, producto del estudio y análisis de una amplia gama de recursos informativos, se llevó a cabo el desarrollo de este siguiendo las fases de la metodología Programación Extrema (Singh, 2021).

Tras obtener los datos del instrumento, se digitalizaron e introdujeron en una base de datos utilizando las tablas disponibles en la aplicación SPSS Statistics versión 27, y los datos informativos se procesaron mediante tablas y gráficos de barras para mostrarlos de acuerdo con la estadística descriptiva.

#### <span id="page-29-0"></span>**3.6. Método de análisis de datos**

Lograr interpretar los resultados obtenidos en la etapa previa como también en la etapa posterior, para ello se ejecutó el software SPSS Statistics versión 27, y así se posibilitó el análisis en la estadística descriptiva junto a la inferencial.

Para el análisis descriptivo, se exhibió las medidas de la tendencia central, los valores más altos y los más bajos que se presentaron en forma de tabla además de un gráfico de barras para su posterior interpretación.

Durante el análisis inferencial se siguieron estos pasos: Se aplicó la evaluación de Shapiro-Wilk para confirmar la normalidad de los datos, luego la validación de las hipótesis mediante la fórmula de Wilcoxon como también la de T-Student, con su detalle y aclaración respecto a la primera y segunda etapa para confirmar que existen contrastes reveladores en las medias. Herramientas utilizadas debido a la distribución no normal y normal de la población.

#### <span id="page-29-1"></span>**3.7. Aspectos éticos**

El estudio se llevó a cabo con un estricto apego a los principios éticos establecidos por el creador del marco teórico, considerando la importancia crítica de las variables, dimensiones e indicadores en el desarrollo y consolidación de este**.** Asimismo, se dio cabal cumplimiento a los requisitos éticos establecidos en la Resolución Nº 0403-2021/UCV de la Universidad César Vallejo, los cuales son fundamentales para el desarrollo responsable de cualquier investigación. La finalidad de estos lineamientos es fortalecer la integridad científica de las investigaciones desarrolladas en la UCV, con el fin de garantizar su aprobación en base a criterios de responsabilidad, honestidad y rigor científico.

En este sentido, los conceptos de la investigación fueron aprobados y se detallan a continuación; previo a la aplicación instrumental, se explicó a la gerencia del Comercial Corporación Robleplast S.A.C. el objetivo de la investigación. De

igual forma, la recolección se realizó de manera cuidadosa y sin ambigüedades. Se mantuvo la confidencialidad y utilizándolos únicamente con fines académicos. En el desarrollo de la investigación se observaron en todo momento los principios de equidad y justicia en el trato a los trabajadores. Para evitar el plagio intelectual, los trabajos se mencionaron utilizando la norma ISO 690; originalidad, el pensamiento del autor se expresó por escrito; a partir de la lectura, luego al análisis y finalmente la síntesis; por último, la ejecución del aplicativo Turnitin para la evaluación del texto y el reconocimiento de plagio.

#### <span id="page-31-0"></span>**IV. RESULTADOS**

#### **4.1. Análisis descriptivo**

Los resultados logrados al realizar este estudio en cuanto a dos indicadores, tasa de precisión de inventario (TPI) e índice de rotación de stock (IRS), se tratan estadísticamente en las tablas 5 y 6 junto las figuras 1 y 2 con la interpretación de lo detallado en las figuras.

#### **TPI Medidas descriptivas**

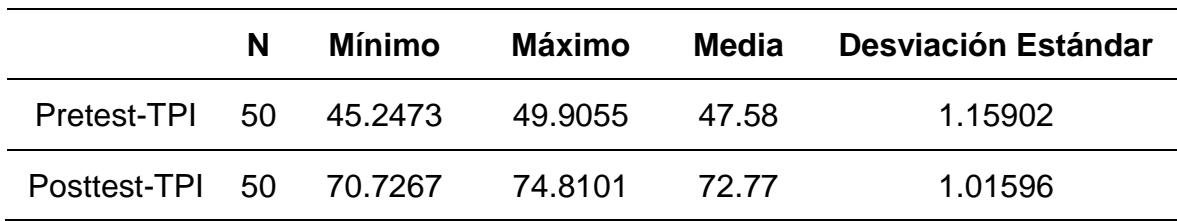

<span id="page-31-1"></span>**Tabla 5***. Detalle descriptivo sobre TPI*

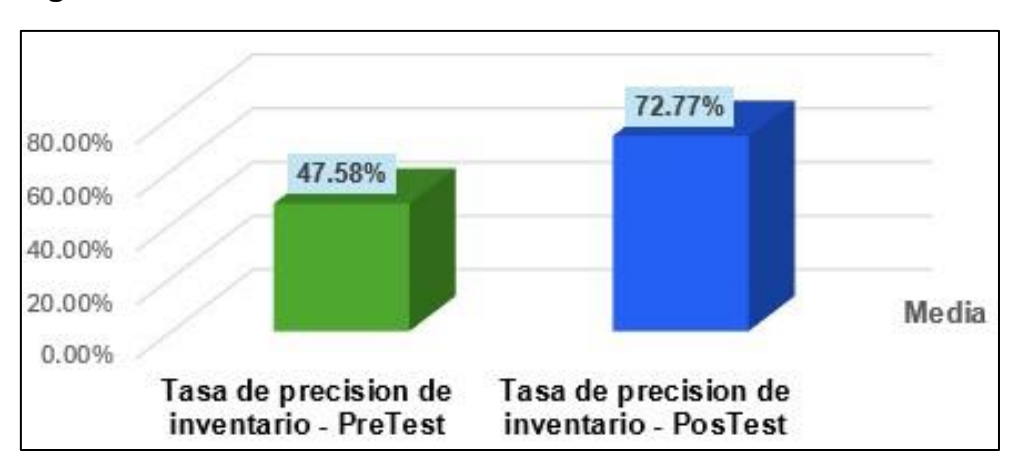

<span id="page-31-2"></span>**Figura 1.** *Contrastación sobre la media de TPI*

El porcentaje de la media del TPI con respecto a la muestra pasó del 47.58% en la preprueba al 72.77% en la posprueba, como se muestra en la tabla 5. También, referente a la figura 1, presenta un cotejo entre la media alcanzada durante la etapa previa y posterior a la prueba, donde se ve y determina que se logró un incremento del 52.94%, lo que indica el contraste entre el resultado de la prueba antes y después de instalar el sistema.

#### **IRS Medidas descriptivas**

<span id="page-32-0"></span>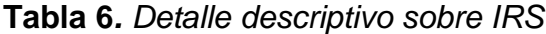

|                                           | N | Mínimo | Máximo | Media | <b>Desviación Estándar</b> |
|-------------------------------------------|---|--------|--------|-------|----------------------------|
| Pretest-IRS 50 6,156804 7,629996          |   |        |        | 6.89  | 0.366543                   |
| Posttest-IRS 50 11,835875 14,481325 13,16 |   |        |        |       | 0.658211                   |

<span id="page-32-1"></span>**Figura 2***. Contrastación sobre la media de IRS* 

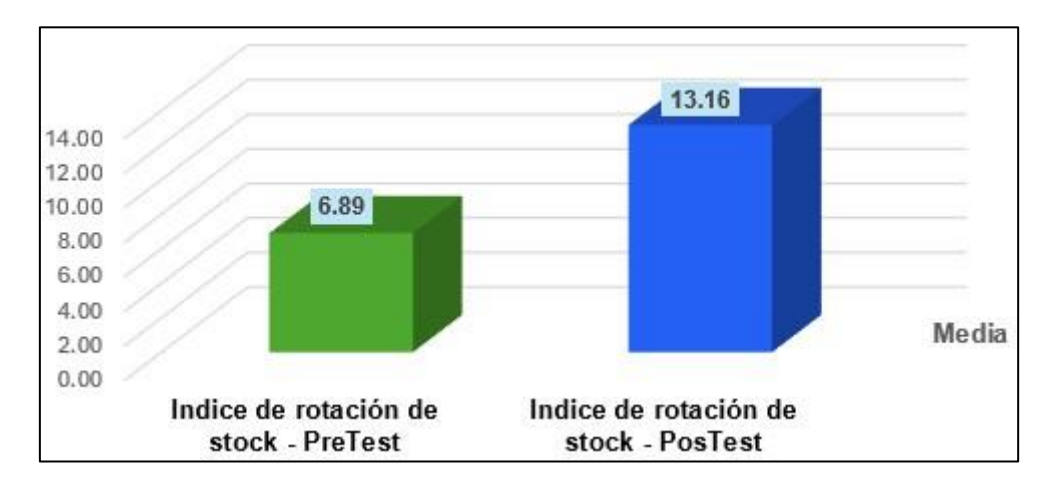

El puntaje de la media del IRS con respecto a la muestra pasó de 6.89 en la preprueba al 13.16 en la posprueba, como se muestra en la tabla 6.

Además, la figura 2, muestra una comparación de la media alcanzada durante las etapas de previa y posterior a la prueba, donde se ve y determina que se logró un incremento del 91.01%, lo que indica el contraste entre el resultado de la prueba antes y después de instalar el sistema.

#### **4.2. Análisis inferencial**

#### **Prueba de normalidad**

Dado que la muestra se compone de cincuenta elementos, se procedió a la ejecución de la prueba de Shapiro-Wilk a los indicadores, tasa de precisión de inventario (TPI) e índice de rotación de stock (IRS).

En el caso de que los valores numéricos de significancia (Sig.) en la prueba sean mayores a 0.05, se puede inferir que la distribución de los datos se ajusta a una distribución paramétrica o normal. Por el contrario, si los valores de significancia son menores o iguales a 0.05, se asume que la distribución de los datos es no paramétrica o no normal (Torres, 2021).

#### **Prueba de normalidad de TPI**

Hipótesis estadística:

H0: Los datos del indicador TPI se distribuyen de manera normal

H<sub>1</sub>: Los datos del indicador TPI no se distribuyen de manera normal.

<span id="page-33-0"></span>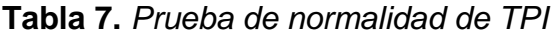

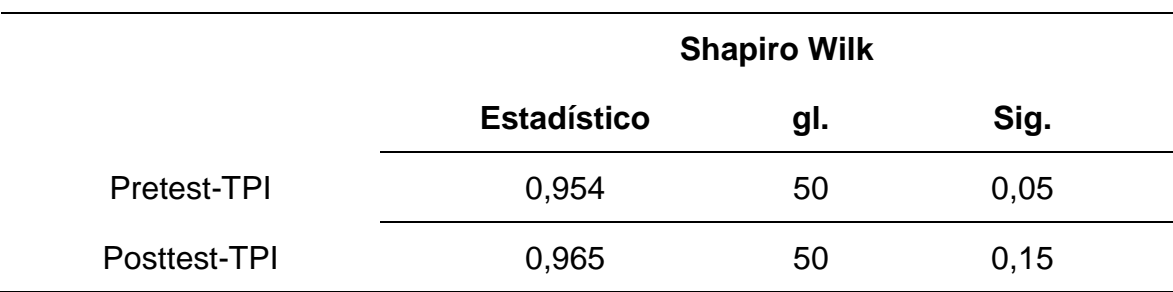

Para la tabla 7, los resultados de la prueba de normalidad de Shapiro-Wilk para el TPI arrojan una significancia pre test de 0,05 y una significancia post test de 0,15. En vista de que ambos valores de significancia son superiores a 0,05, se procede a la aceptación de la hipótesis nula (H0) y al rechazo de la hipótesis alterna (H1). Esto permite concluir que los datos del TPI se distribuyen normalmente.

#### **Prueba de normalidad de IRS**

Hipótesis estadística:

H0: Los datos del indicador IRS se distribuyen de manera normal

H<sub>1</sub>: Los datos del indicador IRS no se distribuyen de manera normal.

<span id="page-34-0"></span>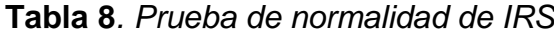

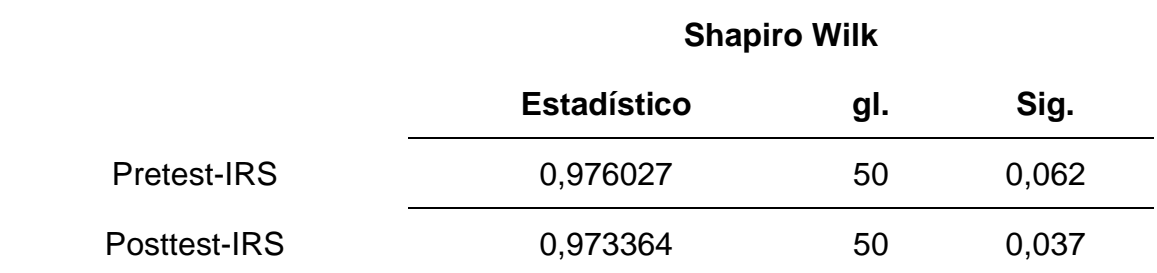

Además, en la tabla 8 conforme a la prueba de normalidad de Shapiro-Wilk, el IRS presenta una significancia de 0,062 en el pre test y de 0,037 en el post test. En vista de que el nivel de significancia del post test es inferior a 0,05, se procede al rechazo de la hipótesis nula  $(H_0)$  y a la aceptación de la hipótesis alterna  $(H_1)$ . Lo anterior permite concluir que los datos del IRS no se ajustan a una distribución normal.

#### **4.3. Prueba de hipótesis**

Respecto al resultado del indicador TPI donde los datos se distribuyeron normalmente, se utilizó la prueba de T-Student. Esta prueba se fundamenta en una distribución de probabilidad que emerge del desafío de estimar la media de una población con distribución normal, considerando un tamaño de muestra limitado y la falta de conocimiento de la desviación típica poblacional (Salas, 2022).

En cuanto al resultado del indicador IRS, al no presentar una distribución normal, se empleó la prueba de rango de Wilcoxon. Esta prueba se caracteriza por ser no paramétrica que le permite comparar dos grupos de datos asignando un rango a cada dato del grupo; por lo tanto, el grupo con el rango total más alto se obtiene la tendencia central más alta y, en última instancia, poder discernir de las hipótesis (Rasinger, 2020).

### **Prueba de hipótesis específica de TPI**

H0: Un sistema web no incrementa el TPI del control de inventario en el Área de logística del Comercial Corporación Robleplast S.A.C, Huaraz, 2023. H1: Un sistema web incrementa el TPI del control de inventario en el Área de logística del Comercial Corporación Robleplast S.A.C, Huaraz, 2023.

<span id="page-35-0"></span>**Tabla 9***. Resultado estadístico de muestras asimiladas*

|                       | Media N |         | Desviación estándar Media de error estándar |
|-----------------------|---------|---------|---------------------------------------------|
| Pretest-TPI 47.58 50  |         | 8.19548 | 1.15902                                     |
| Posttest-TPI 72.77 50 |         | 7.18395 | 1.01596                                     |

<span id="page-35-1"></span>**Tabla 10***. Correlaciones de muestras reunidas*

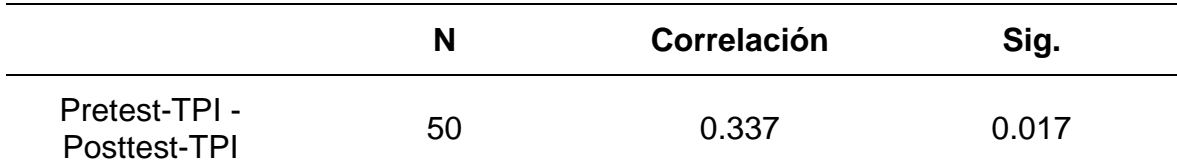

#### <span id="page-35-2"></span>**Tabla 11***. Evaluación de muestras reunidas*

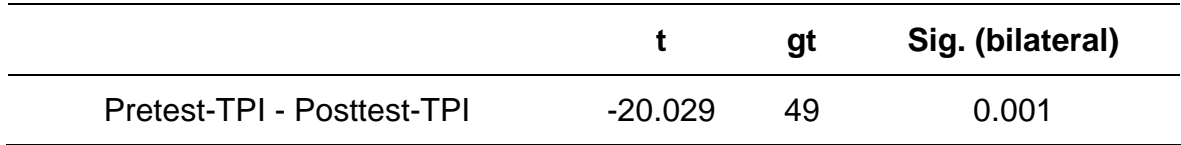

Para poner a prueba la hipótesis se utilizó la prueba T-Student. Detallando tabla 9, los cincuenta datos forman parte de la muestra. Además, el dato numérico de t en la tabla 11 es -20.029, y el nivel de significancia bilateral es 0.001, menos de 0.05. En última instancia, se procede al descarte de la hipótesis nula, al mismo tiempo que se corrobora la hipótesis alterna.

## **Prueba de hipótesis específica de IRS**

H0: Un sistema web no incrementa la IRS del control de inventario en el Área de logística del Comercial Corporación Robleplast S.A.C, Huaraz, 2023. H1: Un sistema web incrementa la IRS del control de inventario en el Área de logística del Comercial Corporación Robleplast S.A.C, Huaraz, 2023.
### **Tabla 12***. Rangos de IRS*

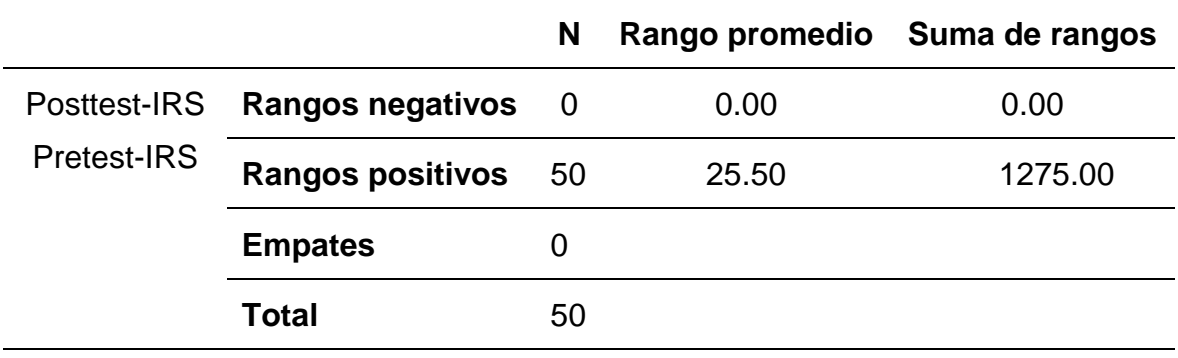

**Tabla 13***. Datos estadísticos detallando el contraste para IRS*

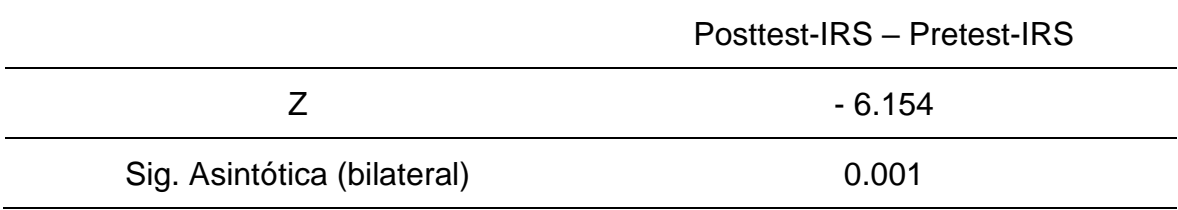

Con el propósito de evaluar la hipótesis planteada, se llevó a cabo la ejecución de la prueba de Wilcoxon. La tabla 12 evidencia que el rango positivo, compuesto por 50 datos, representa la mayor parte de la información en la comparación entre el pre test y el post test. Adicionalmente, la tabla 13 muestra un valor de z de -6.154 y un nivel de significancia asintótica de 0.001, inferior al umbral de 0.05. En consecuencia, se procede al descarte de la hipótesis nula y a la aceptación de la hipótesis alterna.

## **V. DISCUSIÓN**

Se comparó los resultados de dos indicadores, la tasa de precisión de inventario (TPI) y el índice de rotación de stock (IRS), con los de estudios anteriores.

Referente al indicador TPI, tomando como referencia los resultados TPI obtuvo dos valores para la media; un 47.58% en la prueba previa a la implementación y un 72.77% en la prueba posterior a la misma. Destacando que estos resultados ratifican que la solución informática aporta en el incremento de TPI en un 52.94%.

Cabe destacar que, en el análisis inferencial del TPI, se implementó la prueba de normalidad de Shapiro-Wilk, la cual corroboró que los datos se ajustaban a una distribución normal. En vista de ello, se empleó la prueba de t - Student para realizar la inferencia de la hipótesis. Los resultados obtenidos demostraron un valor t de -20.029 y un nivel de significancia bilateral de 0.001, inferior al umbral de 0.05. Esto conduce al descarte de la hipótesis nula y a la aceptación de la hipótesis alterna. Tomando en cuenta lo anterior, se puede afirmar que el sistema web produce un incremento del TPI.

El resultado mencionado se contrasta con el resultado de la investigación de (Avila y Cornejo, 2022) destaca un incremento 20.23%. Además (Acosta, 2020) destaca un aumento de 32.41%. Finalmente (Ayala y Llerena, 2020) destaca un avance de 52%.

#### Referente al indicador IRS

Tomando como referencia los resultados IRS obtuvo dos valores para la media; un 6.89 en la primera prueba realizada antes de la aplicación del sistema web y 13.16 después de la activación y uso de este. Destacando que estos hallazgos ratifican que la solución informática aporta en el incremento de IRS en un 91.01%.

También cabe mencionar que en el análisis inferencial del IRS se puso en práctica la prueba de normalidad de Shapiro-Wilk, la cual evidenció que los datos no se ajustaban a una distribución normal. En consecuencia, se llevó a cabo la prueba de Wilcoxon para realizar la inferencia de la hipótesis planteada. La información obtenida reveló que el valor z es -6.154 y que el nivel de significancia bilateral es 0.001, que es inferior a 0.05, lo que lleva a la desestimación de la hipótesis nula y a la confirmación de la hipótesis alterna. A partir del análisis realizado, se deduce que la implementación del sistema web conlleva un incremento del IRS.

El resultado mencionado se contrasta con el resultado de la investigación de (Carrascal y Zarate, 2022) destaca un incremento de 32.86%. Además (Acosta, 2020) destaca un aumento de 28.92%. Finalmente (Monteagudo, 2020) destaca un avance de 20.99%.

Referente al objetivo general

De acuerdo con lo expuesto anteriormente, el sistema web mejora el control de inventario en el área logística del Comercial Corporación Robleplast S.A.C. Huaraz – 2023, debido a los resultados favorables sobre los indicadores relacionados con la variable dependiente; tal y como se expone en los párrafos subsiguientes.

Se llevó a cabo un análisis inferencial del primer indicador, denominado tasa de precisión de inventario (TPI), el cual evidenció un incremento del 52.94% en el TPI tras la implementación del sistema web en el área indicada.

Del mismo modo en el segundo indicador llamado índice de rotación de stock (IRS), se observó un aumento del 91,01% tras la ejecución del sistema web en el área en cuestión.

Esto implica que el sistema basado en web optimiza significativamente el control de inventario en el ámbito logístico del Comercial Corporación Robleplast S.A.C Huaraz – 2023. Manifestación respaldada por (Avila y Cornejo, 2022), (Acosta, 2020), (Ayala y Llerena, 2020), (Carrascal y Zarate, 2022) y (Monteagudo, 2020) ya que argumentaron que un sistema web mejoró la precisión con que se ingresan los resultados de la contabilización de los productos y facilitó el aumento en el volumen de productos que se envían desde el área logística en respuesta a los pedidos para ser vendidos en el establecimiento comercial.

Referente a la metodología de investigación

El diseño preexperimental de esta investigación facilitó una consecución de objetivos. Los datos obtenidos tanto antes como después de la prueba se seleccionaron de forma aleatoria, lo que nos permitió examinar los cambios en la variable dependiente y extraer las conclusiones oportunas. Además, los datos se recogieron mediante una ficha de registro y las evaluaciones estadísticas se realizaron mediante el programa SPSS versión 27.

El sistema web, por su parte, se construyó aplicando las fases de la Programación Extrema. Se emplearon lenguajes de programación, los que son PHP junto a JavaScript, además de MySQL como plataforma de administración de hechos.

TPI e IRS que fueron los indicadores de gran apoyo para medir la variable dependiente alcanzando mejoras frente a los problemas observados en el área de logística del Comercial Corporación Robleplast S.A.C

Y finalmente la presente investigación contribuye en conocimiento para la colectividad científica, al mostrar cómo el uso de un aplicativo basado en web puede potenciar el control de inventario respecto al departamento de logística (Shafiee et al., 2021).

## **VI. CONCLUSIONES**

Sobre los resultados mostrados se detallan las deducciones siguientes.

- **Primero:** El departamento de logística del Comercial Corporación Robleplast S.A.C mejoró en el control de inventario propiciado por el uso del sistema web implementado. Debido a que se logró resultados positivos para los dos indicadores TPI e IRS, además de discrepar de las hipótesis y apegarse a los objetivos establecidos.
- **Segundo:** Se concluye que TPI perteneciente al proceso llamado control de inventario en el área de logística del Comercial Corporación Robleplast S.A.C incrementó en 52.94% después de ejecutar las herramientas del sistema web ya implementado.
- **Tercero:** Se concluye que IRS perteneciente al proceso llamado control de inventario en el área de logística del Comercial Corporación Robleplast S.A.C incrementó en 91.01% después de ejecutar las herramientas del sistema web ya implementado.

## **VII.RECOMENDACIONES**

Sobre las recomendaciones que pueden ser consideradas para los estudios que se desarrollen en los años venideros.

- **Primero:** Se recomienda a la gerencia ejecutar planes concernientes a programas de formación para el personal del sector logístico sobre el correcto uso del sistema web, con demostraciones del manejo de cada herramienta presente en el sistema web.
- **Segundo:** Se recomienda comparar los resultados de la precisión de inventario respecto a cada producto entre dos periodos de tiempo de misma duración, para supervisar la exactitud de cómo se vienen registrando las existencias en la aplicación informática, comparando este resultado con la cantidad real en almacén de cada producto y, con ello, reducir la diferencia entre estas cantidades para elevar la puntuación obtenida sobre este indicador.
- **Tercero:** Se recomienda comparar los puntajes del índice de rotación de stock respecto a cada producto entre dos periodos de tiempo de misma duración, para supervisar el desempeño en la capacidad de distribución de pedidos de cada producto y no sobre pasar el límite de almacenaje respecto a cada producto; así, elevar los resultados sobre este indicador.

### **REFERENCIAS**

ACOSTA, J., 2020. *Sistema web para el proceso de control de inventario en* 

*la Empresa Jaec Contratista Generales SRL* [en línea]. Tesis de Pregrado. S.l.: Universidad Cesar Vallejo. [consulta: 20 septiembre 2023]. Disponible en: https://repositorio.ucv.edu.pe/handle/20.500.12692/110879.

AGUIRRE, S., 2021. *Crea tu primera Web App*. S.l.: RedUsers.

AGUIRRE, S., 2022. .*NET Aplicaciones Web - Vol.3*. S.l.: RedUSERS.

- AVILA, S. y CORNEJO, C., 2022. *Sistema web para mejorar el proceso de control de inventario en la empresa industrial textil Sallco E.I.R.L.* [en línea]. Tesis de Pregrado. S.l.: Universidad Cesar Vallejo. Disponible en: https://repositorio.ucv.edu.pe/handle/20.500.12692/93140.
- AYALA, J. y LLERENA, E., 2020. *Sistema web para el proceso logístico de la empresa Comercial Algodón y Punto SAC* [en línea]. Tesis de Pregrado. S.l.: Universidad Cesar Vallejo. [consulta: 22 septiembre 2023]. Disponible en: https://repositorio.ucv.edu.pe/handle/20.500.12692/86761.
- BELTRÁN, A.C.Hanny., 2021. *Evaluación privada de proyectos*. S.l.: Editorial Universidad Del Pacifico. ISBN 9789972574368.
- CARRASCAL, A. y ZARATE, Y., 2022. *Control de inventario mediante la implementación de un sistema informático en el área de logística de la empresa AyL Perú S.A.C.* [en línea]. Tesis de Pregrado. S.l.: Universidad Cesar Vallejo. Disponible en: https://repositorio.ucv.edu.pe/handle/20.500.12692/97572.
- CASADO, L. y GIMENEZ, G., 2022. *Liderazgo inteligente*. S.l.: Editorial Kairós. ISBN 9788411210447, 8411210448.
- CASTRO, F., 2022. *Probabilidad y estadística*. S.l.: Editorial Klik.
- DE-DIEGO, A., 2022. *Diseño y organización del almacén*. Segunda Edición. S.l.: Edicion Paraninfo. ISBN 9788413665191.
- DENNERT, K., FRIEDRICH, L. y KUMAR, R., 2021. Creating an Affordable, User-Friendly Electronic Inventory System for Lab Samples. *SLAS Technology*, vol. 26, no. 3, ISSN 2472-6303. DOI 10.1177/2472630320973594.
- ESCARCENA, M. de las M., 2021. *Programación páginas Web: JavaScript y PHP*. S.l.: RA-MA S.A. Editorial y Publicaciones. ISBN 9788418551321.
- FLÓREZ, H. y HERNÁNDEZ, J., 2021. *Aplicaciones web con Php*. S.l.: s.n.
- GALY, D., 2020. *Sumillería*. S.l.: Ediciones Paraninfo, S.A. ISBN 9788428338981, 8428338981.
- GUTIÉRREZ, F. y VILA, J., 2021. *Psicología del desarrollo*. S.l.: Editorial UNED. vol. II. ISBN 9788436277456.
- HERNÁNDEZ, R. y MENDOZA, C., 2018. *Metodología de la investigación: las rutas: cuantitativa, cualitativa y mixta* [en línea]. S.l.: Mc Graw Hill educación. [consulta: 25 agosto 2022]. Disponible en: http://repositorio.uasb.edu.bo:8080/handle/54000/1292.
- IGLESIAS, M., 2021. *Metodología de la investigación científica; diseño y elaboración de protocolos y proyectos*. S.l.: Editorial NOVEDUC. ISBN 9789875384644.
- INSTITUTO NACIONAL DE ESTADÍSTICA, 2021. Encuesta sobre el uso de TIC y del comercio electrónico en las empresas. [en línea], [consulta: 18 mayo 2023]. Disponible en: https://www.ine.es/dyngs/INEbase/es/operacion.htm?c=estadistica\_C&cid=12 54736176743&menu=ultiDatos&idp=1254735576799.
- JIMÉNEZ, J., RAMÍREZ, D. y BRANCH, J., 2019. Metodología de desarrollo de software para plataformas educativas robóticas usando ROS-XP. *Revista Politécnica* [en línea], vol. 15, no. 30, [consulta: 22 noviembre 2023]. ISSN 2256-5353. DOI 10.33571/RPOLITEC.V15N30A6. Disponible en: https://revistas.elpoli.edu.co/index.php/pol/article/view/1620/1379.
- LERMA, H., 2022. *Metodología de la investigación*. S.l.: Ecoe Ediciones.
- LÓPEZ, J., 2019. Estadística descriptiva. [en línea]. [consulta: 15 mayo 2023]. Disponible en: https://economipedia.com/definiciones/estadisticadescriptiva.html.
- MARCO, J., 2021. *Logística 5. 0 Transporta Tu Logística Al Mundo Digital.* S.l.: Lid Editorial Empresarial S.L. ISBN 9788418757433, 8418757434.
- MATA, A., 2022. *Curso de programación Bash Shell: Fundamentos teóricos y prácticos para el reconocimiento, evaluación y explotación de vulnerabilidades informáticas*. S.l.: RA-MA S.A. Editorial y Publicaciones. ISBN 9788419444004.
- MONTEAGUDO, D., 2020. *Sistema Web para el control de inventario en el área de almacén de la empresa CMP Contratistas Generales E.I.R.L* [en línea]. Tesis de Pregrado. S.l.: Universidad Cesar Vallejo. [consulta: 22 septiembre 2023]. Disponible en: https://repositorio.ucv.edu.pe/handle/20.500.12692/59545.
- MORA, L., 2011. *Gestión logística integral*. S.l.: Marge Books. ISBN 9788418532832.
- ORGANIZACIÓN PANAMERICANA DE LA SALUD y ORGANIZACIÓN MUNDIAL DE LA SALUD, 2020. COVID-19 y la importancia de fortalecer los sistemas de Información. [en línea], [consulta: 18 mayo 2023]. Disponible en: https://iris.paho.org/handle/10665.2/52128.
- ORTEGA, C., 2023. Estadística inferencial: Qué es, importancia y ejemplos. [en línea]. [consulta: 17 mayo 2023]. Disponible en: https://www.questionpro.com/blog/es/estadistica-inferencial/.
- ORTIZ, M., GARCÍA, M., PALADINES, M., RODRÍGUEZ, R. y MURCIA, L., 2018. Gestión de inventarios, almacenes y aprovisionamientos. ,
- PARRA, F., 2020. *Gestión de stocks*. S.l.: ESIC Editorial. ISBN 9788418415425, 8418415428.
- PEREIRA, W., 2021. *HTML & CSS - Aprenda como construir páginas web*. S.l.: Saraiva Educação S.A. ISBN 9786558110187, 6558110180.
- PICO, S. y BURGOS, J., 2022. *Desarrollo de un sistema web de compra y facturación para la papelería "Susanita"* [en línea]. Tesis de Pregrado. Ecuador: Universidad Estatal De Milagro. [consulta: 22 junio 2023]. Disponible en: https://repositorio.unemi.edu.ec/xmlui/handle/123456789/6437.
- QIN, T., GRABSKI, M., FITZPATRICK, D., SALSBURY, J., ALLFORD, T., POLE, J., NOVAK, A., SHIERS, J. y SMITH, C.S., 2022. An efficient and reliable chemical inventory system at a growing drug discovery company. *SLAS Technology*, vol. 27, no. 3, ISSN 2472-6303. DOI 10.1016/J.SLAST.2021.11.002.
- RAFAILE, K., 2020. Propuesta de implementación de un sistema de información web para el control de ventas e inventario en la empresa Champion Sport – Chimbote; 2020. *Universidad Católica Los Ángeles de Chimbote* [en línea], Disponible en: https://repositorio.uladech.edu.pe/handle/20.500.13032/19460.
- RAMÍREZ, J. y CALLES, R., 2021. *Manual de metodología de la investigación en negocios internacionales*. Primera. S.l.: Ecoe Ediciones. ISBN 9789585030893.
- RAMÍREZ, R., 2020. Propuesta de implementación de un sistema de control de inventario para la ferretería Quezada del distrito de Chimbote; 2017. *Universidad Católica Los Ángeles de Chimbote* [en línea], [consulta: 22 mayo 2023]. Disponible en: https://repositorio.uladech.edu.pe/handle/20.500.13032/19192.
- RASINGER, S., 2020. *La investigación cuantitativa en lingüística. Una introducción*. S.l.: Akal. ISBN 9788446046455, 8446046458.
- RINCÓN, M., 2021. Diseño aplicativo web para la gestión y administración de inventarios en la distribuidora de huevos Shekina en la ciudad de Bogotá. [en línea], [consulta: 15 junio 2023]. Disponible en: https://repository.ucc.edu.co/items/0338c684-2435-45cc-a43e-4b1c6ce9c910.
- ROCHA, L., GUTIÉRREZ, A., ESPITIA, F., MOYA, P., DE-ARCO, L., LÓPEZ, L., ROMERO, P., BERNAL, O., HERNÁNDEZ, E. y MARTÍNEZ, F., 2021. *Gestión empresarial de la cadena de suministro*. S.l.: Ediciones de la U.
- RODRIGUEZ, J., 2021. Control de inventarios: Definición, importancia y sistemas. [en línea]. [consulta: 1 junio 2023]. Disponible en: https://blog.hubspot.es/sales/que-es-control-de-inventarios.
- SALAS, R., 2022. *Bases metodológicas para la intervención nutricional*. S.l.: Editorial El Manual Moderno. ISBN 9786074488876, 6074488878.
- SHAFIEE, S., WAUTELET, Y., FRIIS, S., LIS, L., HARLOU, U. y HVAM, L., 2021. Evaluating the benefits of a computer-aided software engineering tool to develop and document product configuration systems. *Computers in Industry*, vol. 128, ISSN 0166-3615. DOI 10.1016/J.COMPIND.2021.103432.
- SINGH, Ajit., 2021. *Agile & Scrum*. S.l.: Editorial BABELCUBE INC. ISBN 9781071586563.
- SORIA, I., HUILLCEN, H. y PALOMINO, F.D.L., 2021. *Desarrollo de aplicaciones web dinámicas con PHP*. S.l.: s.n. ISBN 9786120068120.
- SPRING PROFESSIONAL, 2021. 7 tipos de teorías de gestión del lugar de trabajo. [en línea]. [consulta: 24 mayo 2023]. Disponible en: https://blogcandidatos.springspain.com/talent-management/7-tipos-de-teoriasde-gestion-del-lugar-de-trabajo/.
- TAFUR, R. y IZAGUIRRE, M., 2022. *Cómo hacer un proyecto de investigación*. S.l.: Alpha Editorial.
- TORRES, D., 2021. *50 reflexiones sobre estrategia*. S.l.: Libros de Cabecera. ISBN 9788412355437, 8412355431.
- TORRES, M., 2022. *Desarrollo De Aplicaciones Web Con PHP y MYSQL*. S.l.: MARCOMBO. ISBN 9788426735843, 8426735843.
- VALAREZO, M., HONORES, J., GÓMEZ, A. y VINCES, L., 2018. Comparación de tendencias tecnológicas en aplicaciones web. [en línea], Disponible en: https://www.3ciencias.com/wp-content/uploads/2018/09/Art\_2.pdf.
- VELÁSQUEZ, M., CÁRCAMO, H. y AGUIRRE, J., 2020. *Sistema web para el control de inventario y facturación de la distribuidora Villareyna utilizando la metodología SCRUM, en la ciudad de Estelí, segundo semestre 2019.* [en línea]. Tesis de Pregrado. Nicaragua: Universidad Nacional Autónoma de Nicaragua. [consulta: 24 mayo 2023]. Disponible en: https://repositorio.unan.edu.ni/13519/.
- VIVAS, M., RODRÍGUEZ, V. y BARBOSA, K., 2023. *Aplicación web para el control y gestión de inventario de mercancías y herramientas de SOLINCORP S.A.S. - SINVESOL* [en línea]. Tesis de Pregrado. Bogotá: Fundación Universitaria Los Libertadores. [consulta: 24 mayo 2023]. Disponible en: https://repository.libertadores.edu.co/bitstream/handle/11371/5638/Vivas\_Rod riguez\_Barbosa\_2023.pdf?sequence=1&isAllowed=y.
- ZAMUDIO, R., 2021. Teoría de sistemas. Qué es, características, clasificación, elementos. [en línea]. [consulta: 23 mayo 2023]. Disponible en: https://www.gestiopolis.com/teoria-de-sistemas/.
- ZANABRIA, J., SÁNCHEZ, A., MORÁN, G., ARIAS, A., HUERTAS, L., PANUERA, M., MORENO, L., OCAÑA, H., AYALA, Y., ALVAREZ, G. y QUISPE, A., 2018. Tecnologías de información y comunicación en las empresas, 2017. [en línea], [consulta: 18 mayo 2023]. Disponible en: https://www.congreso.gob.pe/carpetatematica/2021/carpeta\_108/?K=35650.

## **ANEXOS**

### **Anexo 1: Matriz de consistencia**

**TÍTULO:** Sistema web para el Control de Inventario en el Área de logística del Comercial Corporación Robleplast S.A.C, Huaraz, 2023 **AUTORES:** Aguedo León Cristhian Vladimir / Espinoza Miranda, José Smit **PROBLEMA OBJETIVOS HIPÓTESIS VARIABLES E INDICADORES Problema principal:** PG: ¿En qué medida el sistema web mejora el control de inventario en el Área de logística del Comercial Corporación Robleplast S.A.C, Huaraz, 2023? **Problemas específicos: PE1:** ¿En qué medida el sistema web incrementa la tasa de precisión de inventario del control de inventario en el Área de logística del Comercial Corporación Robleplast S.A.C, Huaraz, 2023? **PE2:** ¿En qué medida el sistema web incrementa el índice de rotación de stock del control de inventario en el Área de logística del Comercial Corporación Robleplast S.A.C, Huaraz, 2023? **Objetivo principal:**  OP: Determinar en qué medida un sistema web mejora el control de inventario en el Área de logística del Comercial Corporación Robleplast S.A.C, Huaraz, 2023. **Objetivos específicos: OE1:** Determinar en qué medida un sistema web incrementa la tasa de precisión de inventario del control de inventario en el Área de logística del Comercial Corporación Robleplast S.A.C, Huaraz, 2023. **OE2:** Determinar en qué medida un sistema web incrementa el índice de rotación de stock del control de inventario en el Área de logística del Comercial Corporación Robleplast S.A.C, Huaraz, 2023. **Hipótesis principal: HX:** Un sistema web mejora el control de inventario en el Área de logística del Comercial Corporación Robleplast S.A.C, Huaraz, 2023. **Hipótesis especificas: HX1:** Un sistema web incrementa la tasa de precisión de inventario del control de inventario en el Área de logística del Comercial Corporación Robleplast S.A.C, Huaraz, 2023. **HX2:** Un sistema web incrementa el índice de rotación de stock del control de inventario en el Área de logística del Comercial Corporación Robleplast S.A.C, Huaraz, 2023. **Variable Independiente: Sistema Web Variable dependiente: Control de inventario Dimensiones Indicadores Escala** Manejo de existencias Tasa de precisión de inventario (TPI) De razón Inventario  $\left| \begin{array}{c} \text{Índice de rotación de stock} \\ \text{ (IRS)} \end{array} \right|$ De razón

# **Metodología**

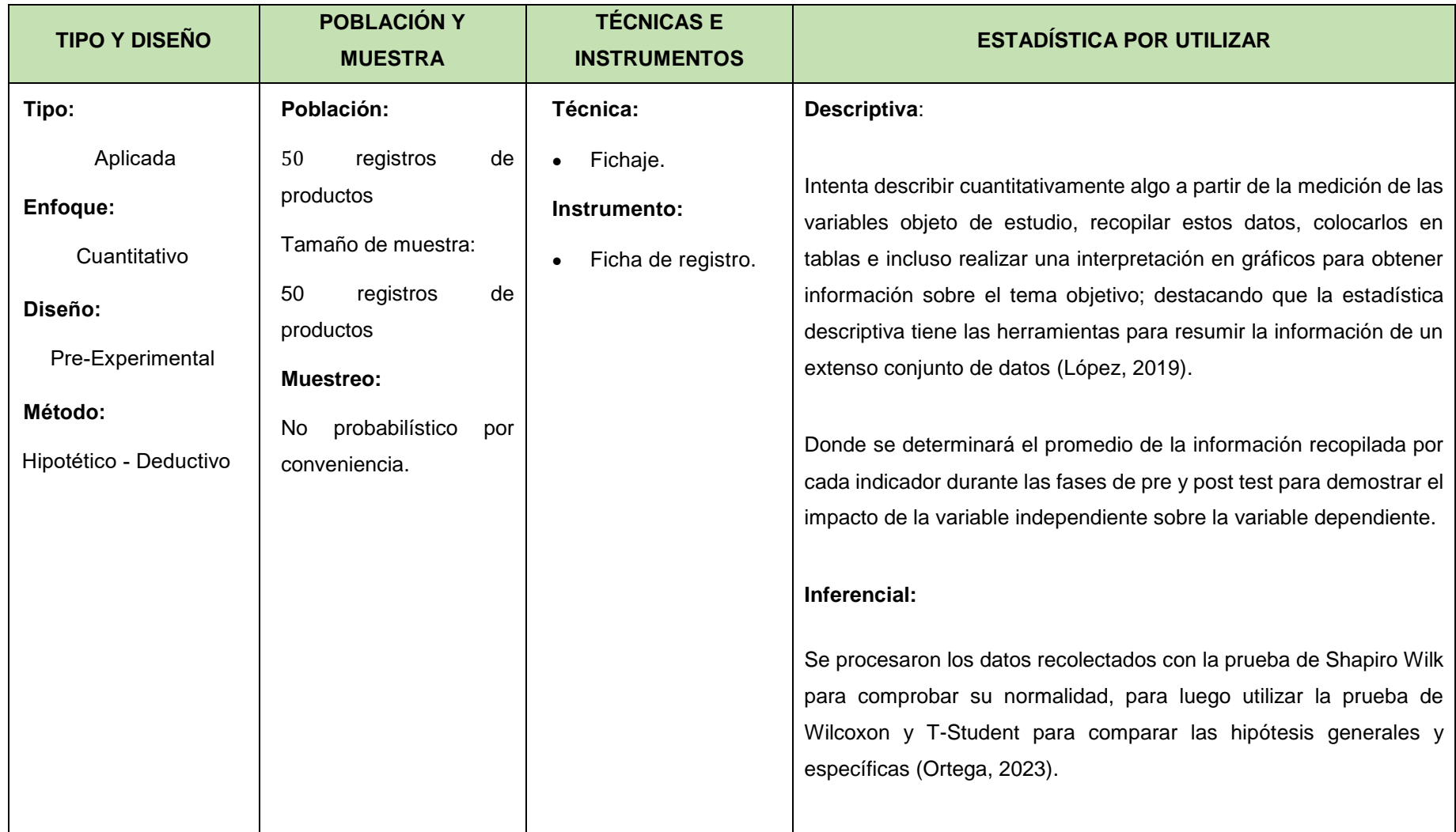

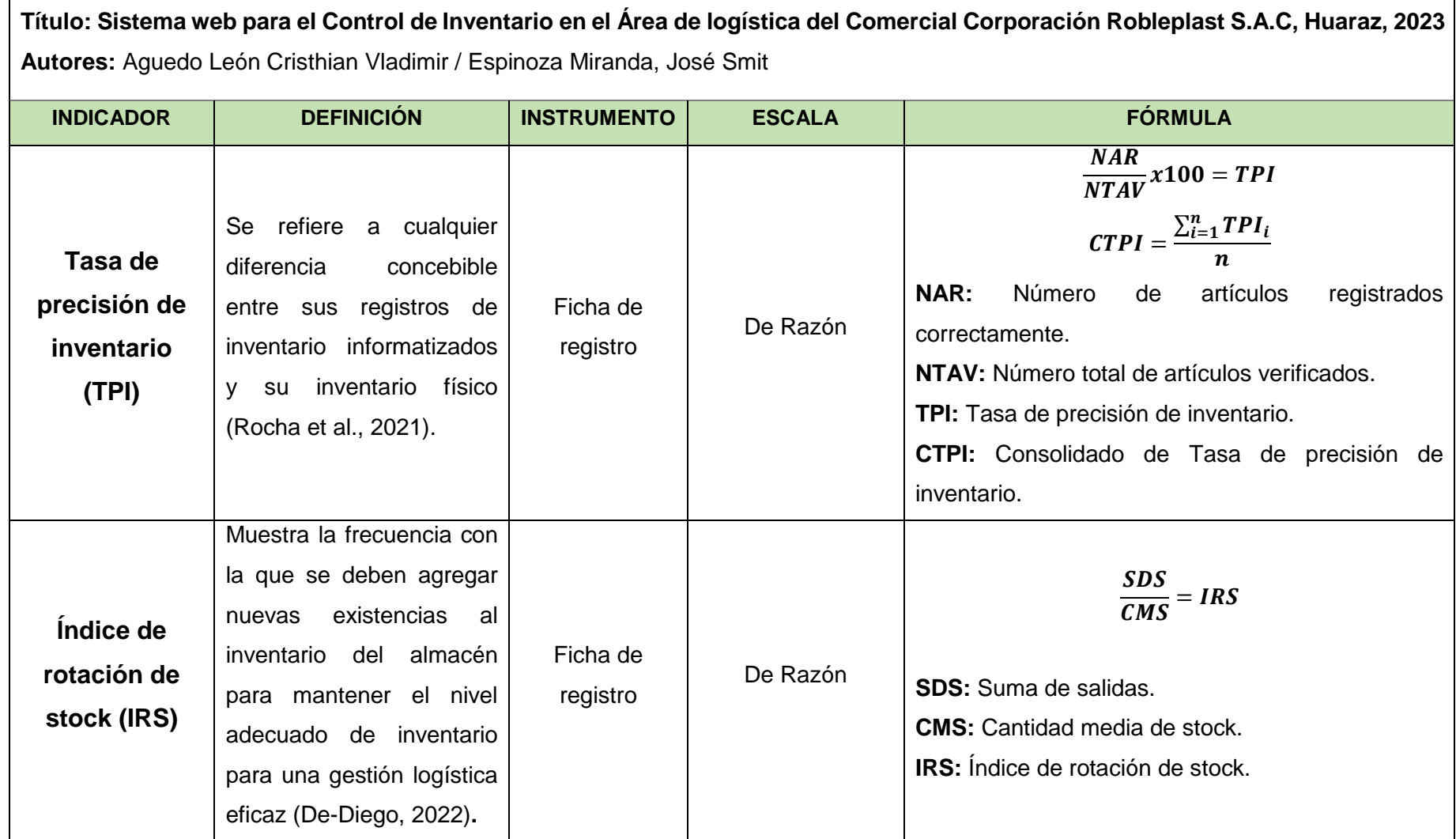

# **Anexo 3: Instrumentos de recolección de datos**

Ficha de registro N° 1: Tasa de precisión de inventario

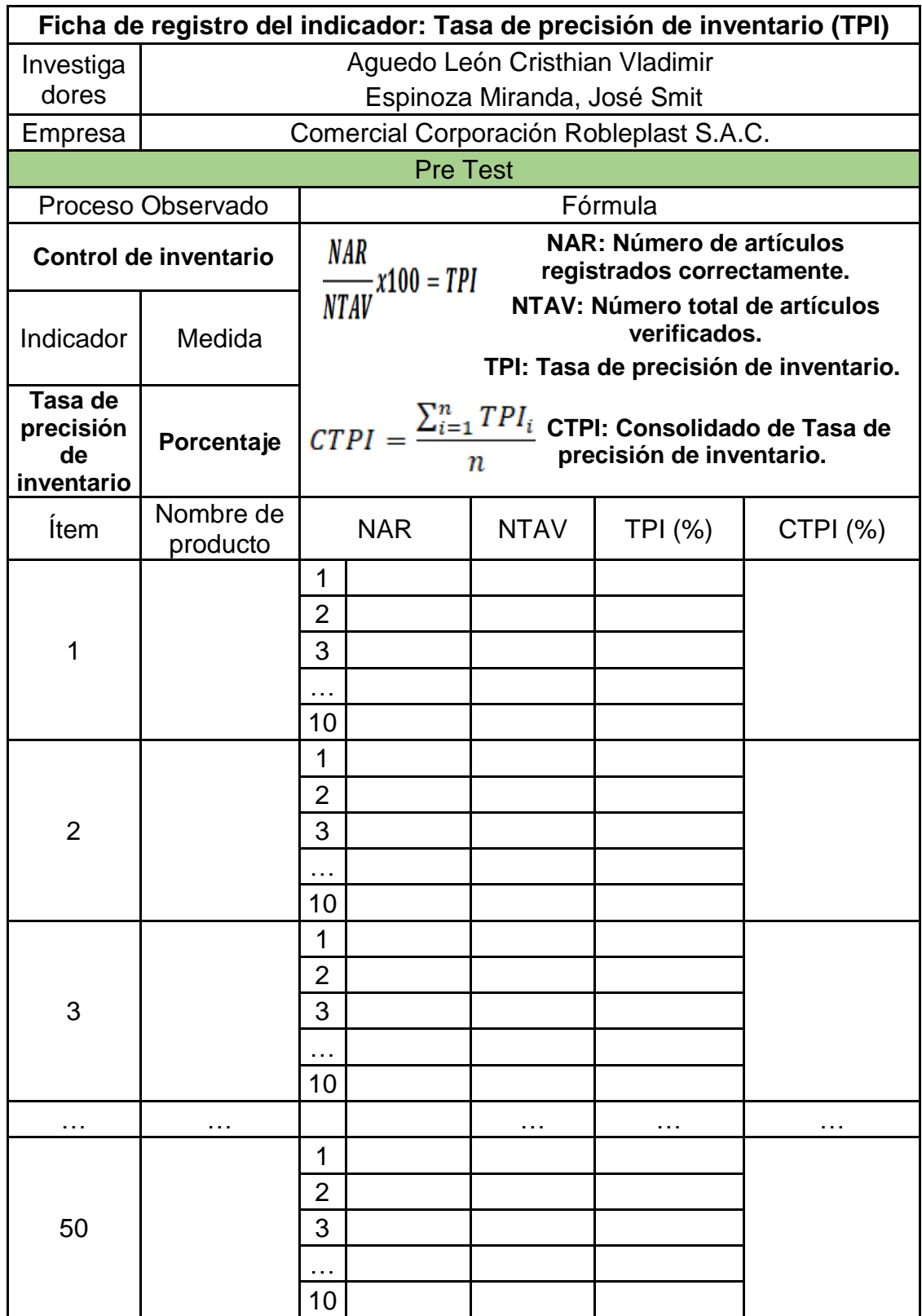

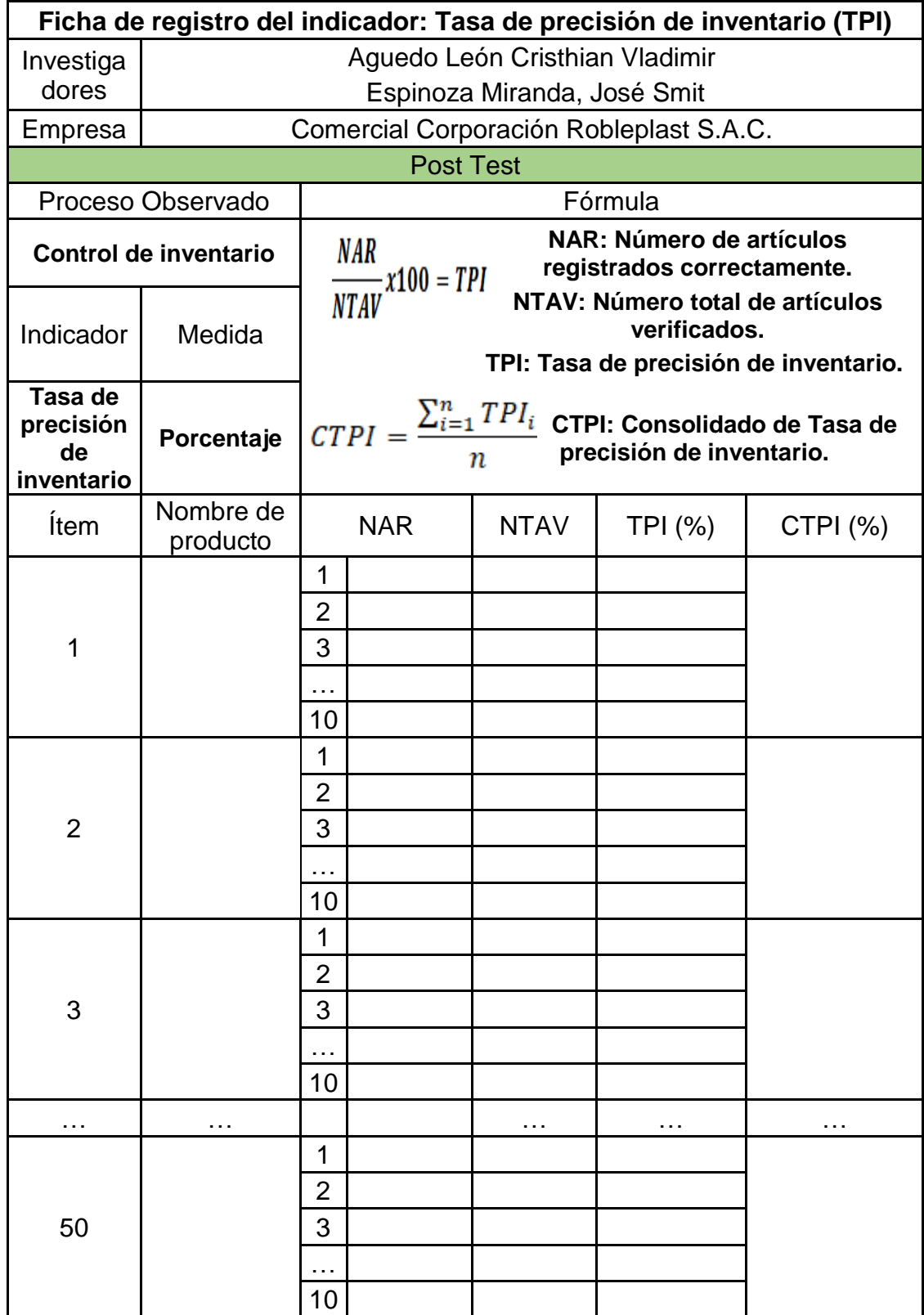

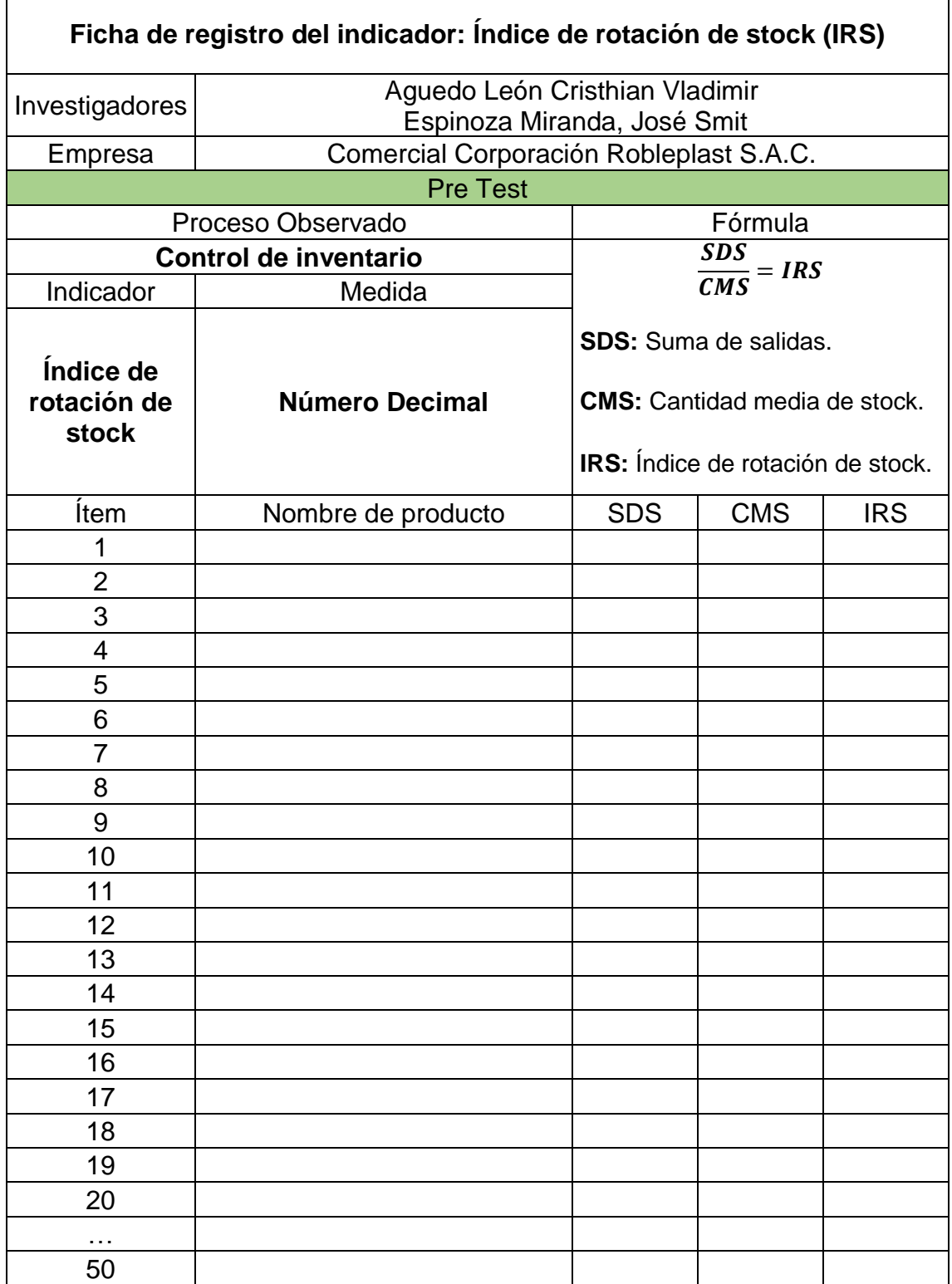

Ficha de registro N° 2: Índice de rotación de stock

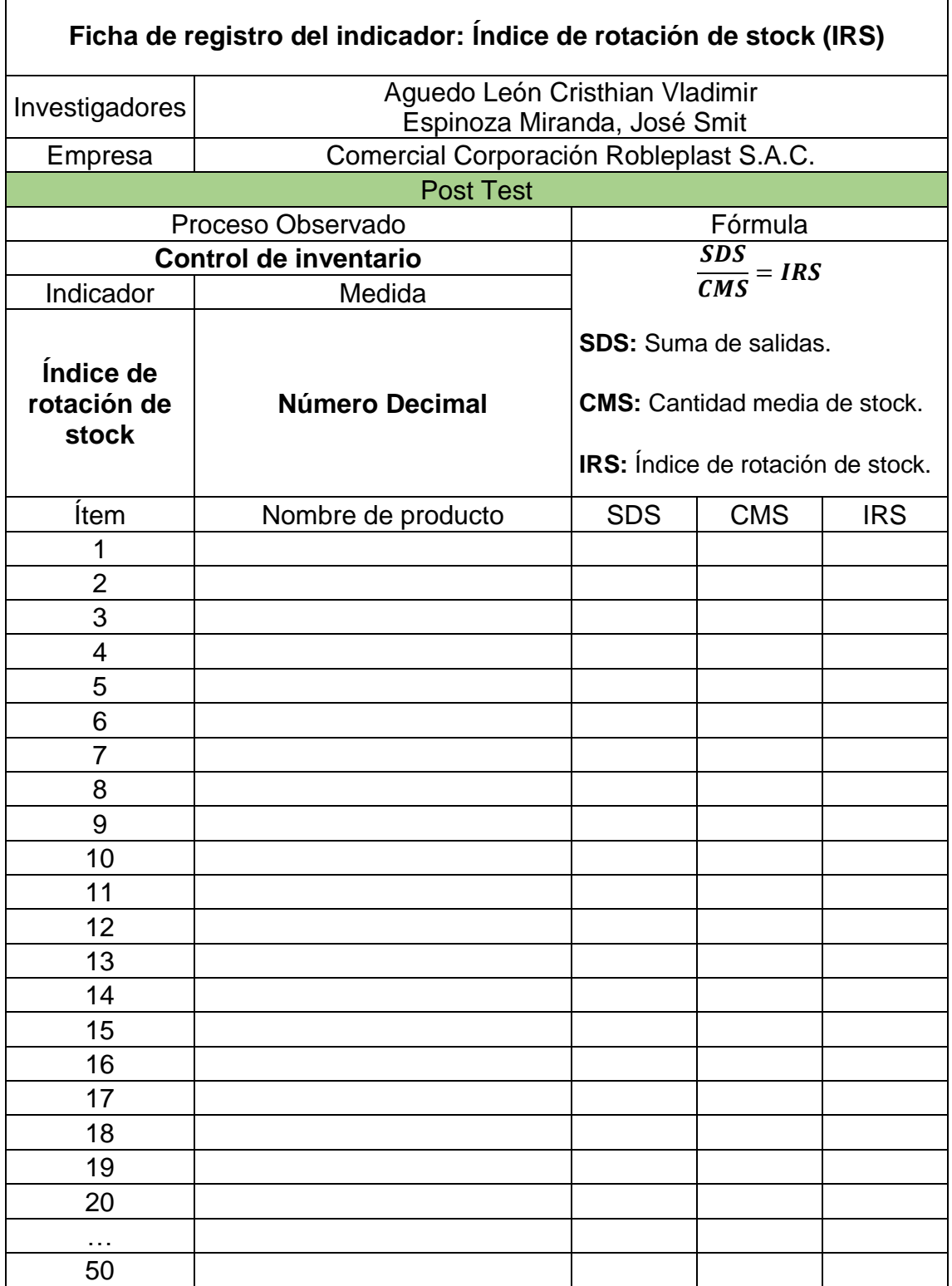

## **Anexo 4: Certificado de validez de contenido del instrumento**

### **Validación del Experto N°1**

#### Variable: Control de inventario

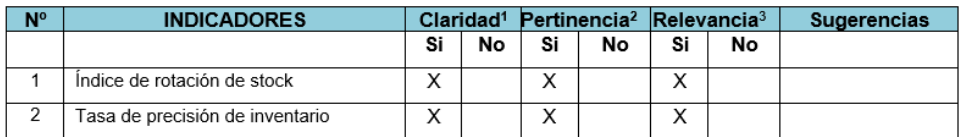

#### Observaciones (precisar si hay suficiencia):

Opinión de aplicabilidad: Aplicable [X] Aplicable después de corregir [ ] No aplicable [ ]

Apellidos y nombres del juez evaluador: ASENCIOS CARBAJAL, HUMBERTO CESAR

Especialista: Metodólogo [ ] Temático [X]

Grado: Maestro [X] Doctor []

<sup>1</sup> Claridad: Se entiende sin dificultad alguna el enunciado del ítem, es conciso, exacto y directo<br><sup>2</sup> Pertinencia: Si el ítem pertenece a la dimensión.

<sup>3</sup> Relevancia: El ítem es apropiado para representar al componente o dimensión específica del constructo Nota: Suficiencia, se dice suficiencia cuando los ítems planteados son suficientes para medir la dimensión

### **Validación del Experto N°2**

#### Variable: Control de inventario

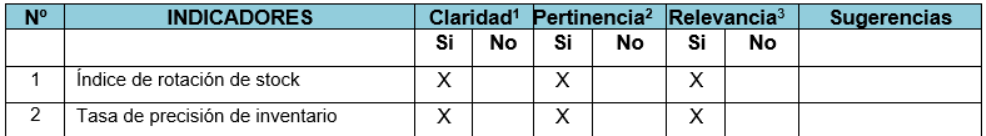

Observaciones (precisar si hay suficiencia):

Opinión de aplicabilidad:

Aplicable [X] Aplicable después de corregir [ ]

Apellidos y nombres del juez evaluador: GARCÍA VALENZUELA, JUAN PABLO

Especialista: Metodólogo [ ] Temático [X]

Grado: Maestro [X] Doctor []

<sup>1</sup> Claridad: Se entiende sin dificultad alguna el enunciado del ítem, es conciso, exacto y directo<br><sup>2</sup> Pertinencia: Si el ítem pertenece a la dimensión.

<sup>3</sup> Relevancia: El ítem es apropiado para representar al componente o dimensión específica del constructo

Nota: Suficiencia, se dice suficiencia cuando los ítems planteados son suficientes para medir la dimensión

No aplicable [ ]

DNI: 44346203

Huaraz, 08 de junio 2023

**OLEGIO DE INGENIEROS DEL PERÚ** Garcia Valenzuela Juan Pablo<br>Ingeniero en Informatica y De Sistemas

García Valenzuela, Juan Pablo DNI 44346203 Universidad San Pedro

DNI: 40450685 Huaraz, 08 de junio 2023

**CARRAT** 

Asencios Carbajal, Humberto Cesar DNI 40450685 Poder Judicial - Carhuaz

## **Validación del Experto N°3**

#### Variable: Control de inventario

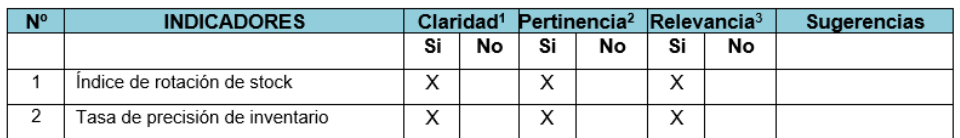

Observaciones (precisar si hay suficiencia):

Opinión de aplicabilidad: Aplicable [X] Aplicable después de corregir [ ]

Apellidos y nombres del juez evaluador: ROSALES MAGUIÑA, LILIAN ROCÍO

No aplicable [ ]

DNI: 41302797 Huaraz, 08 de junio 2023

Especialista: Metodólogo [ ] Temático [X ]

Grado: Maestro [X] Doctor []

<sup>1</sup> Claridad: Se entiende sin dificultad alguna el enunciado del ítem, es conciso, exacto y directo<br><sup>2</sup> Pertinencia: Si el ítem pertenece a la dimensión.

<sup>3</sup> Relevancia: El ítem es apropiado para representar al componente o dimensión específica del constructo Nota: Suficiencia, se dice suficiencia cuando los ítems planteados son suficientes para medir la dimensión

Rosales Maguiña, Lilian Rocío DNI 41302797 Universidad Nacional Santiago Antúnez de Mayolo

## **Anexo 5: Constancia de Grados y títulos de validadores (SUNEDU)**

## **Primer Validador**

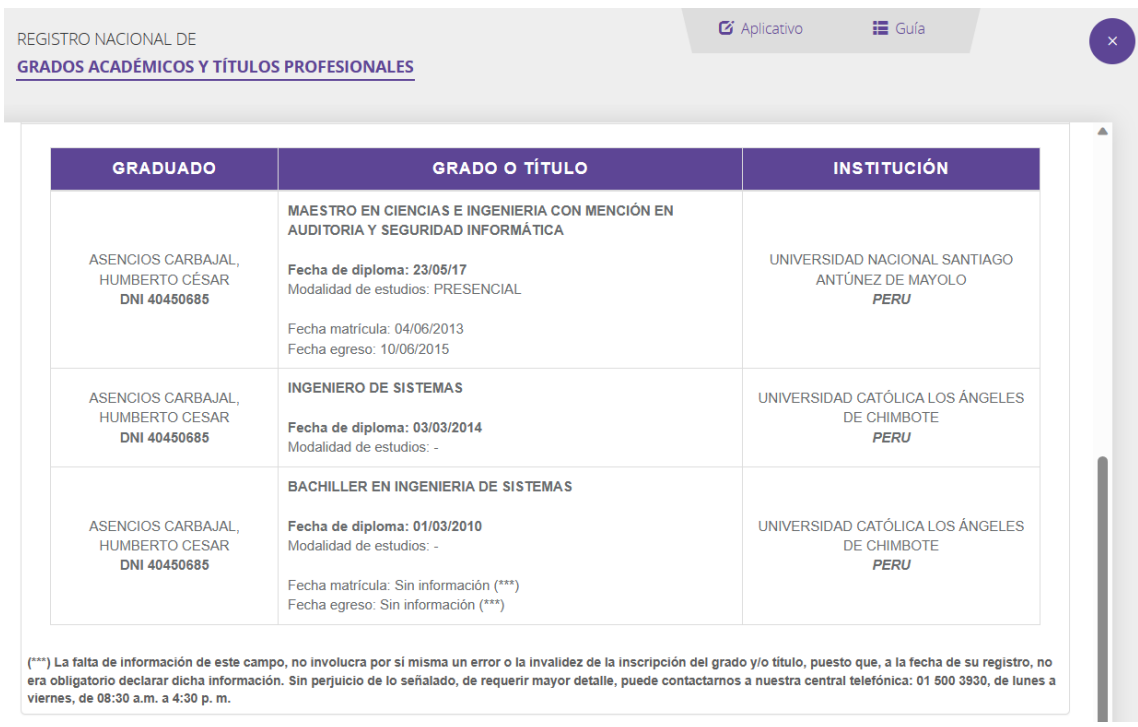

## **Segundo Validador**

#### $\bullet$  Aplicativo i≣ Guía REGISTRO NACIONAL DE **GRADOS ACADÉMICOS Y TÍTULOS PROFESIONALES GRADUADO GRADO O TÍTULO INSTITUCIÓN** MAESTRO EN GESTIÓN TECNOLÓGICA DE LA **INFORMACIÓN** UNIVERSIDAD PERUANA DE CIENCIAS E<br>INFORMÁTICA S.A.C. GARCIA VALENZUELA, JUAN Fecha de diploma: 19/11/21  $PARI$  O Modalidad de estudios: PRESENCIAL DNI 44346203 **PERU** Fecha matrícula: 06/10/2018 Fecha egreso: 05/01/2020 **INGENIERO EN INFORMATICA Y DE SISTEMAS** GARCIA VALENZUELA, JUAN UNIVERSIDAD SAN PEDRO  $PARI$ Fecha de diploma: 07/07/2011 PERU DNI 44346203 Modalidad de estudios: **BACHILLER EN INGENIERIA INFORMATICA Y SISTEMAS** GARCIA VALENZUELA, JUAN Fecha de diploma: 12/05/2010 UNIVERSIDAD SAN PEDRO PABLO PERU Modalidad de estudios: DNI 44346203 Fecha matrícula: Sin información (\*\*\*) Fecha egreso: Sin información (\*\*\*) (\*\*\*) La falta de información de este campo, no involucra por sí misma un error o la invalidez de la inscripción del grado y/o título, puesto que, a la fecha de su registro, no<br>era obligatorio declarar dicha información. S viernes, de 08:30 a.m. a 4:30 p.m.

# **Tercer Validador**

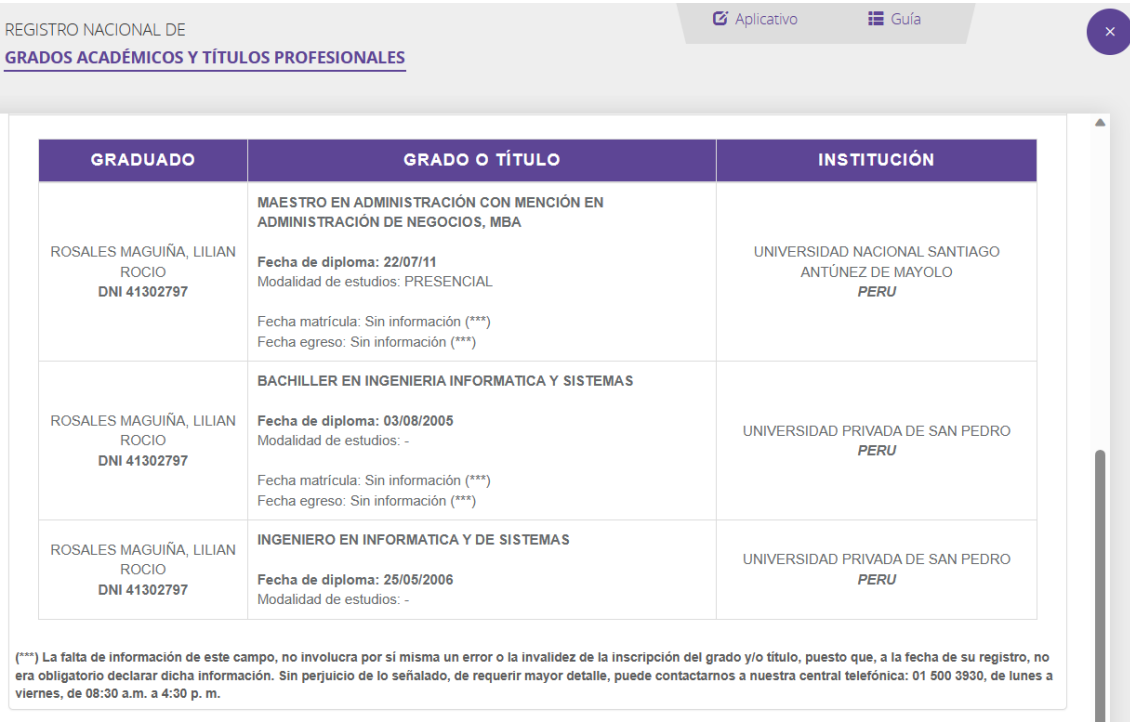

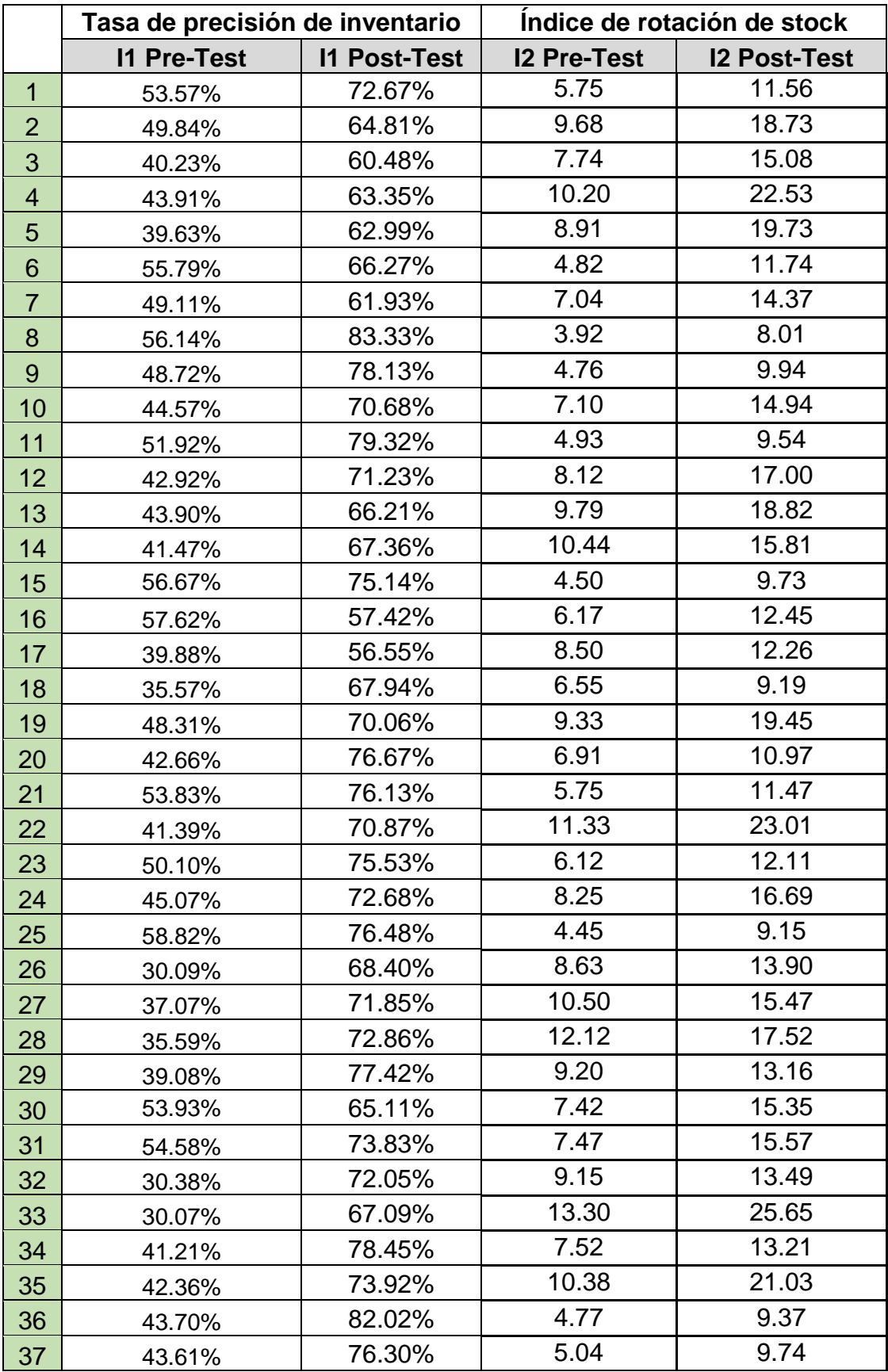

## **Anexo 6: Base de datos indicadores**

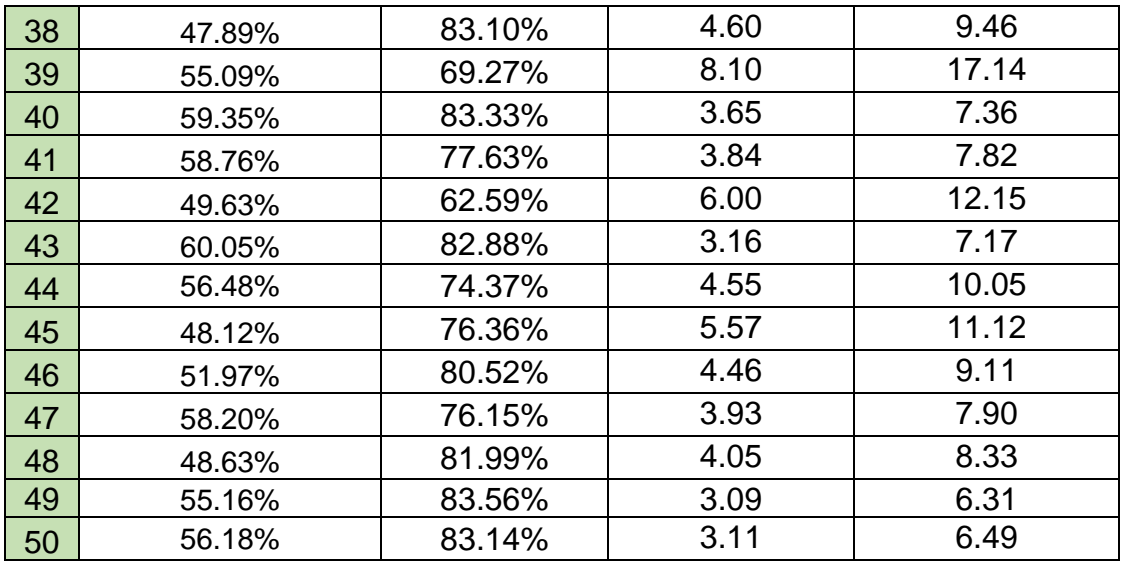

## **Anexo 7: Autorización para realizar la investigación**

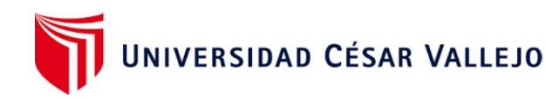

### Autorización para Publicar Identidad en los Resultados de la Investigación

#### **Datos Generales**

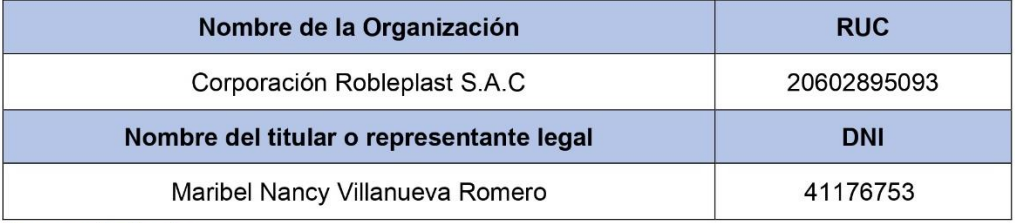

Consentimiento:

De conformidad con lo establecido en el artículo 7º, literal " f " del Código de Ética en Investigación de la Universidad César Vallejo (\*), autorizo [ X ], no autorizo [ ] publicar la Identidad de la Organización, en la cual se lleva a cabo la investigación:

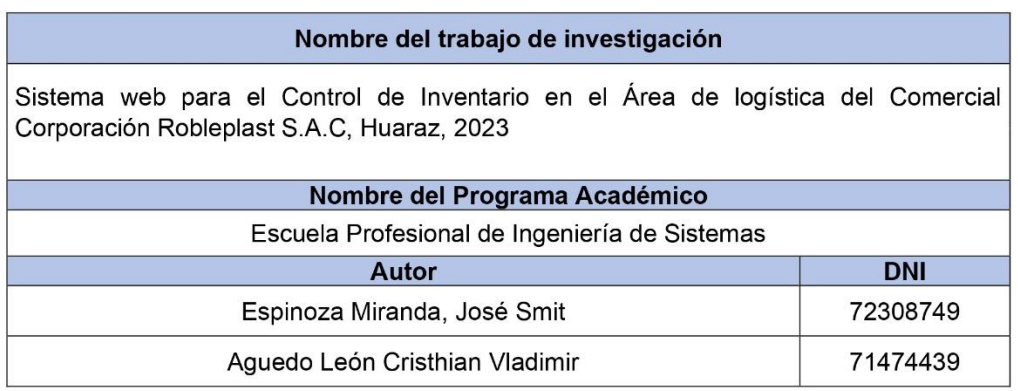

En caso de autorizarse, soy consciente que la investigación será alojada en el Repositorio Institucional de la UCV, la misma que será de acceso abierto para los usuarios y podrá ser referenciada en futuras investigaciones, dejando en claro que los derechos de propiedad intelectual corresponden exclusivamente al autor (a) del estudio.

Huaraz, 25 Mayo del 2023

Maribel Nancy Villanueva Romero Gerente

(\*) Código de Ética en Investigación de la Universidad César Vallejo-Artículo 7º, literal "f" Para difundir o publicar los resultados de un trabajo de investigación es necesario mantener bajo anonimato el nombre de la institución donde se llevó a cabo el estudio, salvo el caso en que haya un acuerdo formal con el gerente o director de la organización, para que se difunda la identidad de la institución. Por ello, tanto en los proyectos de investigación como en los informes o tesis, no se deberá incluir la denominación de la organización, pero sí será necesario describir sus características.

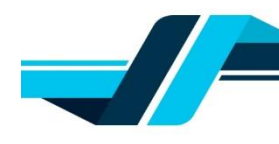

#### CONSTANCIA DE EJECUCIÓN DEL PROYECTO DE INVESTIGACIÓN

#### **CORPORACIÓN ROBLEPLAST S.A.C**

Hace constar que el Bachiller en Ingeniería de Sistemas, Cristhian Vladimir Aguedo León y José Smit Espinoza Miranda, ha llevado a cabo exitosamente el proyecto de investigación titulado

Sistema web para el control de inventario en el Área de logística del Comercial Corporación Robleplast S.A.C, Huaraz, 2023.

Este proyecto se desarrolló en las instalaciones de nuestra institución en la siguiente fecha

Fecha de inicio 06/05/2023 y fecha de término 20/10/2023

La organización reconoce el esfuerzo y dedicación del estudiante en la ejecución de esta investigación, la cual contribuye al avance del conocimiento en el campo de la Ingeniería de Sistemas

Se expide la presente constancia a solicitud del interesado(a) para los fines que estime conveniente

Huaraz, 16 de octubre del 2023

**NANCY** az. 76753<br>RADOR

Maribel Nancy Villanueva Romero **CORPORACIÓN ROBLEPLAST S.A.C** 956 56 67 36 VillanuevaRomeroNancy@gmail.com

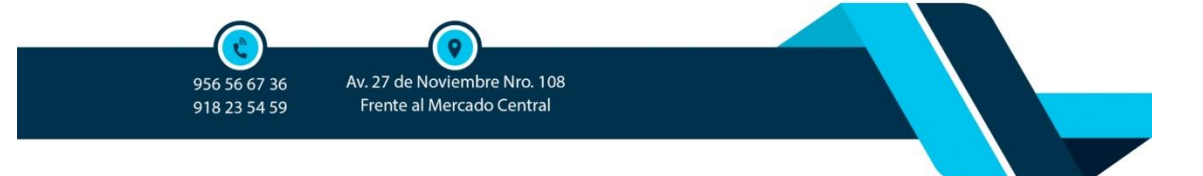

**Anexo 8: Comportamiento de las medidas descriptivas del pre test y post test.**

**a) Indicador 1: Tasa de precisión de inventario (TPI)**

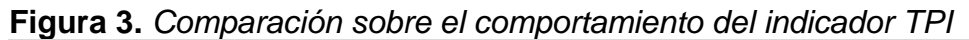

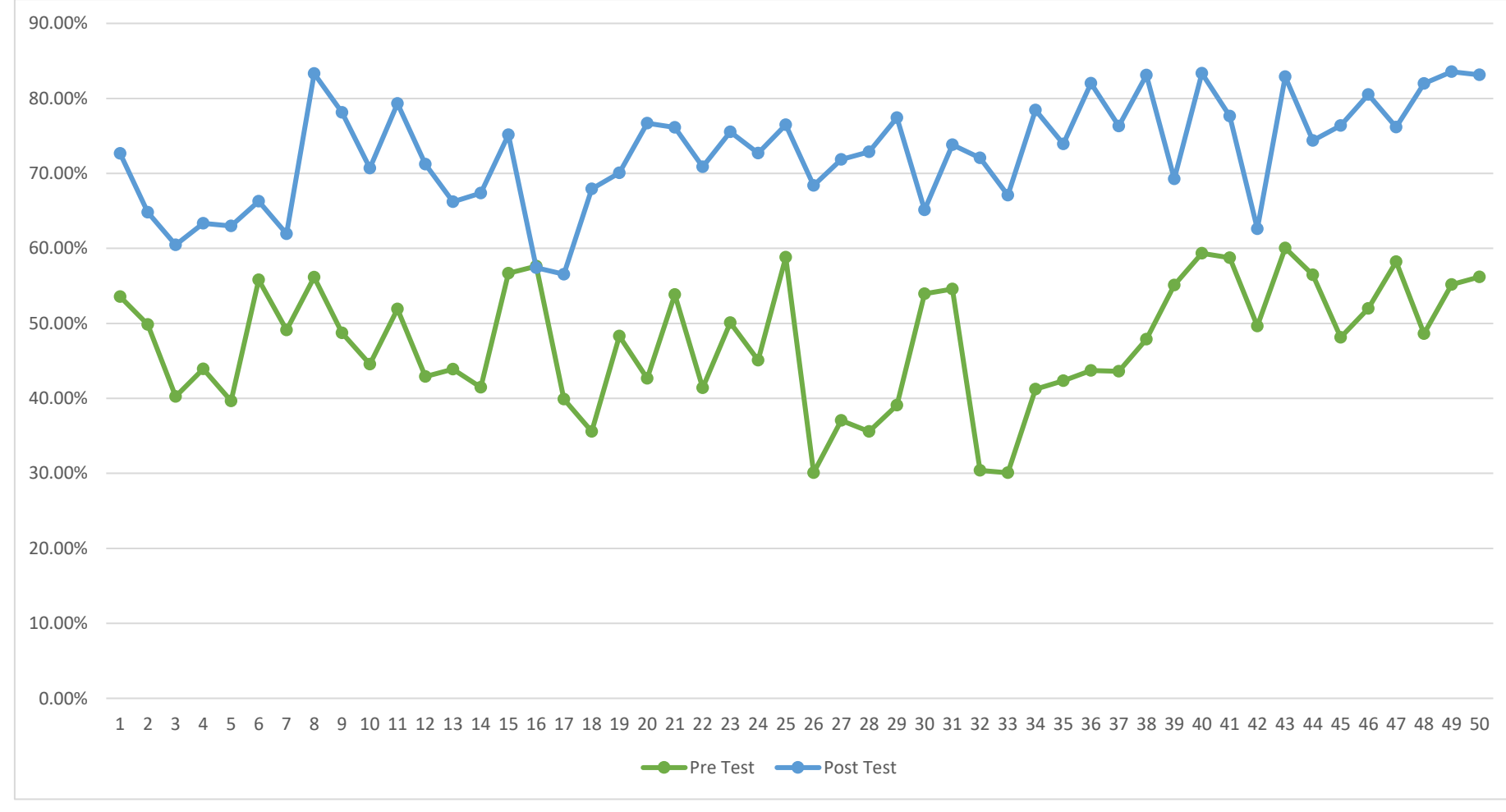

# **b) Indicador 2: Índice de rotación de stock (IRS)**

**Figura 4.** *Comparación sobre el comportamiento del indicador IRS*

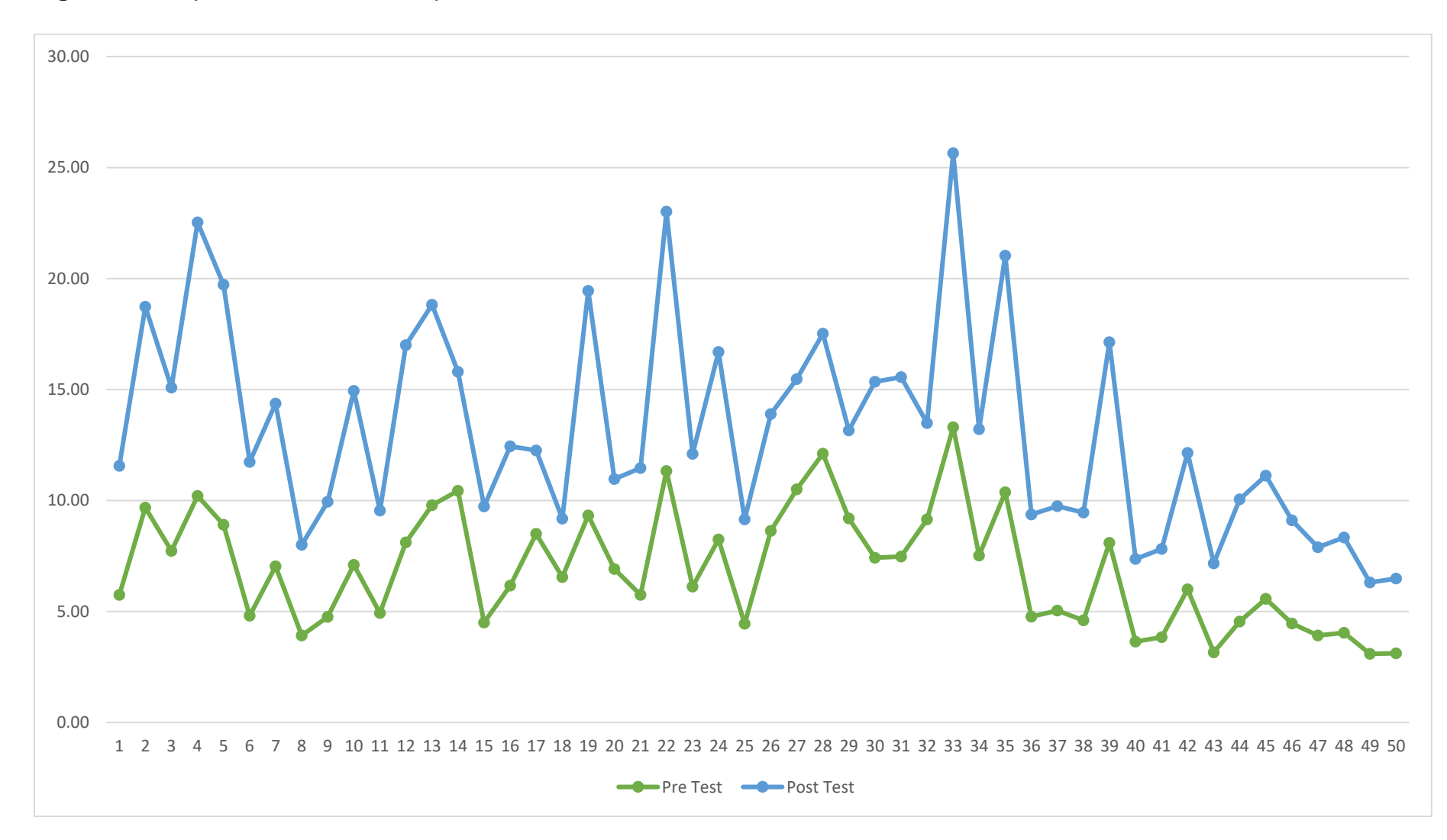

## **Anexo 9: Metodología de desarrollo de software**

En la figura 5 se muestra en resumen la descripción del funcionamiento del modelo, vista y controlador.

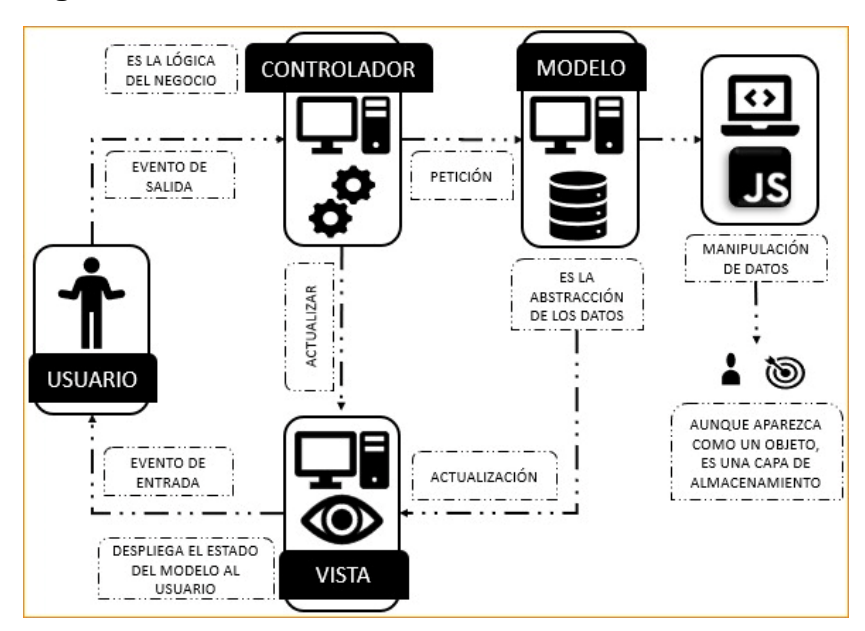

**Figura 5.** *Estructura Modelo Vista Controlador*

En la figura 6 se muestra las carpetas que forman el sistema web donde la carpeta controllers se refiere a los controladores que reciben solicitudes del usuario, models a modelos que gestionan las peticiones a la base de datos y views a vistas que son las interfaces de usuario.

**Figura 6.** *Estructura MVC del sisterma web para el control de inventario*

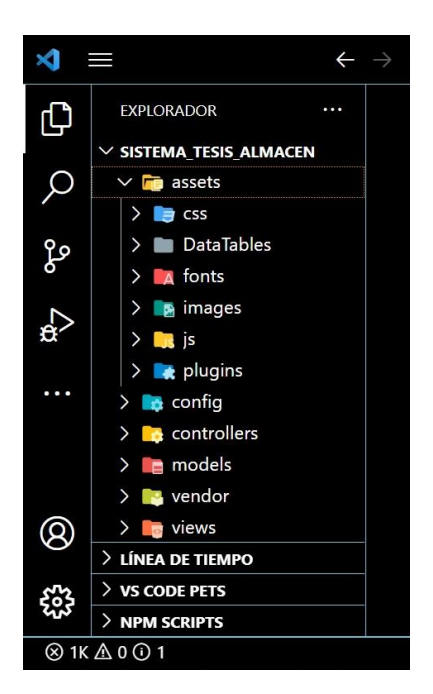

Proceso de ingreso de producto

En la figura 7 se menciona las tareas para realizar el proceso de ingreso de producto sin intervención del sistema web.

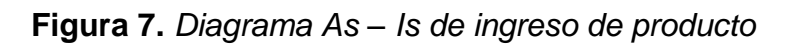

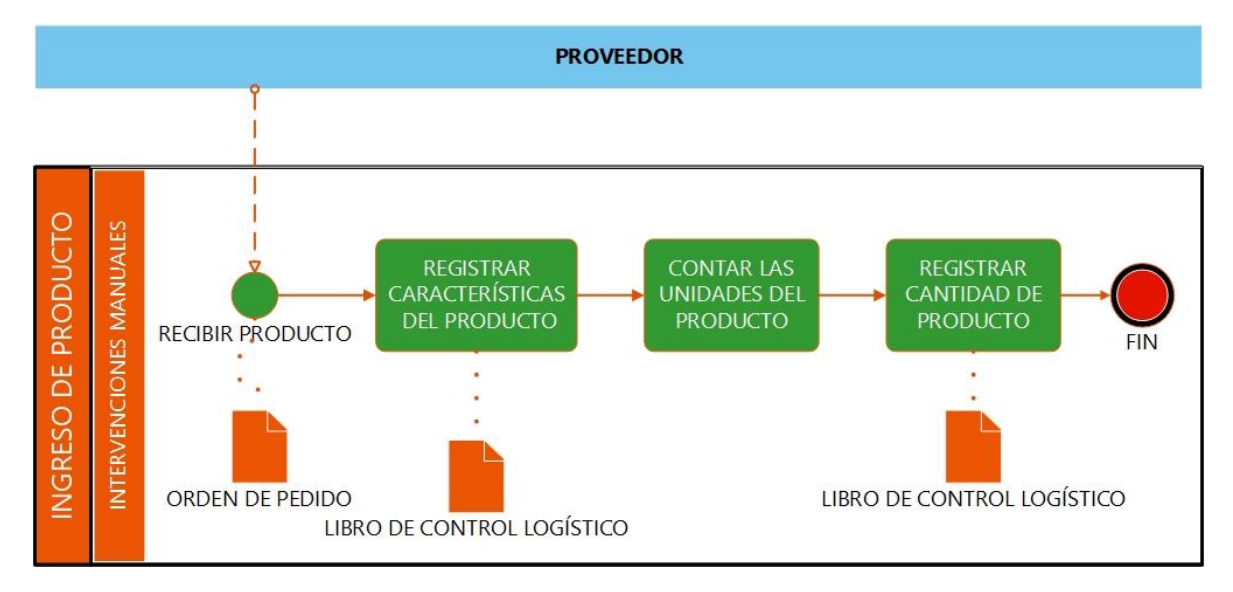

En la figura 8 se menciona las tareas para realizar el proceso de ingreso de producto con intervención del sistema web.

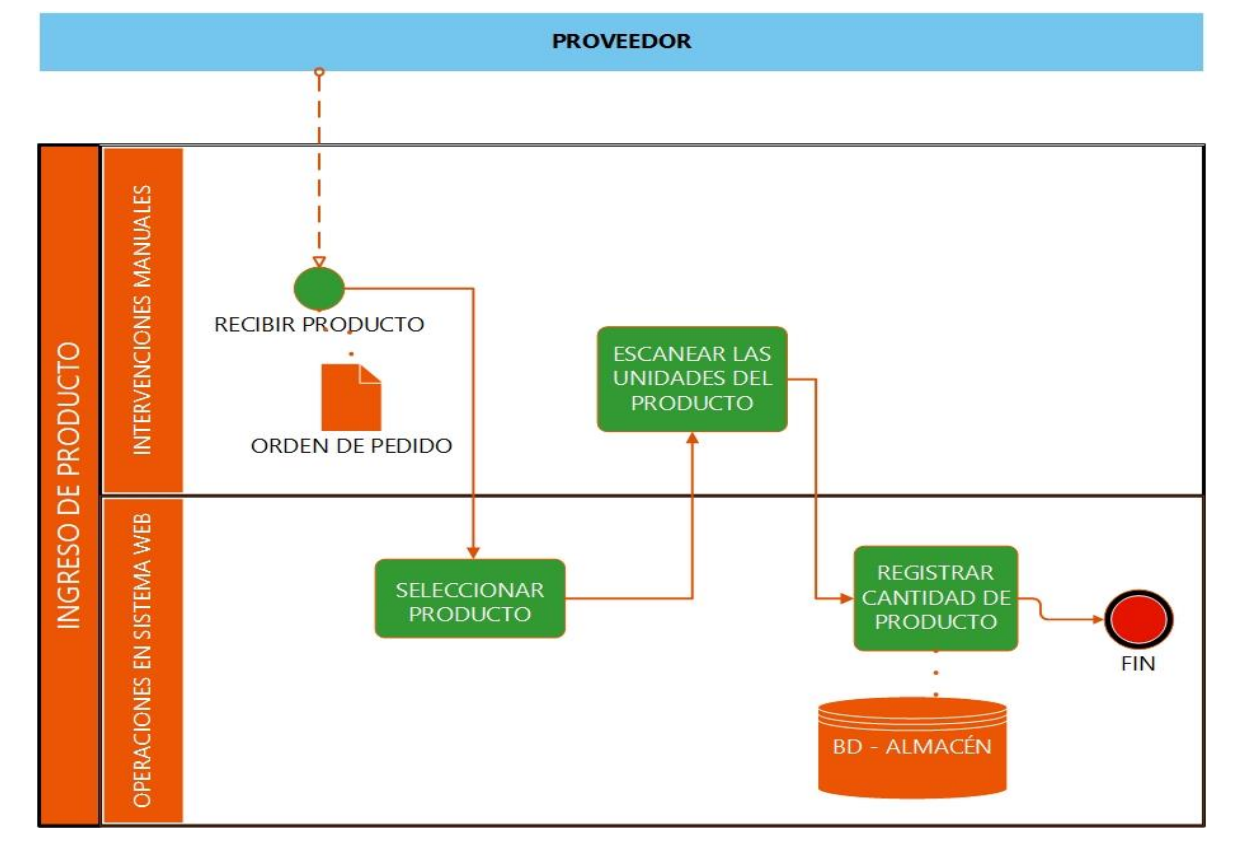

**Figura 8.** *Diagrama To – Be de ingreso de producto*

Proceso de pedido de producto

En la Figura 9 se menciona las tareas para realizar el proceso de pedido de producto sin intervención del sistema web.

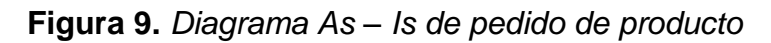

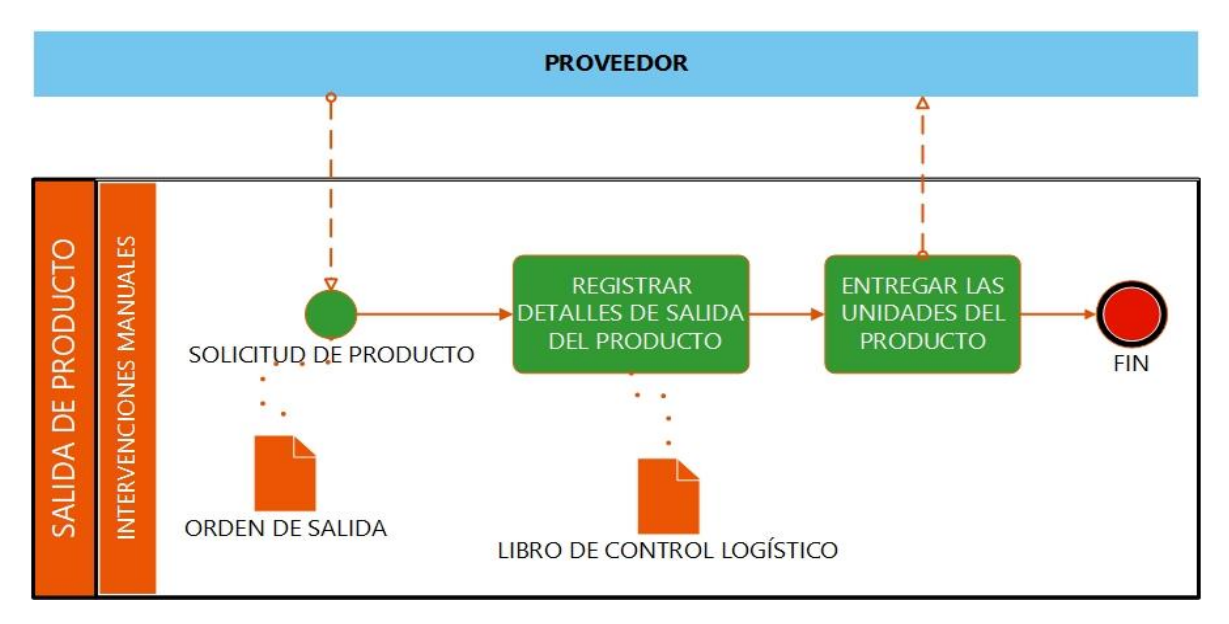

En la figura 10 se menciona las tareas para realizar el proceso de pedido de producto con la intervención del sistema web.

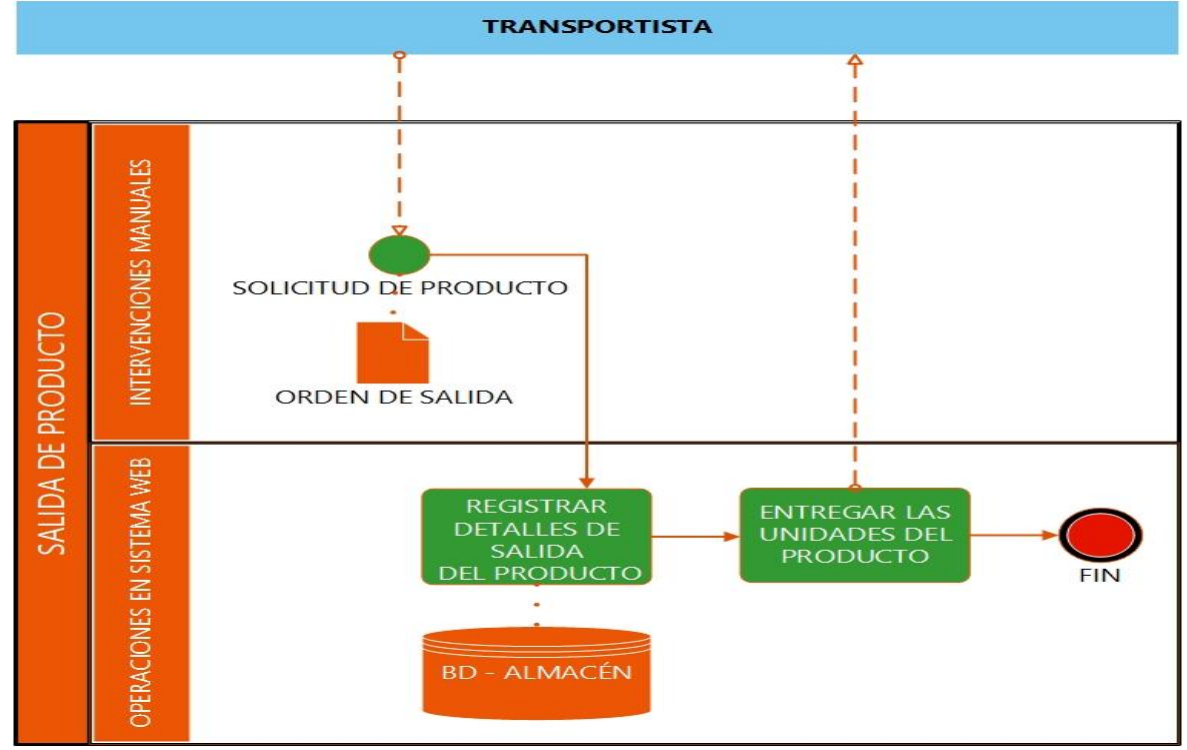

**Figura 10.** *Diagrama To – Be de pedido de producto*

Proceso de generar reporte de la tasa de precisión de inventario de un producto En la figura 11 se detalla las tareas para realizar un reporte de la tasa de precisión de inventario de un producto sin intervención del sistema web.

**Figura 11.** *Diagrama As – Is de reporte de la TPI de un producto*

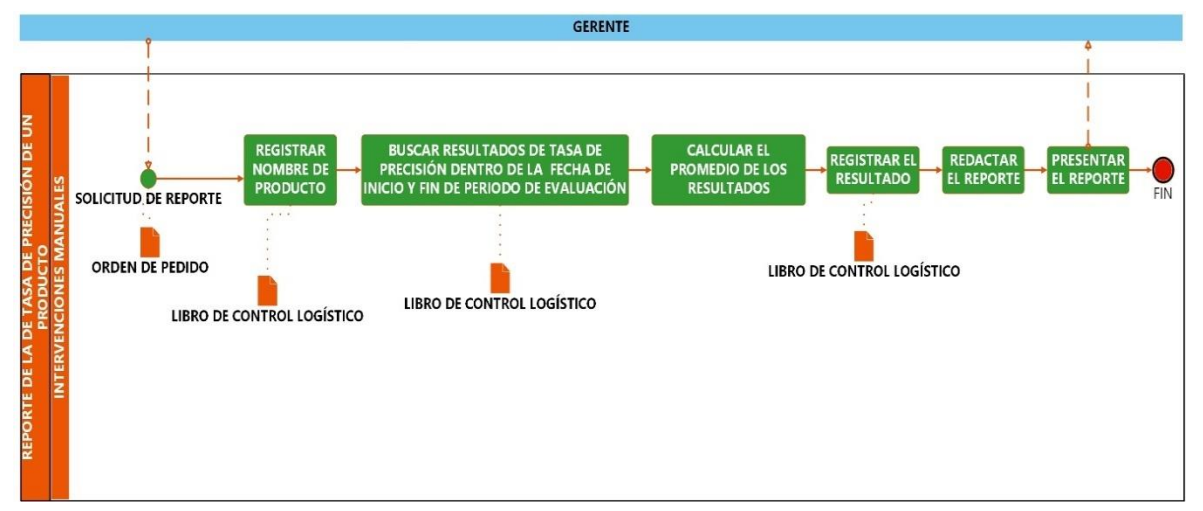

En la figura 12 se detalla las tareas para realizar un reporte de la tasa de precisión de inventario de un producto con la intervención del sistema web.

**Figura 12.** *Diagrama To – Be de reporte de la TPI de un producto*

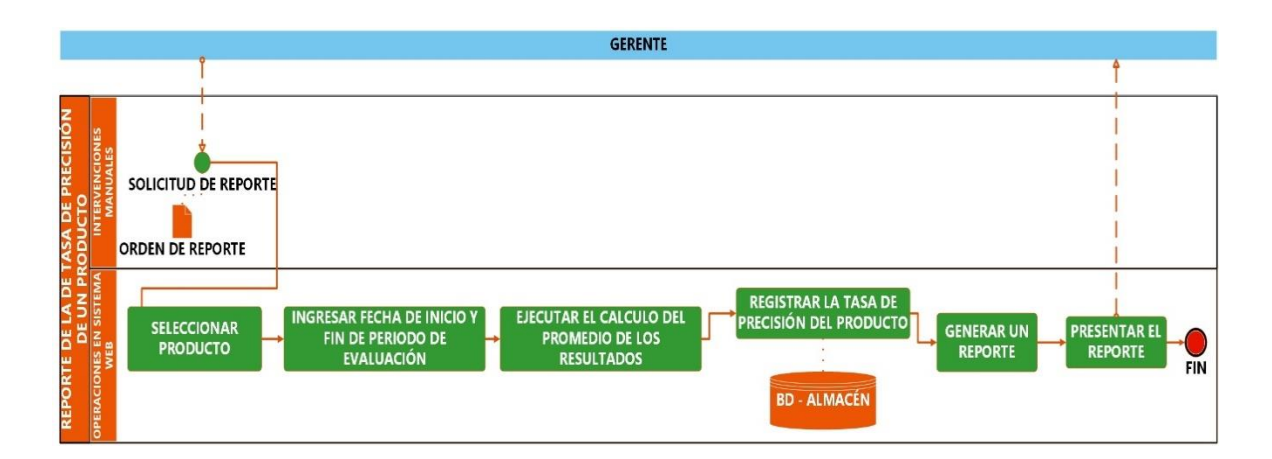

Proceso de generar reporte del índice de rotación de stock de un producto

En la figura 13 se detalla las tareas para realizar un reporte del índice de rotación de stock de un producto sin intervención del sistema web.

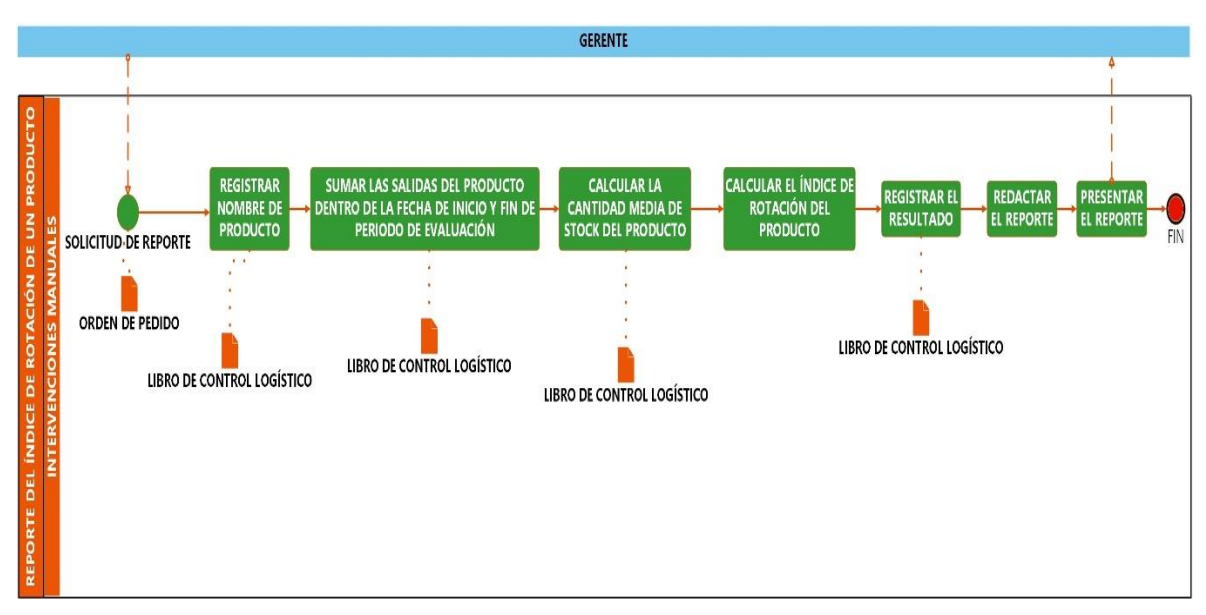

**Figura 13.** *Diagrama As – Is de reporte del IRS de un producto*

En la figura 14 se detalla las tareas para realizar un reporte del índice de rotación de stock de un producto con la intervención del sistema web.

**Figura 14.** *Diagrama To – Be de reporte del IRS de un producto*

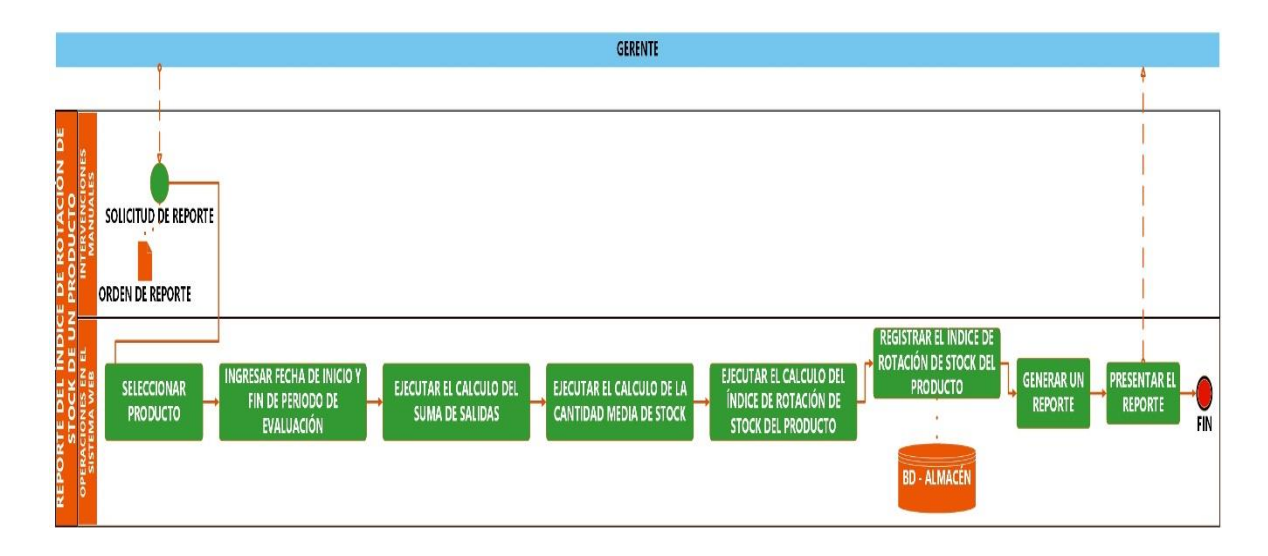

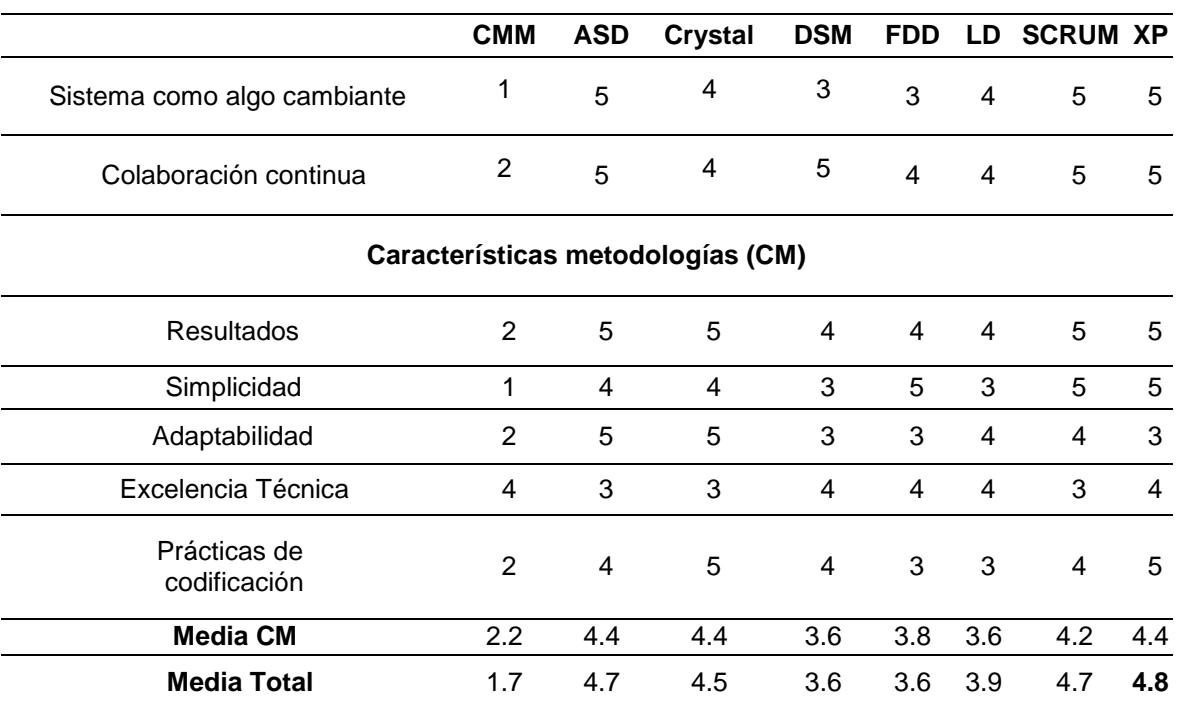

Para la elección de la metodología de desarrollo de software.

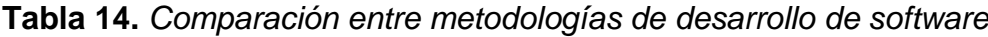

Fuente: Basado en (Jiménez, Ramírez y Branch, 2019).

Según la tabla 14, la metodología de desarrollo de software de este proyecto fue la Programación Extrema (XP); este método de trabajo prioriza las demandas del cliente permitiendo integrarlo además de la validación continua del sistema y la modificación de necesidades que no se detectaron o trataron durante la fase inicial de definición del producto.

- 1. Programación extrema
	- 1.1.Ejecución del proyecto

Lista de requerimientos:

- Creación e identificación de usuarios.
- Registrar y gestionar datos sobre los productos y proveedores.
- Calcular y representar en tabla y grafico estadístico el resultado de la tasa de precisión de inventario de cada uno de los 50 productos.
- Calcular y representar en tabla el resultado de la tasa de índice de rotación de stock de cada uno de los 50 productos.
- Anexar la capacidad de realizar consulta para obtener datos sobre un producto en específico.
- Exportar tablas a formato PDF para la redacción de reportes.

Roles de proyecto con su respectivo encargado en la tabla 15

**Tabla 15.** *Asignación de roles del proyecto*

| <b>ROL</b>    | <b>ASIGNADO A</b>               |  |  |
|---------------|---------------------------------|--|--|
| Programadores | Aguedo León Cristhian Vladimir  |  |  |
|               | Espinoza Miranda José Smit      |  |  |
| Cliente       | Maribel Nancy Villanueva Romero |  |  |
| Tester        | Hellen Carranza Ocrospoma       |  |  |
| Consultor     | Eida Mabel Medina Ramos         |  |  |

Historias de Usuario

Historias de usuario planteadas para el desarrollo del Sistema web para el Control de inventario en la tabla 16.

**Tabla 16.** *Lista de historias de usuario*

| $N^{\circ}$ | <b>HISTORIA DE USUARIO</b>                                  | <b>PRIORIDAD</b> | <b>RIESGO</b> | <b>RESPONSABLE</b>                                                       |
|-------------|-------------------------------------------------------------|------------------|---------------|--------------------------------------------------------------------------|
| $HU-1$      | Acceso al sistema                                           | Alta             | Alto          | Aguedo<br>León<br>Cristhian Vladimir<br>Espinoza<br>Miranda<br>José Smit |
| $HU-2$      | Gestión de usuarios                                         | Alta             | Alto          | León<br>Aguedo<br>Cristhian Vladimir<br>Espinoza<br>Miranda<br>José Smit |
| $HU-3$      | Registro de proveedores                                     | Alta             | Alto          | León<br>Aguedo<br>Cristhian Vladimir<br>Espinoza<br>Miranda<br>José Smit |
| $HU-4$      | Registro de productos                                       | Alta             | Alto          | León<br>Aguedo<br>Cristhian Vladimir<br>Espinoza<br>Miranda<br>José Smit |
| $HU-5$      | Capacidad de calcular la<br>tasa precisión de<br>inventario | Alta             | Medio         | León<br>Aguedo<br>Cristhian Vladimir<br>Espinoza<br>Miranda<br>José Smit |
| $HU-6$      | Capacidad de calcular el<br>índice de rotación de<br>stock  | Alta             | Medio         | León<br>Aguedo<br>Cristhian Vladimir<br>Espinoza<br>Miranda<br>José Smit |
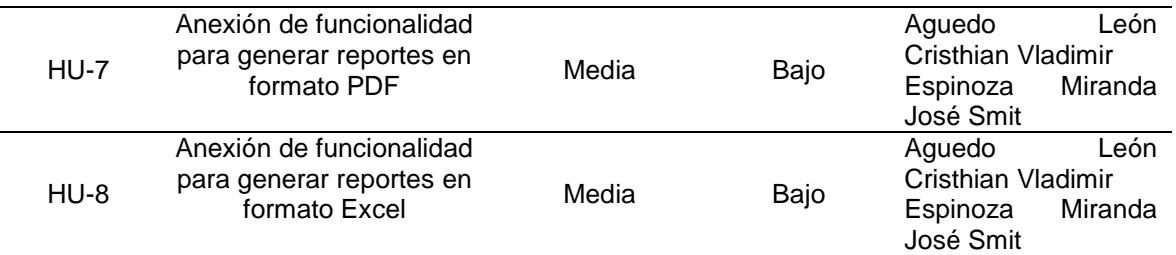

Programación de tareas que incluyen las historias del usuario en la tabla 17

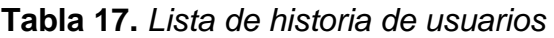

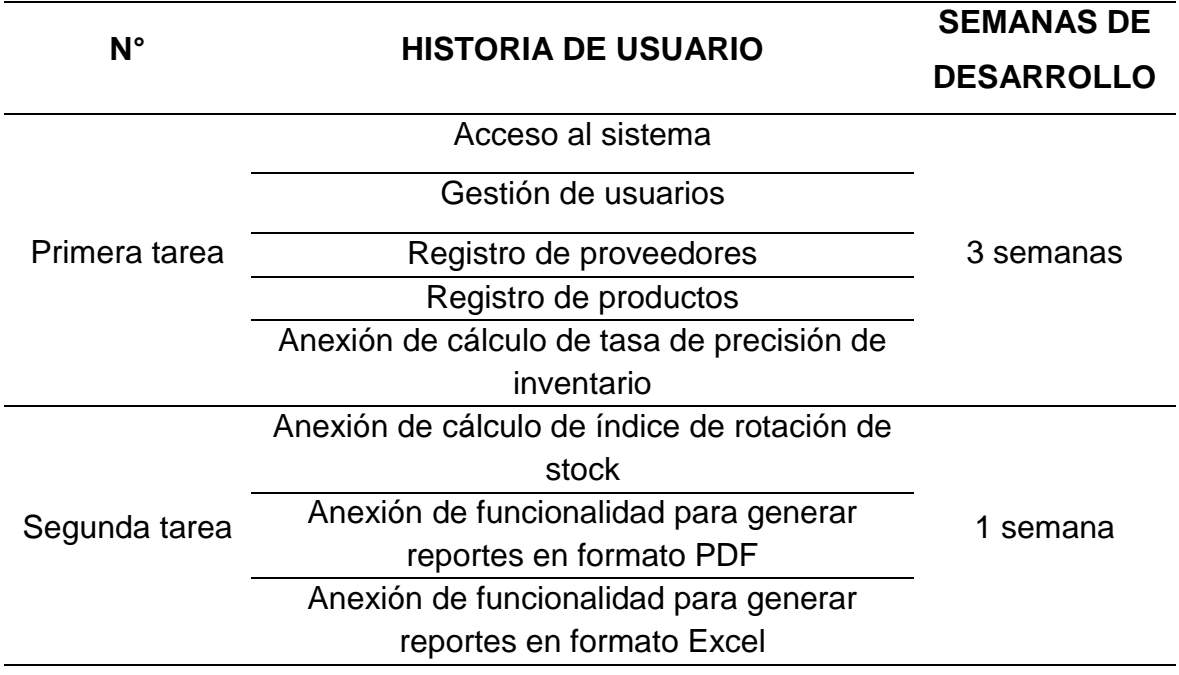

La tabla 18 es la historia de usuario para desarrollar la interfaz de inicio de sesión del sistema web.

**Tabla 18.** *Historia de usuario - Acceso al sistema*

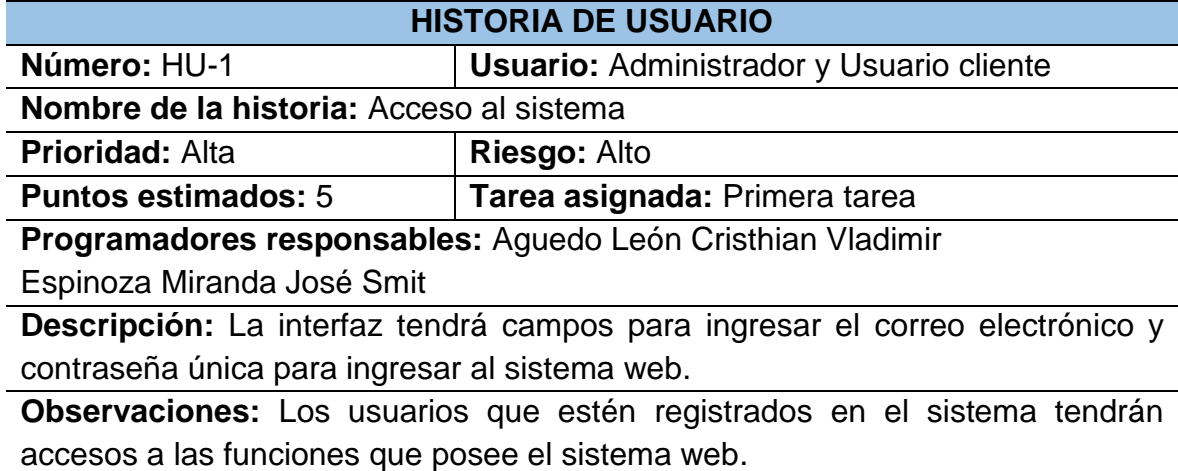

La tabla 19 es la historia de usuario para desarrollar el interfaz donde se van a registrar los datos de los usuarios que podrán acceder al sistema.

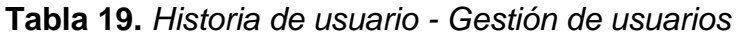

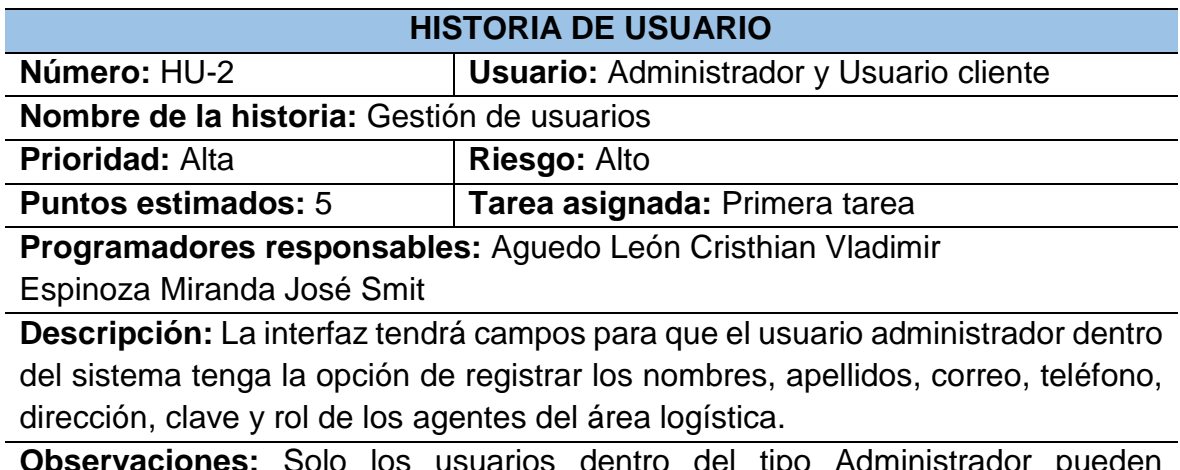

**Observaciones:** Solo los usuarios dentro del tipo Administrador pueden desempeñar esta función.

La tabla 20 es la historia de usuario para desarrollar el interfaz donde se registra los datos de identificación de los proveedores.

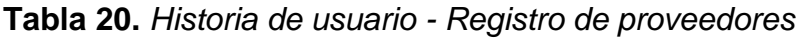

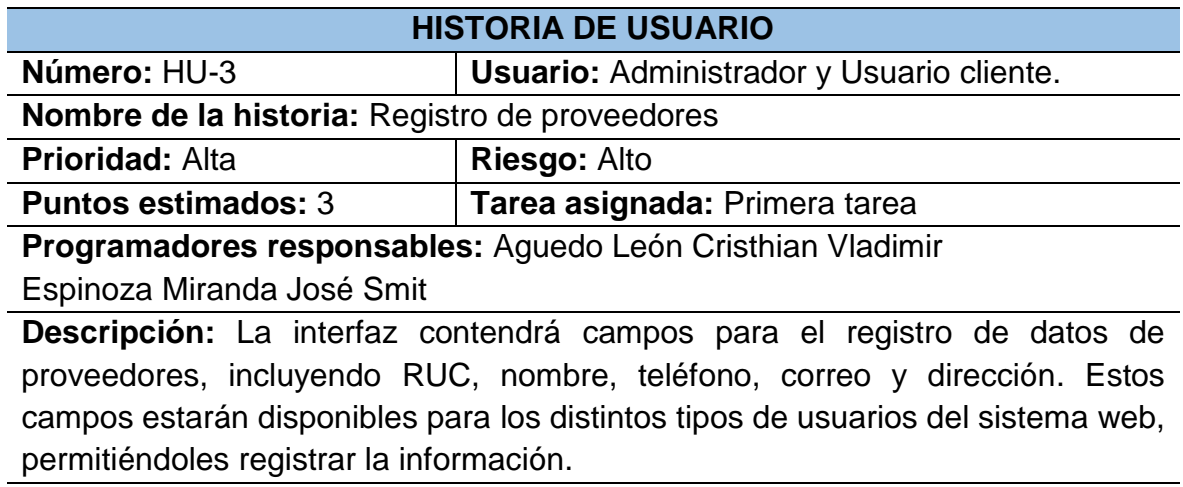

**Observaciones:** Solo los usuarios que estén definidos en el sistema pueden desempeñar esta función.

La tabla 21 es la historia de usuario para desarrollar el interfaz donde se registrará los datos obligatorios para gestionar los productos que se guardan en el área logística para su posterior venta.

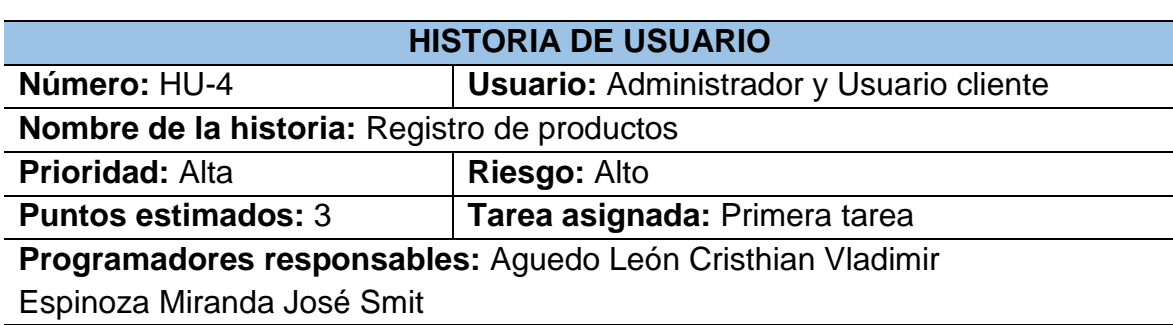

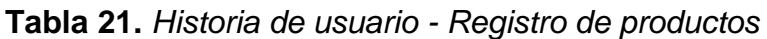

**Descripción:** La interfaz dispondrá de campos como código, nombre, precio de compra, precio de venta, stock, unidad de medida, categoría, proveedor, selección de foto y ubicación. Estos campos estarán disponibles para los usuarios del sistema web, permitiéndoles registrar los datos de los productos almacenados en el área logística.

**Observaciones:** Solo los usuarios que estén definidos en el sistema pueden desempeñar esta función.

La tabla 22 es la historia de usuario para desarrollar el interfaz donde se mostrará el formulario y los botones para absolver la consulta de la tasa de precisión de inventario sobre el producto consultado.

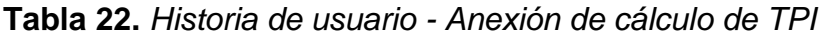

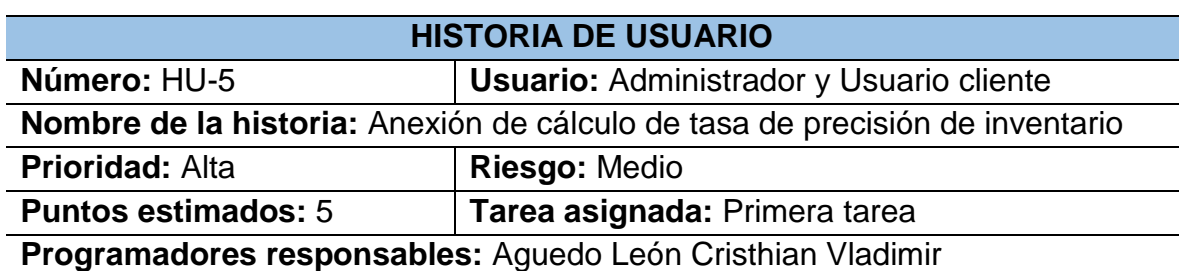

Espinoza Miranda José Smit

**Descripción:** La interfaz contendrá campos para introducir el código, filtrando automáticamente la descripción y la cantidad en el sistema. Luego, se ingresa la cantidad actual y se calcula la tasa de precisión de inventario a partir de estos datos. Finalmente, al hacer clic en el botón de 'Registrar', se guardará el resultado en la base de datos.

**Observaciones:** Solo los usuarios que estén definidos en el sistema pueden desempeñar esta función.

La tabla 23 es la historia de usuario para desarrollar el interfaz donde se mostrará el formulario y los botones para absolver la consulta del índice de rotación de stock sobre el producto consultado.

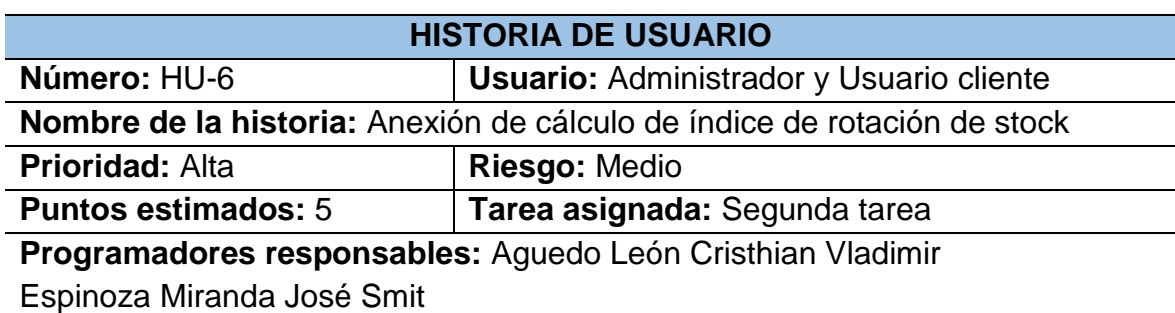

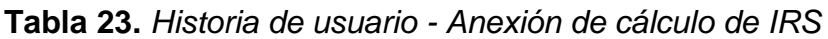

**Descripción:** La interfaz contendrá un campo para ingresar la descripción del producto, campos para establecer un rango de fechas, un botón 'Calcular' para la obtención de la suma de salidas del producto en cuestión. Además, campos para ingresar la cantidad inicial y final para calcular la cantidad media al presionar un botón 'Calcular'. Seguidamente un botón 'Calcular' para obtener el índice de rotación de stock del producto en observación. Finalmente, un botón 'Registrar' para guardar el resultado en la base de datos.

**Observaciones:** Solo los usuarios que estén definidos en el sistema pueden desempeñar esta función.

La tabla 24 es la historia de usuario para desarrollar el interfaz donde se mostrará un botón para generar el documento en formato PDF respecto a la tabla que se muestra en pantalla conjunto a la ejecución del sistema web.

**Tabla 24.** *Historia de usuario - Agregar la generación de reportes PDF*

|                                                                           | <b>HISTORIA DE USUARIO</b>                                                       |  |  |  |  |  |  |  |  |  |
|---------------------------------------------------------------------------|----------------------------------------------------------------------------------|--|--|--|--|--|--|--|--|--|
| Número: HU-7                                                              | Usuario: Administrador y Usuario cliente                                         |  |  |  |  |  |  |  |  |  |
|                                                                           | Nombre de la historia: Anexión de funcionalidad para generar reportes en         |  |  |  |  |  |  |  |  |  |
| formato PDF                                                               |                                                                                  |  |  |  |  |  |  |  |  |  |
| <b>Prioridad: Media</b>                                                   | Riesgo: Bajo                                                                     |  |  |  |  |  |  |  |  |  |
| <b>Puntos estimados: 3</b>                                                | Tarea asignada: Segunda tarea                                                    |  |  |  |  |  |  |  |  |  |
|                                                                           | Programadores responsables: Aguedo León Cristhian Vladimir                       |  |  |  |  |  |  |  |  |  |
| Espinoza Miranda José Smit                                                |                                                                                  |  |  |  |  |  |  |  |  |  |
|                                                                           | <b>Descripción:</b> Los tipos de usuarios del sistema web dentro de este; podrán |  |  |  |  |  |  |  |  |  |
|                                                                           | generar reportes en formato PDF de las tablas que estén asociadas al botón con   |  |  |  |  |  |  |  |  |  |
| el icono de PDF para obtener el reporte.                                  |                                                                                  |  |  |  |  |  |  |  |  |  |
| Observaciones: Solo los usuarios que estén definidos en el sistema pueden |                                                                                  |  |  |  |  |  |  |  |  |  |
| desempeñar esta función.                                                  |                                                                                  |  |  |  |  |  |  |  |  |  |

La tabla 25 es la historia de usuario para desarrollar el interfaz donde se mostrará un botón para generar el documento en formato Excel respecto a la tabla que se muestra en pantalla conjunto a la ejecución del sistema web.

**Tabla 25.** *Historia de usuario - Agregar la generación de reportes Excel*

| <b>HISTORIA DE USUARIO</b>                                                       |                                                            |  |  |  |  |  |  |  |  |  |
|----------------------------------------------------------------------------------|------------------------------------------------------------|--|--|--|--|--|--|--|--|--|
| Número: HU-8                                                                     | <b>Usuario: Administrador y Usuario cliente</b>            |  |  |  |  |  |  |  |  |  |
| Nombre de la historia: Anexión de funcionalidad para generar reportes en         |                                                            |  |  |  |  |  |  |  |  |  |
| formato Excel                                                                    |                                                            |  |  |  |  |  |  |  |  |  |
| <b>Prioridad: Media</b><br>Riesgo: Bajo                                          |                                                            |  |  |  |  |  |  |  |  |  |
| <b>Puntos estimados: 3</b>                                                       | Tarea asignada: Segunda tarea                              |  |  |  |  |  |  |  |  |  |
|                                                                                  | Programadores responsables: Aguedo León Cristhian Vladimir |  |  |  |  |  |  |  |  |  |
| Espinoza Miranda José Smit                                                       |                                                            |  |  |  |  |  |  |  |  |  |
| <b>Descripción:</b> Los tipos de usuarios del sistema web dentro de este; podrán |                                                            |  |  |  |  |  |  |  |  |  |
| generar reportes en formato Excel de las tablas que estén asociadas al botón con |                                                            |  |  |  |  |  |  |  |  |  |

el icono de Excel para obtener el reporte.

**Observaciones:** Solo los usuarios que estén definidos en el sistema pueden desempeñar esta función.

Conjunto de tablas referidas a la prueba de aceptación con las que se evaluaron las interfaces pertenecientes a cada una de las historias de usuario

La tabla 26 es la prueba de aceptación para el acceso al sistema.

**Tabla 26.** *Prueba de aceptación - Acceso al sistema*

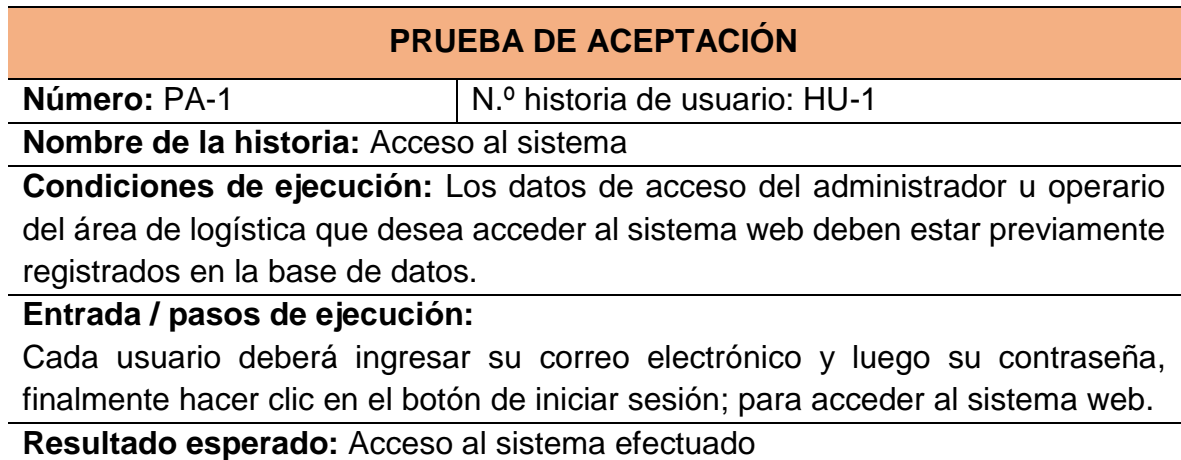

**Evaluación:** La prueba se concluyó satisfactoriamente.

La tabla 27 es la prueba de aceptación para la gestión de usuarios.

**Tabla 27.** *Prueba de aceptación - Gestión de usuarios*

### **PRUEBA DE ACEPTACIÓN**

**Número:** PA-2  $\vert N.$ <sup>o</sup> historia de usuario: HU-2

**Nombre de la historia:** Gestión de usuarios

**Condiciones de ejecución:** El administrador del sistema perteneciente al área de logística que desea ejecutar esta función debe tener la sesión iniciada en el sistema web.

**Entrada / pasos de ejecución:**

El usuario de tipo administrador ingresará los datos sobre los campos de nombres, apellidos, correo, teléfono, dirección, clave y seleccionar su rol en el sistema web y finalmente hacer clic en el botón registrar para guardar los datos en la base de datos.

**Resultado esperado:** Cuenta de usuario registrado correctamente **Evaluación:** La prueba se concluyó satisfactoriamente.

La tabla 28 es la prueba de aceptación para el registro de proveedores.

**Tabla 28.** *Prueba de aceptación - Registro de proveedores*

#### **PRUEBA DE ACEPTACIÓN**

**Número:** PA-3  $\vert$  N.º historia de usuario: HU-3

**Nombre de la historia:** Registro de proveedores

**Condiciones de ejecución:** El administrador del sistema o usuario perteneciente al área de logística que desea ejecutar esta función debe tener la sesión iniciada en el sistema web.

#### **Entrada / pasos de ejecución:**

Cada usuario con acceso al sistema llenará el formulario de proveedores en la pestaña nuevo ingresando datos en los campos de RUC, nombre, teléfono, correo y dirección para finalmente hacer clic en el botón registrar, para guardar los datos en la base de datos.

**Resultado esperado:** Datos de proveedor registrado correctamente **Evaluación:** La prueba se concluyó satisfactoriamente.

La tabla 29 es la prueba de aceptación para el registro de productos.

**Tabla 29.** *Prueba de aceptación - Registro de productos*

#### **PRUEBA DE ACEPTACIÓN**

**Número:** PA-4  $\vert$  N.º historia de usuario: HU-4

**Nombre de la historia:** Registro de productos

**Condiciones de ejecución:** El administrador del sistema o usuario perteneciente al área de logística que desea ejecutar esta función debe tener la sesión iniciada en el sistema web.

**Entrada / pasos de ejecución:**

Cada usuario con acceso al sistema llenará el formulario de productos en la pestaña nuevo ingresando datos en los campos de código, nombre, precio referencial de compra y venta, stock, medida, categoría, proveedor, imagen y ubicación, finalmente hacer clic en el botón guardar, para registrar los datos en la base de datos.

**Resultado esperado:** Datos de producto registrado correctamente **Evaluación:** La prueba se concluyó satisfactoriamente.

La tabla 30 es la prueba de aceptación para la anexión de cálculo de tasa de precisión de inventario.

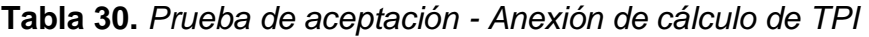

## **PRUEBA DE ACEPTACIÓN**

**Número:** PA-5  $\vert$  N.º historia de usuario: HU-5

**Nombre de la historia:** Anexión de cálculo de tasa de precisión de inventario **Condiciones de ejecución:** El administrador del sistema o usuario perteneciente al área de logística que desea ejecutar esta función debe tener la sesión iniciada en el sistema web.

#### **Entrada / pasos de ejecución:**

Cada usuario con acceso al sistema llenará el formulario llamado "tasa de precisión de inventario" con el código del producto, la fecha inicial y final del periodo de evaluación; finalmente deberá hacer clic en el botón calcular para obtener el promedio de la tasa de precisión de inventario respecto al producto en cuestión y clic en el botón guardar para registrar el resultado en la base de datos.

**Resultado esperado:** Tasa de precisión de inventario sobre el producto consultado y mostrado correctamente.

**Evaluación:** La prueba se concluyó satisfactoriamente.

La tabla 31 es la prueba de aceptación para la anexión de cálculo de índice de rotación de stock.

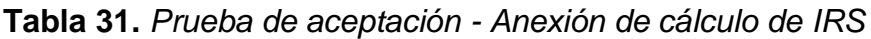

#### **PRUEBA DE ACEPTACIÓN**

**Número:** PA-6  $\vert$  N.º historia de usuario: HU-6

**Nombre de la historia:** Anexión de cálculo de índice de rotación de stock

**Condiciones de ejecución:** El administrador del sistema o usuario perteneciente al área de logística que desea ejecutar esta función debe tener la sesión iniciada en el sistema web.

#### **Entrada / pasos de ejecución:**

Cada usuario con acceso al sistema llenará el formulario llamado "índice de rotación de stock" con el nombre del producto, luego calcular la suma de salidas ingresando la fecha inicial y final, además deberá ingresar la cantidad inicial y final del producto para calcular la cantidad promedio, y finalmente deberá hacer clic en el botón calcular para obtener el índice de rotación respecto al producto en cuestión y clic en el botón guardar el resultado.

**Resultado esperado:** Índice de rotación de stock sobre el producto consultado y mostrado correctamente

**Evaluación:** La prueba se concluyó satisfactoriamente.

La tabla 32 es la prueba de aceptación para la anexión de funcionalidad para generar reportes en formato PDF.

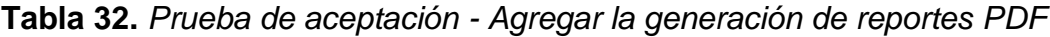

## **PRUEBA DE ACEPTACIÓN**

**Número:** PA-7  $\vert N.$ <sup>o</sup> historia de usuario: HU-7

**Nombre de la historia:** Anexión de funcionalidad para generar reportes en formato PDF

**Condiciones de ejecución:** El administrador del sistema o usuario perteneciente al área de logística que desea ejecutar esta función debe tener la sesión iniciada en el sistema web.

**Entrada / pasos de ejecución:**

Cada usuario con acceso al sistema, haciendo clic en el botón con icono rosado de PDF generará un reporte asociado a los datos que se muestran en la tabla en la vista en ejecución perteneciente al sistema web.

**Resultado esperado:** Reporte en formato PDF perteneciente a la tabla generado y mostrado correctamente.

**Evaluación:** La prueba se concluyó satisfactoriamente.

La tabla 33 es la prueba de aceptación para la anexión de funcionalidad para generar reportes en formato de archivo de Excel.

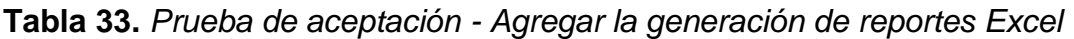

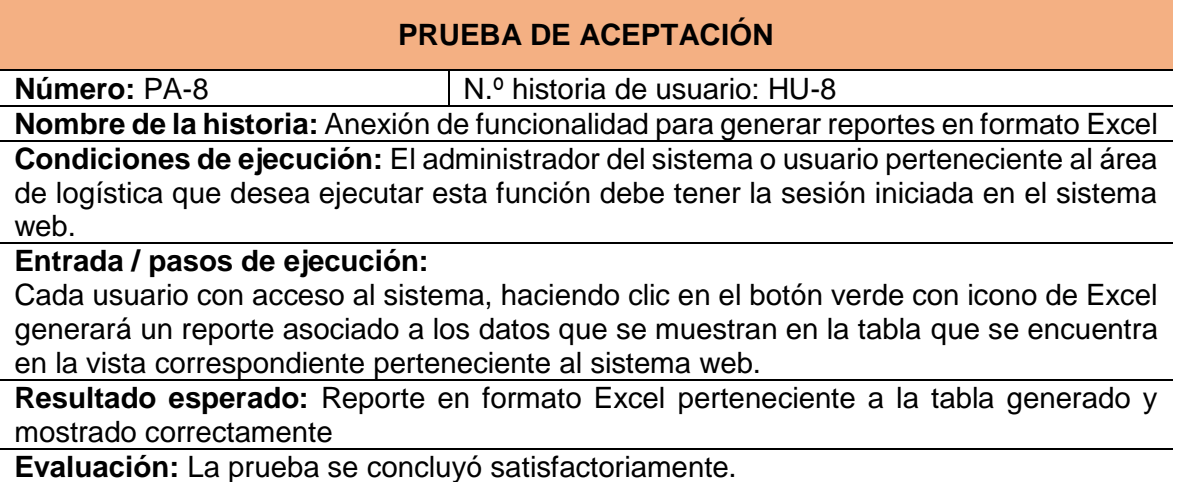

# **1.2.Diagrama de flujo del desarrollo del sistema web para el control de inventario**

Ejecutando las fases de la metodología Programación Extrema se desarrolló las tareas en el siguiente diagrama de flujo para desarrollar el sistema web.

**Figura 15.** *Flujo de desarrollo del sistema web para el control de inventario*

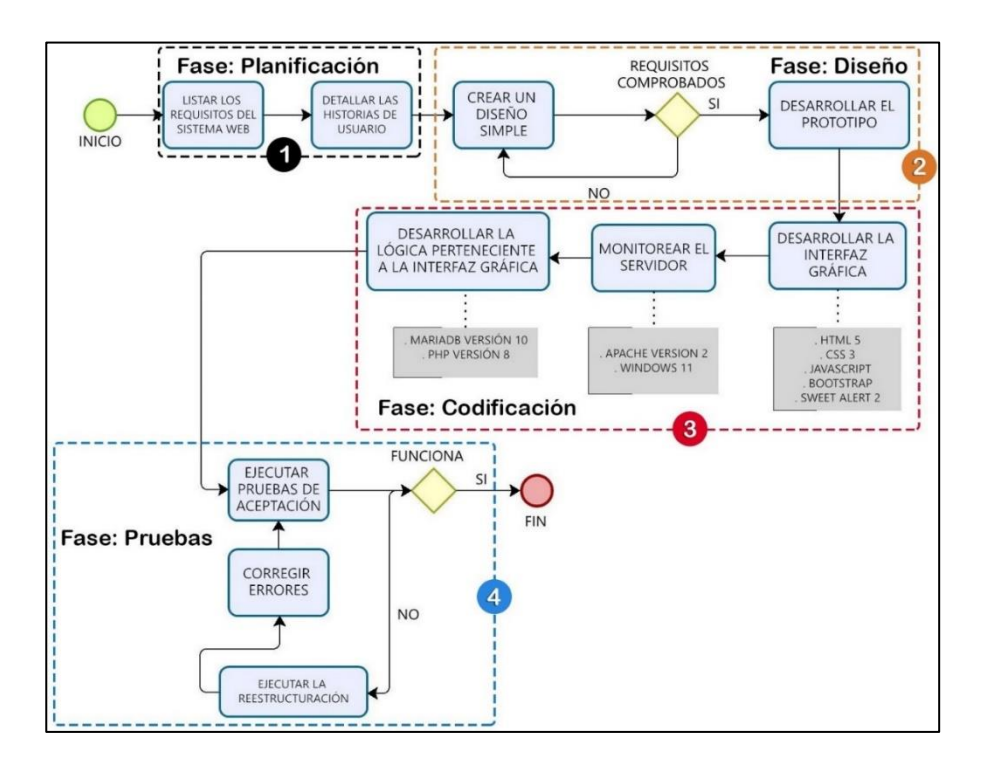

## **1.3.Tecnologías y lenguaje de programación**

Las tecnologías idóneas usadas para el desarrollo del sistema web para el control de inventario se mencionan en la tabla 34.

| Área lógica   | <b>Servidor</b>      |
|---------------|----------------------|
|               |                      |
|               | Apache versión 2     |
| PHP versión 8 | WINDOWS 11           |
|               |                      |
|               |                      |
|               |                      |
|               |                      |
|               |                      |
|               | MariaDB versión 10.0 |

**Tabla 34.** *Tecnologías usadas para el desarrollo web*

#### Diseño de base de datos

# **Figura 16.** *Diagrama entidad relación de la base de datos*

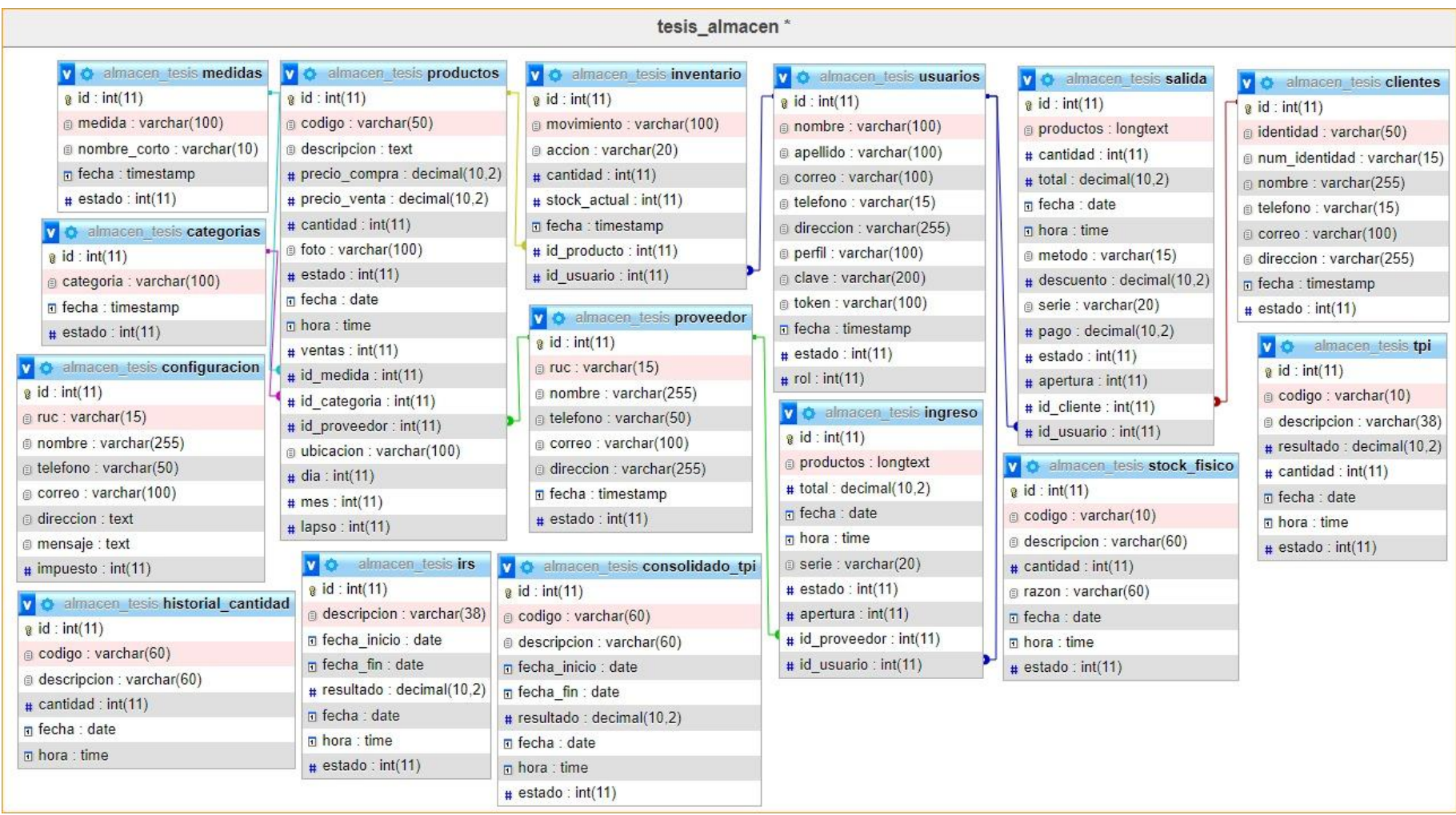

#### **Interfaces que forman parte del sistema web para el control de inventario**

En la figura 17 se muestra el interfaz para el inicio de sesión que cuenta con los campos para ingresar el correo electrónico y la contraseña del operario para acceder al sistema.

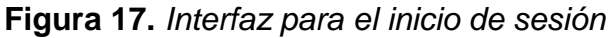

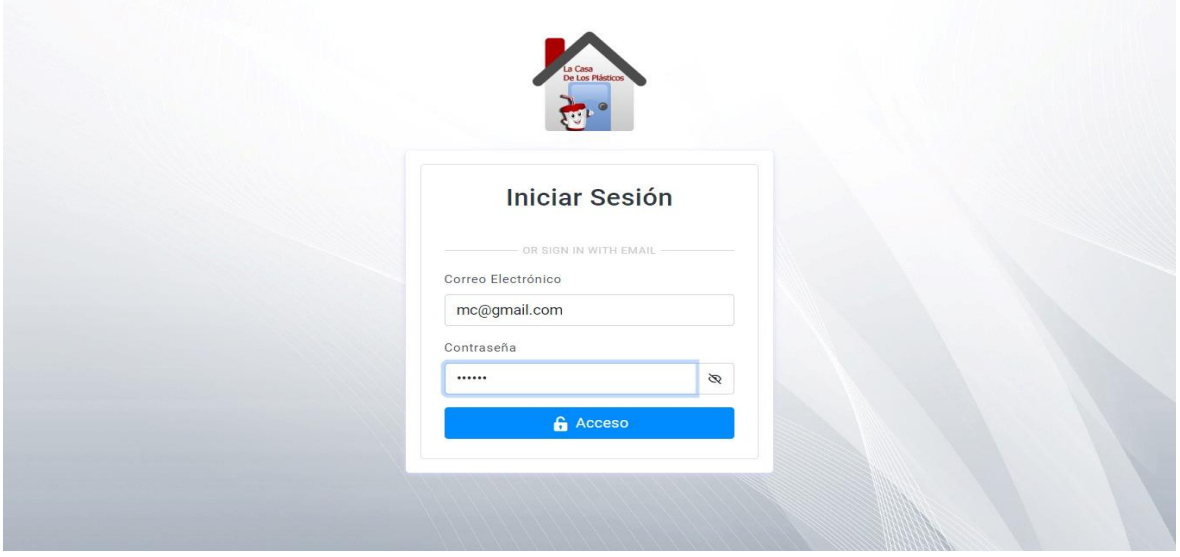

En la figura 18 se muestra la interfaz de registro de personal donde se ingresa los nombres, apellidos, correo electrónico de acceso al sistema web, teléfono, dirección, contraseña y su rol.

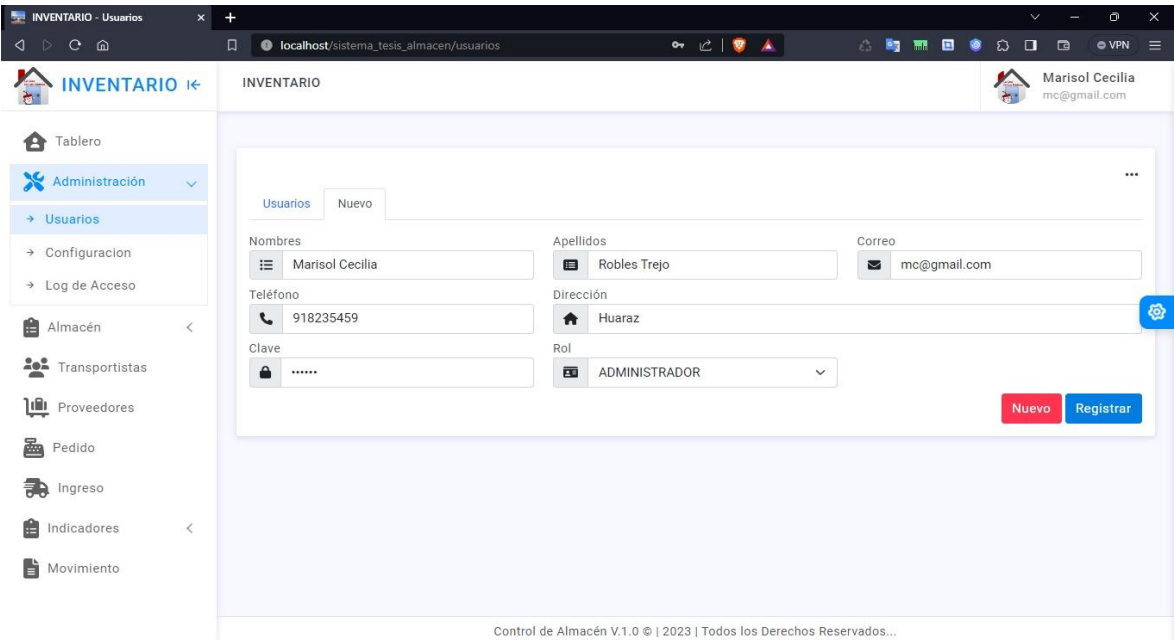

**Figura 18.** *Interfaz de registro de personal*

En la figura 19 se muestra el interfaz de registro de proveedor donde se registra el RUC, nombre, telefono, correo y direccion posteriormente clic en el boton registrar.

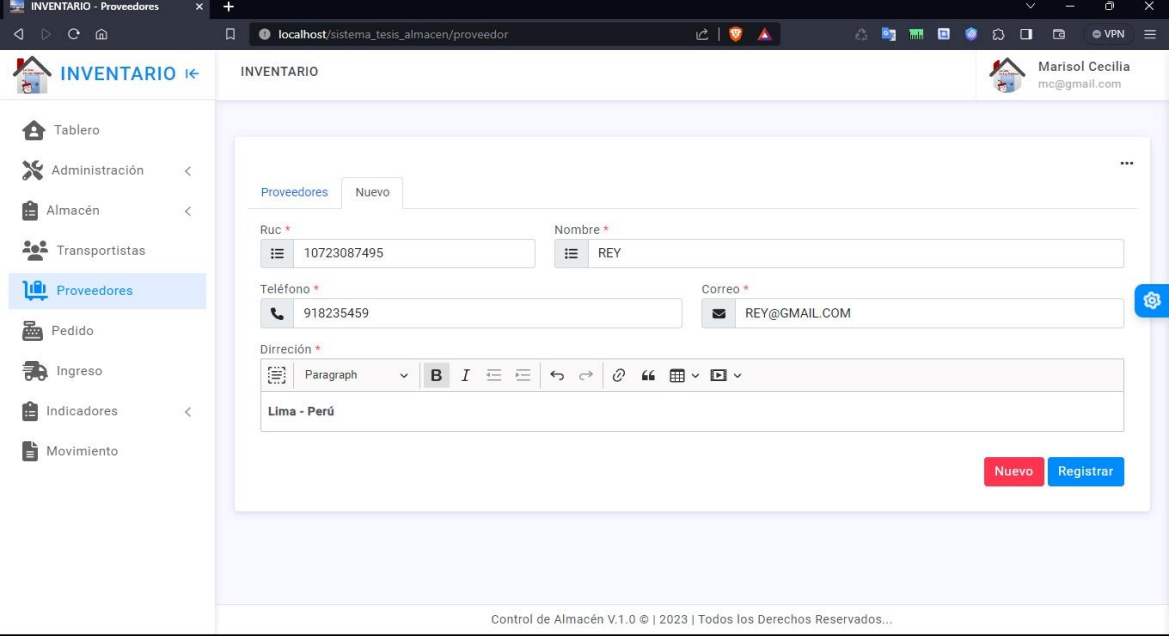

**Figura 19.** *Interfaz de registro de proveedor*

En la figura 20 se lleva a cabo el registro de las medidas, con dos campos designados para 'nombre' y 'nombre corto'. En el primer campo, se introduce el nombre completo de la medida, por ejemplo: centímetros, gramos, kilos y litros. Y en el segundo campo, se ingresa un nombre corto correspondiente al término introducido en el primer campo, se ingresaría 'cm', 'gm', 'kl' y 'lt' de acuerdo con los términos anteriores.

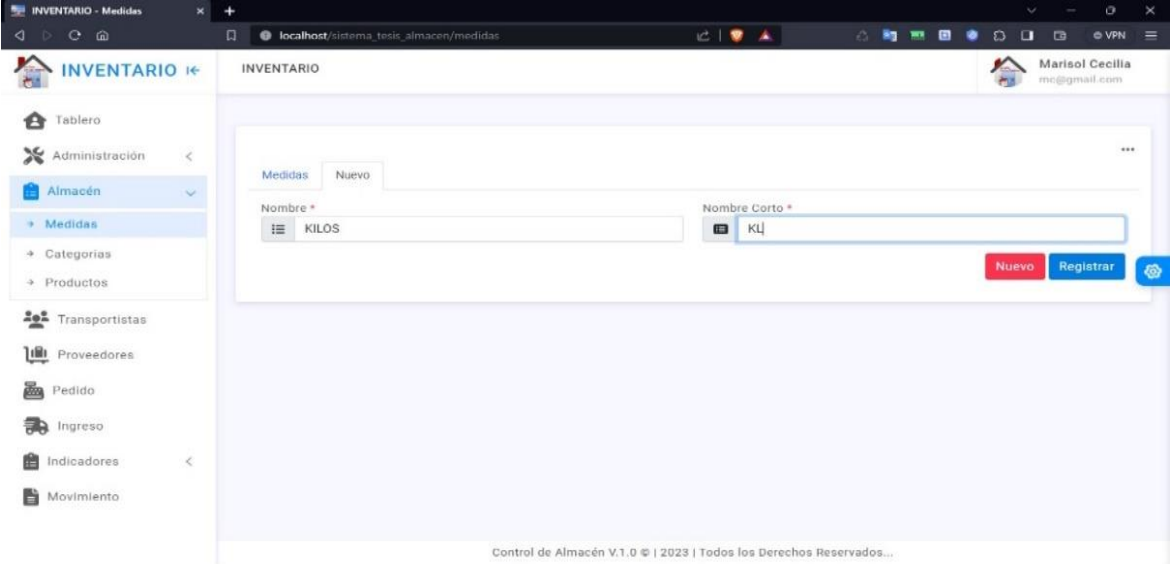

**Figura 20.** *Interfaz de registro de medidas*

En la figura 21 en este apartado, se realiza el registro de las categorías de productos que llegan al almacén. En esta ocasión, se incluyen las categorías, 'ARTÍCULO DE HOGAR', 'BOTELLA', 'CAJA', 'BATEA', 'CAJA', entre otros.

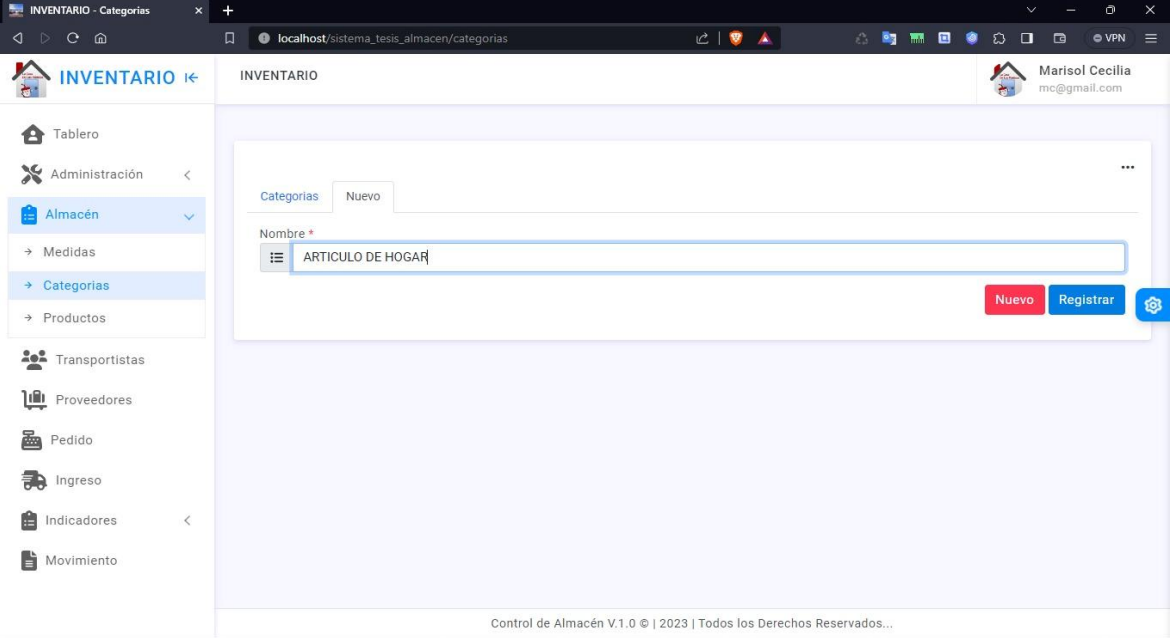

**Figura 21.** *Interfaz de registro de categoria de producto*

En la figura 22, se lleva a cabo el registro de productos, ingresando la información en los siguientes campos: código, nombre, precio de compra, precio de venta, stock, medida, categoría, proveedor, y seleccionando una fotografía del producto. Finalmente, se indica la ubicación antes de presionar el botón de registro.

| <b>NEW INVENTARIO - Productos</b><br>$\times$ | $+$                                                   |                                                                   | $\bullet$<br>$\times$<br>$\checkmark$                          |
|-----------------------------------------------|-------------------------------------------------------|-------------------------------------------------------------------|----------------------------------------------------------------|
| $C$ $\Omega$<br>$\lnot \rhd$                  | $\Box$<br>C localhost/sistema_tesis_almacen/productos | $C \parallel \nabla \parallel \nabla$                             | 合同期目<br>ø<br>$\Box$<br>O<br>$\Box$<br><b>O</b> VPN<br>$\equiv$ |
| <b>INVENTARIO IE</b>                          | <b>INVENTARIO</b>                                     |                                                                   | $\Delta$<br>Marisol Cecilia<br>mc@gmail.com<br><b>A</b>        |
| Tablero<br>A<br>Administración<br>$\langle$   | Nuevo<br>Productos                                    |                                                                   |                                                                |
| Almacen<br>$\checkmark$                       | Código *                                              | Nombre *                                                          | Precio Referencial Compra *                                    |
|                                               | III<br>MF-REY                                         | $\equiv$<br>MATAMOSCA FLORAL                                      | \$<br>1.50                                                     |
| $\rightarrow$ Medidas                         | Precio Referencial Venta *                            | Stock *<br>Medida *                                               | Categorias *                                                   |
| $\rightarrow$ Categorias                      | \$<br>3.50                                            | \$<br>$\circ$<br>GRAMOS                                           | <b>MATAMOSCA</b>                                               |
| $\rightarrow$ Productos                       | Proveedor *                                           | Foto (Opcional)                                                   | ශ<br>Ubicación *                                               |
| <b>202</b> Transportistas                     | <b>REY</b>                                            | Seleccionar archivo<br>matamosca-floral.jpg                       | MF-REY<br>$\overline{a}$                                       |
| <b>ILI</b> Proveedores                        |                                                       | REY                                                               |                                                                |
| 飍<br>Pedido                                   |                                                       | û                                                                 |                                                                |
| 急<br>Ingreso                                  |                                                       |                                                                   |                                                                |
| 自<br>Indicadores<br>$\,<\,$                   |                                                       |                                                                   |                                                                |
| Ë<br>Movimiento                               |                                                       |                                                                   | Registrar<br><b>Nuevo</b>                                      |
|                                               |                                                       | Control de Almacén V.1.0 @   2023   Todos los Derechos Reservados | $\mathbf{v}$                                                   |

**Figura 22.** *Interfaz de registro de producto*

En esta sección designada para el transportista en la figura 23, se ingresan los siguientes campos para su registro correspondiente: identificación, número de identificación, nombre, teléfono, correo y, finalmente, la dirección. Después, se procede a hacer clic en el botón de registro.

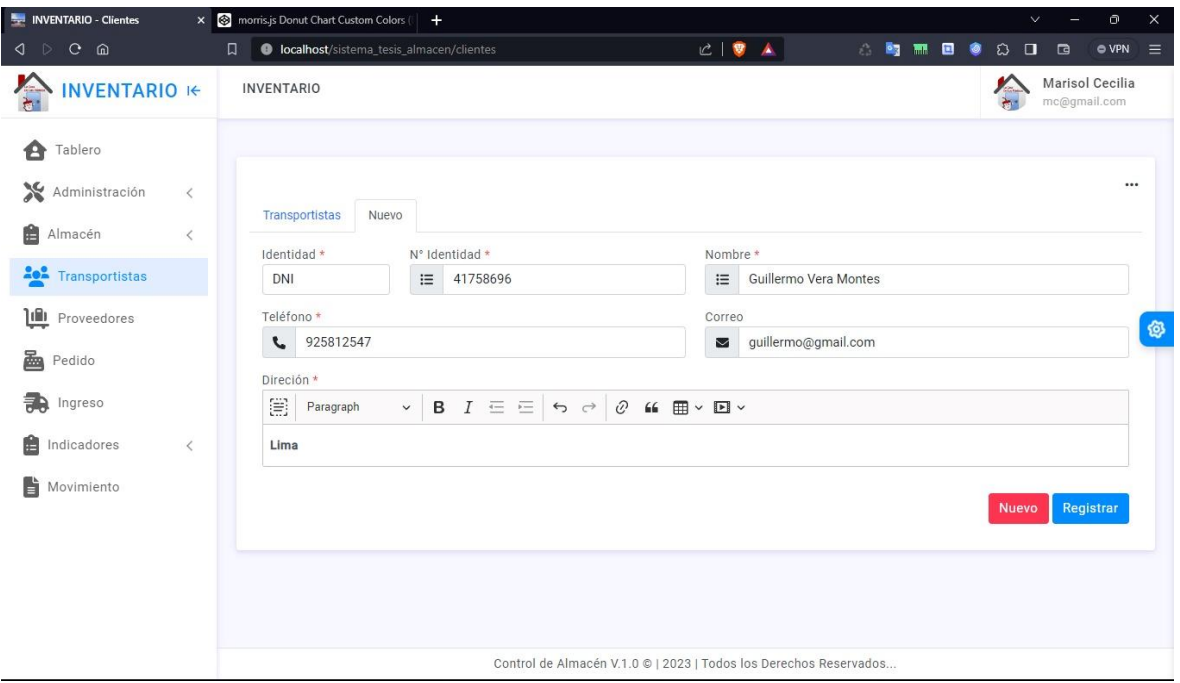

**Figura 23.** *Interfaz de registro de transportista*

En la figura 24 que detalla la interfaz de pedido, se encuentra disponible un buscador tipo combobox. En este buscador, se puede elegir entre el código de barras y el nombre del producto. Dependiendo de la elección, se ingresa la información en el campo correspondiente y se filtra según lo ingresado. En este caso específico, se realizó una búsqueda por nombre ingresando 'TAPER REYWARE 1 KG' en el campo designado y seleccionándolo en el filtro para que se muestre en la tabla.

Luego de esto, se ingresa la información del transportista. Una vez ingresado el transportista, el sistema filtra automáticamente su número de teléfono y dirección asociados. El campo de 'operario' se completa automáticamente con la sesión iniciada, y se establece el motivo del pedido como 'PEDIDO'. Todo esto se lleva a cabo antes de proceder a hacer clic en el botón 'completar' para finalizar satisfactoriamente la operación.

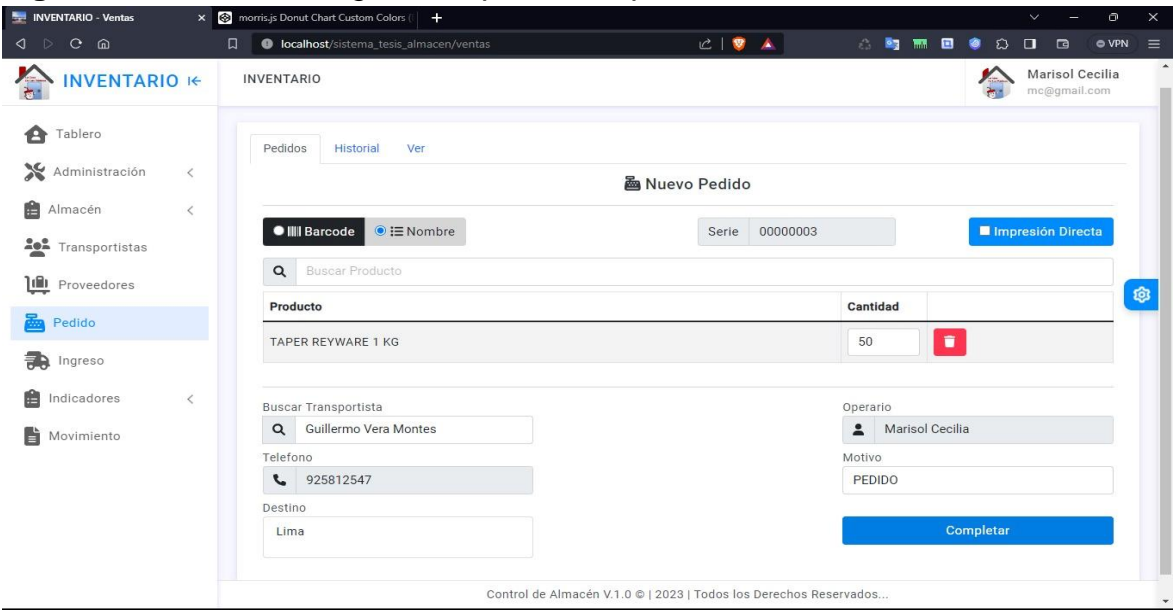

**Figura 24.** *Interfaz de registro de pedido de producto*

En la figura 25 que detalla la interfaz de ingreso, hay un buscador donde se puede seleccionar entre el código de barras y el nombre del producto. Se introduce la información en el campo correspondiente y se filtra según lo ingresado. En este caso específico, se llevó a cabo una búsqueda por nombre, ingresando 'TAPER REYWARE 1 KG' en el campo designado y seleccionándolo en el filtro para mostrarlo en la tabla. Luego se registra la información del proveedor, después el sistema filtra automáticamente el número de teléfono y la dirección asociada al proveedor. El campo de 'operador' se completa automáticamente y se introduce el número de serie del artículo; finalmente 'completar' para finalizar la operación

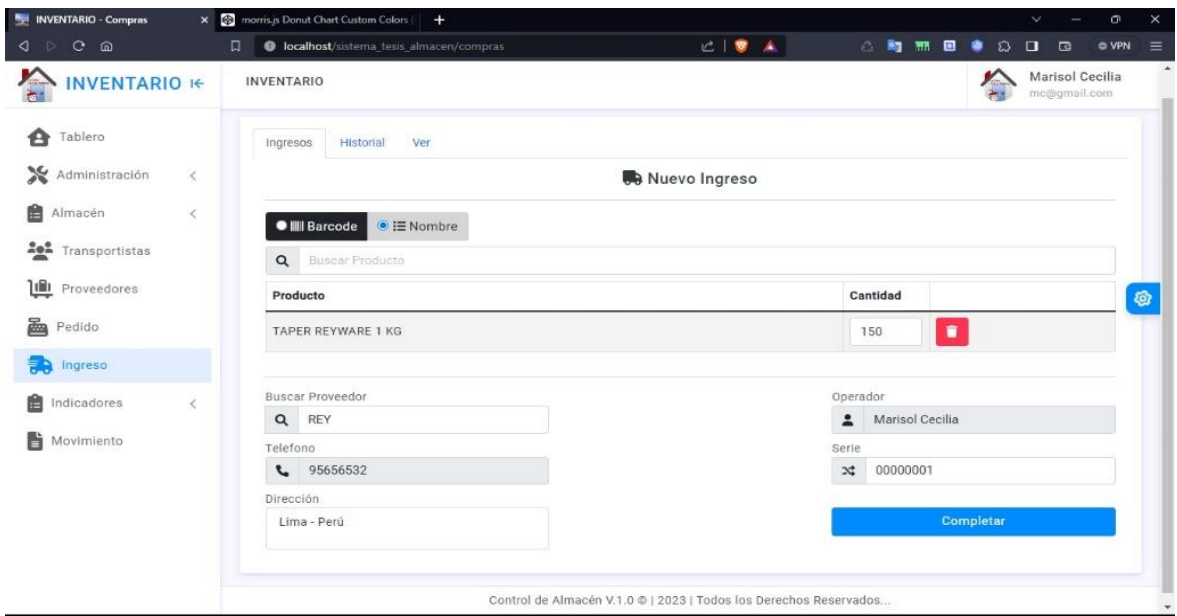

**Figura 25.** *Interfaz de registro de ingreso de producto*

#### **Stock en almacén**

En la interfaz 'Stock almacén' de la figura 26, el registro se lleva a cabo siguiendo estos pasos: primero se introduce un código de producto en el campo designado como 'código'. En este ejemplo, se ingresó 'TP-REY'. Al seleccionar el código, automáticamente se filtra el nombre del producto en un campo de solo lectura. Luego se ingresa la cantidad del producto y se especifica la razón para la acción, en este caso, se utiliza la razón 'Para Actualizar por defecto', ya que se editará posteriormente. Luego clic en el botón registrar para terminar con éxito el registro.

**Figura 26.** *Interfaz de Stock en almacén*

| <b>S</b> -- INVENTARIO - Almacén                                                                                                    | $\times$ | $^{+}$                                  |                       |                                                                   |            |      |        |            | $\vee$                 | $\circ$                         | $\times$ |
|----------------------------------------------------------------------------------------------------|----------|-----------------------------------------|-----------------------|-------------------------------------------------------------------|------------|------|--------|------------|------------------------|---------------------------------|----------|
| $\lhd$ $\lhd$<br>$C$ $\Omega$                                                                                                    | 口        | localhost/sistema_tesis_almacen/almacen |                       | $C \parallel \bullet \text{A}$                                    |            | 合同需目 |        | $^{\circ}$ | D.<br>$\Box$<br>$\Box$ | $\circ$ VPN $\equiv$            |          |
| $\sum_{i=1}^{n}$<br><b>INVENTARIO IE</b>                                                                                              |          | <b>INVENTARIO</b>                       |                       |                                                                   |            |      |        |            |                        | Marisol Cecilia<br>mc@gmail.com |          |
| Tablero<br>A<br>Administración<br>$\,$ $\,$<br>畠<br>Almacén<br>$\langle$                                                              |          | Listado<br>Nuevo                        |                       |                                                                   |            |      |        |            |                        |                                 |          |
|                                                                                                    |          | Buscar Por Código                       | Nombre del Producto * |                                                                   | Cantidad * |      | Razón* |            |                        |                                 |          |
| <b>And</b> Transportistas                                                                                                    |          | TP-REY<br>$\alpha$<br>$\ddot{ }$        | TAPER REYWARE 1 KG    |                                                                   | $\equiv$   | 474  | 這      |            | Para Actualizar        |                                 |          |
| Proveedores<br>飍<br>Pedido<br>論<br>Ingreso                                                                                            |          |                                         |                       |                                                                   |            |      |        |            | <b>Nuevo</b>           | Registrar                       | 發        |
| Indicadores<br>H<br>$\checkmark$                                                                                                    |          |                                         |                       |                                                                   |            |      |        |            |                        |                                 |          |
| → Stock en Almacén                                                                                                    |          |                                         |                       |                                                                   |            |      |        |            |                        |                                 |          |
| Tasa de Precisión de<br>$\rightarrow$<br>Inventario<br>Tasa de Precisión de<br>> Inventario -<br>Consolidado<br>Índice de Rotación de |          |                                         |                       |                                                                   |            |      |        |            |                        |                                 |          |
| $\rightarrow$<br>Stock                                                                                                    |          |                                         |                       | Control de Almacén V.1.0 ©   2023   Todos los Derechos Reservados |            |      |        |            |                        |                                 |          |

#### **TPI por producto**

En la interfaz 'Tasa de precisión de Inventario' de la figura 27, se describe la funcionalidad de la siguiente manera: primero, se realiza una búsqueda por código ingresando un código existente, como por ejemplo "MR-REY". Al seleccionar el código, se activa automáticamente un filtro en el campo 'nombre del producto' y 'cantidad en el sistema'. Luego, se ingresa la cantidad actual y el campo 'tasa de precisión de inventario' calcula automáticamente según estos dos últimos campos. Después de completar estos pasos, se hace clic en el botón 'registrar'.

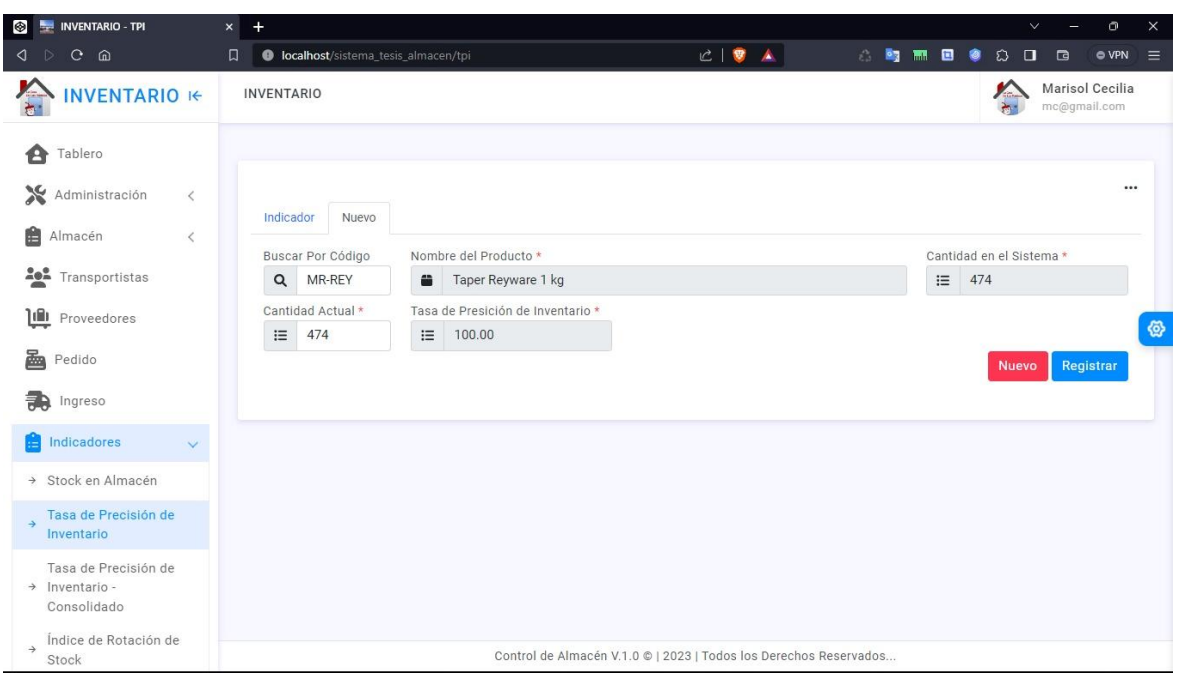

**Figura 27**. *Interfaz de tasa de precisión de inventario*

En la interfaz 'Tasa de precisión de Inventario - Consolidado' de la figura 28, se ingresa el código del producto, también ingresar un periodo para calcular el promedio de la tasa de precisión del producto obtenida dentro de los días de evaluación, para finalmente hacer clic en el botón 'Guardar' para registrar el resultado.

**Figura 28.** *Interfaz de tasa de precisión de inventario consolidado*

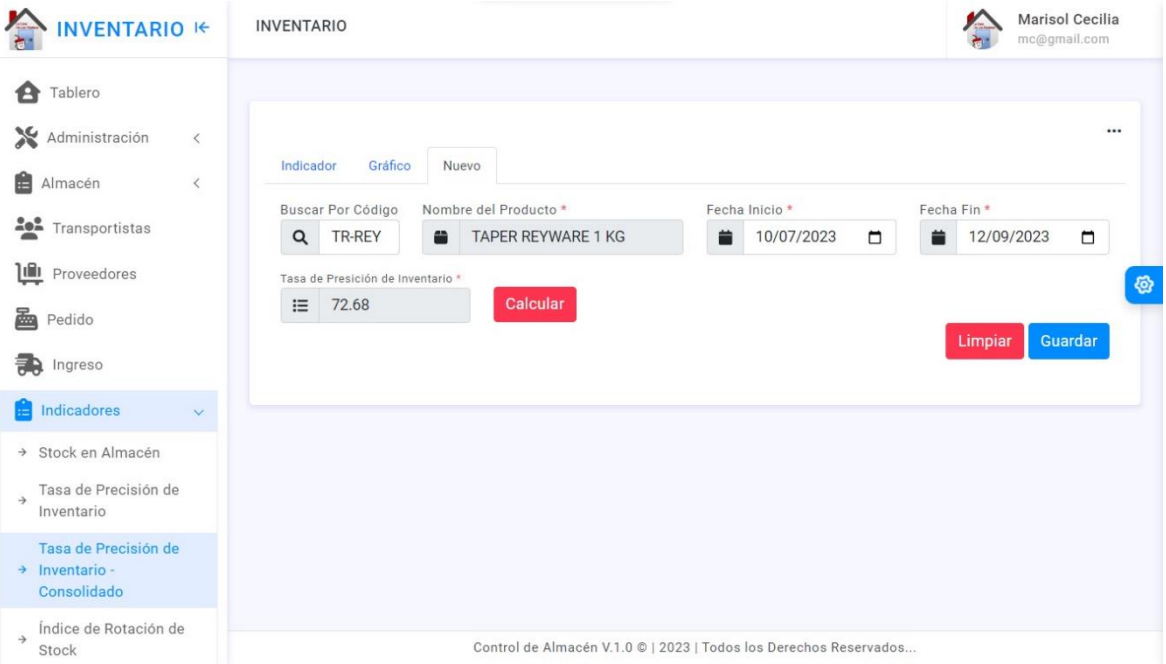

En la figura 29 se presenta la interfaz del 'Índice de Rotación de Stock', el registro se lleva a cabo de la siguiente manera: en primer lugar, realizamos una búsqueda utilizando el campo de descripción del producto. En este caso, se ingresó 'TAPER REYWARE 1 KG'. Posteriormente, seleccionamos un rango de fechas y calculamos la suma de salidas al presionar el botón 'calcular'. Luego, introducimos la cantidad inicial (Lunes) y la cantidad final (Viernes), tras lo cual presionamos nuevamente el botón 'calcular'. Esto nos proporciona la cantidad media. Finalmente, para obtener el índice de rotación de stock, volvemos a presionar el botón 'calcular'. Es importante mencionar que este procedimiento implica el uso repetido del botón 'calcular', debido a las diferentes etapas del cálculo del índice de rotación de stock.

#### **Figura 29**. *Interfaz de índice de rotación de stock*

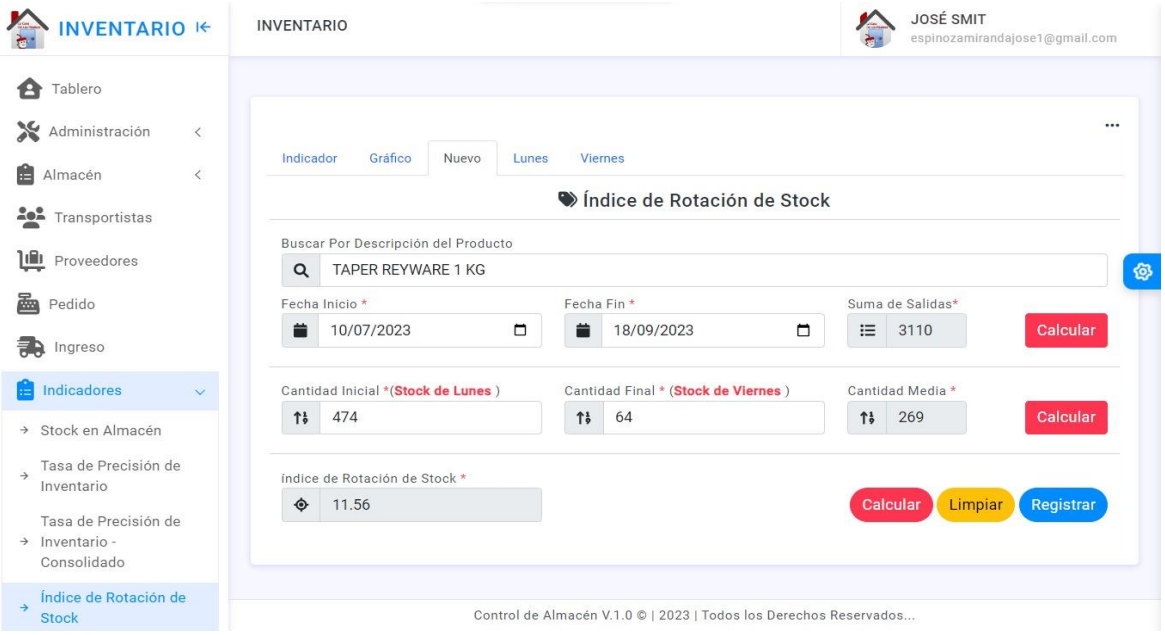

En la figura 30 se muestra un panel que presenta datos sobre la cantidad de proveedores, productos, transportistas y usuarios. Además, se incluyen gráficos de barras que representan los indicadores de tasa de precisión de inventario e índice de rotación de stock. Al pasar el cursor sobre la gráfica, especialmente sobre una de las barras, es posible visualizar la descripción del producto y los resultados correspondientes del pre test y post test. Dado que se tienen 50 registros, se ha implementado una paginación con botones 'anterior' y 'siguiente' en ambas gráficas.

**Figura 30.** *Interfaz del tablero*

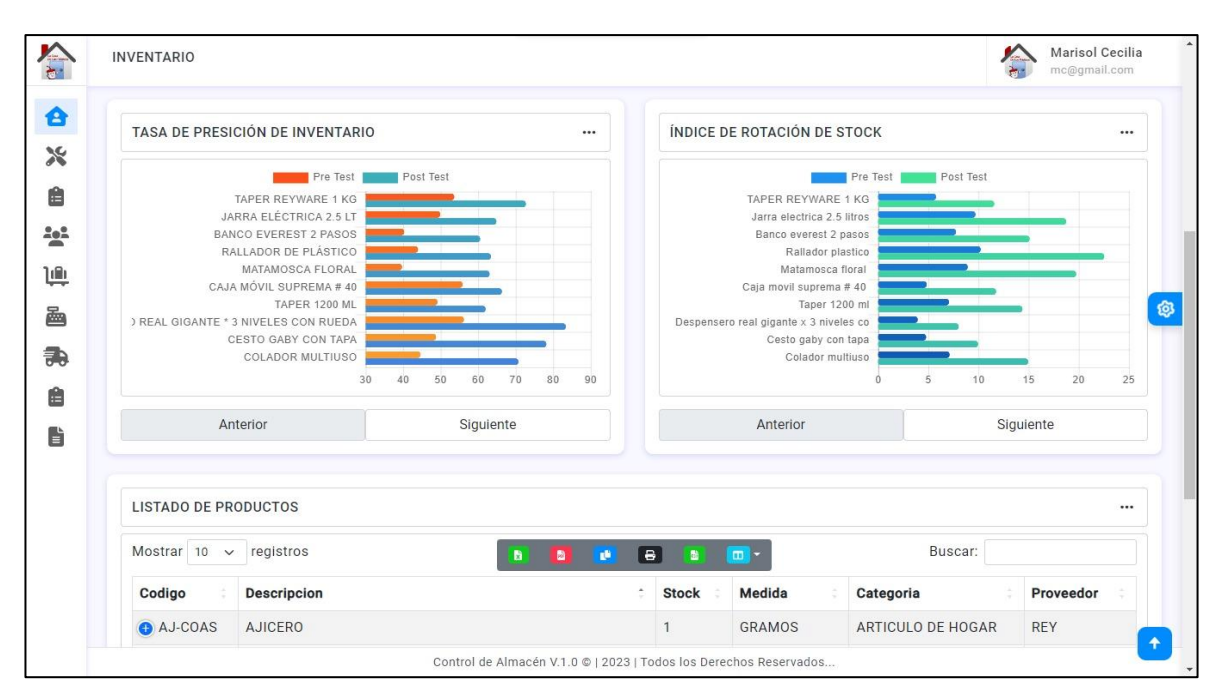

En la figura 31, se presentan botones que ofrecen varias opciones para exportar el documento. El primer botón verde genera un archivo Excel que refleja la tabla de la vista seleccionada. El segundo botón genera el informe en formato PDF.

Además, hay otros botones con funciones específicas: el tercer botón copia la información, el cuarto imprime el informe, el quinto exporta en formato CSV y el último permite mostrar u ocultar columnas en la tabla según sea necesario.

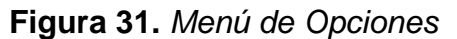

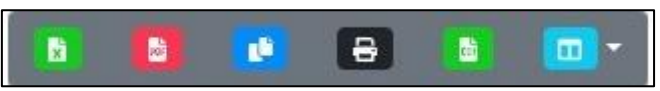

En la figura 32 se presenta el resultado de la generación de un informe en un archivo PDF. Este informe es el resultado directo al presionar el segundo botón de color rojo, identificado en la figura 31, con base en la tabla de la vista seleccionada.

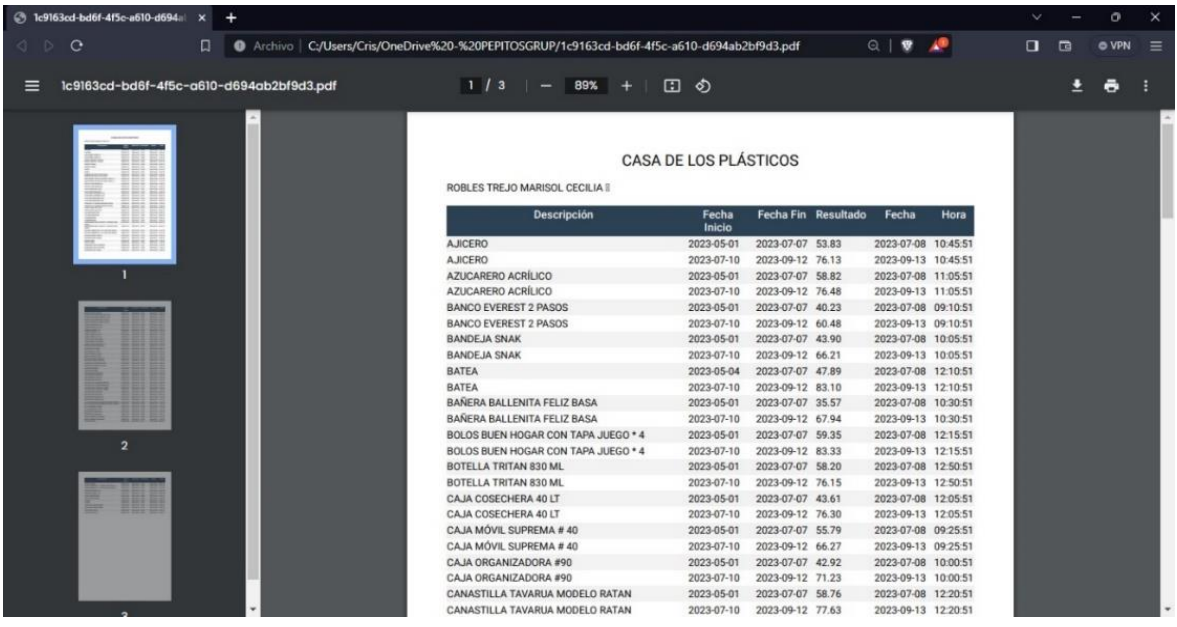

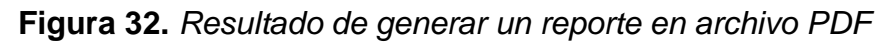

En la figura 33 se presenta el resultado de la generación de un informe en un archivo Excel. Este informe es el resultado directo al hacer clic en el primer botón verde, identificado en la figura 31, en relación con la tabla mostrada en la vista seleccionada.

**Figura 33.** *Resultado de generar un reporte en archivo Excel*

|                                      | Archivo Inicio Insertar Disposición de página Fórmulas Datos Revisar Vista Ayuda                                                                   |                             |                          |                   |                   |      |                                                   |    |    |   |   | in Compartir → |
|--------------------------------------|----------------------------------------------------------------------------------------------------|-----------------------------|--------------------------|-------------------|-------------------|------|---------------------------------------------------|----|----|---|---|----------------|
|                                      | (i) VISTA PROTEGIDA Tenga cuidado: los archivos de Internet pueden contener virus. Si no tiene que editarlo, es mejor que siga en Vista protegida. |                             |                          |                   | Habilitar edición |      |                                                   |    |    |   |   | $\times$       |
|                                      |                                                                                                    |                             |                          |                   |                   |      |                                                   |    |    |   |   |                |
| A <sub>2</sub>                       | $\vee$   $\times$ $\vee$ $f_x$ Codigo                                                                                                    |                             |                          |                   |                   |      |                                                   |    |    |   |   |                |
| A                                    | B                                                                                                    | C                           | D.                       |                   | $E$ $F$ $G$       |      | H                                                 | 4. | J. | к | M | $\mathbb{N}$   |
| $\mathbf{1}$                         |                                                                                                    | <b>CASA DE LOS PÁSTICOS</b> |                          |                   |                   |      |                                                   |    |    |   |   |                |
| $\overline{2}$<br>Codigo             | <b>Descripcion</b>                                                                                                    | Medida                      | Categoria                | Proveedor         | <b>Ubicación</b>  | Foto |                                                   |    |    |   |   |                |
| 3 000000001                          | <b>TAPER REYWARE 1 KG</b>                                                                                                    | <b>KILOS</b>                | <b>TAPER</b>             | <b>REY</b>        | 00000001          |      | $<$ /div                                          |    |    |   |   |                |
| 4<br>00000002                        | JARRA ELÉCTRICA 2.5 LT                                                                                                    | <b>LITROS</b>               | <b>JARRA</b>             | <b>REY</b>        | 00000002          |      | $<$ /div                                          |    |    |   |   |                |
| $\overline{\phantom{a}}$<br>00000003 | <b>BANCO EVEREST 2 PASOS</b>                                                                                                    | <b>GRAMOS</b>               | <b>BANCO</b>             | <b>REY</b>        | 00000003          |      | $<$ /div                                          |    |    |   |   |                |
| 6 00000004                           | <b>RALLADOR DE PLÁSTICO</b>                                                                                                    | <b>GRAMOS</b>               | <b>ARTICULO DE HOGAR</b> | <b>POLINPLAST</b> | 00000004          |      | $<$ /div                                          |    |    |   |   |                |
| 7 00000005                           | <b>MATAMOSCA FLORAL</b>                                                                                                    | <b>GRAMOS</b>               | <b>MATAMOSCA</b>         | <b>REY</b>        | 00000005          |      | $<$ /div                                          |    |    |   |   |                |
| 8 00000006                           | CAJA MÓVIL SUPREMA #40                                                                                                    | <b>LITROS</b>               | CAJA                     | <b>REY</b>        | 00000006          |      | $<$ /div                                          |    |    |   |   |                |
| 9 00000007                           | <b>TAPER 1200 ML</b>                                                                                                    | <b>LITROS</b>               | <b>TAPER</b>             | <b>UTILIT</b>     | 00000007          |      | $<$ /div                                          |    |    |   |   |                |
| 10 00000008                          | DESPENSERO REAL GIGANTE * 3 NIVELES CON RUEDA                                                                                                    | KILOS                       | <b>DESPENSERO</b>        | <b>REY</b>        | 00000008          |      | $<$ /div                                          |    |    |   |   |                |
| 11 00000009                          | <b>CESTO GABY CON TAPA</b>                                                                                                    | LITROS                      | <b>CESTO</b>             | <b>REY</b>        | 00000009          |      | $<$ /div                                          |    |    |   |   |                |
| 12 000000010                         | <b>COLADOR MULTIUSO</b>                                                                                                    | <b>LITROS</b>               | <b>COLADOR</b>           | <b>REY</b>        | 000000010         |      | $<$ /div                                          |    |    |   |   |                |
| 13 000000011                         | HISOPO CON BASE HANDY CLEAN                                                                                                    | <b>GRAMOS</b>               | <b>HISOPO</b>            | <b>DAYR</b>       | 000000011         |      | $<$ /div                                          |    |    |   |   |                |
| 14 000000012                         | <b>RALLADOR DE PLÁSTICO</b>                                                                                                    | <b>GRAMOS</b>               | <b>ARTICULO DE HOGAR</b> | <b>POLINPLAST</b> | 000000011         |      | $<$ /div                                          |    |    |   |   |                |
| 15 000000013                         | <b>BANDEJA SNAK</b>                                                                                                    | <b>GRAMOS</b>               | <b>BADEIA</b>            | <b>REY</b>        | 000000013         |      | $<$ /div                                          |    |    |   |   |                |
| 16 000000014                         | PORTACEPILLO FAMILIAR                                                                                                    | <b>LITROS</b>               | <b>PORTACEPILLO</b>      | <b>REY</b>        | 000000014         |      | $<$ /div                                          |    |    |   |   |                |
| 17 000000015                         | <b>ENVASE HERMETICO 1.5 LT CON TAPA ROSCA</b>                                                                                                    | <b>LITROS</b>               | <b>ENVASE</b>            | <b>REY</b>        | 000000015         |      | $<$ /div                                          |    |    |   |   |                |
| 18 000000016                         | <b>TRAPEADOR MICROFIBRA</b>                                                                                                    | <b>GRAMOS</b>               | <b>TRAPEADOR</b>         | <b>REY</b>        | 000000016         |      | $<$ /div                                          |    |    |   |   |                |
| 19 000000017                         | <b>TAPETE BIENVENIDO</b>                                                                                                    | <b>GRAMOS</b>               | <b>TAPETE</b>            | <b>DAYR</b>       | 000000017         |      | $<$ /div                                          |    |    |   |   |                |
| 20 0000000018                        | BAÑERA BALLENITA FELIZ BASA                                                                                                    | <b>LITROS</b>               | <b>BANERA</b>            | <b>BASA</b>       | 000000018         |      | $<$ /div                                          |    |    |   |   |                |
| 21 000000019                         | <b>CONDIMENTERO</b>                                                                                                    | <b>LITROS</b>               | <b>CONDIMENTERO</b>      | <b>BOTIPLAST</b>  | 000000019         |      | $<$ /div                                          |    |    |   |   |                |
| 22 000000020                         | <b>TETERA</b>                                                                                                    | <b>LITROS</b>               | <b>TETERA</b>            | <b>KING</b>       | 000000020         |      | <td></td> <td></td> <td></td> <td></td> <td></td> |    |    |   |   |                |
| 23 000000021                         | <b>BANCO EVEREST 2 PASOS</b>                                                                                                    | <b>GRAMOS</b>               | <b>BANCO</b>             | <b>REY</b>        | 000000021         |      | $<$ /div                                          |    |    |   |   |                |
| 24 000000022                         | <b>FRASCO REPOSTERO PRACTICO 4 LT</b>                                                                                                    | <b>LITROS</b>               | <b>FRASCO</b>            | <b>BOTIPLAST</b>  | 000000022         |      | $<$ /div                                          |    |    |   |   |                |
| 25 000000023                         | PORTARROLLO DE LUXE                                                                                                    | <b>GRAMOS</b>               | <b>PORTARROLLO</b>       | <b>REY</b>        | 000000023         |      | $<$ /div                                          |    |    |   |   |                |
| 26 000000024                         | <b>ESPEJO ROSE</b>                                                                                                    | <b>GRAMOS</b>               | <b>ESPEJO</b>            | <b>COASPA</b>     | 000000024         |      | $<$ /div                                          |    |    |   |   |                |
| 27 000000025                         | <b>AZUCARERO ACRÍLICO</b>                                                                                                    | <b>GRAMOS</b>               | <b>AZUCARERO</b>         | <b>BASA</b>       | 000000025         |      | $<$ /div                                          |    |    |   |   |                |
| 28 000000026                         | <b>NECESER NADINE PORTATIL</b>                                                                                                    | <b>GRAMOS</b>               | <b>NECESER</b>           | <b>REY</b>        | 000000026         |      | $<$ /div                                          |    |    |   |   |                |
| 29 000000027                         | REPOSTERO FRANCÉS #10                                                                                                    | <b>LITROS</b>               | <b>REPOSTERO</b>         | <b>REY</b>        | 000000027         |      | $<$ /div                                          |    |    |   |   |                |
| 30 000000028                         | <b>JARRA TROPICAL 4.5 LT</b>                                                                                                    | <b>LITROS</b>               | <b>JARRA</b>             | <b>BASA</b>       | 000000028         |      | $<$ /div                                          |    |    |   |   |                |
| 31 000000029                         | <b>MACETA DURA FASHION #6</b>                                                                                                    | LITROS                      | <b>MACETA</b>            | <b>REY</b>        | 000000029         |      | $<$ /div                                          |    |    |   |   |                |

#### **Manual de administrador**

**Para la implementación del software en un medio local:** Luego de descargar la aplicación XAMPP desde su página oficial e instalar el programa, luego de ejecutarlo finalmente hacer clic en los módulos de Apache y MySQL; como se muestra en la figura 34.

Con el módulo de Apache encendido permite tener al equipo de desarrollo un servidor web de manera local en el computador donde se desarrolla el sistema web

Y con el módulo de MySQL encendido se puede gestionar la base de datos que el equipo de desarrollo web importe o cree en la interfaz de phpMyAdmin.

**Figura 34***. Aplicación XAMPP ejecutando módulos de Apache y MySQL*

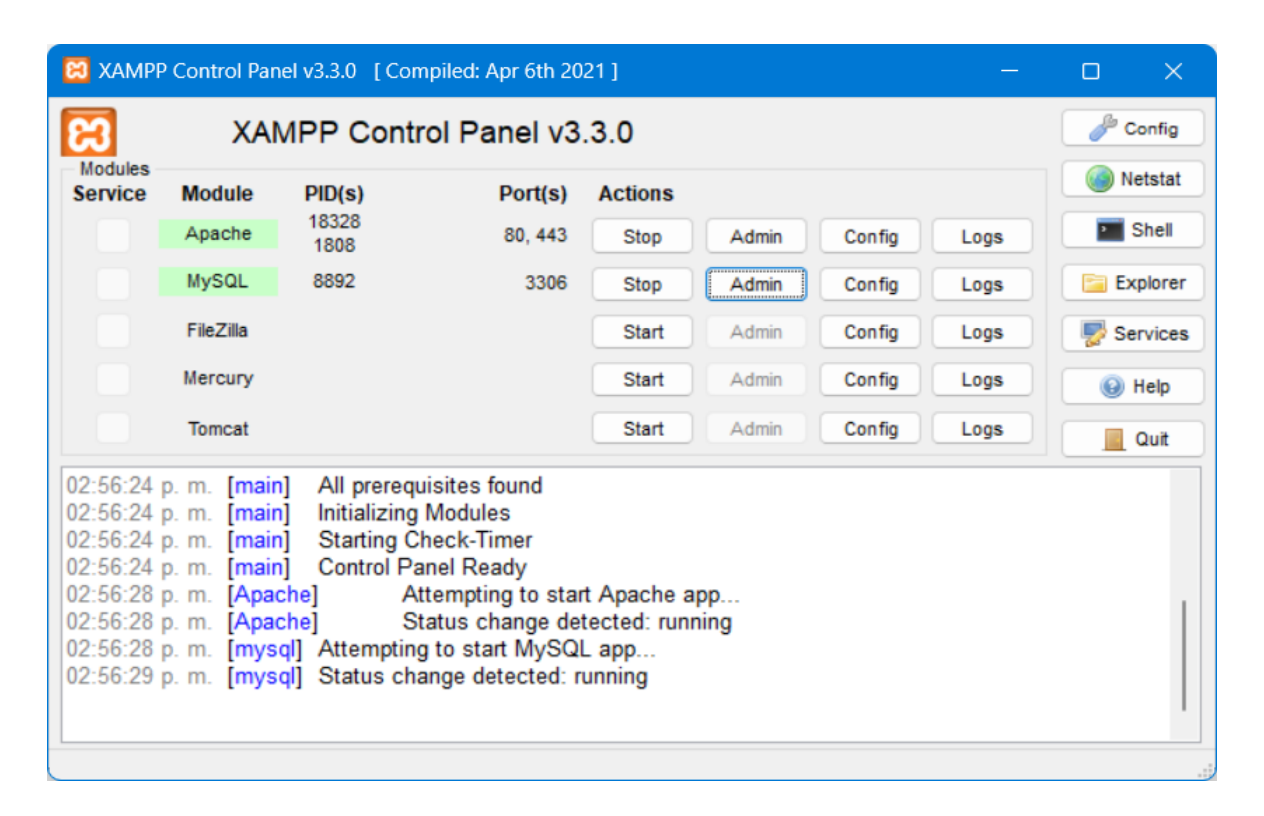

Se coloca los archivos del sistema web para el control de inventario en la carpeta llamada www localizada en la carpeta htdocs que se encuentra dentro de la carpeta XAMPP en el disco duro C: para que el sistema web para el control de inventario sea ejecutado en el navegador de preferencia del usuario final.

En la figura 35 se muestra la interfaz del administrador de archivos de Windows 11. **Figura 35.** *Explorador de archivos de Windows 11 en la carpeta de XAMPP*

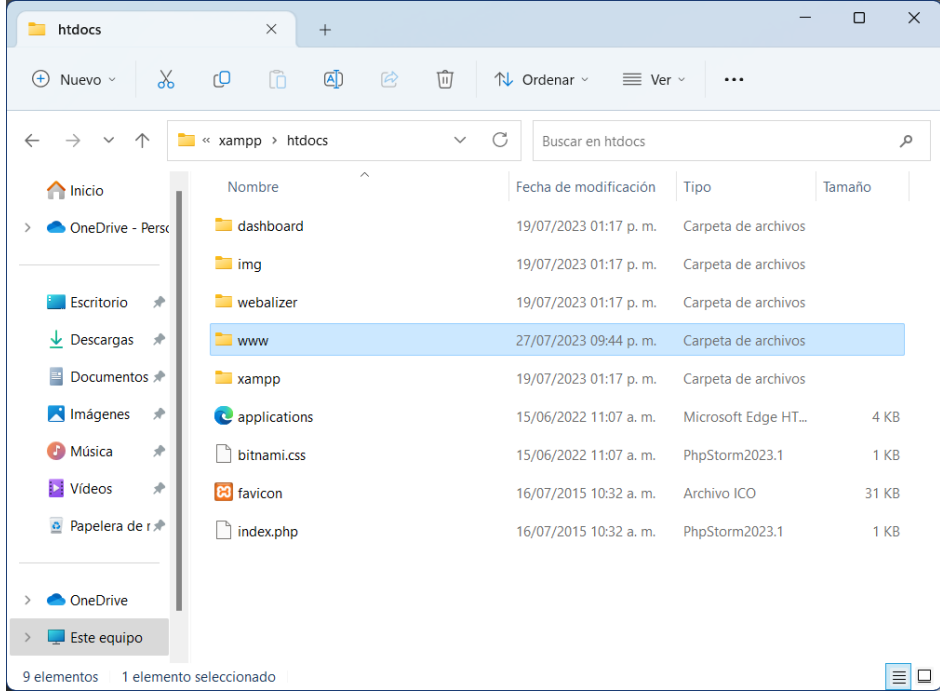

En la figura 36 se muestra la interfaz web de phpMyAdmin para insertar instrucciones SQL en el gestor de base de datos MySQL para crear la base de datos y luego importar las tablas y registros de la base de datos desde el archivo "sistema\_tesis.sql"; con ello poner en funcionamiento la base de datos y su conexión con el sistema web.

**Figura 36.** *Interfaz de importación de la base de datos*

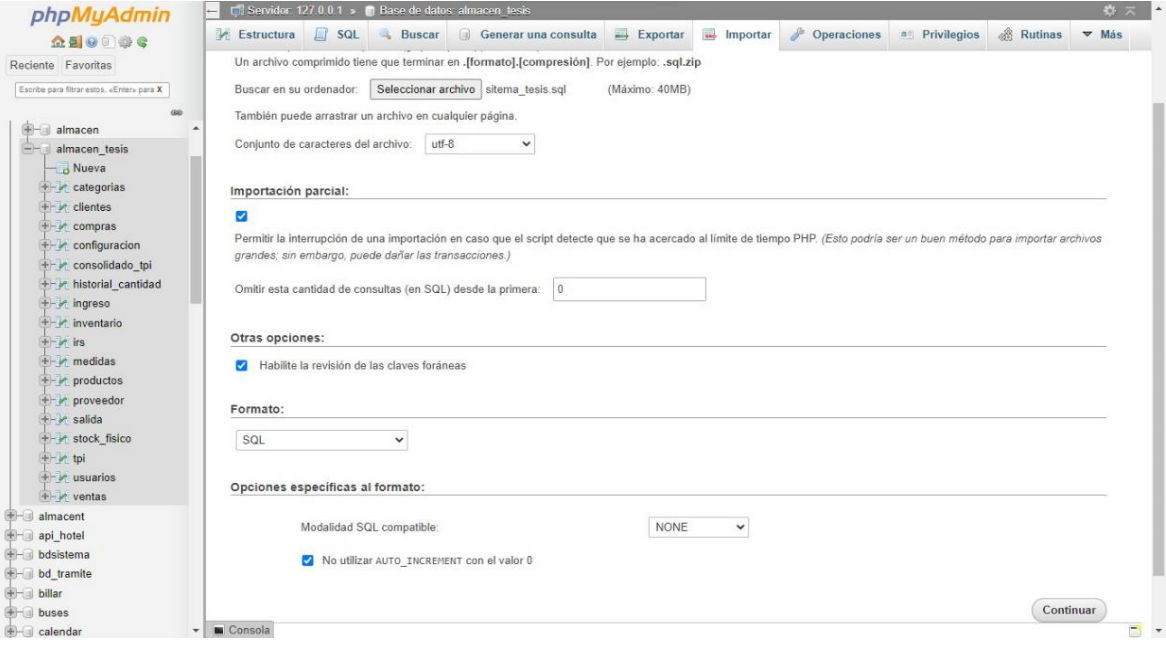

## **Ejecución de funciones**

En la figura 37 se presenta la interfaz de inicio de sesión, la cual está diseñada con campos destinados para ingresar el correo electrónico y la contraseña del operario. Estos datos son necesarios para acceder al sistema.

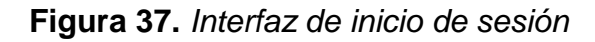

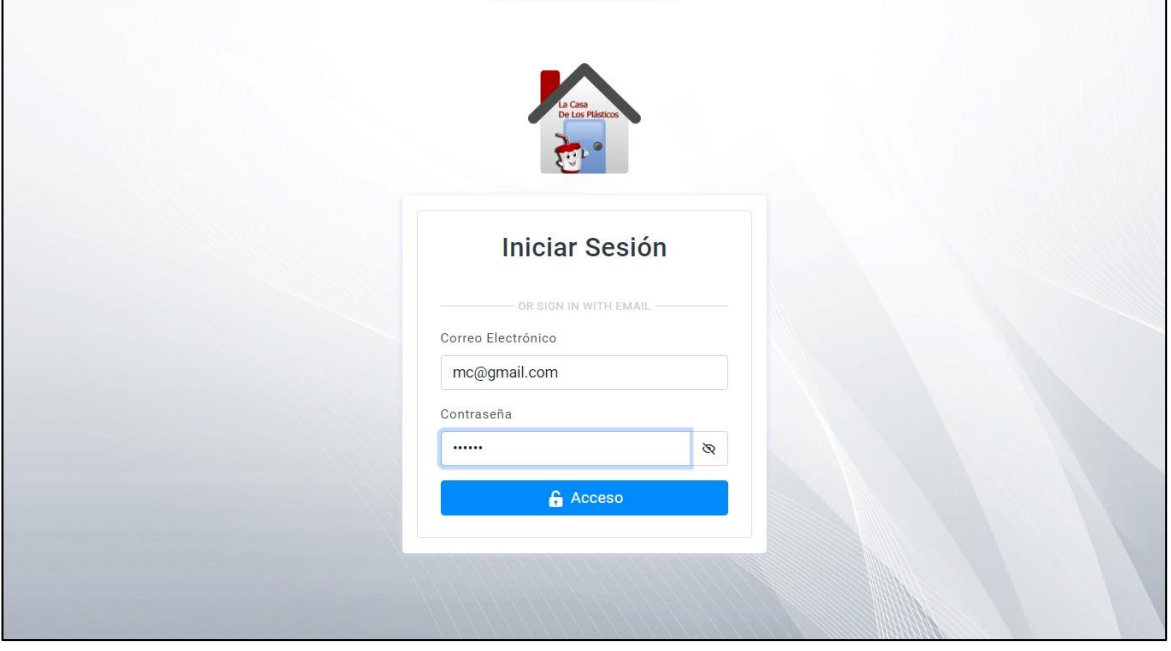

La figura 38 exhibe la interfaz de registro de personal, la cual consta de campos destinados para ingresar los nombres, apellidos, correo electrónico (utilizado como acceso al sistema web), teléfono, dirección, contraseña y rol del usuario.

**Figura 38.** *Interfaz para registro de personal*

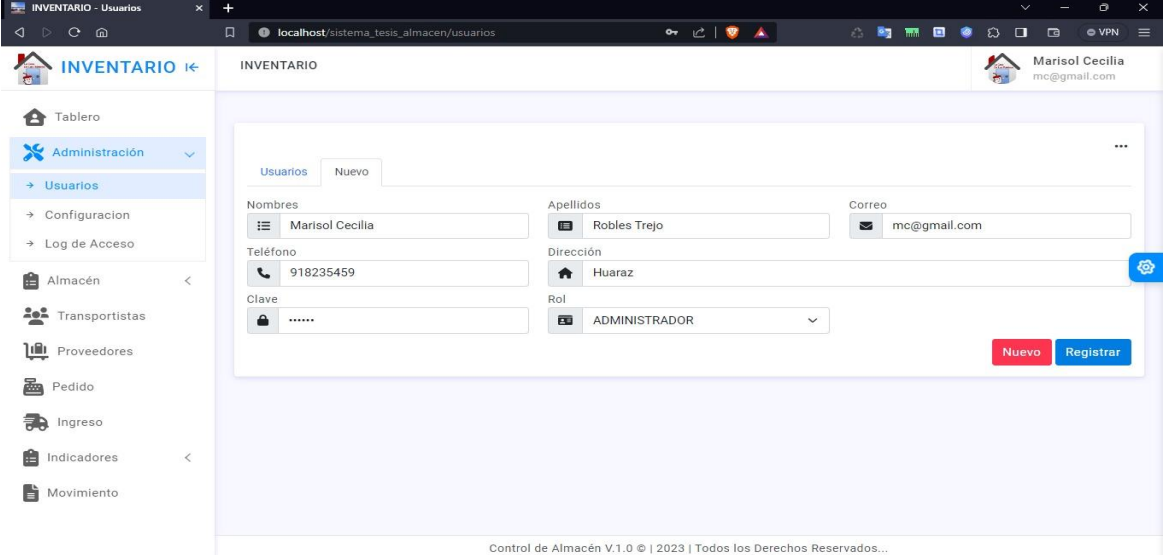

En la figura 39 se presenta el listado del personal registrado que trabaja en el área de logística de la empresa Comercial Corporación Robleplast S.A.C. En esta visualización, se proporciona la opción de hacer clic en un botón con una 'x' para eliminar un registro específico y otro botón con un icono de lápiz para actualizar los datos de dicho registro.

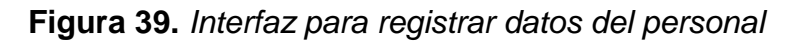

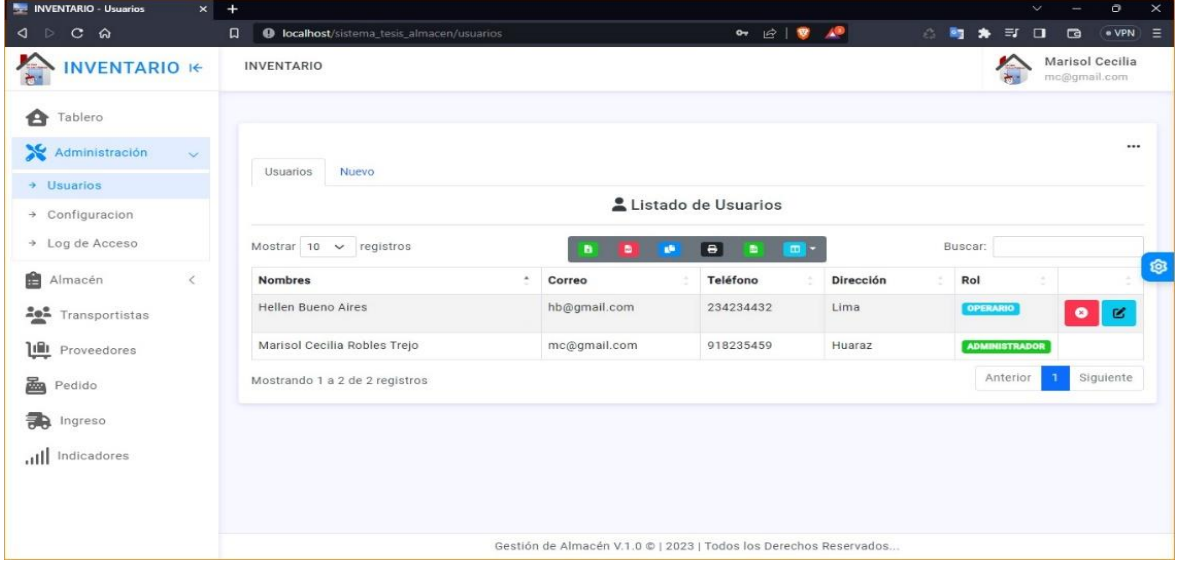

En la figura 40 se presenta la interfaz de registro de proveedores; se solicita el ingreso del RUC, nombre, teléfono, correo y dirección del proveedor. Una vez completados estos campos, se procede a hacer clic en el botón 'Registrar' para completar el proceso de registro.

**Figura 40.** *Interfaz de registro de proveedor*

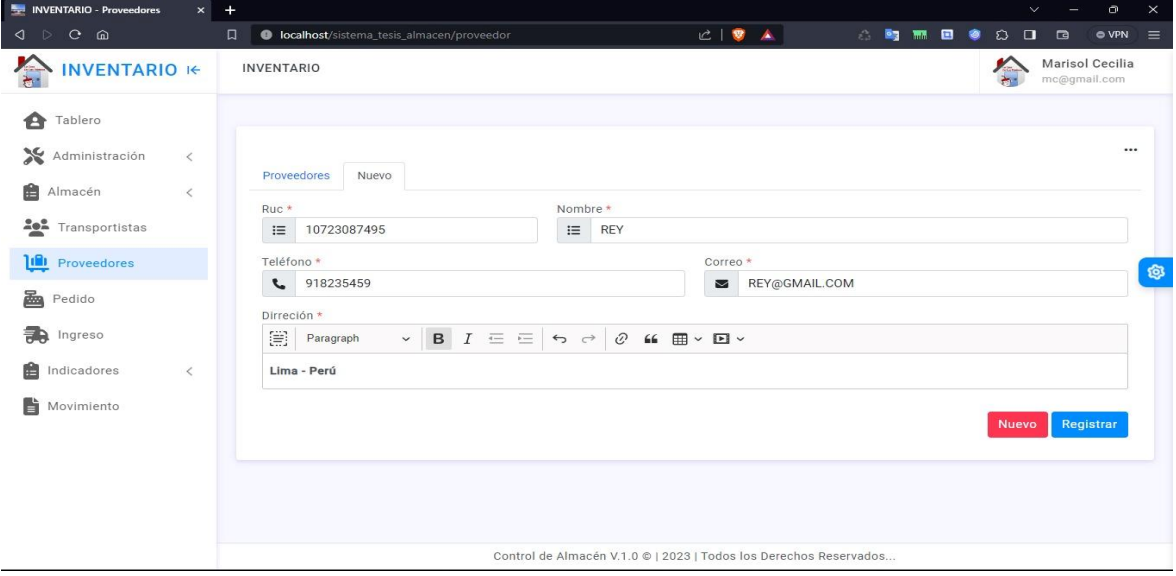

En la figura 41 se presenta la interfaz 'Medida', donde se registran medidas mediante dos campos: 'nombre' y 'nombre corto'. Se introduce en el primer campo, centímetros, gramos, kilos o litros. En el segundo ('cm', 'gm', 'kl' o 'lt') según el término anteriormente introducido. finalmente hacer clic en el botón 'Registrar'.

**Figura 41.** *Interfaz de registro de medidas*

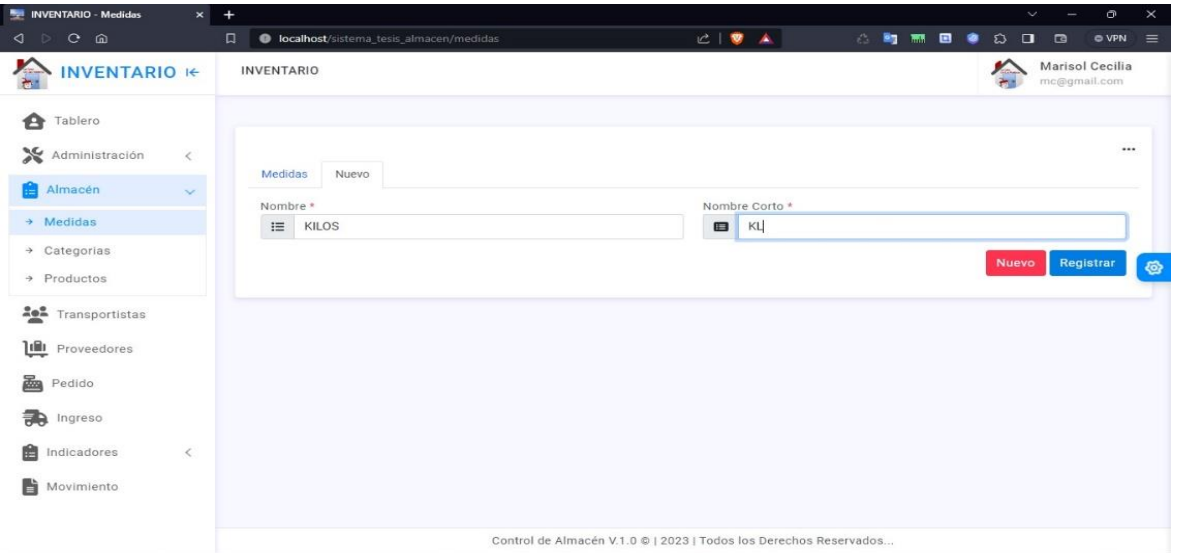

En la figura 42, se muestra la interfaz donde se registran las categorías de productos que ingresan al almacén, como 'ARTÍCULO DE HOGAR', 'BOTELLA', 'CAJA', 'BATEA', entre otros.

**Figura 42.** *Interfaz de registro de categoria de producto*

| <b>Example INVENTARIO - Categorias</b>                                                                                                    | $\times$ +   |                        |                                              |  |                                                                   |                               |  |       |  |              | $\checkmark$                                                            | $\circ$<br>$-1$                 | $\times$ |
|----------------------------------------------------------------------------------------------------|--------------|------------------------|----------------------------------------------|--|-------------------------------------------------------------------|-------------------------------|--|-------|--|--------------|-------------------------------------------------------------------------|---------------------------------|----------|
| $\begin{array}{ccccccc}\n\mathbf{1} & \mathbf{1} & \$ |              | $\Box$                 | C localhost/sistema_tesis_almacen/categorias |  |                                                                   | $C \parallel \bullet \quad A$ |  | 合同問目令 |  |              | $\begin{array}{ccc}\n\mathbf{D} & \mathbf{D} & \mathbf{D}\n\end{array}$ | $Q$ VPN                         | $\equiv$ |
| $\sum_{k}$<br><b>INVENTARIO IE</b>                                                                                                    |              | <b>INVENTARIO</b>      |                                              |  |                                                                   |                               |  |       |  |              |                                                                         | Marisol Cecilia<br>mc@gmail.com |          |
| ✿<br>Tablero                                                                                                    |              |                        |                                              |  |                                                                   |                               |  |       |  |              |                                                                         |                                 |          |
| Administración<br>$\,<$                                                                                                    |              |                        |                                              |  |                                                                   |                               |  |       |  |              |                                                                         |                                 |          |
| Almacén                                                                                                    | $\checkmark$ | Categorias<br>Nombre * | Nuevo                                        |  |                                                                   |                               |  |       |  |              |                                                                         |                                 |          |
| $\rightarrow$ Medidas                                                                                                    |              | $\equiv$               | ARTICULO DE HOGAR                            |  |                                                                   |                               |  |       |  |              |                                                                         |                                 |          |
| $\rightarrow$ Categorias                                                                                                    |              |                        |                                              |  |                                                                   |                               |  |       |  | <b>Nuevo</b> |                                                                         | Registrar                       | ®        |
| $\rightarrow$ Productos                                                                                                    |              |                        |                                              |  |                                                                   |                               |  |       |  |              |                                                                         |                                 |          |
| Transportistas                                                                                                    |              |                        |                                              |  |                                                                   |                               |  |       |  |              |                                                                         |                                 |          |
| Proveedores                                                                                                    |              |                        |                                              |  |                                                                   |                               |  |       |  |              |                                                                         |                                 |          |
| 飍<br>Pedido                                                                                                    |              |                        |                                              |  |                                                                   |                               |  |       |  |              |                                                                         |                                 |          |
| 争<br>Ingreso                                                                                                    |              |                        |                                              |  |                                                                   |                               |  |       |  |              |                                                                         |                                 |          |
| 曲<br>Indicadores                                                                                                    | $\,<\,$      |                        |                                              |  |                                                                   |                               |  |       |  |              |                                                                         |                                 |          |
| ĥ<br>Movimiento                                                                                                    |              |                        |                                              |  |                                                                   |                               |  |       |  |              |                                                                         |                                 |          |
|                                                                                                    |              |                        |                                              |  |                                                                   |                               |  |       |  |              |                                                                         |                                 |          |
|                                                                                                    |              |                        |                                              |  | Control de Almacén V.1.0 @   2023   Todos los Derechos Reservados |                               |  |       |  |              |                                                                         |                                 |          |

En la figura 43, muestra la interfaz donde se registra la información de productos en campos como código, nombre, precios de compra y venta, stock, medida, categoría y proveedor. Además, se adjunta una fotografía del producto. Antes de finalizar, se especifica la ubicación y se procede al registro presionando el botón correspondiente.

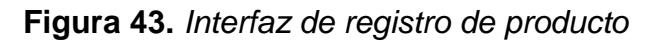

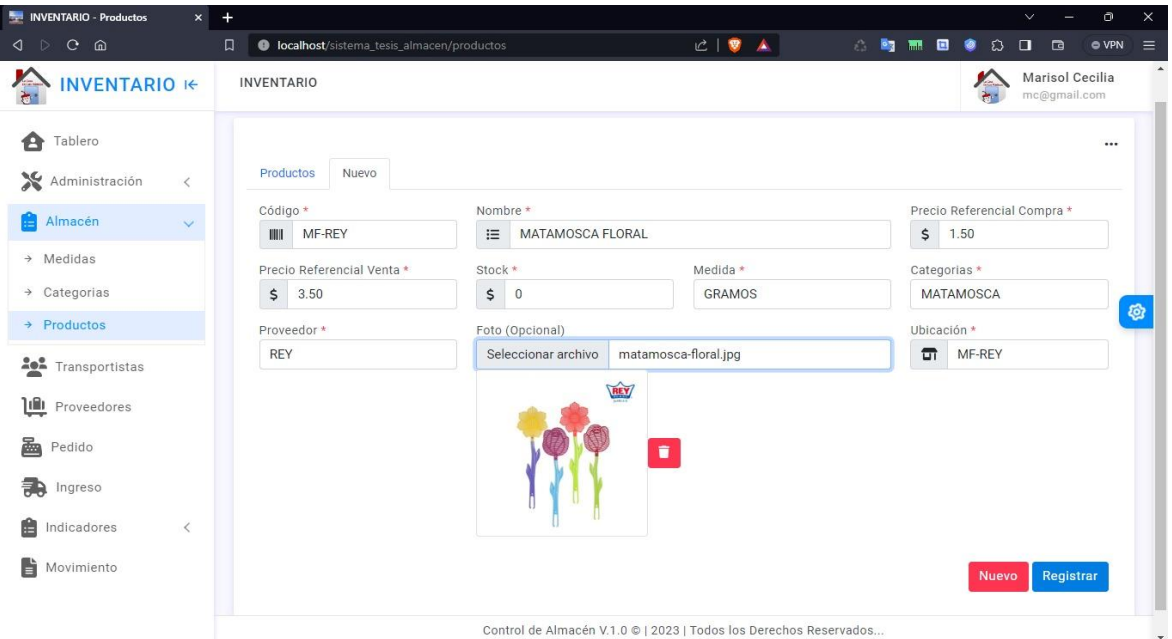

En la figura 44 muestra la interfaz donde se guarda el cálculo de la tasa de precisión de inventario sobre el producto seleccionado.

**Figura 44.** *Interfaz para registrar tasa de precision de inventario*

| INVENTARIO - TPI<br>$\circledcirc$                                | $+$<br>$\boldsymbol{\mathsf{x}}$           |                                   |                                                                   |       | $\mathbf 0$<br>$\times$<br>$\checkmark$                  |
|-------------------------------------------------------------------|--------------------------------------------|-----------------------------------|-------------------------------------------------------------------|-------|----------------------------------------------------------|
| $C$ $\Omega$<br>$\triangleright$<br>◁                             | colocalhost/sistema_tesis_almacen/tpi<br>口 |                                   | $C \parallel \bullet \!\!\!\! \bullet \text{\_A}$                 | 心胸翻回诊 | <b>O</b> VPN<br>$\Omega$<br>$\Box$<br>$\Box$<br>$\equiv$ |
| $\sum_{i=1}^{n}$<br><b>INVENTARIO IE</b>                          | <b>INVENTARIO</b>                          |                                   |                                                                   |       | Marisol Cecilia<br>mc@gmail.com                          |
| Tablero<br>A                                                      |                                            |                                   |                                                                   |       |                                                          |
| Administración<br>$\,$ $\,$<br>曲<br>Almacén                       | Nuevo<br>Indicador                         |                                   |                                                                   |       |                                                          |
| $\,<\,$                                                           | Buscar Por Código                          | Nombre del Producto *             |                                                                   |       | Cantidad en el Sistema *                                 |
| <b>And</b> Transportistas                                         | $\alpha$<br>MR-REY                         | ⇔<br>Taper Reyware 1 kg           |                                                                   | 這     | 474                                                      |
| <b>ILI</b> Proveedores                                            | Cantidad Actual*                           | Tasa de Presición de Inventario * |                                                                   |       |                                                          |
|                                                                   | $\equiv$<br>474                            | 100.00<br>三                       |                                                                   |       | $\otimes$                                                |
| 圔<br>Pedido                                                       |                                            |                                   |                                                                   |       | Registrar<br><b>Nuevo</b>                                |
| 靄<br>Ingreso                                                      |                                            |                                   |                                                                   |       |                                                          |
| Indicadores<br>æ<br>$\checkmark$                                  |                                            |                                   |                                                                   |       |                                                          |
| → Stock en Almacén                                                |                                            |                                   |                                                                   |       |                                                          |
| Tasa de Precisión de<br>$\rightarrow$<br>Inventario               |                                            |                                   |                                                                   |       |                                                          |
| Tasa de Precisión de<br>$\rightarrow$ Inventario -<br>Consolidado |                                            |                                   |                                                                   |       |                                                          |
| Índice de Rotación de<br>$\rightarrow$<br>Stock                   |                                            |                                   | Control de Almacén V.1.0 ©   2023   Todos los Derechos Reservados |       |                                                          |

En la interfaz 'Tasa de precisión de Inventario - Consolidado' de la figura 45, se ingresa el código del producto, también ingresar un periodo para calcular el promedio de la tasa de precisión del producto obtenida dentro de los días de evaluación, para finalmente hacer clic en el botón guardar para registrar el resultado.

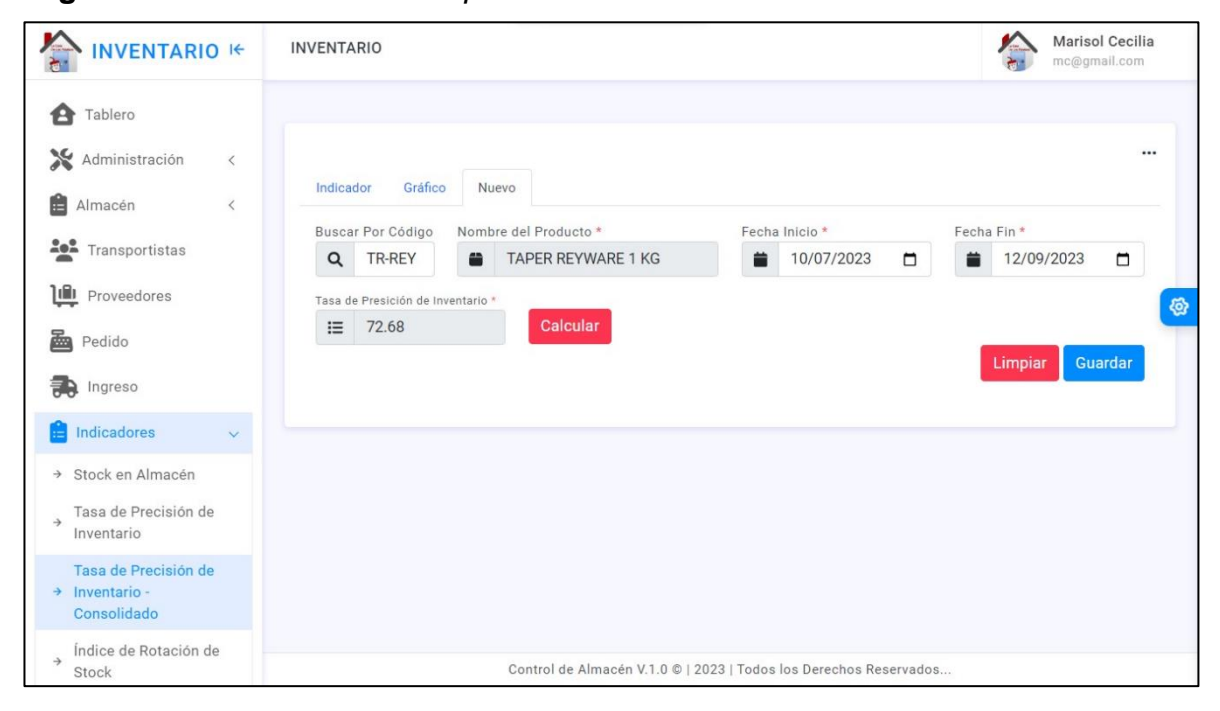

**Figura 45.** *Interfaz de tasa de precisión de inventario consolidado*

En la figura 46 se presenta la interfaz del 'Índice de Rotación de Stock', el registro se realiza de la siguiente manera: se comienza con una búsqueda usando el campo de descripción del producto, por ejemplo, 'TAPER REYWARE 1 KG'. Luego, se elige un rango de fechas y se calcula la suma de salidas al presionar 'calcular'. Después, se ingresan la cantidad inicial (Lunes) y final (Viernes), y se vuelve a presionar 'calcular' para obtener la cantidad media. Finalmente, para obtener el índice de rotación de stock, se presiona nuevamente el botón 'calcular'. Este procedimiento implica el uso repetido del botón 'calcular' debido a las distintas etapas del cálculo del índice de rotación de stock.

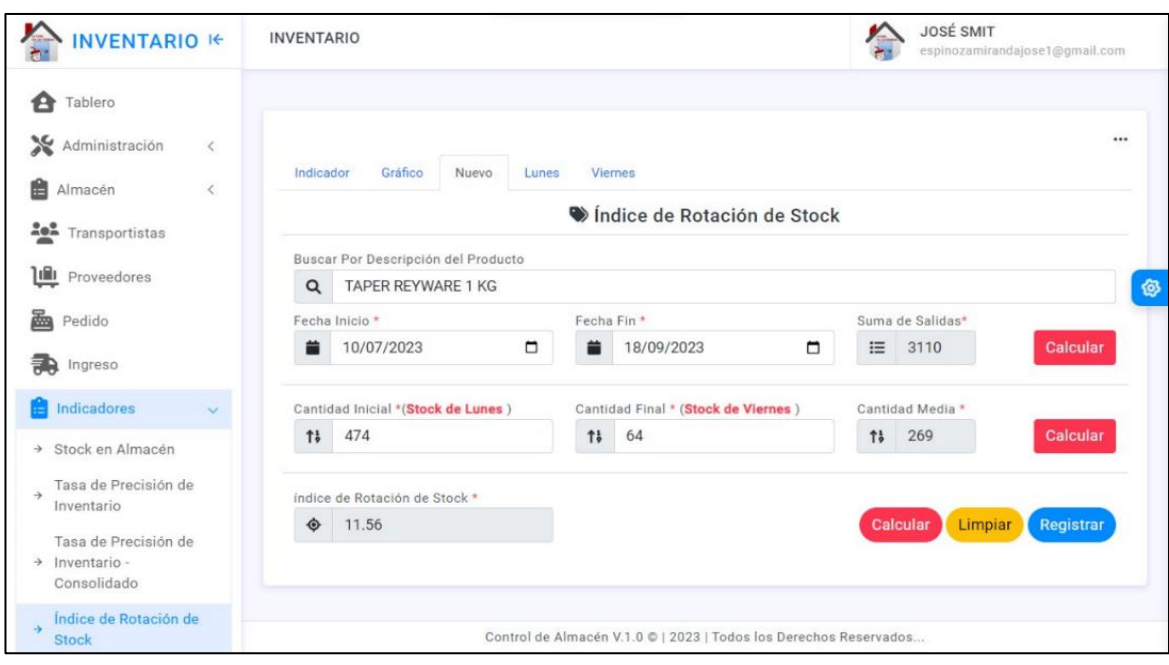

**Figura 46.** *Interfaz para el cálculo de índice de rotación de stock*

En la figura 47 se muestra el tablero donde se puede ver datos sobre la cantidad de proveedores, de productos, de transportistas, de usuarios y el resultado en grafico de barras de los indicadores de tasa de precisión de inventario e índice de rotación de stock.

**Figura 47.** *Interfaz del tablero*

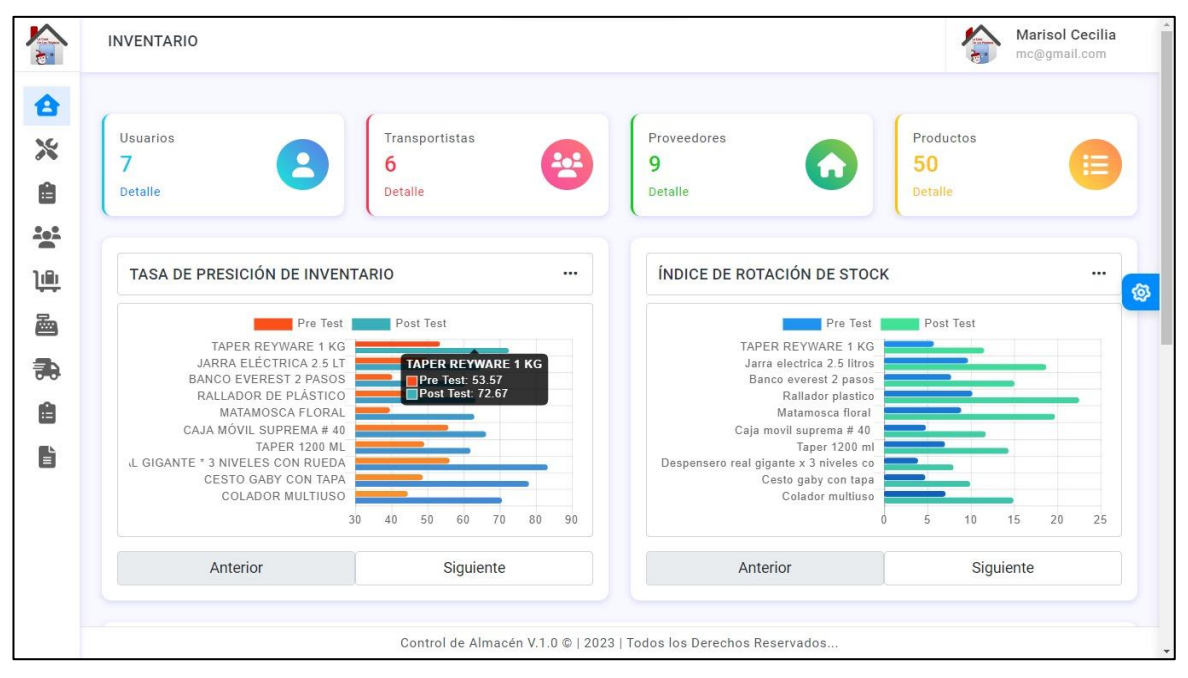

Los botones representados en la figura 48 ofrecen diversas opciones para exportar el documento. Al hacer clic en el primer botón verde, se genera un documento Excel que refleja la tabla correspondiente a la vista seleccionada. El segundo botón permite generar el informe en formato PDF. Además, se encuentran otros botones con funciones específicas: el tercero sirve para copiar la información, el cuarto para imprimir el informe, el quinto ofrece la opción de exportar en formato CSV, y el último botón permite mostrar u ocultar columnas en la tabla según sea necesario.

#### **Figura 48.** *Menú de opciones*

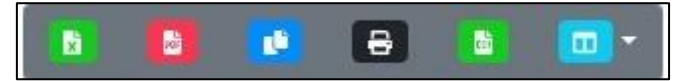

En la figura 49 se presenta el resultado de la generación de un informe en un archivo PDF. Este informe es el resultado directo al presionar el segundo botón de color rojo, identificado en la figura 48, con base en la tabla de la vista seleccionada.

| @ 1c9163cd-bd6f-4f5c-a610-d694al | $+$<br>$\times$                          |                                                                                                |                              |                     |                     |      | $\checkmark$ |   | o            | $\times$ |
|----------------------------------|------------------------------------------|------------------------------------------------------------------------------------------------|------------------------------|---------------------|---------------------|------|--------------|---|--------------|----------|
| $\Omega$<br>$\lhd$ $\lhd$        |                                          | 46 Archivo   C:/Users/Cris/OneDrive%20-%20PEPITOSGRUP/1c9163cd-bd6f-4f5c-a610-d694ab2bf9d3.pdf |                              |                     | $Q$   $Q$           |      | $\Box$       |   | <b>O VPN</b> | $\equiv$ |
|                                  |                                          |                                                                                                |                              |                     |                     |      |              | а |              |          |
|                                  |                                          |                                                                                                |                              |                     |                     |      |              |   |              |          |
| ᆖ                                | 1c9163cd-bd6f-4f5c-a610-d694ab2bf9d3.pdf | $1/3$ $-$ 89% $+$ $\Box$ $\circ$                                                               |                              |                     |                     |      |              |   | ē            |          |
|                                  |                                          |                                                                                                |                              |                     |                     |      |              |   |              |          |
|                                  |                                          |                                                                                                |                              |                     |                     |      |              |   |              |          |
|                                  |                                          |                                                                                                |                              |                     |                     |      |              |   |              |          |
|                                  |                                          |                                                                                                | <b>CASA DE LOS PLÁSTICOS</b> |                     |                     |      |              |   |              |          |
|                                  |                                          |                                                                                                |                              |                     |                     |      |              |   |              |          |
|                                  |                                          | ROBLES TREJO MARISOL CECILIA II                                                                |                              |                     |                     |      |              |   |              |          |
|                                  |                                          | Descripción                                                                                    | Fecha                        | Fecha Fin Resultado | Fecha               | Hora |              |   |              |          |
|                                  |                                          |                                                                                                | Inicio                       |                     |                     |      |              |   |              |          |
|                                  |                                          | <b>AJICERO</b>                                                                                 | 2023-05-01                   | 2023-07-07 53.83    | 2023-07-08 10:45:51 |      |              |   |              |          |
|                                  |                                          | <b>AJICERO</b>                                                                                 | 2023-07-10                   | 2023-09-12 76.13    | 2023-09-13 10:45:51 |      |              |   |              |          |
|                                  |                                          | <b>AZUCARERO ACRÍLICO</b>                                                                      | 2023-05-01                   | 2023-07-07 58.82    | 2023-07-08 11:05:51 |      |              |   |              |          |
|                                  |                                          | AZUCARERO ACRÍLICO                                                                             | 2023-07-10                   | 2023-09-12 76.48    | 2023-09-13 11:05:51 |      |              |   |              |          |
|                                  |                                          | <b>BANCO EVEREST 2 PASOS</b>                                                                   | 2023-05-01                   | 2023-07-07 40.23    | 2023-07-08 09:10:51 |      |              |   |              |          |
|                                  |                                          | <b>BANCO EVEREST 2 PASOS</b>                                                                   | 2023-07-10                   | 2023-09-12 60.48    | 2023-09-13 09:10:51 |      |              |   |              |          |
|                                  |                                          | <b>BANDEJA SNAK</b>                                                                            | 2023-05-01                   | 2023-07-07 43.90    | 2023-07-08 10:05:51 |      |              |   |              |          |
|                                  |                                          | <b>BANDEJA SNAK</b>                                                                            | 2023-07-10                   | 2023-09-12 66.21    | 2023-09-13 10:05:51 |      |              |   |              |          |
| E                                |                                          | <b>BATEA</b>                                                                                   | 2023-05-04                   | 2023-07-07 47.89    | 2023-07-08 12:10:51 |      |              |   |              |          |
|                                  |                                          | <b>BATEA</b>                                                                                   | 2023-07-10                   | 2023-09-12 83.10    | 2023-09-13 12:10:51 |      |              |   |              |          |
|                                  |                                          | <b>BAÑERA BALLENITA FELIZ BASA</b>                                                             | 2023-05-01                   | 2023-07-07 35.57    | 2023-07-08 10:30:51 |      |              |   |              |          |
|                                  |                                          | BAÑERA BALLENITA FELIZ BASA                                                                    | 2023-07-10                   | 2023-09-12 67.94    | 2023-09-13 10:30:51 |      |              |   |              |          |
|                                  |                                          | BOLOS BUEN HOGAR CON TAPA JUEGO * 4                                                            | 2023-05-01                   | 2023-07-07 59.35    | 2023-07-08 12:15:51 |      |              |   |              |          |
| $\overline{2}$                   |                                          | BOLOS BUEN HOGAR CON TAPA JUEGO * 4                                                            | 2023-07-10                   | 2023-09-12 83.33    | 2023-09-13 12:15:51 |      |              |   |              |          |
|                                  |                                          | <b>BOTELLA TRITAN 830 ML</b>                                                                   | 2023-05-01                   | 2023-07-07 58.20    | 2023-07-08 12:50:51 |      |              |   |              |          |
|                                  |                                          | BOTELLA TRITAN 830 ML                                                                          | 2023-07-10                   | 2023-09-12 76.15    | 2023-09-13 12:50:51 |      |              |   |              |          |
|                                  |                                          | CAJA COSECHERA 40 LT                                                                           | 2023-05-01                   | 2023-07-07 43.61    | 2023-07-08 12:05:51 |      |              |   |              |          |
|                                  |                                          | <b>CAJA COSECHERA 40 LT</b>                                                                    | 2023-07-10                   | 2023-09-12 76.30    | 2023-09-13 12:05:51 |      |              |   |              |          |
|                                  |                                          | CAJA MÓVIL SUPREMA # 40                                                                        | 2023-05-01                   | 2023-07-07 55.79    | 2023-07-08 09:25:51 |      |              |   |              |          |
|                                  |                                          | CAJA MÓVIL SUPREMA # 40                                                                        | 2023-07-10                   | 2023-09-12 66.27    | 2023-09-13 09:25:51 |      |              |   |              |          |
|                                  |                                          | CAJA ORGANIZADORA #90                                                                          | 2023-05-01                   | 2023-07-07 42.92    | 2023-07-08 10:00:51 |      |              |   |              |          |
|                                  |                                          | CAJA ORGANIZADORA #90                                                                          | 2023-07-10                   | 2023-09-12 71.23    | 2023-09-13 10:00:51 |      |              |   |              |          |
|                                  |                                          | CANASTILLA TAVARUA MODELO RATAN                                                                | 2023-05-01                   | 2023-07-07 58.76    | 2023-07-08 12:20:51 |      |              |   |              |          |
|                                  |                                          | CANASTILLA TAVARUA MODELO RATAN                                                                | 2023-07-10                   | 2023-09-12 77.63    | 2023-09-13 12:20:51 |      |              |   |              |          |

**Figura 49.** *Resultado de generar un reporte en archivo PDF*

En la figura 50 se presenta el resultado de generar un informe en formato Excel. Este informe es el resultado directo al hacer clic en el botón verde, identificado en la figura 48, en relación con la tabla de la vista seleccionada.

| 碅<br>日                              | $\Box$ $\vee$ $\Box$ $\vee$ <b>z</b> Reporte de Productos <sup>[1]</sup> Nista protegidal - Excel                                                  |                             | $O$ Buscar               |                               |                   |              |                                                   |    |   | Inic. ses. | B<br>$\sim$ $-$ | $\triangleright$<br>$\times$ |
|-------------------------------------|----------------------------------------------------------------------------------------------------|-----------------------------|--------------------------|-------------------------------|-------------------|--------------|---------------------------------------------------|----|---|------------|-----------------|------------------------------|
|                                     | Archivo Inicio Insertar Disposición-de-página Fórmulas Datos Revisar Vista Ayuda                                                                   |                             |                          |                               |                   |              |                                                   |    |   |            |                 | in Compartir →               |
|                                     |                                                                                                    |                             |                          |                               |                   |              |                                                   |    |   |            |                 |                              |
|                                     | (i) VISTA PROTEGIDA Tenga cuidado: los archivos de Internet pueden contener virus. Si no tiene que editarlo, es mejor que siga en Vista protegida. |                             |                          |                               | Habilitar edición |              |                                                   |    |   |            |                 | $\times$                     |
| A <sub>2</sub>                      | $\vee$   $\times$ $\vee$ $f_x$ Codigo                                                                                                    |                             |                          |                               |                   |              |                                                   |    |   |            |                 |                              |
| $\mathbf{A}$                        | B                                                                                                    | C                           | D.                       | E                             | E.                | $\mathsf{G}$ | H                                                 | п. | κ |            | M               | N.                           |
| $\mathbf{1}$                        |                                                                                                    | <b>CASA DE LOS PÁSTICOS</b> |                          |                               |                   |              |                                                   |    |   |            |                 |                              |
| Codigo                              | <b>Descripcion</b>                                                                                                    | Medida                      | Categoria                | Proveedor                     | <b>Ubicación</b>  | Foto         |                                                   |    |   |            |                 |                              |
| 00000001<br>$\overline{\mathbf{3}}$ | <b>TAPER REYWARE 1 KG</b>                                                                                                    | KILOS                       | <b>TAPER</b>             | <b>REY</b>                    | 00000001          |              | $<$ /div                                          |    |   |            |                 |                              |
| 00000002<br>$\overline{4}$          | JARRA ELÉCTRICA 2.5 LT                                                                                                    | <b>LITROS</b>               | <b>JARRA</b>             | <b>REY</b>                    | 00000002          |              | <td></td> <td></td> <td></td> <td></td> <td></td> |    |   |            |                 |                              |
| 5<br>00000003                       | <b>BANCO EVEREST 2 PASOS</b>                                                                                                    | <b>GRAMOS</b>               | <b>BANCO</b>             | <b>REY</b>                    | 00000003          |              | $<$ /div                                          |    |   |            |                 |                              |
| 00000004<br>6                       | <b>RALLADOR DE PLÁSTICO</b>                                                                                                    | <b>GRAMOS</b>               | <b>ARTICULO DE HOGAR</b> | <b>POLINPLAST</b>             | 00000004          |              | $<$ /div                                          |    |   |            |                 |                              |
| 00000005<br>$\overline{7}$          | <b>MATAMOSCA FLORAL</b>                                                                                                    | <b>GRAMOS</b>               | <b>MATAMOSCA</b>         | <b>REY</b>                    | 00000005          |              | $<$ /div                                          |    |   |            |                 |                              |
| 8 00000006                          | CAJA MÓVIL SUPREMA #40                                                                                                    | <b>LITROS</b>               | <b>CAJA</b>              | <b>REY</b>                    | 00000006          |              | $<$ /div                                          |    |   |            |                 |                              |
| 9 00000007                          | <b>TAPER 1200 ML</b>                                                                                                    | <b>LITROS</b>               | <b>TAPER</b>             | UTILIT                        | 00000007          |              | $<$ /div                                          |    |   |            |                 |                              |
| 10 00000008                         | DESPENSERO REAL GIGANTE * 3 NIVELES CON RUEDA                                                                                                    | KILOS                       | <b>DESPENSERO</b>        | <b>REY</b>                    | 00000008          |              | $<$ /div                                          |    |   |            |                 |                              |
| 11 00000009                         | <b>CESTO GABY CON TAPA</b>                                                                                                    | <b>LITROS</b>               | <b>CESTO</b>             | <b>REY</b>                    | 00000009          |              | $<$ /div                                          |    |   |            |                 |                              |
| 12 000000010                        | <b>COLADOR MULTIUSO</b>                                                                                                    | <b>LITROS</b>               | <b>COLADOR</b>           | <b>REY</b>                    | 000000010         |              | $<$ /div                                          |    |   |            |                 |                              |
| 13 000000011                        | <b>HISOPO CON BASE HANDY CLEAN</b>                                                                                                    | <b>GRAMOS</b>               | <b>HISOPO</b>            | <b>DAYR</b>                   | 000000011         |              | $<$ /div                                          |    |   |            |                 |                              |
| 14 000000012                        | <b>RALLADOR DE PLÁSTICO</b>                                                                                                    | <b>GRAMOS</b>               | <b>ARTICULO DE HOGAR</b> | <b>POLINPLAST</b>             | 000000011         |              | $<$ /div                                          |    |   |            |                 |                              |
| 15 000000013                        | <b>BANDEJA SNAK</b>                                                                                                    | <b>GRAMOS</b>               | <b>BADEIA</b>            | <b>REY</b>                    | 000000013         |              | $<$ /div                                          |    |   |            |                 |                              |
| 16 000000014                        | PORTACEPILLO FAMILIAR                                                                                                    | <b>LITROS</b>               | <b>PORTACEPILLO</b>      | <b>REY</b>                    | 000000014         |              | $<$ /div                                          |    |   |            |                 |                              |
| 17 000000015                        | <b>ENVASE HERMETICO 1.5 LT CON TAPA ROSCA</b>                                                                                                    | <b>LITROS</b>               | <b>ENVASE</b>            | <b>REY</b>                    | 000000015         |              | $<$ /div                                          |    |   |            |                 |                              |
| 18 000000016                        | <b>TRAPEADOR MICROFIBRA</b>                                                                                                    | <b>GRAMOS</b>               | <b>TRAPEADOR</b>         | <b>REY</b>                    | 000000016         |              | $<$ /div                                          |    |   |            |                 |                              |
| 19 000000017                        | <b>TAPETE BIENVENIDO</b>                                                                                                    | <b>GRAMOS</b>               | <b>TAPETE</b>            | <b>DAYR</b>                   | 000000017         |              | $<$ /div                                          |    |   |            |                 |                              |
| 20 000000018                        | <b>BAÑERA BALLENITA FELIZ BASA</b>                                                                                                    | <b>LITROS</b>               | <b>BANERA</b>            | <b>BASA</b>                   | 000000018         |              | $<$ /div                                          |    |   |            |                 |                              |
| 21 000000019                        | <b>CONDIMENTERO</b>                                                                                                    | <b>LITROS</b>               | <b>CONDIMENTERO</b>      | <b>BOTIPLAST</b>              | 000000019         |              | $<$ /div                                          |    |   |            |                 |                              |
| 22 000000020                        | <b>TETERA</b>                                                                                                    | <b>LITROS</b>               | <b>TETERA</b>            | <b>KING</b>                   | 000000020         |              | $\frac{d}{dx}$                                    |    |   |            |                 |                              |
| 23 000000021                        | <b>BANCO EVEREST 2 PASOS</b>                                                                                                    | <b>GRAMOS</b>               | <b>BANCO</b>             | <b>REY</b>                    | 000000021         |              | $\frac{d}{dx}$                                    |    |   |            |                 |                              |
| 24 000000022                        | <b>FRASCO REPOSTERO PRACTICO 4 LT</b>                                                                                                    | <b>LITROS</b>               | <b>FRASCO</b>            | <b>BOTIPLAST</b>              | 000000022         |              | $<$ /div                                          |    |   |            |                 |                              |
| 25 000000023                        | PORTARROLLO DE LUXE                                                                                                    | <b>GRAMOS</b>               | <b>PORTARROLLO</b>       | <b>REY</b>                    | 000000023         |              | $<$ /div                                          |    |   |            |                 |                              |
| 26 000000024                        | <b>ESPEJO ROSE</b>                                                                                                    | <b>GRAMOS</b>               | <b>ESPEJO</b>            | <b>COASPA</b>                 | 000000024         |              | $\lt$ /div                                        |    |   |            |                 |                              |
| 27 000000025                        | <b>AZUCARERO ACRÍLICO</b>                                                                                                    | <b>GRAMOS</b>               | <b>AZUCARERO</b>         | <b>BASA</b>                   | 000000025         |              | $<$ /div                                          |    |   |            |                 |                              |
| 28 000000026                        | NECESER NADINE PORTATIL                                                                                                    | <b>GRAMOS</b>               | <b>NECESER</b>           | <b>REY</b>                    | 000000026         |              | $<$ /div                                          |    |   |            |                 |                              |
| 29 000000027                        | <b>REPOSTERO FRANCÉS #10</b>                                                                                                    | <b>LITROS</b>               | <b>REPOSTERO</b>         | <b>REY</b>                    | 000000027         |              | $<$ /div                                          |    |   |            |                 |                              |
| 30 000000028                        | <b>JARRA TROPICAL 4.5 LT</b>                                                                                                    | <b>LITROS</b>               | <b>JARRA</b>             | <b>BASA</b>                   | 000000028         |              | <td></td> <td></td> <td></td> <td></td> <td></td> |    |   |            |                 |                              |
| 31 000000029                        | <b>MACETA DURA FASHION #6</b>                                                                                                    | <b>LITROS</b>               | <b>MACETA</b>            | <b>REY</b>                    | 000000029         |              | $<$ /div                                          |    |   |            |                 |                              |
| $\langle$                           | Sheet1<br>$+$                                                                                                    |                             |                          | $\frac{1}{2}$ 4 $\frac{1}{2}$ |                   |              |                                                   |    |   |            |                 |                              |
| Listo 12                            |                                                                                                    |                             |                          |                               |                   |              |                                                   |    | 冊 | 画          | 四 --            | 100%                         |

**Figura 50.** *Resultado de generar un reporte en archivo Excel*

#### **Manual de usuario**

En la figura 51 se muestra la interfaz donde debe ingresar su correo electrónico y contraseña dada por el área administrativa de la empresa e iniciar sesión en el sistema web para hacer uso de las herramientas que este posee para el control de inventario.

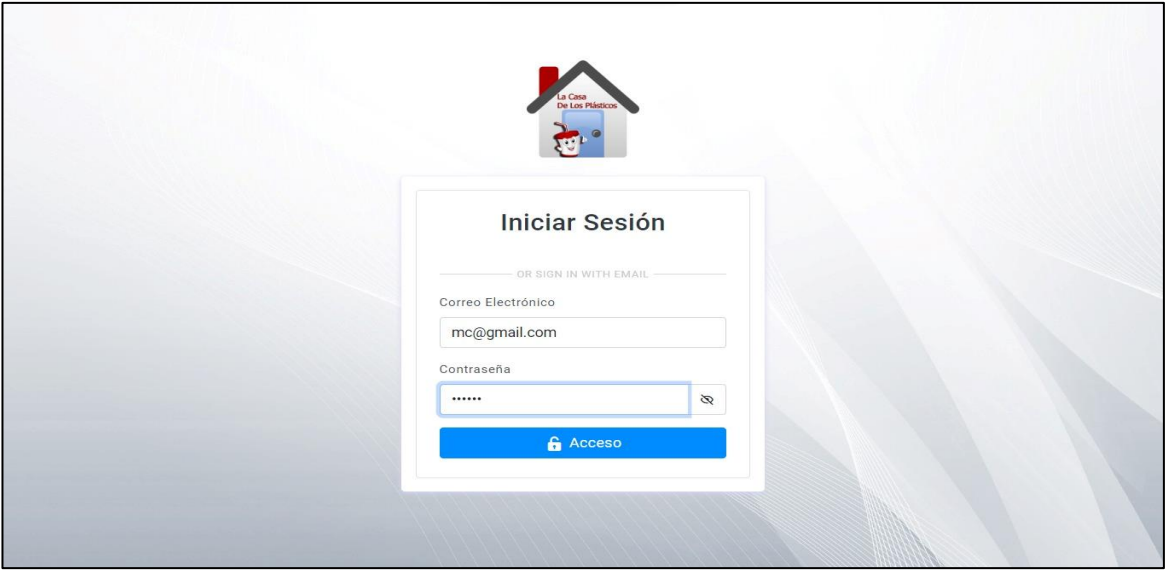

**Figura 51.** *Interfaz de inicio de sesión del sistema*

En la figura 52 se presenta el interfaz para registrar proveedores. Se deben completar los datos ruc, nombre, correo, teléfono, correo y dirección. Finalmente hacer clic en el botón "Registrar" con el fin de que la información sea guardada en la base de datos.

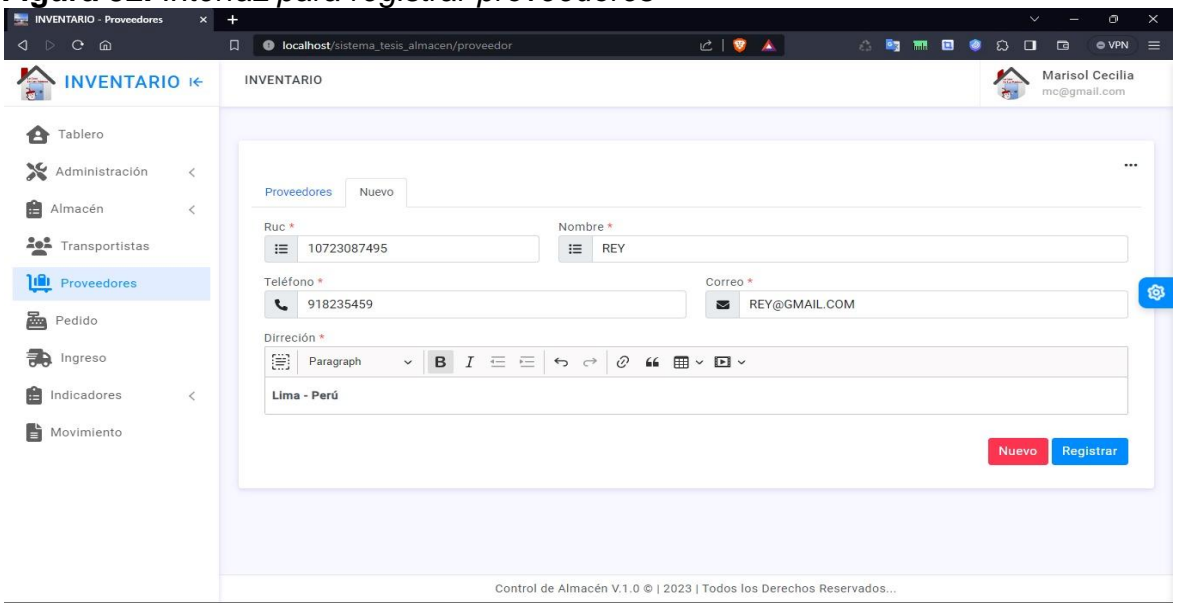

**Figura 52.** *Interfaz para registrar proveedores*

En la figura 53 se presenta el formulario donde se debe ingresar la categoría a la que cada producto va a pertenecer.

| INVENTARIO - Categorias            | $\mathbf{x}$ | $+$                                               |                                                                   |       | $\checkmark$       | $\circ$<br>÷                    | $\times$    |
|------------------------------------|--------------|---------------------------------------------------|-------------------------------------------------------------------|-------|--------------------|---------------------------------|-------------|
| $C$ $\Omega$<br>$\lhd$ $\lhd$      |              | 口<br>C localhost/sistema_tesis_almacen/categorias | $C \parallel \nabla \parallel \nabla$                             | 心胸前回身 | $\circ$ $\Box$     | $\Box$<br><b>O</b> VPN          | $=$         |
| $\sum_{k}$<br><b>INVENTARIO IE</b> |              | <b>INVENTARIO</b>                                 |                                                                   |       | "<br>$\rightarrow$ | Marisol Cecilia<br>mc@gmail.com |             |
| ₳<br>Tablero                       |              |                                                   |                                                                   |       |                    |                                 |             |
| Administración<br>$\,<\,$          |              |                                                   |                                                                   |       |                    |                                 | $\cdots$    |
| Almacen                            | $\checkmark$ | Categorias<br>Nuevo<br>Nombre *                   |                                                                   |       |                    |                                 |             |
| $\rightarrow$ Medidas              |              | $\equiv$<br>ARTICULO DE HOGAR                     |                                                                   |       |                    |                                 |             |
| $\rightarrow$ Categorias           |              |                                                   |                                                                   |       | <b>Nuevo</b>       | Registrar                       |             |
| > Productos                        |              |                                                   |                                                                   |       |                    |                                 | $\circledS$ |
| <b>And</b> Transportistas          |              |                                                   |                                                                   |       |                    |                                 |             |
| <b>IL</b> Proveedores              |              |                                                   |                                                                   |       |                    |                                 |             |
| à<br>Pedido                        |              |                                                   |                                                                   |       |                    |                                 |             |
| 争<br>Ingreso                       |              |                                                   |                                                                   |       |                    |                                 |             |
| 畠<br>Indicadores<br>$\,<$          |              |                                                   |                                                                   |       |                    |                                 |             |
| È<br>Movimiento                    |              |                                                   |                                                                   |       |                    |                                 |             |
|                                    |              |                                                   | Control de Almacén V.1.0 ©   2023   Todos los Derechos Reservados |       |                    |                                 |             |

**Figura 53.** *Interfaz para registrar categoria de producto*

En la figura 54 se presenta el formulario donde se debe ingresar el nombre de la medida y la abreviatura del nombre de la medida del producto.

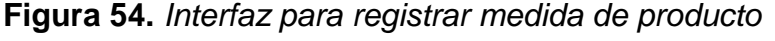

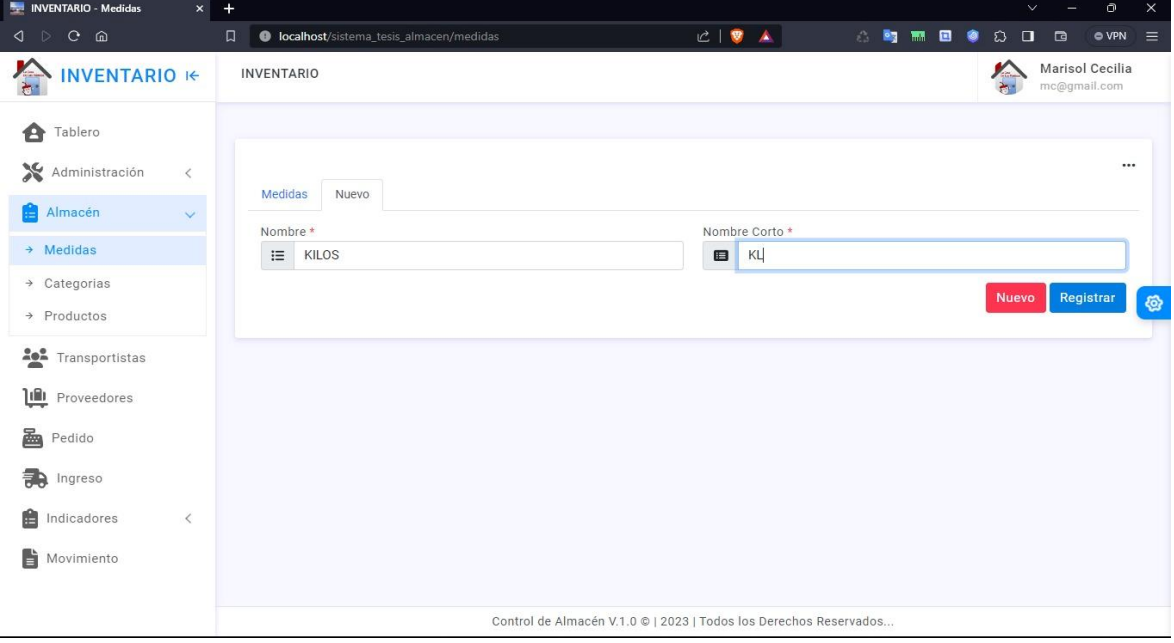

En la figura 55 se presenta el formulario donde se debe ingresar el código de producto, el nombre de producto, precios referenciales y proveedor

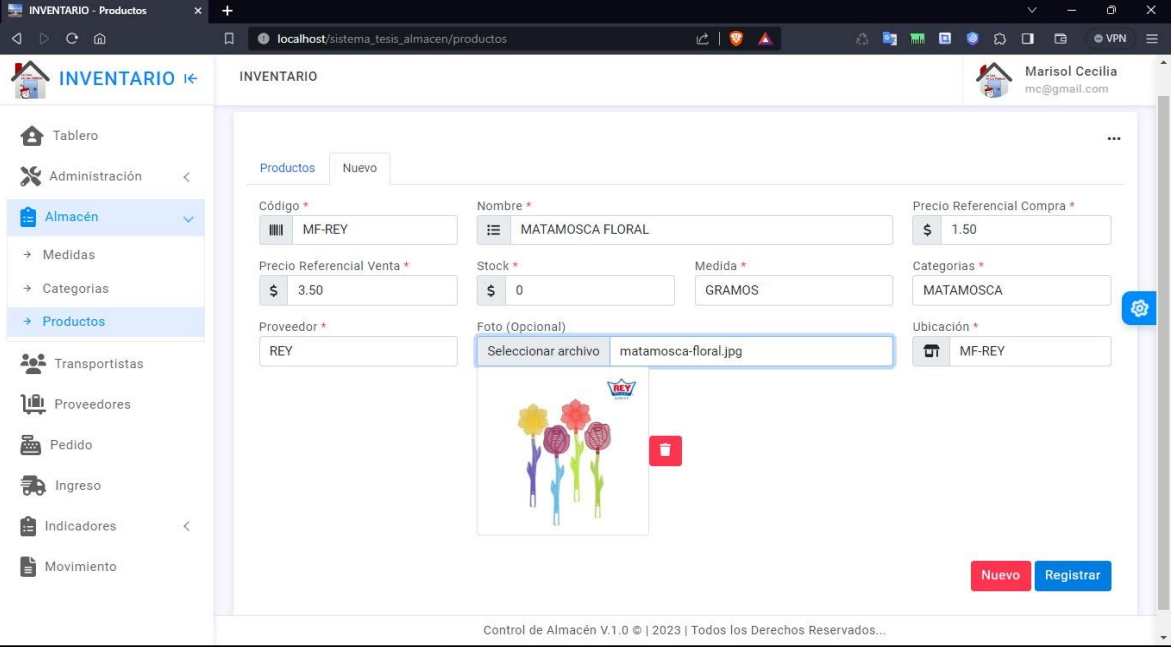

**Figura 55.** *Interfaz para registrar producto*

En la sección destinada al transportista en la figura 56, se completan los siguientes campos para su registro: identificación, número de identificación, nombre, teléfono, correo y dirección. Posteriormente, se completa el proceso haciendo clic en el botón de registro.

**Figura 56.** *Interfaz de registro de transportista*

| <b>Example INVENTARIO - Clientes</b>                                                                                                    |                           | X @ morris.js Donut Chart Custom Colors                                                                                       |       | $+$      |                                                                                                    |                                                    |                                              |      |           |                    | $\vee$<br>$\frac{1}{2}$ . | $\circ$                         | $\times$ |
|----------------------------------------------------------------------------------------------------|---------------------------|----------------------------------------------------------------------------------------------------|-------|----------|----------------------------------------------------------------------------------------------------|----------------------------------------------------|----------------------------------------------|------|-----------|--------------------|---------------------------|---------------------------------|----------|
| $C$ $\Omega$<br>$\left\langle \downarrow \right\rangle$                                                                                                    | $\Box$                    | <b>O</b> localhost/sistema_tesis_almacen/clientes                                                                             |       |          |                                                                                                    | $C \parallel \bullet \quad A$                      |                                              | 合同期目 | $\bullet$ | $\Omega$<br>$\Box$ | $\Box$                    | $\circ$ VPN $\equiv$            |          |
| $\sum_{k=1}^{n}$<br><b>INVENTARIO IE</b>                                                                                                    |                           | <b>INVENTARIO</b>                                                                                                    |       |          |                                                                                                    |                                                    |                                              |      |           |                    |                           | Marisol Cecilia<br>mc@gmail.com |          |
| Tablero<br>A<br>Administración<br>畠<br>Almacén<br><b>And</b> Transportistas<br>Proveedores<br>飍<br>Pedido<br>ngreso<br>畠<br>Indicadores<br>ĥ<br>Movimiento | $\,<$<br>$\,<\,$<br>$\,<$ | Transportistas<br>Identidad <sup>*</sup><br><b>DNI</b><br>Teléfono*<br>925812547<br>L<br>Direción *<br>圓<br>Paragraph<br>Lima | Nuevo | $\equiv$ | N° Identidad *<br>41758696<br>$\vee$ <b>B</b> $I \subseteq \sqsubseteq$ 5 $\cap$ 0 <b>6 E</b> $\vee$ <b>E</b> $\vee$ | Nombre *<br>這<br>Correo<br>$\overline{\mathbf{M}}$ | Guillermo Vera Montes<br>guillermo@gmail.com |      |           |                    |                           |                                 | <b>@</b> |
|                                                                                                    |                           |                                                                                                    |       |          | Control de Almacén V.1.0 @   2023   Todos los Derechos Reservados                                                    |                                                    |                                              |      |           | <b>Nuevo</b>       |                           | Registrar                       |          |

En la figura 57 se presenta la interfaz de pedido, se dispone de un buscador tipo combo box para seleccionar entre el código de barras y el nombre del producto. Dependiendo de la elección, se filtra la información ingresada. En este caso, se buscó el producto 'TAPER REYWARE 1 KG', seleccionándolo para mostrarlo en la tabla. A continuación, se introduce la información del transportista, lo que activa el filtrado automático del número de teléfono y dirección. El campo 'operario' se completa con la sesión iniciada, y se establece el motivo del pedido como 'PEDIDO'. Todos estos pasos se realizan antes de hacer clic en 'completar' para finalizar la operación.

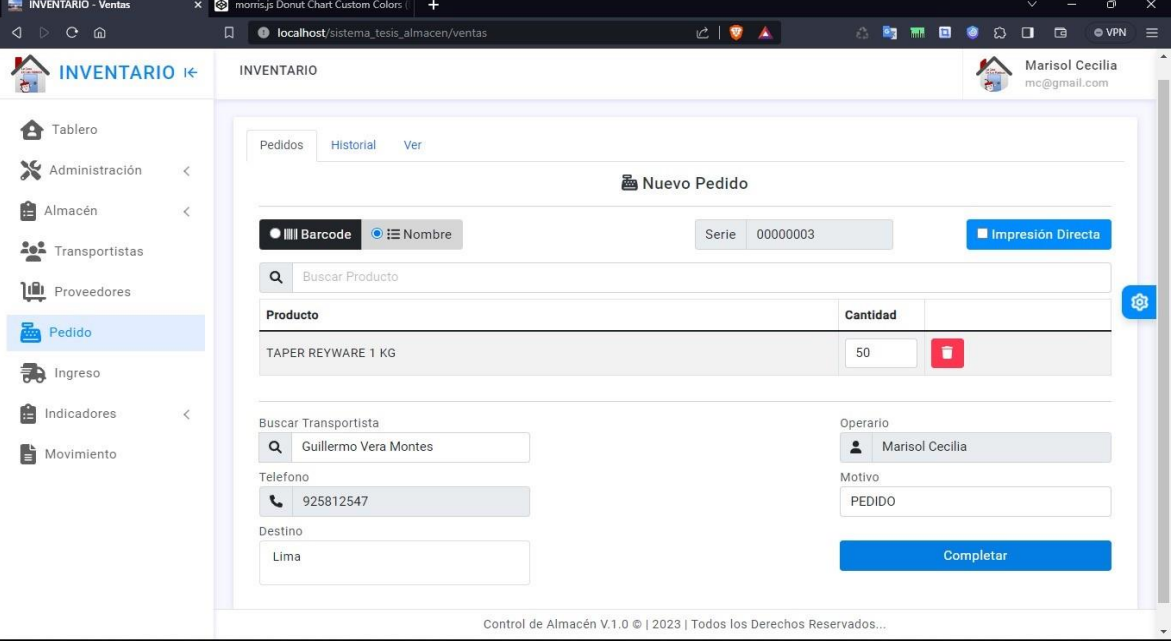

**Figura 57.** *Interfaz de registro de pedido de producto*

En la figura 58 se presenta la interfaz de ingreso, se utiliza un buscador tipo combo box para elegir entre código de barras o nombre del producto, filtrando la información ingresada. Se realizó una búsqueda específica por nombre ('TAPER REYWARE 1 KG'), seleccionándolo para mostrarlo en la tabla. A continuación, se registra la información del proveedor, lo que activa el filtrado automático del número de teléfono y la dirección asociada. El campo 'operador' se completa con la sesión iniciada y se ingresa el número de serie del artículo. Estos pasos se ejecutan antes de hacer clic en 'completar' para finalizar la operación con éxito.

**Figura 58.** *Interfaz de ingreso de producto*

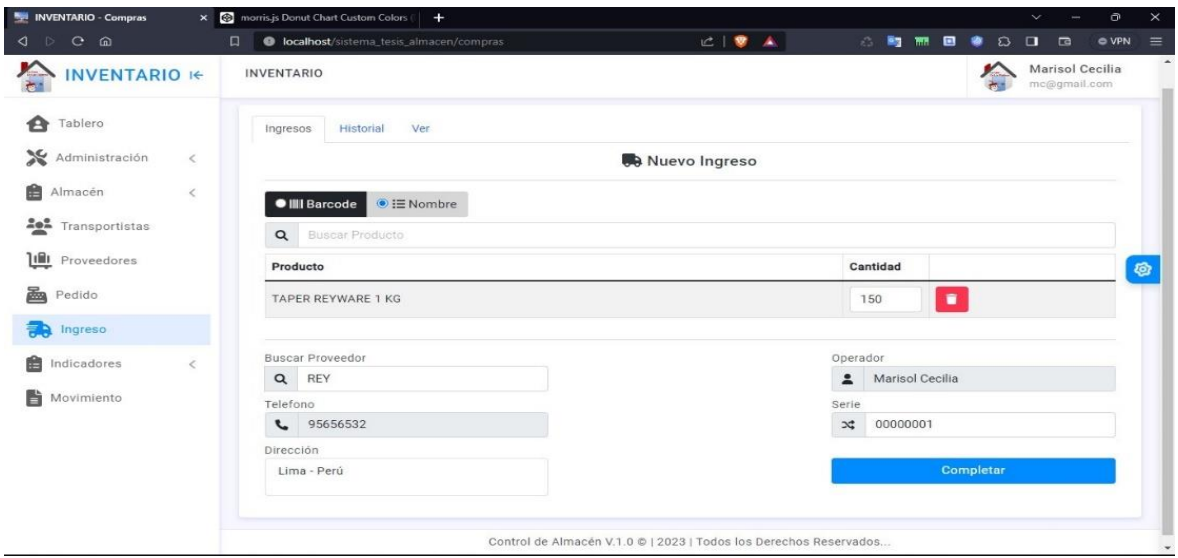

En la figura 59 se presenta la interfaz 'Stock almacén' de la Figura, el registro se realiza de la siguiente manera: se ingresa un código de producto en el campo designado ('código'), por ejemplo, 'TP-REY'. Al seleccionar el código, se filtra automáticamente el nombre del producto en un campo de solo lectura. Posteriormente, se ingresa la cantidad del producto y se especifica la razón de la acción, como por ejemplo 'Para Actualizar por defecto', debido a ediciones futuras. Finalmente, se hace clic en el botón 'Registrar' para concluir exitosamente el proceso de registro.

| □ ● ▲<br>$\begin{array}{ccccccccccccccccc} \mathbf{0} & \mathbf{1} & \mathbf{0} & \mathbf{0}$<br><b>一時雨回き</b><br>$\Omega$<br>$\Box$<br>$ovPN \equiv$<br>口<br>collocalhost/sistema_tesis_almacen/almacen<br>$\Box$<br>$\sum_{i=1}^{n}$<br>Marisol Cecilia<br><b>INVENTARIO IE</b><br><b>INVENTARIO</b><br>mc@gmail.com<br>≙<br>Tablero<br><br>Administración<br>$\langle$<br>Nuevo<br>Listado<br>會<br>Almacén<br>$\,<$<br>Buscar Por Código<br>Nombre del Producto *<br>Cantidad <sup>*</sup><br>Razón*<br><b>And</b> Transportistas<br>$\equiv$<br>$\alpha$<br>TP-REY<br>474<br>TAPER REYWARE 1 KG<br>Para Actualizar<br>$\bullet$<br>三<br>Registrar<br><b>Lilli</b> Proveedores<br><b>Nuevo</b><br>Ø<br>飍<br>Pedido<br>靄<br>Ingreso<br>Indicadores<br>$\mathcal{L}$<br>Stock en Almacén<br>$\rightarrow$<br>Tasa de Precisión de<br>$\rightarrow$<br>Inventario<br>Tasa de Precisión de<br>+ Inventario -<br>Consolidado<br>Indice de Rotación de<br>$\rightarrow$<br>Control de Almacén V.1.0 ©   2023   Todos los Derechos Reservados | ◈<br><b>Ne INVENTARIO - Almacén</b> | $x +$ |  | $\mathcal{L}$ | $\circ$<br>$\frac{1}{2} \left( \frac{1}{2} \right) \left( \frac{1}{2} \right) \left( \frac{1}{2} \right)$ | $\times$ |
|----------------------------------------------------------------------------------------------------|-------------------------------------|-------|--|---------------|----------------------------------------------------------------------------------------------------|----------|
|                                                                                                    |                                     |       |  |               |                                                                                                    |          |
|                                                                                                    |                                     |       |  |               |                                                                                                    |          |
|                                                                                                    |                                     |       |  |               |                                                                                                    |          |
|                                                                                                    |                                     |       |  |               |                                                                                                    |          |
|                                                                                                    |                                     |       |  |               |                                                                                                    |          |
|                                                                                                    |                                     |       |  |               |                                                                                                    |          |
|                                                                                                    |                                     |       |  |               |                                                                                                    |          |
|                                                                                                    |                                     |       |  |               |                                                                                                    |          |
|                                                                                                    |                                     |       |  |               |                                                                                                    |          |
|                                                                                                    |                                     |       |  |               |                                                                                                    |          |
|                                                                                                    |                                     |       |  |               |                                                                                                    |          |
|                                                                                                    |                                     |       |  |               |                                                                                                    |          |
|                                                                                                    |                                     |       |  |               |                                                                                                    |          |
|                                                                                                    | Stock                               |       |  |               |                                                                                                    |          |

**Figura 59.** *Interfaz de stock de almacén*
En la figura 60 se presenta la interfaz 'Tasa de precisión de Inventario', se realiza una búsqueda por código, por ejemplo, "MR-REY". Al seleccionar el código, se activa un filtro en los campos 'nombre del producto' y 'cantidad en el sistema'. Seguidamente, se introduce la cantidad actual y el campo 'tasa de precisión de inventario' se calcula automáticamente según estos valores. Una vez completados estos pasos, se hace clic en el botón 'Registrar'.

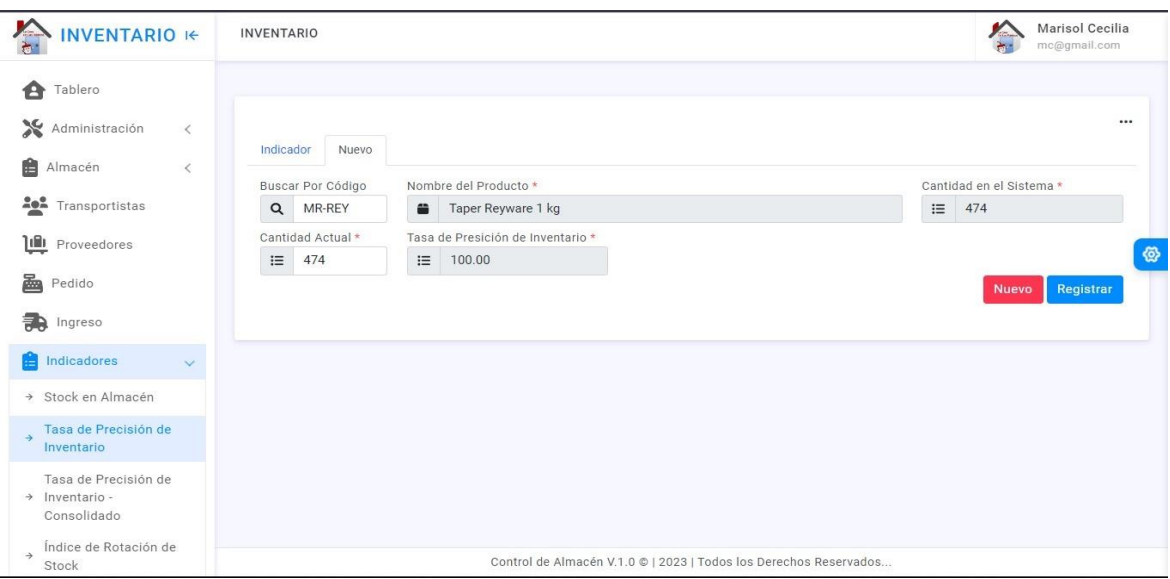

**Figura 60.** *Interfaz de registro de tasa de precisión de inventario*

En la interfaz 'Tasa de precisión de Inventario - Consolidado' de la figura 61, se ingresa el código del producto, también ingresar un periodo para calcular el promedio de la tasa de precisión del producto obtenida dentro de los días de evaluación, para finalmente hacer clic en el botón guardar para registrar el resultado.

**Figura 61.** *Interfaz de tasa de precisión de inventario consolidado*

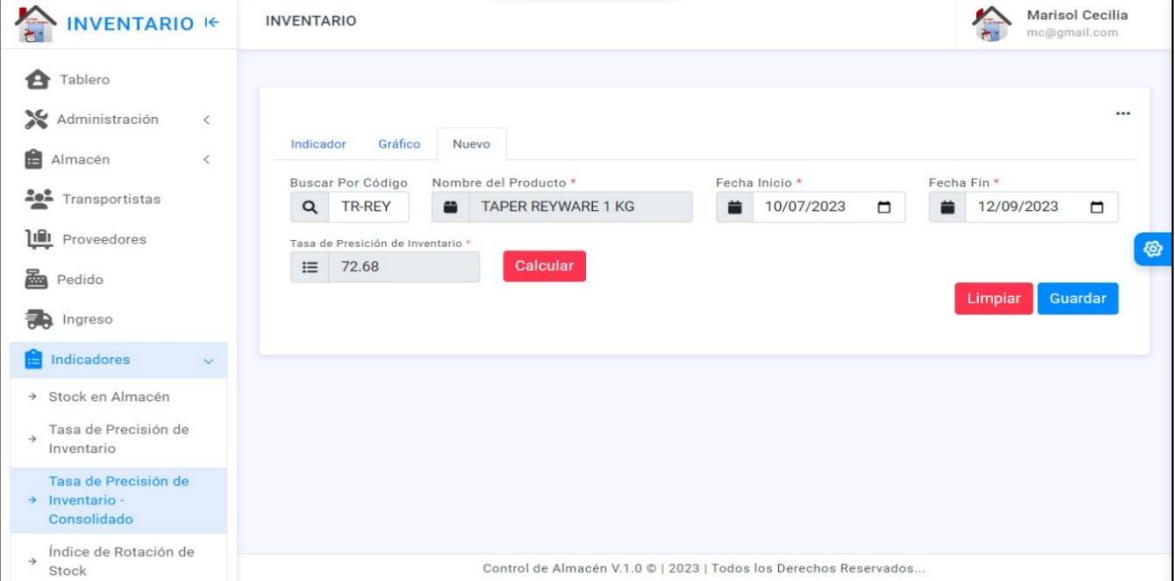

En la figura 62 se presenta la interfaz del 'Índice de Rotación de Stock', se comienza con una búsqueda usando el campo de descripción del producto, por ejemplo, 'TAPER REYWARE 1 KG'. Luego, se elige un rango de fechas y se calcula la suma de salidas al presionar 'calcular'. Después, se ingresan la cantidad inicial (Lunes) y final (Viernes), y se vuelve a presionar 'calcular' para obtener la cantidad media. Finalmente, para obtener el índice de rotación de stock, se presiona nuevamente el botón 'calcular'. Este procedimiento implica el uso repetido del botón 'calcular' debido a las distintas etapas del cálculo del índice de rotación de stock.

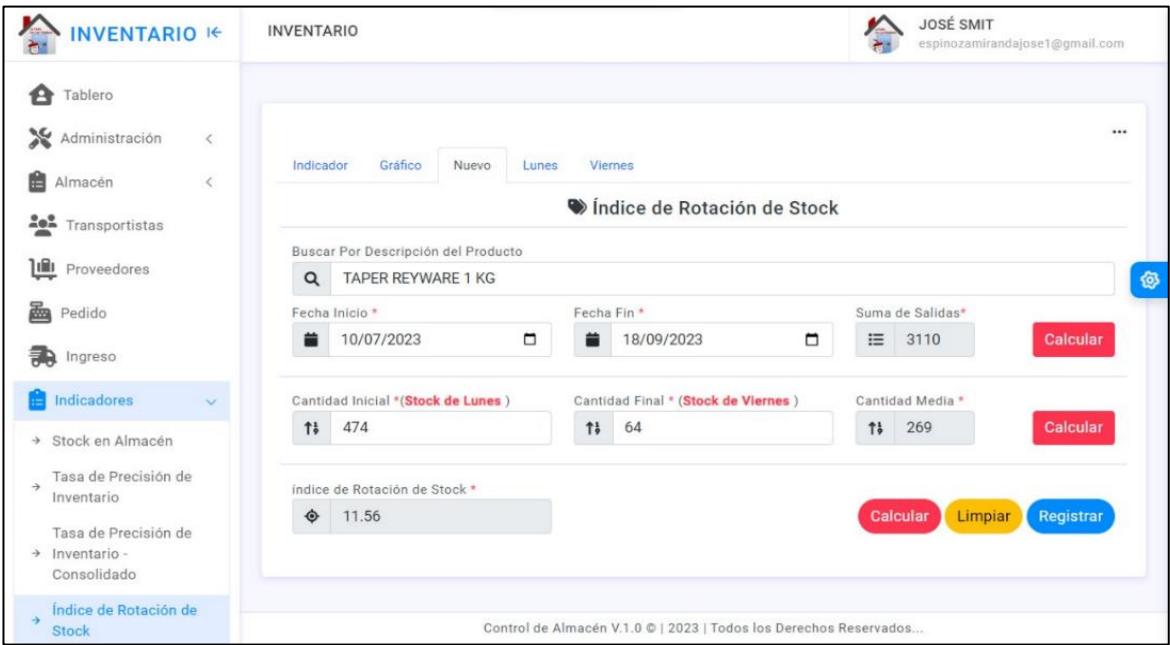

**Figura 62.** *Interfaz para el cálculo de índice de rotación de stock*

En la figura 63 se exhibe un panel con información sobre la cantidad de proveedores, productos, transportistas y usuarios. Además, se presentan gráficos de barras que muestran los indicadores de tasa de precisión de inventario e índice de rotación de stock.

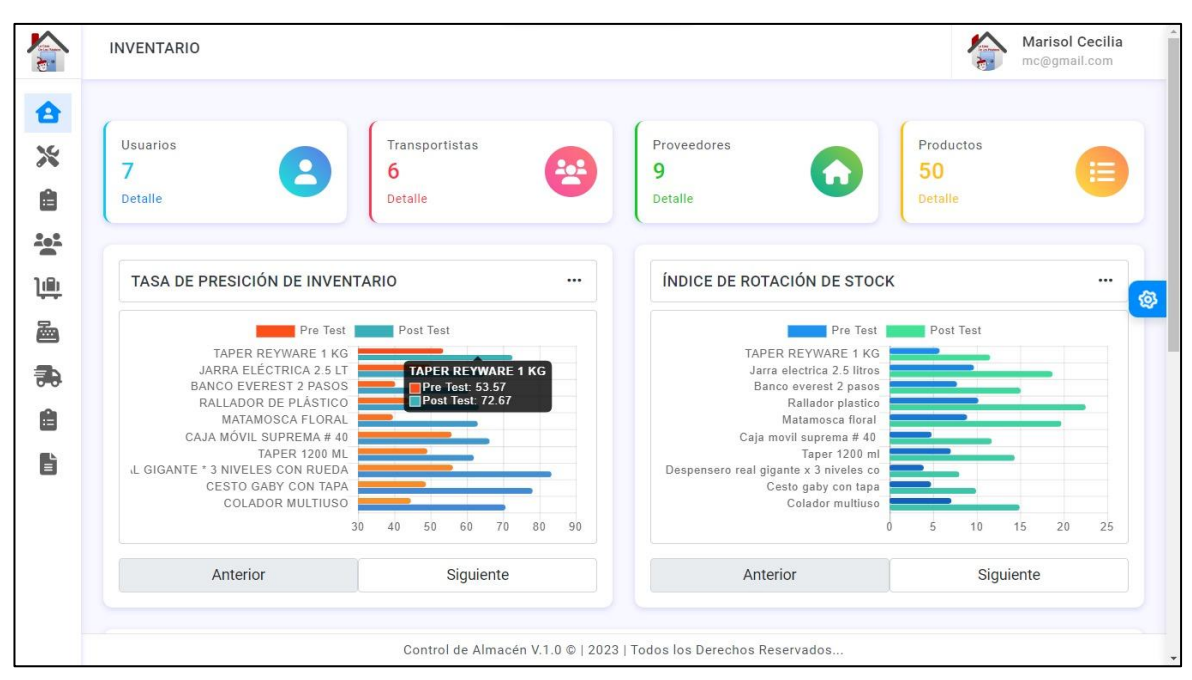

**Figura 63.** *Interfaz del tablero*

Se presentan botones en la figura 64 que ofrecen varias opciones para exportar el documento. El primer botón verde genera un archivo Excel que refleja la tabla de la vista seleccionada. El segundo botón genera el informe en formato PDF. Además, hay otros botones con funciones específicas: el tercer botón copia la información, el cuarto imprime el informe, el quinto exporta en formato CSV y el último permite mostrar u ocultar columnas en la tabla según sea necesario.

**Figura 64.** *Menú de opciones*

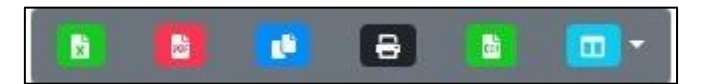

En la figura 65 se presenta el resultado de generar un informe en formato Excel. Este informe es el resultado directo al hacer clic en el botón verde, identificado en la figura 64, en relación con la tabla de la vista seleccionada.

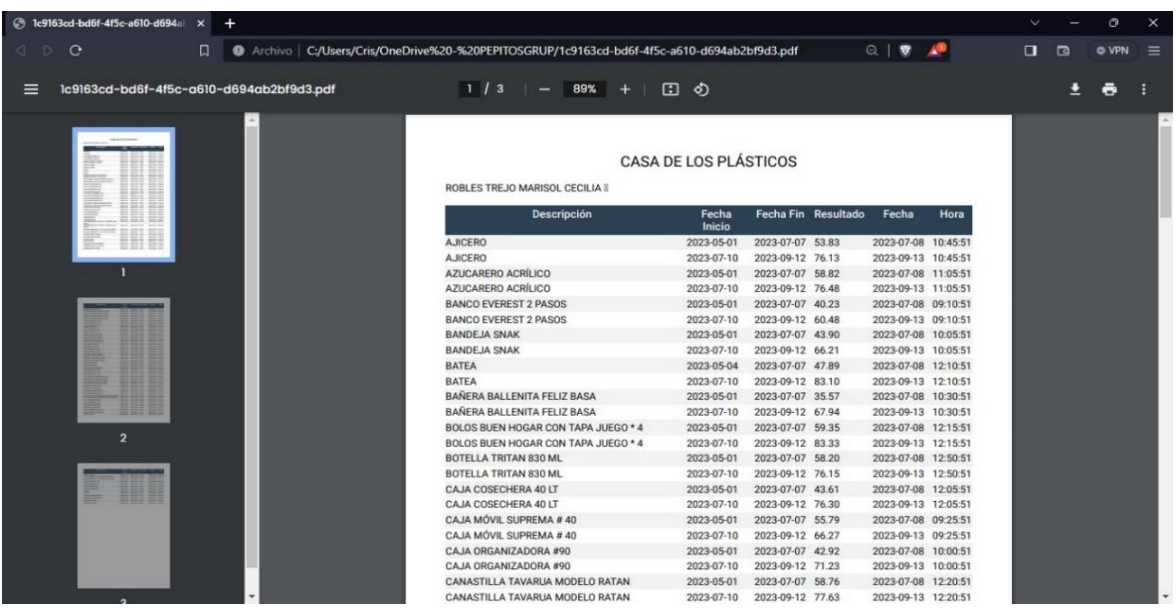

**Figura 65.** *Resultado de generar un reporte en archivo PDF*

En la figura 66 se muestra el resultado de generación de un reporte en un archivo Excel; el cual es resultado de hacer clic en el botón verde de la figura 64 según la tabla de la vista seleccionada.

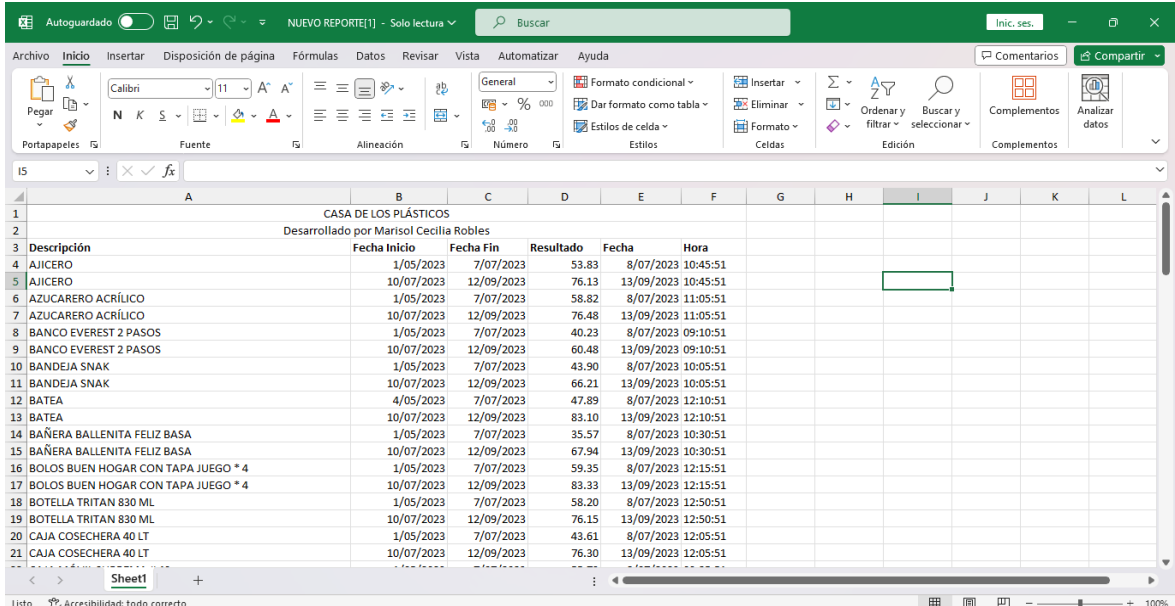

**Figura 66.** *Resultado de generar un reporte en archivo Excel*

Anexo 10: Articulo científico

# Mejora En El Control De Inventario A Través De Un Sistema Web En Una Empresa Retail

Aguedo-León, Cristhian / caguedol@ucvvirtual.edu.pe (orcid.org/0000-0001-5039-2143) Espinoza-Miranda, José / jsespinoza@ucvvirtual.edu.pe (orcid.org/0000-0003-1198-4650) Pacheco, Alex / aapachecop@ucyvirtual.edu.pe (orcid.org/0000-0001-9721-0730)

### **Abstract**

En la actualidad las empresas retail que no digitalizan sus procesos logísticos tienen complicaciones en el control de existencias, ocasionando inexactitud en la cantidad de producto y exceso de cantidad de producto en almacén. Por tanto, el objetivo fue implementar un sistema web para mejorar el control de inventario de empresas retail en la ciudad de Huaraz. Se aplico las cuatro fases de la metodología Programación Extrema, en la planificación se estableció los roles y las historias de usuario, en la codificación se empleó los lenguajes de programación PHP Y JavaScript junto al gestor de base de datos MySOL, en las Pruebas se evaluó el funcionamiento de cada interfaz para que forme parte del sistema web. Todo lo anterior mencionado con el propósito de desarrollar el sistema web y utilizarlo como herramienta para el control del inventario. Resulto en la implementación y uso del sistema web en el área logística lo que produjo la mejora en los indicadores, la tasa de precisión de inventario incremento en 52.94% y el índice de rotación de stock incremento en 91.01%. Con esto el sistema web permite la reducción de errores en el ingreso de la cantidad de producto además de poder visualizar estos datos; y finalmente lograr comprender gráficamente el comportamiento de los indicadores respecto a cada producto por medio de grafico de barras.

### **Keywords**

Control de inventario, Sistema web, Almacén, TPI, IRS, Programación Extrema.

# **INTRODUCCIÓN**

En la actualidad las empresas comerciales del sector retail controlan la existencia de los productos a través de herramientas que permiten el análisis y visualización de datos en el área logística. En este contexto, el uso de sistemas web se ha convertido en una prioridad para las organizaciones que buscan obtener información valiosa a partir de las características de los productos como cantidad, nombre, marca y proveedor (Velásquez et al., 2020), (ElHafsi et al., 2021). La herramienta escogida es el sistema web ya que permite administrar datos que se obtienen en la ejecución de las actividades dentro del control de inventario en el área logística (Ariesta et al., 2020), (Paam et al., 2022).

De este modo, el sistema web tiene la capacidad de gestionar datos a través de ser accedido ya que se encuentra almacenado en un servidor web, en lugar de depender de recursos locales (Vishtak et al., 2022), (Zhang, 2021). Además, proporciona una infraestructura flexible y escalable que permite a las organizaciones almacenar grandes cantidades de datos de manera segura y acceder a ellos desde cualquier ubicación (Rincón, 2021), (Ongbali et al., 2019). La nube ofrece beneficios como la reducción de costos, la escalabilidad del sistema web según la demanda y la facilidad de acceso a los datos, lo que facilita el análisis y procesamiento de grandes volúmenes de información (R. Wang, 2021), (Ngatilah et al., 2020).

En ese sentido, esta herramienta almacenada en un servidor web es una interesante propuesta para mejorar el control de inventario (Saputra & Wahdiniwaty, 2020). (Rinaldi et al., 2023). *Ya que consiste en representar gráficamente las funciones*, información, gráficos estadísticos y tablas; además de mostrar los resultados de manera comprensible de los indicadores tasa de precisión de inventario e índice de rotación de stock ejecutando acciones en las interfaces del sistema web con los que se pueda elaborar reportes (Hakim et al., 2019), (Gioia et al., 2022).

En la investigación de Dennert et al. (2021) se evidencia que en empresa laboratorista tiene problemas sobre gestionar los insumos que se utilizaban en las actividades en el laboratorio, por lo que implementó una aplicación que mejoró la obtención de datos sobre el control logístico de los químicos que se emplean en sus actividades (Dennert et al., 2021). Asimismo, Qin et al. (2022) propone métodos efectivos para guardar datos sobre el control de inventario de fármacos, con el propósito de ejecutar consultas sobre la cantidad de fármacos que se tiene en el área logística (Oin et al., 2022). En el trabajo de Scott et al. (2021) encontramos que los empleados dentro del área logística del consorcio medico realizan la administración de datos de los insumos que recogen de sus proveedores, por ende, propone un sistema web para que los datos estén más ordenados v accesibles para los empleados (Scott et al., 2021). Por otro lado, Bose et al. (2022) creó un sistema web alojado en un servidor web con el fin de reducir el tiempo y mejorar la comunicación de los datos sobre los bienes y materias primas que posee la constructora (Bose et al., 2022).

Los estudios anteriormente mencionados han demostrado que la implementación de esta herramienta en el control de inventario ha tenido un impacto positivo sobre los indicadores, que son el índice de rotación de stock y la tasa de precisión de inventario, para la comprensión de los resultados y la toma de decisiones informadas dentro de la cadena de mando (Seyedan et al., 2023), (Setiawan et al., 2021).

Sin embargo, se quiere que la comunidad científica elabore investigaciones demostrando funciones actualizadas para conocer cómo se puede mejorar el control de inventario en empresas retail de la ciudad de Huaraz implementando un sistema web; abordando las cuestiones de seguridad, superando los obstáculos de la interoperabilidad y contrarrestando las limitaciones inherentes a la infraestructura tecnológica actual. Se requiere que se ejecuten más investigaciones donde se validen el impacto del sistema web sobre el control de ingreso y salida de productos utilizando una base de datos ya que la voluminosa magnitud de los datos impone un desafío considerable en términos de su gestión eficaz; además de facilitar el acceso a estos datos.

El presente trabajo de investigación pretende llenar el vacío de conocimiento mediante la demostración de los beneficios de implementación y ejecución del sistema web en el control de inventario. Se busca examinar cómo el sistema web puede mejorar el resultado de los indicadores previamente mencionados control de inventario en el área logística.

Por lo tanto, el objetivo de esta investigación fue de implementar y ejecutar de un sistema web en el área logística de la corporación ROBLEPLAST S.A.C en la ciudad de Huaraz; que permita visualizar los resultados que se obtiene de la tasa de precisión de inventario y el índice de rotación de stock respecto a cada producto dentro del área logística.

Esta investigación contribuye al detallar como la implementación de un sistema web en el área logística de una empresa retail permite que el control de inventario proporcione información actualizada y relevante sobre la cantidad de cada producto, cuantas veces se reemplazó el stock referido cada producto y el porcentaje de diferencia entre la cantidad real y la cantidad registrada en un sistema web. También, este estudio se acata con el Objetivo de Desarrollo Sostenible, en especial con el ODS 9, debido a que este objetivo se relaciona con la producción de tecnología sostenible y una mayor eficiencia laboral.

El artículo está organizado en secciones donde la segunda sección (Metodología), se presenta en detalle que se realizó en cada fase (planificación, diseño, codificación y pruebas) de la metodología Programación Extrema. La tercera sección (Resultados), se presentan ilustraciones de las interfaces del sistema web. La cuarta sección (Discusión), se analiza cada uno de los resultados detallando el impacto de la implementación del software en el control de inventario. En la Sección 5 (Conclusiones y recomendaciones), se presentan las implicaciones del trabajo y una recomendación para futuras investigaciones que aborde el tratamiento del control de inventario usando un sistema web.

# **METODOLOGÍA**

Se empleo un computador portátil con procesador Intel(R) Core (TM) i5-11400H, 8 GB de RAM de DDR4 a 3200 MHz y una unidad de estado sólido NVMe M.2 de 1 TB. También la codificación en los lenguajes de programación de PHP Y JavaScript utilizando el programa de Visual Studio Code, finalmente el empleo de MySQL como gestor de base de datos para el desarrollo del sistema web.

Se desarrollo el sistema web para el control de inventario en el área logística en 4 fases siguiendo la metodología Programación Extrema. Primera fase llamada planificación, segunda fase llamada diseño, tercera fase llamada codificación y finalmente la cuarta fase llamada pruebas (Shrivastava et al., 2021). El detalle de las tareas en cada fase de la metodología se muestra en la figura 1.

### Figura 1

Fases de la metodología Programación Extrema

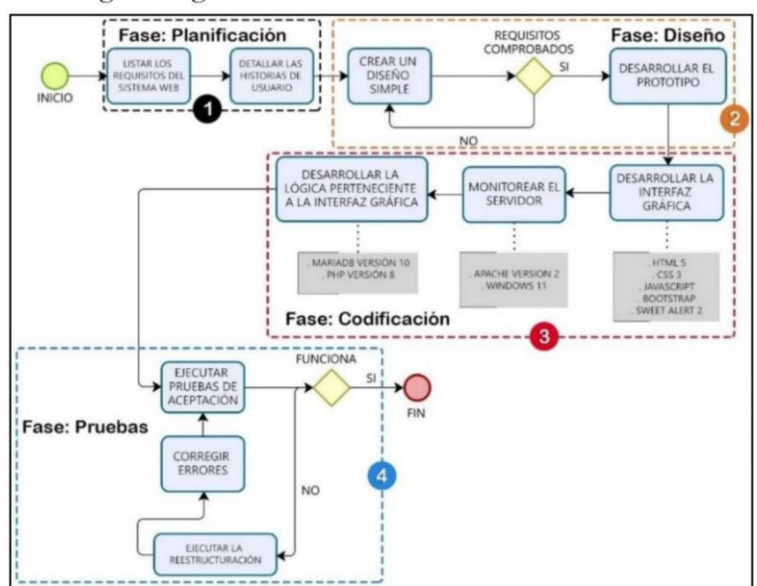

# Fase 1. Planificación:

Se elaboro la lista con los requerimientos

- Creación e identificación de usuarios. Para que cada usuario ingrese con su correo electrónico y contraseña al sistema web a los interfaces respectivos según su cargo operativo.
- Registrar y gestionar datos sobre los productos y proveedores. Grabar datos de los productos (nombre, marca, cantidad) y proveedores (Marca)
- Calcular y representar en tabla y grafico estadístico el resultado de la tasa de precisión de inventario de cada uno de los 50 productos. Calcular ingresando la fecha de inicio y final para calcular el promedio de los resultados dentro del intervalo de tiempo; luego se representará el porcentaje en un gráfico de barras.
- Calcular y representar en tabla el resultado del índice de rotación de stock de cada uno de los 50 productos. Calcular ingresando la fecha de inicio y final para calcular el promedio de los resultados dentro del intervalo de tiempo; luego se representará el porcentaje en un gráfico de barras.
- Anexar la capacidad de realizar consulta para obtener datos sobre un producto en específico.
- Exportar tablas a formato PDF para la redacción de reportes. Por medio de un botón con su respectivo icono se puede exportar el contenido de la tabla en pantalla para la redacción del reporte.

Se designo los roles dentro del proyecto de desarrollo del software "Sistema web para el control de inventario".

En la figura 2 se aprecia los roles y el nombre la persona encargada.

### Figura 2

Roles para el desarrollo del sistema web.

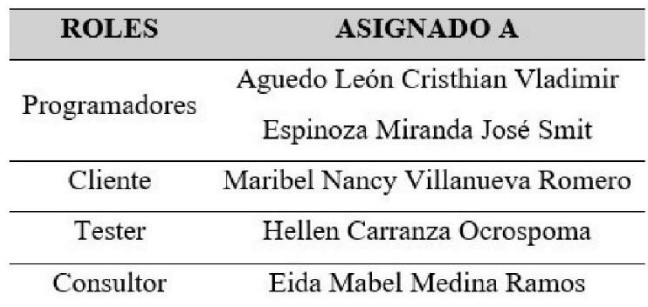

Se elaboró las historias de usuario como base fundamental para desarrollar Las interfaces del sistema web para el control de inventario. Ya que las historias de usuario intervinieron en la planificación del contenido de cada interfaz del sistema web; además de permitir al equipo de desarrollo web lograr alcanzar un mismo objetivo.

En la figura 3 se detalla la historia de usuario para desarrollar el interfaz que permita calcular la tasa de precisión de inventario de cada producto

# Figura 3

Historia de usuario de la metodología

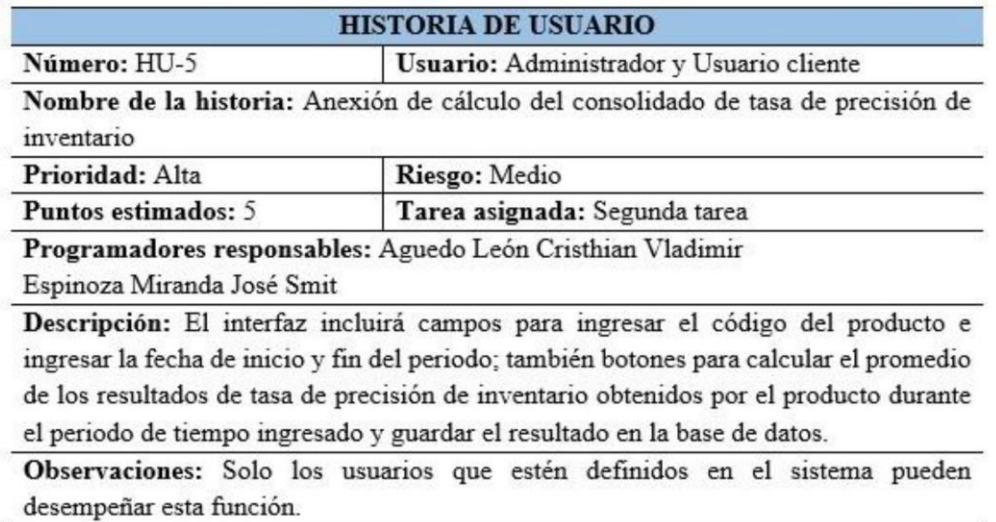

# Fase 2. Diseño:

Se elaboro el diseño de las interfaces empleando la sintaxis de CSS dentro del marco de trabajo Bootstrap y comprobando el desarrollo de la interfaz en el navegador web Ilamado Brave.

En la figura 4 se muestra la sintaxis en CSS para la presentación de la interfaz del tablero.

# Figura 4

Codigo CSS para el interfaz del tablero.

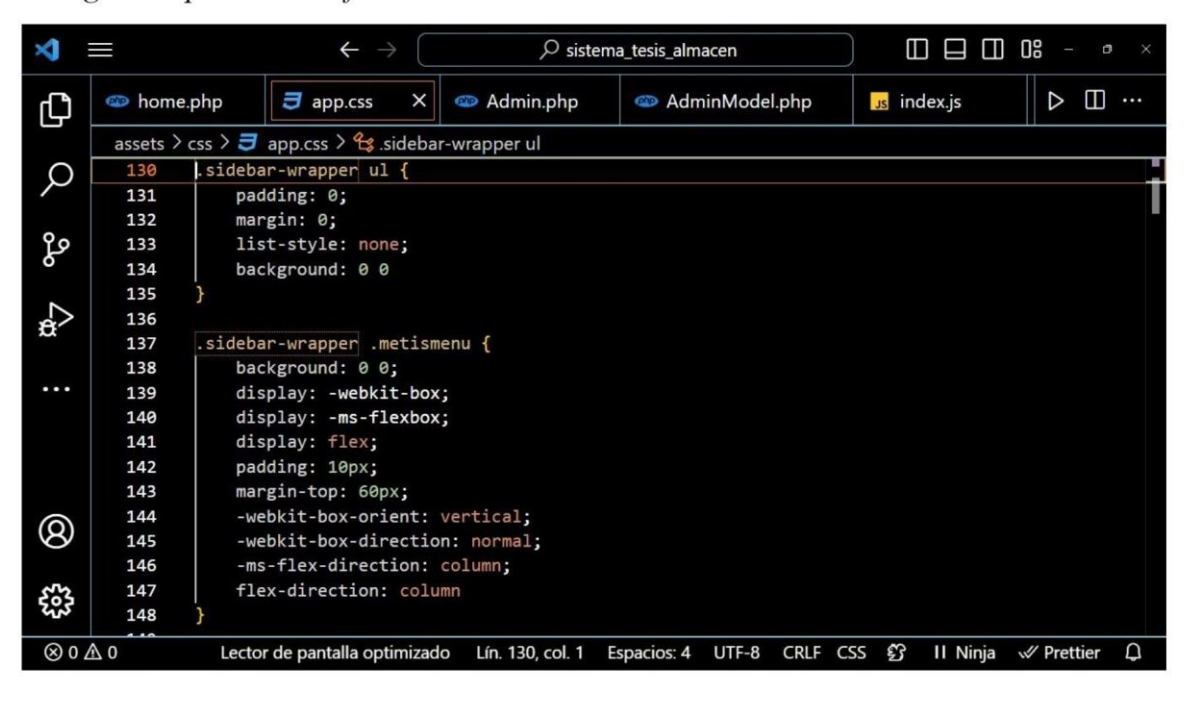

En la figura 5 se muestra la interfaz de inicio de sesión donde se ingresa el correo electrónico y la contraseña del operario.

# Figura 5

Tablero del sistema web para el control de inventario.

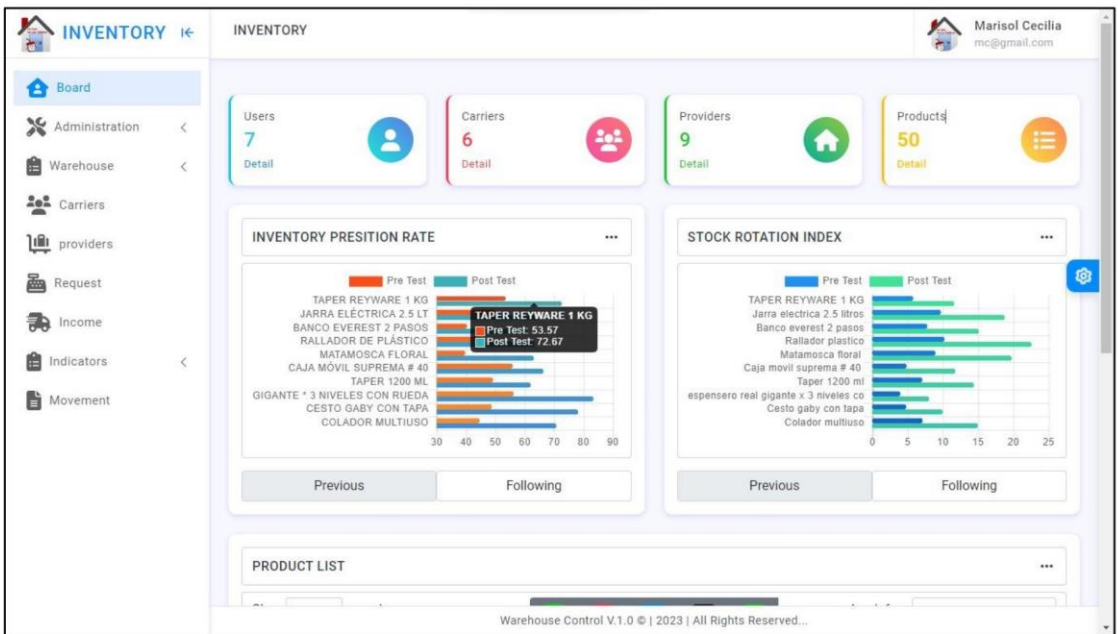

En la Figura 6 se muestra el diagrama entidad relación conformada por tablas que representan las entidades y sus atributos que en conjunto son parte de la estructura de la base de datos.

# Figura 6

Diagrama de entidad relación

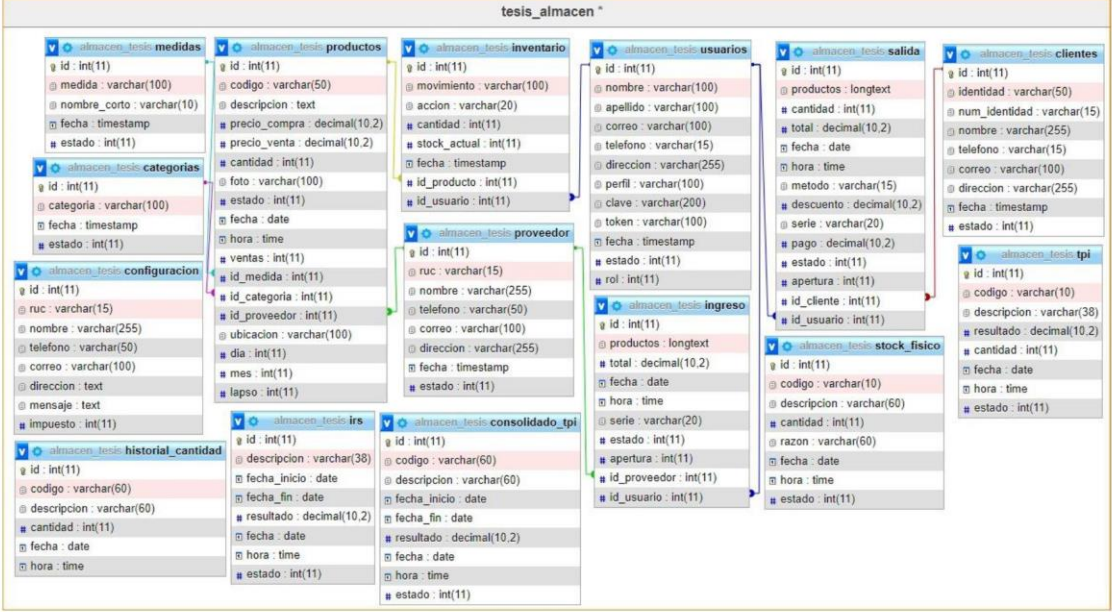

# Fase 3. Codificación:

Se procedió con la codificación en el lenguaje de PHP junto a JavaScript y sintaxis SOL para las acciones dentro del control de inventario como son como son el cálculo del índice de rotación de stock, la tasa de precisión de inventario, el registro de productos, el registro de proveedores y el registro de datos de acceso del operario. En la Figura 7 se muestra el código de JavaScript para confirmar que todos los datos del formulario "producto" estén ingresados

# Figura 7

Representación del código JavaScript para validar que todos los datos del formulario sobre el producto este completo.

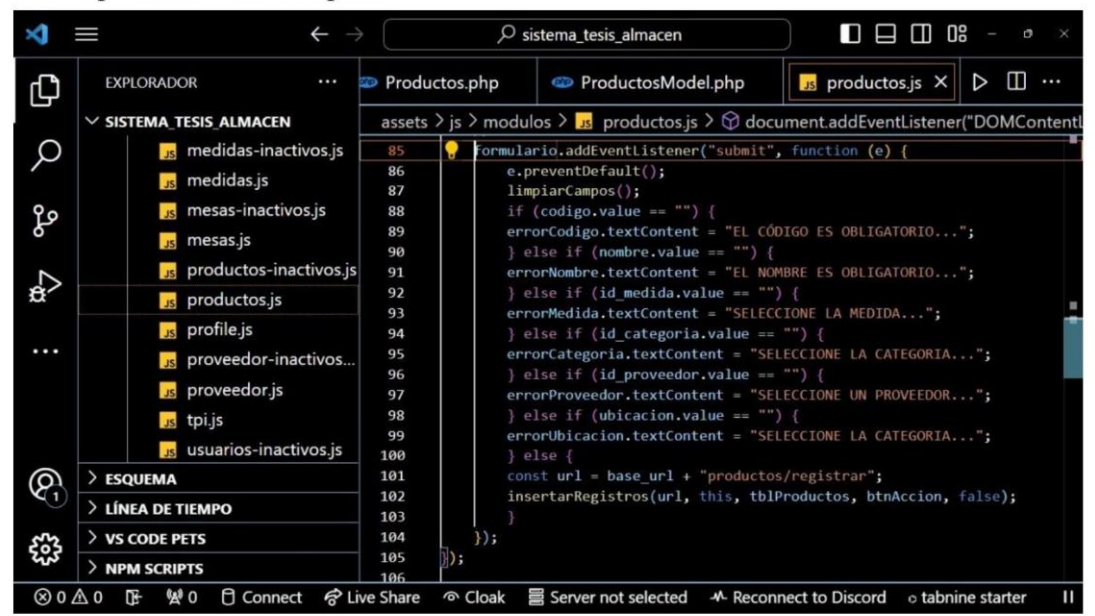

En la Figura 8 se representa del código PHP con sentencia SOL para hacer efectivo el registro de datos pertenecientes al producto.

# Figura 8

Representación del código PHP con sentencia SQL para el registro de producto.

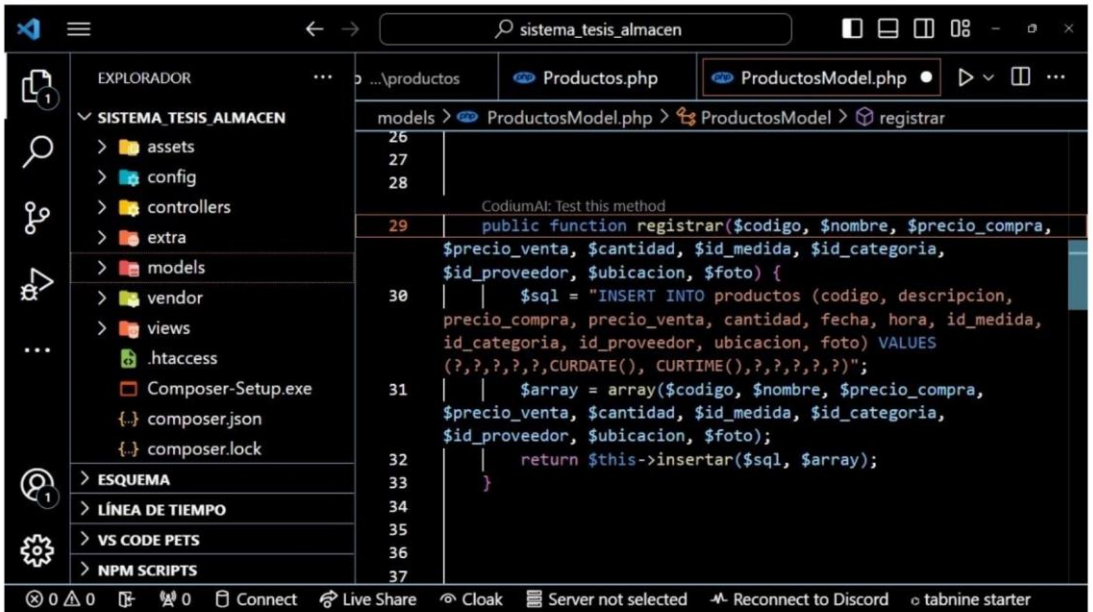

### Fase 4. Pruebas:

Se sometió cada interfaz a la prueba de aceptación correspondiente donde el resultado sale de carácter admitido para que la interfaz forme parte del producto final del software. En la figura 9 se detalla la prueba de aceptación a la que la interfaz tasa de precisión de inventario fue analizada.

#### Figura 9

Prueba de aceptación respecto a interfaz de tasa de precisión

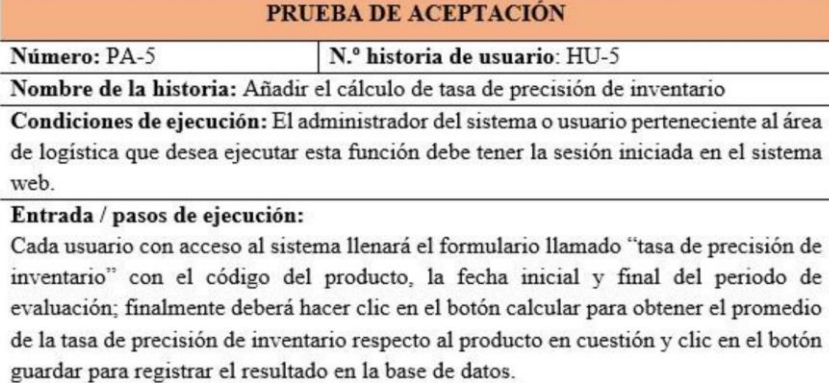

Resultado esperado: Datos de la tasa de precisión de inventario respecto al producto registrado correctamente.

Evaluación: La interfaz ha superado satisfactoriamente la evaluación.

Además de ello se ejecutó cada interfaz en el servidor local con el empleo del programa XAMPP, donde se programó dentro de la estructura de cada interfaz una alerta para que el usuario reciba la notificación de que sus acciones en la interfaz se ejecutaron con éxito. En la Figura 10 se muestra el interfaz que detalla el resultado del índice de rotación de stock sobre el producto Ajicero dentro del periodo de tiempo del 01/05/2023 al 07/07/2023. En la sección (a) se aprecia la notificación que confirma que sea filtrado los resultados con éxito.

### Figura 10.

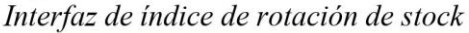

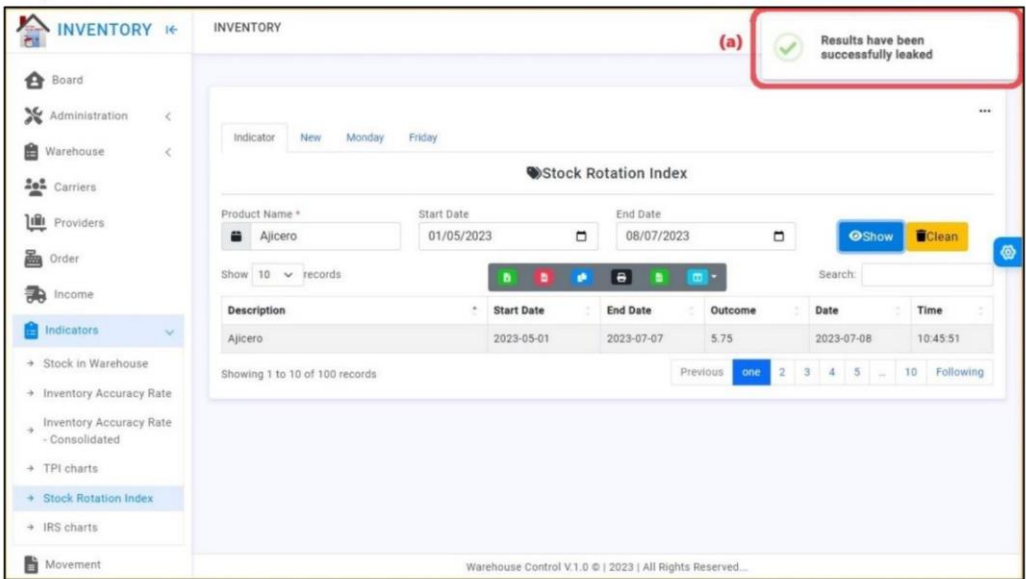

# **RESULTADOS**

En esta sección, presentamos las interfaces donde se pueden apreciar las puntuaciones que los productos obtuvieron respecto a los indicadores de tasa de precisión de inventario e índice de rotación de stock (Aguedo & Espinoza, 2023b), (Aguedo & Espinoza, 2023a).

Resultado 1: En la Figura 11 se muestra la interfaz del tablero del sistema web para el control de inventario que cuenta con dos secciones (a)  $y$  (b) en donde la primera se aprecia los gráficos de barras de tasa de precisión de inventario y la otra sección de índice de rotación de stock.

### Figura 11

Tablero del sistema de control de inventario

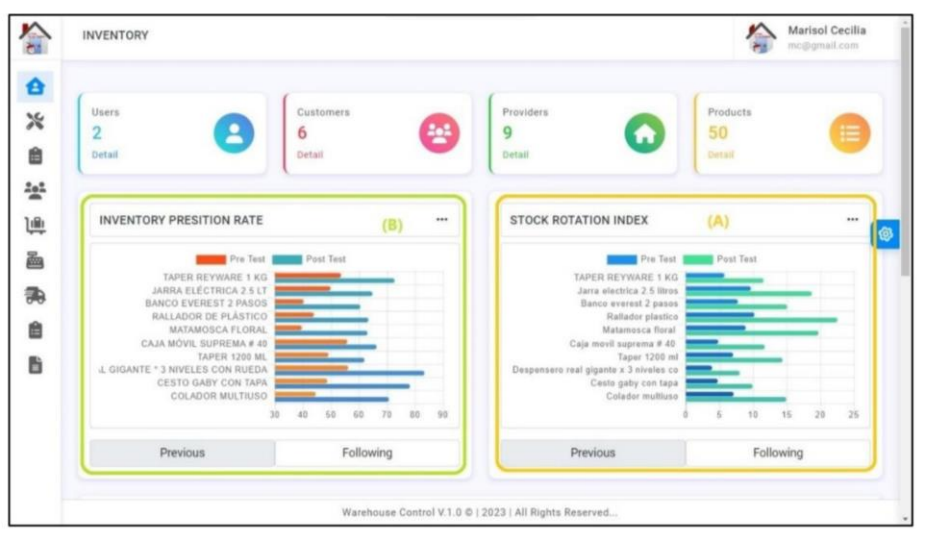

Resultado 2: En la figura 12 se muestra la interfaz "Ingreso de producto" que consiste en un formulario para registrar la cantidad de producto que ingresa en el área logística, ingresando el nombre del producto, la cantidad de ingreso, el código de la transacción y el proveedor del producto.

### Figura 12.

Interfaz para el registro de datos de ingreso de producto.

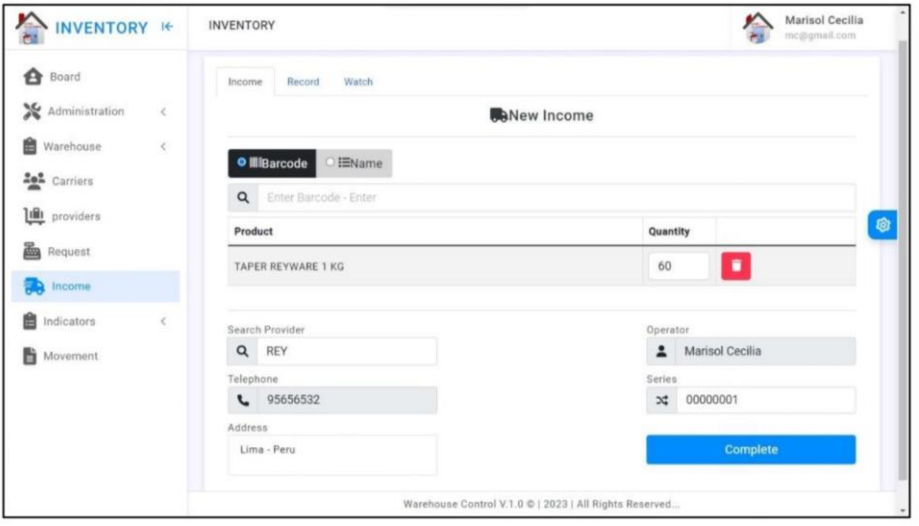

Resultado 3: En la figura 13 se muestra la interfaz "Pedido del producto" consiste en un formulario para registrar la cantidad de producto que sale del área logística al establecimiento comercial ingresando su nombre del producto, la cantidad de pedido, el nombre del transportista y la razón por la que se retira el producto del área logística.

# Figura 13.

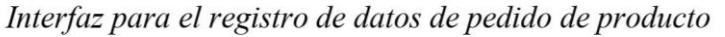

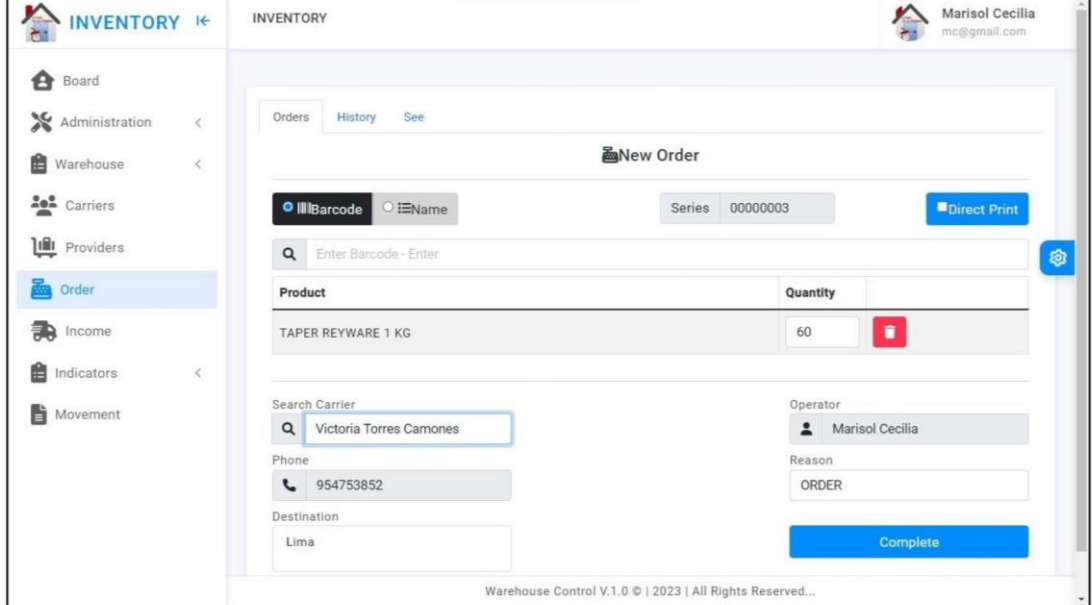

Resultado 4: En la Figura 14 se muestra la interfaz "Búsqueda de resultados de la Tasa de precisión de inventario" el formulario consiste en ingresar la descripción del producto, y la fecha de inicio y final del periodo que se desee filtrar para que se muestre el resultado sobre la tasa de precisión de inventario alcanzada por el producto en la tabla de resultados.

# Figure 14.

Interfaz de resultados de tasa de precisión de inventario.

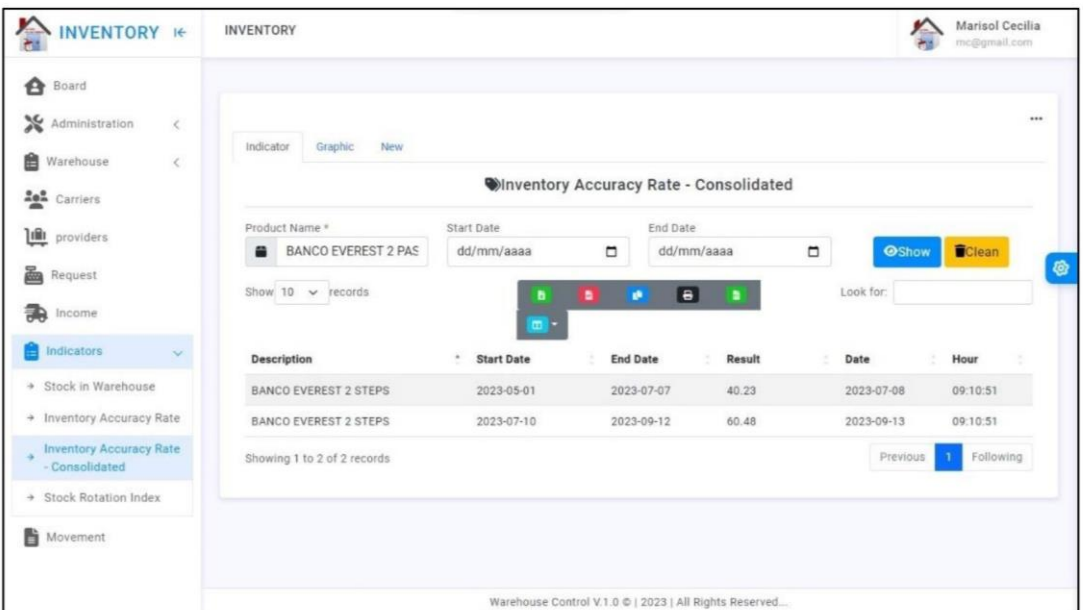

Resultado 5: En la Figura 15 se muestra la interfaz "Búsqueda de resultados del Índice de rotación de stock" el formulario consiste en ingresar la descripción del producto, y la fecha de inicio y final del periodo que se desee filtrar para que se muestre el resultado sobre el índice de rotación de stock alcanzado por el producto.

### Figure 15.

Interfaz de resultados de índice de rotación de stock.

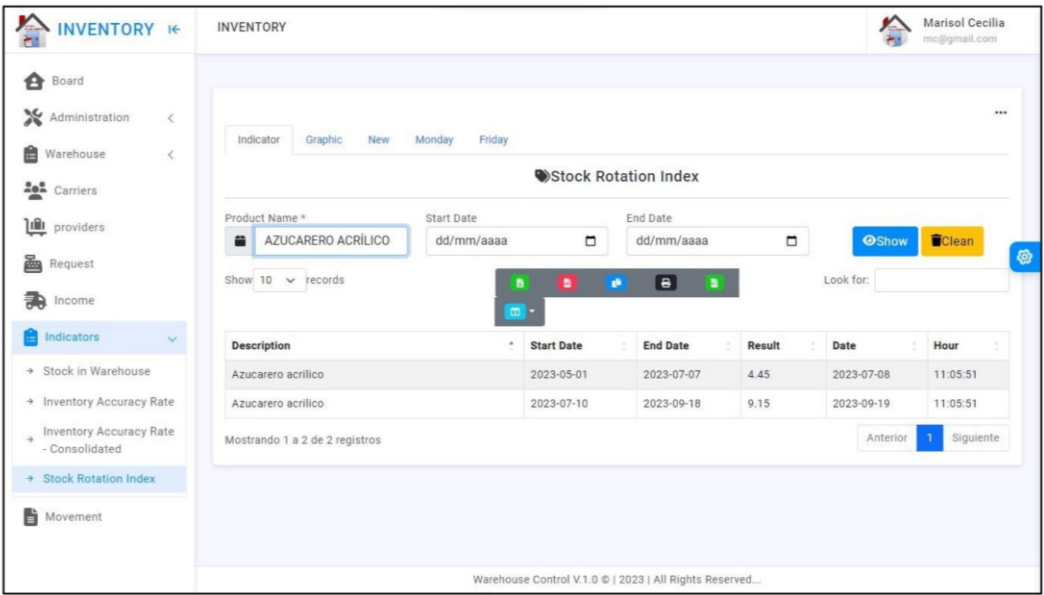

## **DISCUSIÓN**

En la Figura 11 se aprecia el tablero que nos permite ver datos importantes sobre la cantidad de productos, y el resultado de cada producto respecto a cada uno de los indicadores en las dos secciones (a y b) representados en gráficos de barras; el tablero también permite tener una vista actual y resumida del resultado de procesar los datos; esto es una ventaja ya que permite analizar los resultados para la generación de reportes y comunicación entre la cadena de mando del área de logística.

Esto es respaldado por (Nurhasanah et al., 2019) porque considera que el tablero da una vista en resumen y no se necesita estar buscando dentro del sistema para obtener lo que ya está a la vista. En el mismo sentido (Gioia et al., 2023) expresa que con los datos ofrecidos por el tablero se puede tomar decisiones rápidas e informadas en base a los datos que se presentan. Y finalmente (Z. Wang et al., 2024) expresa que el tablero es una fuente de comunicación estratégica para que los empleados apunten a alcanzar una misma meta con el propósito de mejorar el resultado de los indicadores.

En la Figura 12 se representa el formulario en el sistema web para registrar el ingreso de productos al área de logística para su futuro traslado hacia el centro comercial, permitiendo el ingreso de datos con rapidez a la vez de reducir errores en la realización del llenado del formulario.

Esto es respaldado por (Hoswari et al., 2020) ya que al ser una herramienta digital se puede acceder a ella desde cualquier dispositivo conectado al internet además permite optimizar la gestión del tiempo en el desarrollo de la actividad ya mencionada. Además de acuerdo con (Jauhari et al., 2023) la presentación de este formulario en digital permite un ahorro económico en suministros de oficina. Y finalmente (Johansen, 2021). opina que el empleo del formulario digital en la rapidez con la que se ejecutan los registros mejora la relación administrativa con los proveedores ya que son ellos los que experimentan la calidad de la atención en la recepción de sus productos.

En la Figura 13 se representa el formulario en el sistema web para registrar la salida de productos al área de logística para su traslado hacia el centro comercial, permitiendo el registro de la cantidad de producto para poder realizar el seguimiento de este, con el fin de controlar la adecuada cantidad de stock y realizar pedidos hacia los proveedores.

Esto tiene soporte en que (Tannady et al., 2021) expresa que el proceso de retiro en un formulario implica en la seguridad de los datos como también en el control en la cantidad de productos que se retiran a razón de pedido. Además (Lufika, 2020) expresa que se mejora en la transparencia en la comunicación ya que todos los miembros operantes en la salida de los productos saben que productos se está gestionando en tiempo real. Por último (Citraresmi & Azizah, 2019) expresa que la información que la acción de guardar en el formulario en el sistema web otorga responsabilidad sobre los operarios que se encargan de realizar las acciones y además del seguimiento del producto para identificar perdidas o robo y abordar las acciones necesarias.

En la Figura 14 se muestra una interfaz con capacidad de filtrar resultados de la tasa de precisión de inventario realizando la consulta con el nombre del producto y también pudiendo ingresar fechas para que sea otra opción de filtro; para ver la tendencia en el que se encuentra el producto.

En ese sentido (Qi, 2019) expresa que al contar con un filtro por fecha y nombre del producto es fácil de encontrar los resultados, con esos resultados se puede ver cómo se va gestionando el inventario. Además (Limansyah & Lesmono, 2019) expresa que los problemas que se encuentren en el análisis de los resultados deben ser abordados para mejorar la programación de abastecimiento del producto. Por último (Vadi et al., 2021) expresa que los resultados siempre orientan hacia actuar para mejorar en la interoperabilidad de los empleados para mejorar los resultados.

En la Figura 15 se muestra una interfaz con capacidad de filtrar resultados del índice de rotación de stock realizando la consulta con el nombre del producto y también pudiendo ingresar fechas para que sea otra opción de filtro; para ver la tendencia acerca de la frecuencia con la que el producto de pedido que se encuentra el producto se realiza los pedidos y se repone en el área logística.

En concordancia con eso (Shafiee et al., 2021) expresa que los resultados que se muestran permiten medir la eficiencia con que se viene pidiendo un producto. Sumado a eso (Nugraha et al., 2021) expresa que con la apreciación de la tendencia se puede analizar la demanda con la que se viene vendiendo ese producto. Para concluir (Efrilianda et al., 2021) expresa que los resultados que se muestran en la interfaz sirven para mejorar la estrategia en el marketing para los productos que presenten alto y bajo resultado dentro de un tiempo determinado.

# **CONCLUSIONES Y RECOMENDACIONES**

Esta investigación condujo al desarrollo de un sistema web para el control de inventario centrada en el control de las existencias incluyendo los movimientos de entrada y salida de los productos. Los investigadores han recopilado datos debido a la ejecución de las funciones del sistema web, sobre las existencias de los productos en el área logística para luego procesar los datos y obtener los resultados de cada producto respecto a los indicadores, la tasa de precisión de inventario y en el índice de rotación de stock. En pocas palabras, la aplicación informática desarrollada muestra las interfaces desarrolladas con el objetivo de optimizar el control de inventario en el área logística.

Respecto a futuras investigaciones, se recomienda explorar sobre otras herramientas y formas de representar y administrar los datos sobre otros indicadores que estén incluidos en el control de inventario; para así poder complementar y mejorar el sistema web en cuanto a sus funciones.

### Competencia de intereses

No hay ningún conflicto de intereses que declarar.

# Información sobre subvenciones

Esta investigación fue financiada por el vicerrectorado de investigación de la Universidad Cesar Vallejo.

# Disponibilidad del software

Aguedo, C. y Espinoza, J. Mejora En El Control De Inventario A Través De Un Sistema Web En Una Empresa Retail

https://github.com/Casa-de-los-Plasticos/Sistema-Web-para-el-Control-de-Inventarioen-un-Comercial (Software) (Aguedo & Espinoza, 2023b)

https://github.com/JoseEspinozaMiranda/Inventory-Control-System-Database (Datos) (Aguedo & Espinoza, 2023a)

# **Agradecimientos**

Queremos expresar nuestra gratitud a la gerencia y empleados de la corporación Robleplast S.A.C. por su disposición que permitió la realización de la presente investigación y obtener los resultados mostrados.

# Referencias

- Aguedo, C., & Espinoza, J. (2023a). Inventory Control System Database (1). https://doi.org/10.5281/ZENODO.10086740
- Aguedo, Cristhian., & Espinoza, José. (2023b). Web System for Inventory Control in a Retail Store. https://zenodo.org/doi/10.5281/zenodo.10206894
- Ariesta, D., Rusdi, Z., & Sutrisno, T. (2020). Web-Based Inventory Information System in Antariksa Stores. IOP Conference Series: Materials Science and Engineering. 1007(1), 012115. https://doi.org/10.1088/1757-899X/1007/1/012115
- Bose, R., Mondal, H., Sarkar, I., & Roy, S. (2022). Design of smart inventory management system for construction sector based on IoT and cloud computing. E-Prime - Advances in Electrical Engineering, Electronics and Energy, 2, 100051. https://doi.org/10.1016/J.PRIME.2022.100051
- Citraresmi, A., & Azizah, F. (2019). Inventory control of raw material on sweet bread production. IOP Conference Series: Earth and Environmental Science, 230, 12056. https://doi.org/10.1088/1755-1315/230/1/012056
- Dennert, K., Friedrich, L., & Kumar, R. (2021). Creating an Affordable, User-Friendly Electronic Inventory System for Lab Samples. SLAS Technology, 26(3), 300–310. https://doi.org/10.1177/2472630320973594
- Efrilianda, D., Umam, K., & Aulia, A. F. (2021). Inventory control and distribution of medicine stocks by using a just in time method based on interactive web applications. Journal of Physics: Conference Series, 1918(4), 42005. https://doi.org/10.1088/1742-6596/1918/4/042005
- ElHafsi, M., Fang, J., & Hamouda, E. (2021). Optimal production and inventory control of multi-class mixed backorder and lost sales demand class models. *European*  $\int$ Journal Operational Research.  $29I(1)$ ,  $147 - 161$ . https://doi.org/10.1016/j.ejor.2020.09.009
- Gioia, D., Felizardo, L., & Brandimarte, P. (2022). Inventory management of vertically differentiated perishable products with stock-out based substitution. IFAC-PapersOnLine, 55(10), 2683-2688. https://doi.org/10.1016/j.ifacol.2022.10.115
- Gioia, D., Felizardo, L., & Brandimarte, P. (2023). Simulation-based inventory management of perishable products via linear discrete choice models. Computers  $\&$ Operations Research, 157, 106270. https://doi.org/10.1016/j.cor.2023.106270
- Hakim, D., Sutrisno, & Widowati. (2019). Quadratic programming model for optimal decision making of supplier selection problem integrated with inventory control Journal of Physics: Conference problem. Series,  $1217(1)$ , 12060. https://doi.org/10.1088/1742-6596/1217/1/012060
- Hoswari, S., Gozali, L., Anne, I., & Wayan, I. (2020). Comparison Study about Inventory Control System from Some Papers in Indonesian Case Study. IOP Conference Series: **Materials** Science and Engineering,  $852(1)$ , 12110. https://doi.org/10.1088/1757-899X/852/1/012110
- Jauhari, W., Novia, S., Nur, C., Mishra, U., & Hishamuddin, H. (2023). Pricing and green inventory decisions for a supply chain system with green investment and carbon tax regulation. Production, 425. 138897. Journal  $\sigma f$ Cleaner https://doi.org/10.1016/j.jclepro.2023.138897
- Johansen, S. (2021). The Markov model for base-stock control of an inventory system with Poisson demand, non-crossing lead times and lost sales. *International Journal* of Production Economics, 231, 107913. https://doi.org/10.1016/j.ijpe.2020.107913
- Limansyah, T., & Lesmono, D. (2019). Probabilistic Inventory Model with Expiration Date and All-Units Discount. IOP Conference Series: Materials Science and Engineering, 546(5), 52042. https://doi.org/10.1088/1757-899X/546/5/052042
- Lufika, R. (2020). The Design of Product Inventory Strategy with System Thinking and Economic Order Quantity Method Approach (Case Study: PT. Y). Journal of Physics: Conference Series, 1569(2), 22099. https://doi.org/10.1088/1742-6596/1569/2/022099
- Ngatilah, Y., Rahmawati, N., Pujiastuti, C., Porwati, I., & Hutagalung, A. (2020). Inventory Control System Using Distribution Requirement Planning (DRP) (Case Study: Food Company). Journal of Physics: Conference Series, 1569(3), 32005. https://doi.org/10.1088/1742-6596/1569/3/032005
- Nugraha, E., Renaldi, F., & Ashaury, H. (2021). Inventory Information Systems in Water Companies: A Case of Data Synchronization Issue. Journal of Physics: Conference Series, 1845(1), 12021. https://doi.org/10.1088/1742-6596/1845/1/012021
- Nurhasanah, N., Fauzia, S. W., Aribowo, B., Safitri, R., Samiono, B., Lutfia, C. F., Devana, M., Kalifa, P., & Supriyanto, A. (2019). Inventory Level Optimization of Raw Materials for Ready-Made Garment Industry XYZ Pty Ltd using Mamdani Method of Fuzzy Interference System. IOP Conference Series: Materials Science and Engineering, 528(1), 12047. https://doi.org/10.1088/1757-899X/528/1/012047
- Ongbali, O., Afolalu, S., Fayomi, S., & Oladipupo, S. (2019). Inventory replenishment in multi-stage production setting under stochastic demand: a review. Journal of Physics: Conference Series, 1378(3), 32072. https://doi.org/10.1088/1742-6596/1378/3/032072
- Paam, P., Berretta, R., García, R., & Paul, S. (2022). Multi-warehouse, multi-product inventory control model for agri-fresh products  $-$  A case study. Computers and Electronics  $in$ Agriculture. 194. 106783. https://doi.org/10.1016/j.compag.2022.106783
- Oi. L. (2019). Analysis on Zero Inventory Management of New Energy Enterprises. *IOP* Conference Series: Materials Science and Engineering, 677(3), 32110. https://doi.org/10.1088/1757-899X/677/3/032110
- Oin, T., Grabski, M., Fitzpatrick, D., Salsbury, J., Allford, T., Pole, J., Novak, A., Shiers, J., & Smith, C. S. (2022). An efficient and reliable chemical inventory system at a growing drug discovery company. SLAS Technology, 27(3), 204-208. https://doi.org/10.1016/J.SLAST.2021.11.002
- Rinaldi, M., Fera, M., Macchiaroli, R., & Bottani, E. (2023). A new procedure for spare parts inventory management in ETO production: a case study. Procedia Computer Science, 217, 376-385. https://doi.org/10.1016/j.procs.2022.12.233
- Rincón, M. (2021). Diseño aplicativo web para la gestión y administración de inventarios la distribuidora de huevos Shekina en la ciudad de Bogotá.  $en$ https://repository.ucc.edu.co/items/0338c684-2435-45cc-a43e-4b1c6ce9c910
- Saputra, A., & Wahdiniwaty, R. (2020). Application of Supply Chain Management Information System of Inventory at Computer Shop in Jambi City. IOP Conference Series: **Materials** Science  $879(1)$ . 12061. and Engineering, https://doi.org/10.1088/1757-899X/879/1/012061
- Scott, Nigel., Lee, Kara., Sadowski, Claire., Kurbatova, Ekaterina., Goldberg, Stefan., Nsubuga, Pheona., Kitshoff, Rene., Whitelaw, Colleen., Thuy, Hanh., Batra, Kumar., Allen-Blige, Cynthia., Davis, Howard., Kim, Jay., Phan, Mimi., Fedrick, Pamela., Chiu, Kuo., Heilig, Charles., & Sizemore, Erin. (2021). Optimizing drug inventory management with a web-based information system: The TBTC Study

31/ACTG A5349 experience. Contemporary Clinical Trials, 105, 106377. https://doi.org/10.1016/J.CCT.2021.106377

- Setiawan, R., Lesmono, J., & Limansyah, T. (2021). Inventory Control Problems with Exponential and Quadratic Demand considering Weibull Deterioration. Journal of Physics: Conference Series, 1821(1), 12057. https://doi.org/10.1088/1742-6596/1821/1/012057
- Seyedan, M., Mafakheri, F., & Wang, C. (2023). Order-up-to-level inventory optimization model using time-series demand forecasting with ensemble deep learning. Supply Chain Analytics,  $3.$ 100024 https://doi.org/10.1016/j.sca.2023.100024
- Shafiee, S., Wautelet, Y., Friis, S., Lis, L., Harlou, U., & Hvam, L. (2021). Evaluating the benefits of a computer-aided software engineering tool to develop and document product configuration systems. Computers in Industry, 128, 103432. https://doi.org/10.1016/J.COMPIND.2021.103432
- Shrivastava, A., Jaggi, I., Katoch, N., Gupta, D., & Gupta, S. (2021). A Systematic Review on Extreme Programming. Journal of Physics: Conference Series, 1969(1), 012046. https://doi.org/10.1088/1742-6596/1969/1/012046
- Tannady, H., Renwarin, J., Cora, A., & Purwanto, E. (2021). Production Planning and Inventory Control of Atonic Fertilizer Products Using Static Lot Sizing Method. IOP Conference Series: Earth and Environmental Science, 819(1), 12087. https://doi.org/10.1088/1755-1315/819/1/012087
- Vadi, V., Kotadiya, A., Solanki, R., & Khambalkar, M. (2021). Low-Cost Asset Tracking and Inventory Management System (ATIM). Journal of Physics: Conference Series, 2007(1), 12072. https://doi.org/10.1088/1742-6596/2007/1/012072
- Velásquez, M., Cárcamo, H., & Aguirre, J. (2020). Sistema web para el control de inventario y facturación de la distribuidora Villareyna utilizando la metodología SCRUM, en la ciudad de Estelí, segundo semestre 2019. [Tesis de Pregrado, Universidad Nacional Autónoma de Nicaragua]. https://repositorio.unan.edu.ni/13519/
- Vishtak, O., Vishtak, N., Mikheyev, I., Ochkur, G., Lebedeva, Y., & Vinogradov, A. (2022). Interactive learning web applications: the main stages of development and

software implementation. Procedia Computer Science, 213(C), 688-695. https://doi.org/10.1016/J.PROCS.2022.11.122

- Wang, R. (2021). Application and Development of Cloud Computing Technology in Computer Data Processing. Journal of Physics: Conference Series, 1992(2), 022093. https://doi.org/10.1088/1742-6596/1992/2/022093
- Wang, Z., Hou, S., & Guo, W. (2024). Inventory management of battery swapping and charging stations considering uncertainty. International Journal of Electrical Power & Energy Systems, 155, 109528. https://doi.org/10.1016/j.ijepes.2023.109528
- Zhang, Y. (2021). Design and Implementation of a Web Services-Based Business Administration Computer System. Journal of Physics: Conference Series, 1852(2), 022009. https://doi.org/10.1088/1742-6596/1852/2/022009